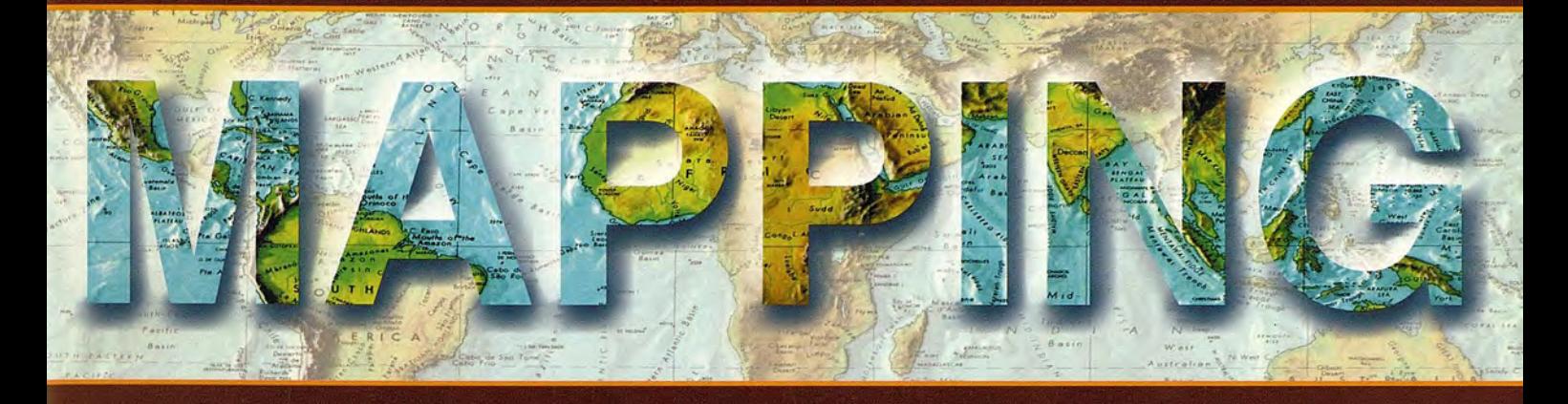

Revista Internacional de Ciencias de la Tierra

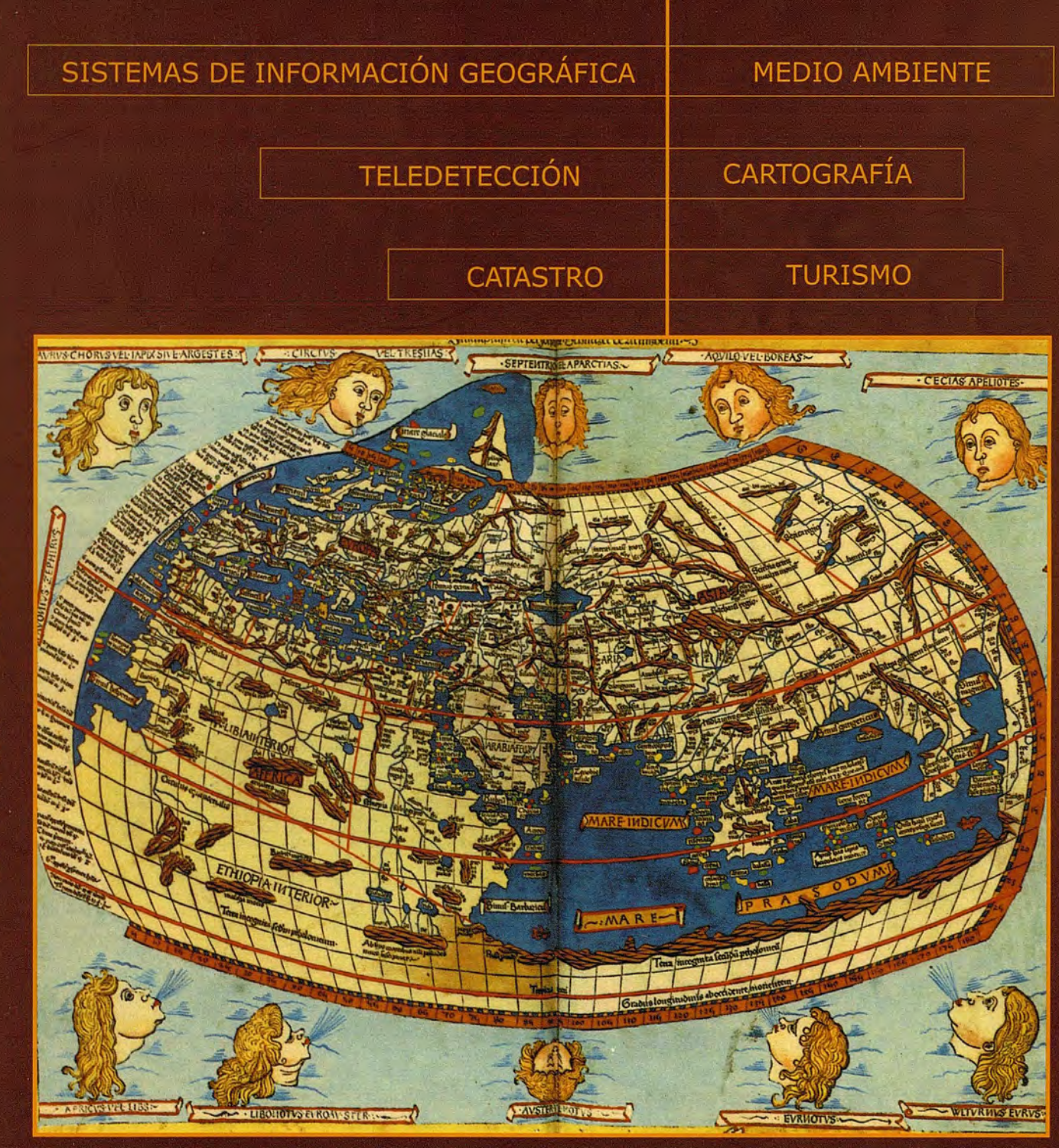

### INSTITUTO GEOGRÁFICO NACIONAL CENTRO NACIONAL DE INFORMACIÓN GEOGRÁFICA

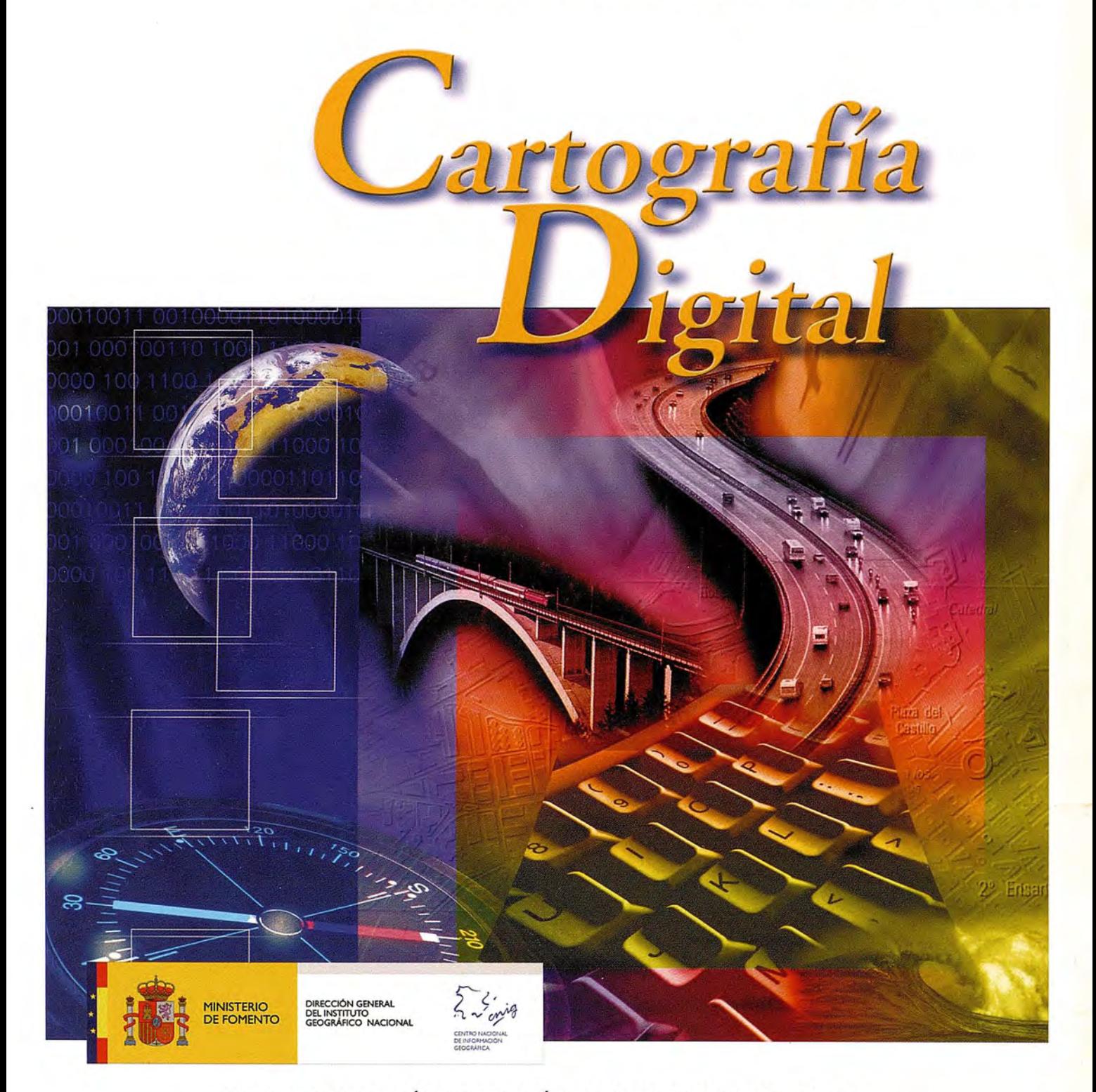

BASE CARTOGRÁFICA NUMÉRICA (BCN1000, 500, 200, 25), MAPA TOPOGRÁFICO NACIONAL (MTN50, 25), MODELO DIGITAL DEL TERRENO (MDT 1000,200,25), LíNEAS LíMITE, BASE DE DATOS DE POBLACIÓN, MAPA DE USOS DEL SUELO, FOTROGRAFíA AÉREA, MAPA POLíTICO DE EUROPA, MAPA POLíTICO DEL MUNDO, CALLEJEROS Y OTROS PRODUCTOS.

> Oficina central y comercialización: General Ibáñez de Ibero, 3 · 28003 MADRID Teléfono: +3491 5979453 • Fax: +3491 5532913

e-mail: consulta@cnig.es • http://www.cnig.es

# Sistemas Océ TCS500, LÍDERES EN VELOCIDAD

Océ TCS500 es el sistema en color de gran formato más rápido y productivo del momento, con un motor eficaz de turbo-inyección. Máxima velocidad, productividad y calidad son las características que convierten al Océ TCS500 en el sistema de gran formato líder en rendimiento. Su facilidad de uso, diseño, sencilla configuración y múltiples funciones consiguen que el sistema siempre esté preparado para realizar cualquier tipo de trabajo. Un sistema con cambio automático gracias a la tecnología exclusiva que utiliza, Océ Dynamic Switching, que automatiza y optimiza el proceso de impresión. Además, cuenta con todo el soporte de Océ basado en más de 130 años de experiencia e innovación.

Para más información, visite www.oce.es o contacte en es.tcs500@oce.com

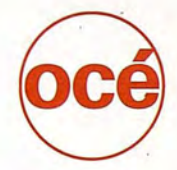

**Printing for Professionals** 

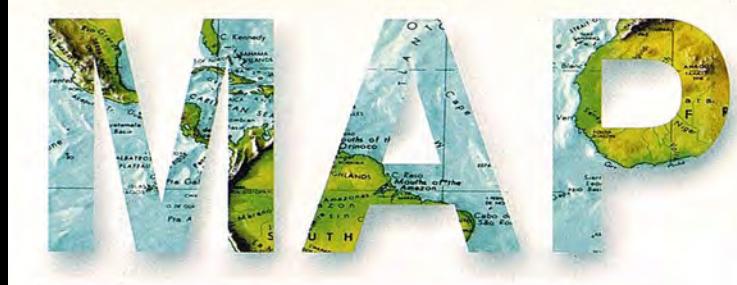

### **COMITE CIENTIFICO**

PRESIDENTEDEHONOR: D.Rodolfo Nuñez de la Cuevas EDITORIAL:

REVISTAMAPPINGS.L. C/Hileras, 4, 2 - Oficina 2 28013 MADRID E-mail: mapping@revistamapping.com EDITORJEFE.

D.Jose Ignacio Nadal Cabrero COEDITOR:

D. Andres Seco Meneses UniversidadPublica de Navarra, España MIEMBROS.

D.Javier Gonzalez Matesanz

Instituto Geografico Nacional ,España

D.Benjamin Piña Paton

Universidad deCantabria,España

D. Andres Diez Galilea

Universidad Politecnica deMadrid, España D.Stephane Durand Ecole Superieure de Geometres Et Topographes, Lemans, Francia

Dña. Emma Flores

Instituto Geografico ,El Salvador

Dña.Tatiana Delgado Fernandez GrupoEmpresarial Geocuba, Cuba

D. Luis Rafel Diaz Cisneros

Cesigma , Cuba

Dña. Sayuri Mendes

Instituto de Geografia Tropical, Cuba

Dña.Rocio Rueda Hurtado Universidad de Morelos, Mexico

Dña. Maria IniestoAlba

Universidad de Santiago,España

Dña.Cleópatra Magalhaes Pereira

Universidad de Oporto, Portugal

D.Javier Garcia Garcia

.Instituto Geografico Nacional, España

D. Jorge Delgado García

Universidad de Jaen

# **SUMARIO**

6 EVOLUCiÓN DEL MAPA GEOLÓGICO DE ESPAÑA A ESCALA 1/50.000

16 CONSTRUYENDO UN MODELO DE DATOS SIG PARA EL PLANEAMIENTO URBANO

20 ESTEREOSCOPIA ASISTIDA POR COMPUTADOR

28 EMPLEO DE ESTRUCTURAS QUADTREE EN UN DIS-POSITIVO DE ASISTENCIA AL GUIADO EN LABORES AGRíCOLAS

46 ¿ QUÉ ES PICTOMETRY?

52 LOS INGENIEROS GEOGRAFOS DE ESPAÑA, EN EL PRIMER TERCIO DEL SIGLO XX

60 DETERMINACiÓN DEL PELIGRO DE INUNDACIONES POR INTENSAS LLUVIAS EN CIUDAD DE LA HABANA 66 ZONACIÓN DE LOS PRINCIPALES ESCENARIOS VUL-NERABLES A LA DESERTIFICACIÓN EN LA PROVINCIA DEL PINAR DEL RíO,CUBA

73 CARTOTECAS VIRTUALES: EL PROBLEMA DE LOS MAPAS TEMÁTICOS CON DOCUMENTACiÓN COMPLE-MENTARIA. UN EJEMPLO APLICADO A LA 1ª SERIE DEL MAPA GEOLÓGICO NACIONALA ESCALA 1/50.000

76 PROCEDIMIENTO PARA LA SOLUCICON DE PRO-BLEMAS EN EL SISTEMA DE INFORMACION AMBIEN-TAL DEL ECOSISTEMA SABANA-CAMAGUEY

87 INTRODUCCiÓN AL CÁLCULO DEL ERROR RELATI-VO EN LA GENERACiÓN DE CARTOGRAFíA TEMÁTI-CA

92 SISTEMA PARA LA GESTiÓN Y ACTUALIZACiÓN DE LA ORDENACiÓN FORESTAL, ORDENA 2.0

96 LOS SISTEMAS DE REFERENCIA Y LOS OBSERVA-BLES EN EL ÁMBITO TOPOGRÁFICO-GEODÉSICO

Foto Portada: Ecumene o mundo conocido de Tolomeo, Ulm,1482 Director de Publicaciones: D. José Ignacio Nadal. Redacción, Administración y Publicación: C/Hileras, 4 Madrid 28013 - Tel. 91 547 11 16 - 91 547 74 69 www.mappinginteractivo.com. E-mail:mapping@revistamapping.com Diseño Portada: R & A MARKETING Fotomecanica: PC.lmpresión: COMGRAFIC ISSN: 1.131-9.100 Dep. Legal: 8-4.987-92.

Los trabajos publicados expresan sólo la opinión de los autores y la Revista no se hace responsable de su contenido.

# Precisión de línea, increíble. Calidad de imagen, increíble. Velocidad, increíble.

La nueva impresora HP Designjet Z6100 establece un nuevo récord de velocidad de impresión en HP. Imprime imágenes con alta calidad fotográfica tamaño A1 en tan sólo 35 segundos. La tecnología HP DreamColor, con espectrofotómetro incorporado, y el sistema de impresión de 8 tintas pigmentadas HP Vivera, le permite realizar impresiones rápidas con colores intensos y resistentes a la decoloración hasta 200 años. Además, son totalmente compatibles con las impresoras HP Designiet anteriores, las aplicaciones principales CAD y GIS y está disponible en HP/GL2, Adobe® PostScript® 3 y Adobe® PDF 1.6. Todo lo que puede esperar de una HP, pero aún más rápido. Consiga velocidad ya.

Para obtener mejores resultados utilice los papeles de impresión HP originales.

Consiga hasta 1.700€\* por su vieja impresora en www.hp.es/z6100gis

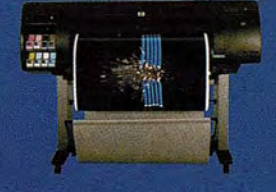

Nuevas Designjet Z6100 Anchos de impresión disponibles: 1067/1524 mm.

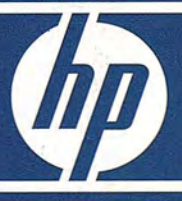

© 2007 Hewlett-Packard Development Company, LP. Todos los derechos reservados. "Esta oferta no es acumulable con las promociones actuales. Resrvado alos clientes finales. No disponible en todos los países de Europa, Medio Oriente y África. No válida para todos los productos.

1

쀪 또

# **EVOLUCiÓN DEL MAPA GEOLÓGICO DE ESPAÑA A ESCALA 1/50.000**

Iniesto Alba, M. J., Carballo Cruz, P. - Universidad de Santiago de Compostela. Lugo, España. Segura Redondo, M. - Universidad de Alcalá. Alcalá de Henares. Madrid,

Palabras clave: cartografía temática, historia de la cartografía, automatización de la cartografía, cartografía geológica.

### **Resumen**

La cartografía geológica puede ser definida como la expresión gráfica de las características, distribución y relaciones estructurales de los materiales que forman la superficie de la corteza terrestre. El mapa geológico de España a escala 1150.000 es una herramienta irremplazable, ya que, no existe otra fuente cartográfica a mayor escala que de forma sistemática y con carácter general, recoja la geología del territorio nacional.

El principal objetivo de este trabajo sobre cartografía geológica es ofrecer una revisión, lo más completa posible, de las series y ediciones del mapa geológico a escala 1150.000, publicado por el Instituto Geológico y Minero de España (IGME) desde sus orígenes hasta la actualidad. Comenzando por el estudio de las series impresas, pasando por la automatización de la cartografía, hasta el actual estado del arte el nuevo mapa digital y el proyecto de mapa geológico continuo, que con el uso de las nuevas tecnologías facilitará la cartografía geológica bajo demanda en un futuro próximo.

### **Abstract**

The geologic maps can be defined as the graphical expression of the characteristics, distribution and structural relations of the materials that form the surface of the terrestrial crust. The Spanish Geologic Map to 1/50.000 scale are an irreplaceable tool, since, don't exist other cartographic source at great scale that, of systematic form and with general character, covers the geology of the national territory.

The main intention of this work on Spanish geological mapping is to offer a revision the most complete that is possible of the series and editions of the geologic map to a 1/50.000 scale, publish by the Spanish Geologic Institute (IGME) from its origin until the present days. Beginning by the study of the printed series, through the automatization of the cartography, until the present state of the art the new digital map and the continuous geological maps project, with the use of the new technologies will facilitate on demand geology cartography in a near future.

### **1. Introducción.**

La cartografía geológica puede ser definida como la expresión gráfica de las características, distribución y relaciones estructurales de los materiales que forman la superficie de la corteza terrestre. El mapa geológico de España a escala 1150.000 es una herramienta irremplazable, ya que, no existe otra fuente cartográfica a mayor escala que, de forma sistemática y con carácter general, recoja la geología del territorio nacional.

Existe mucha literatura sobre cartografía geológica, pero / centrada, en la mayoría de los casos, en aspectos geológicos , por ello sorprende que nadie haya abordado un estudio desde el punto de vista puramente cartográfico, es decir, del producto cartográfico en sí.

En concreto, las diferentes series y ediciones del mapa no han sido catalogadas o estudiadas como un todo. Por ello pensamos que, una vez concluido el mapa para todo el territorio nacional y ante los retos que presentan las nuevas tecnologías, un estudio de estas características es

necesario. En este sentido, la principal intención de este trabajo es ofrecer una revisión lo más completa posible de las series y ediciones del mapa geológico escala 1150.000. El trabajo incluye el análisis de los mapas, a esta escala, publicados por el Instituto Geológico y Minero de España (IGME) desde sus comienzos hasta la actualidad. Iniciando el estudio de las series impresas, continuando con el proceso de automatización de la cartografía hasta el momento actual, el mapa geológico digital en soporte digital y el proyecto de mapa digital continuo, que con el uso de las nuevas tecnologías facilitará la cartografía geológica bajo demanda en un futuro próximo.

No intentamos hacer una historia general, el objetivo del trabajo es más simple, se intenta ofrecer un trabajo de referencia para comprender la evolución del diseño y contenidos del mapa como medio para transmitir la información geológica, y profundizar en el estudio de la forma y los medios para optimizar la transmisión de la información contenida en estos mapas, haciéndola más útil.

El trabajo está estructurado en dos fases, la primera y más laboriosa incluye el desarrollo de una aplicación que permita localizar y, si es posible, visualizar los mapas geológicos de España a escala 1150.000 producidos por el ITGE, ya sea, en formato impreso o digital. Para ello se ha elaborado un amplio catálogo de búsqueda que incluye una biblioteca de imágenes y puede se usado para localizar una hoja del mapa en particular, no sólo por su nombre geográfico o número de hoja, sino también por su fecha de edición, autor e incluso región geológica a la que está asignado, según la serie cartográfica a la que pertenece.

El catálogo es un prototipo, que pretende integrar el acceso y visualización a todos los datos del mapa geológico a escala 1150.000 y que podría ser puesto a disposición del público, no sólo con información de la cartografía existente, sino también con información sobre proyectos cartográficos en ejecución y mapas geológicos a esta escala desarrollados por otros organismos públicos, empresas y universidades. Podría facilitar también, la normativa cartográfica apropiada para que los distintos organismos productores de cartografía a esta escala elaboren mapas más homogéneos y estandarizados, como es deseable en una cartografía que debe cubrir de forma continua el territorio nacional, un ejemplo de este tipo de iniciativas puede verse en los trabajos realizados por Soller &Berg (2002) para el USGS americano.

Una vez localizado un mapa, si su imagen está disponible podremos visualizarla, o bien, con sus datos, metadatos, contactar con el ITGE para obtener información sobre el mapa en cuestión. También podremos acceder vía internet a los mapas digitales o al mapa dinámico, ya que, se dispone de su correspondiente URL. Finalizada la catalogación, estamos en disposición de afrontar la segunda fase, el análisis y la evolución del producto cartográfico en sí. **2. Series del mapa geológico a escala 1150.000** La cartografía geológica a escala 1/50.000 juega un importante rol, en los objetivos el Instituto Geológico de España prácticamente desde su creación en 1849, habiendo llegando a realizar una primera programación de los mapas geológicos a esta escala en 1866 (Huerga Rodríguez, 2000). Pero no es hasta 1927, tras la reorganización y nueva denominación "Instituto Geológico y Minero de España", en adelante IGME, por el Real Decreto de 7 de marzo, cuando se afronta de forma decida la necesidad un mapa geológico del territorio nacional a una escala adecuada para representar con exactitud no sólo la estratigrafía y la composición petrológica de las capas superficiales, sino también, la estructura de la corteza en profundidad de interés para la minería.

Se adopta la escala 1/50.000, entre otras razones, por ser ésta la que el Instituto Geográfico y Estadístico, hoy Instituto Geográfico Nacional (IGN), usa en la publicación de las hojas del Mapa Topográfico Nacional (MTN), excelente base cartográfica para situar los datos geológicos. El mapa geológico nacional a esta escala constará, pues, de 1130 hojas donde se representarán gráficamente las características geológicas del suelo español y acompañadas de otras tantas memorias en que se describan con detalle, dichas características.

La dirección del IGME para conocer con exactitud la importancia de la labor que habrían de realizar y apreciar las dificultades que podrían entorpecer el cumplimiento del programa trazado, encargó a un equipo compuesto por 2 ingenieros de cada una de las 7 secciones que se formaron para estudiar las regiones geológicas, la realización de un levantamiento geológico del área ocupada por una de las hojas a escala 1150.000, a partir del cual elaborar una hoja "de ensayo" del nuevo mapa geológico. Así, en 1927 se publica la memoria y el mapa correspondiente a la hoja de Cantillana, como modelo del Mapa Geológico de España a escala 1150.000 y muestra de la labor que, mejorada en lo sucesivo, se proponía llevar a cabo el IGME (Gavala, 1927). La hoja en cuestión no se corresponde con ninguna de las que componen la cuadrícula del MTN, y por tanto, con ninguna de las que formarán el nuevo mapa geológico, es una combinación de trozos contiguos de 4 hojas diferentes, procurando en su selección, que en la superficie delimitada existiese variedad de terrenos y una cuenca minera de verdadero interés industrial.

A partir de aquí, comienza la edición de las cinco primeras hojas de este ambicioso proyecto. Iniciándose la 1ª Serie del Mapa Geológico de España a escala 1/50.000 con la publicación en 1928 de la primera hoja, Alcalá de Henares, n° 560.

En 1968 se produce una actualización de la 1<sup>ª</sup> Serie, que dará lugar durante cuatro años a la publicación de un modelo de mapa, que podrían ser considerados incluso una nueva serie y que, a la vista de las hojas analizadas, parece constituir una serie de tránsito, en la que logran plantear una modernización de las unidades cartografiadas. Esta 1ª Serie no llegó a terminarse y finalizó con la impresión de la última hoja en 1971, habiendo publicado sólo 443 hojas, aproximadamente un 40% del total.

Entre los años 1970 y 1971, ante la heterogeneidad de la

primera serie, la aparición de nuevas técnicas y metodologías, y el fuerte impulso económico recibido, se elabora un nuevo plan de cartografía a escala 1150.000, el plan MAGNA, que dará lugar a la 2ª Serie Mapa Geológico de España a escala 1/50.000 con la ejecución de las 10 primera hojas piloto, en distintas regiones geológicas, y su publicación en 1972 (García Cortes, 2000). El programa MAGNA considerando el carácter científico y aplicado de la cartografía geológica, tiene dos objetivos fundamentales, ofrecer a la comunidad científica interesada un documento básico de apoyo a sus investigaciones y aportar la base necesaria para el desarrollo de sectores de cierta incidencia en la vida económica, como la minería, la agricultura, las obras públicas o la planificación y ordenación territorial.

En esta 2ª serie se pueden diferenciar tres etapas en el desarrollo de la cartografía. La primera etapa desde su inicio hasta 1980, el mapa geológico deja de estar formado sólo por la hoja del mapa y la memoria, sino que también han de considerarse como parte importante de éste, la información complementaria sobre el material que ha servido de base para confeccionar dicho mapa (muestras de campo, fotografías, cortes de detalle,...) y que servirá, a los usuarios interesados, para ampliar y profundizar sus conocimientos y para garantizar la correcta ejecución de la hoja. Se produce también una importante modificación en la leyenda que pasa a ser compuesta, crono- y litoestratigráfica. La composición y formato de la hoja del mapa también cambian sustancialmente con la incorporación de nuevas informaciones marginales. Además se realiza una revisión de las normas de ejecución y una modificación en la simbología estructural. En 1986 se inicia la 2<sup>ª</sup> etapa del MAGNA con la inclusión de un mapa geomorfológico en B/N, elaborado a escala 1/50.000, pero publicado a escala 1/100.000 con la memoria. Por último, en 1991 se produce la ultima modificación de la 2ª serie, cuya principal aportación es la introducción de un mapa geomorfológico a color, publicado en hoja aparte a escala 1/50.000 (Rodríguez Fernández, 2000).

Frente a las optimistas previsiones iniciales, que estimaban la elaboración del plan MAGNA en unos 16 años, la 2<sup>ª</sup> Serie del mapa geológico a escala 1/50.000, no fue completada hasta 2002. Aún así, no todas las hojas han sido publicadas, estando pues incompleta su serie impresa.

Paralelamente a la última modificación del MAGNA, la implantación de un Sistema de Información Geográfica (SIG) en 1989 supuso un cambio significativo, tanto en la producción del mapa geológico, como en la propia gestión de la información. El software elegido fue el sistema ArcInfo de la casa ESRI, ampliamente comercializado y utilizado en España. Desde su efectiva puesta en marcha en 1992, ha permitido el tratamiento uniforme y sistematizado de toda la información cartográfica, no sólo en la elaboración del mapa geológico digital a escalas 1150.000 y 11200.000, sino también en la elaboración de cartografías geo-temáticos y derivadas y el mantenimiento y gestión de otras bases de datos.

Las incorporación de las nuevas tecnologías y el acceso a la información vía internet se planteaban en el 150 aniversario de la creación del ITGE como un reto de futuro, que pudo hacerse realidad en el 2003, con la puesta a disposición del público en general del acceso a la cartografía digital y a las bases de datos asociadas al SIG. Además, el mapa geológico se ha convertido en interactivo, mediante el denominado MapaIMS, que permite añadir y eliminar información, permitiendo que la cartografía se ajuste a las necesidades del usuario.

En 2005 fue presentada la primera hoja del mapa en soporte digital, correspondiente al Riaza nº432, el mapa se distribuye en un CD, que además de la hoja cartográfica, completamente interactiva, contiene la memoria y otra documentación complementaria como cortes geológicos, columnas estratigráficas, fichas de sondeos y fotografías.

En la actualidad, la cartografía geológica se encuentra en una fase de actualización en zonas prioritarias, donde existe una demanda social apreciable y en la elaboración del mapa digital continuo, con leyenda única y criterios homogéneos, a través del plan GEODE y todavía está en sus comienzos. Este mapa continuo, junto con la posibilidad de una nueva serie de mapas temáticos, que las nuevas tecnologías permiten incorporar, permitiendo la superposición de capas según las necesidades del usuario, permitirán en un futuro próximo la denominada cartografía bajo demanda y accesible vía Internet.

### **3. Normativa Cartográfica.**

Al iniciar en 1927 la 1ª Serie, se redactaron unas reglas, pero éstas se refieren más bien a la manera de efectuar las observaciones en el terreno y comunes a la técnica geológica de trabajo en campo. No son unas normas cartográficas o específicas para la confección de este tipo de mapa y, por otra parte, su existencia era prácticamente desconocida por la mayor parte de los geólogos dedicados en la confección del mapa.

La individualidad de los autores y la variedad y diversidad de los elementos geológicos fueron introduciendo gradualmente desviaciones del modelo original, la hoja de Cantillana, y si en cierta medida, estas variaciones son inevitables e incluso deseables, amenazaban por su exceso, con rebasar los límites adecuados, introduciendo desorden y anarquía en una obra que nunca debería perder su carácter unitario. Así, en 1949 la Dirección del Instituto aprovechando la experiencia lograda con las 114 hojas publicadas hasta el momento, estimo conveniente examinar los problemas planteados y publicó las "Normas para la ejecución y presentación de las hojas del mapa geológico nacional de España a escala 1:50.000".

La norma comienza con una reflexión y justificación del objeto y de las características de dicho mapa. Critica la estructura del mapa que divide la representación del territorio nacional en rectángulos de análogas dimensiones, independiente de todo criterio geológico. Considera que las hojas con esta estructura, un mapa geológico y una explicación independiente, han de ser consideradas autónomas, es decir, cada hoja constituye un producto cartográfico independiente, sin necesita de consultar las contiguas. Para los conocimientos de la época resulta imposible su unión para la representación en un conjunto, que daría lugar al actual estado del arte: la elaboración de un mapa continuo. Pero por otra parte, estima necesario hacer solidarias aquellas hojas que forinan parte de la misma entidad geológico-natural, o al menos, a cada hoja solidaria con sus contiguas. Por tanto, para conseguir el grado óptimo de uniformidad y lograr la máxima utilidad y eficacia, respetando al mismo tiempo la individualidad de las hojas y el criterio de los autores, resulta imprescindible que exista cierta uniformidad, en contenido y presentación, para todas aquellas que forman parte de una misma unidad geológica y, en consecuencia, las de toda España. Otra cuestión planteada es el carácter popular del mapa que, por tratarse de una obra nacional, está puesta al servido de todos, de modo que sin prescindir de los más elevados conceptos geológicos, debe hacerse en un vocabulario y expresión asequible a todos, especialmente en aquellos capítulos que se espera sean objeto del interés o de la curiosidad popular.

La norma incluye capítulos referentes a la estructura de la memoria, el contenido de la portada y contraportada, de las hojas iniciales y los capítulos contenidos en la misma; al mapa y a los cortes geológicos, la clasificación sistemática de las formaciones geológicas y su designación, las claves de color representativas de las formaciones geológicas, los patrones y tramados de las divisiones estratigráficas menores y de los símbolos litológicos y los símbolos convencionales de uso más frecuente e instrucciones para su aplicación; e incluso instrucciones y recomendaciones respecto a la toma de datos y la forma de entregar la documentación a la junta de publicaciones.

Con la elaboración del plan MAGNA, la realización de un tipo de mapa tan diferente al de la 1ª serie obliga a desarrollar nuevas normas acerca de la composición cartográfica, de la memoria y de la documentación complementaria, anteriormente citados, publicándose en 1973 bajo la denominación de «Mapa Geológico Nacional Escala 1:50.000: MAGNA. Modelo de hoja». Al igual que las normas anteriores comienza con la justificación y objetivos que pretende alcanzar el modelo actual. Ya no se plantea la consideración de cada hoja individual, sino que se aspira a establecer una nomenclatura y representación uniforme, a mejorar la calidad cartográfica de la hoja del mapa en cuanto a la aplicación de colores, tramados y adaptación de las bases cartográficas, a facilitar la interpretación de las series cartográficas y la localización de la hoja en su ámbito geográfico y geológico. Por último, la incorporación en la norma de las cartografías extranjeras consultadas, induce a pensar que la nueva serie del mapa geológico nacional se pretende realizar con criterios y métodos modernos y dentro de un marco europeo.

La norma incluye capítulos referentes al formato de las hojas, de la memoria y a la documentación complementaria. Incluye un modelo con la composición cartográfica, toda la simbología, tramados y patrones a aplicar y modelos de fichas e informes para la muestras, las columnas estratigráficas y demás documentación complementaria.

En 1980, se realiza una revisión de las normas de ejecución, basada en la actualización de las fichas e informes de la documentación complementaria, en una modificación en la simbología estructural y en el sistema de identificación de las unidades geológicas, que dio lugar a la edición de la nueva normativa. Finalmente, tras la ampliación de la normativa de 1990, se produce en 1991, la última modificación en la normativa del plan MAGNA, motivada fundamentalmente por la introducción del mapa geomorfológico y por la consideración de aspectos de la geología aplica-

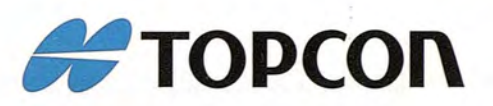

# *iSimplemente* el mejor!

- 2.000 m de alcance sin prisma

- Tecnología superior de auto seguimiento y rápida localización
- Plataforma Windows CE fuente abierta a desarrollar sus aplicaciones

It's time.

- Gran alcance de comunicación

**Serie GPT-9000A** La más rápida tecnología de scanning robótica

**www.topcon.es** www.inland.es

da, como la geotecnia, la hidrogeología, los recursos minerales y los puntos de interés geológico que obligan a una modificación en la composición y simbologías cartográficas. Al igual que otras normativas cartográficas, éstas no han llegado a cumplirse en su totalidad, la falta de control en su aplicación en épocas de elevada producción, sobre todo entre 1971 y 1976, ha tenido como consecuencia la falta de homogeneidad y criterio común en las hojas. Estas normas, tampoco han sido lo suficientemente difundidas como para que se pudiese llevar a cabo el cumplimiento de las mismas.

La incorporación de las nuevas tecnologías y el acceso a la cartografía vía Internet han exigido la aplicación de estándares y normativas como la ISO-19115 (2003) que identifica los metadatos necesarios para describir la información geográfica digital.

### 4. Evolución cartográfica de las series

La extensión de este artículo no nos permite analizar en profundidad todos los aspectos cartográficos que han de considerarse en la elaboración de una cartográfica de estas características, por lo que sólo tratamos brevemente algunas de sus principales características.

### 4.1. La base cartográfica y los sistemas de referencia.

Respecto a las bases cartográficas, se han utilizado indistintamente las realizadas por el Servicio Geográfico del Ejército (SGE - serie L) e Instituto Geográfico Nacional (IGN - MTN50), este último bajo sus distintas denominaciones. No ha existido un criterio único respecto a la forma de representación en el mapa, utilizando diferentes colores según las distintas series y sin realizar ningún proceso de tratamiento o adaptación de la base cartográfica a las necesidades de mapa geológico considerado (eliminación de textos o símbolos, generalización de elementos, etc).

En otras ocasiones la base cartográfica empleada no estaba suficientemente actualizada y existe una gran discrepancia entre la fecha de edición de la base topográfica y de la información geológica representada. Por otro lado, el mapa digital y el accesible vía web no contienen una base cartográfica que se adapte a los distintos niveles de visualización del mapa, y no existe acuerdo entre el ITGE y el IGN para la distribución, junto con el formato digital de la base cartográfica, lo que convierte a este soporte en un instrumento mutilado, ya que carece de una información imprescindible para su interpretación.

Respecto a las proyecciones cartográficas, sistemas de referencia y retículas a utilizar, han ido variando en función de los cambios que se han producido a lo largo del tiempo, en el organismo que proporciona la base cartográfica. Las tres proyecciones utilizadas han sido: poliédrica, UTM y Lambert. En la primera serie, estos datos eran omitidos, resultando difícil la georreferenciación de las mismas (Fig. 1).

### 4.2. Formatos y soportes

Respecto al formato y maquetación de las hojas no ha existido un criterio único, sobre todo en la primera serie, en ésta, en las hojas producidas entre 1968 y 1971, cuando se produce una modificación de la misma, se han encontrado las mayores discrepancias, de tal forma que cada hoja refleja la personalidad del autor o autores.

Común a todas las hojas se han encontrado: la leyenda (que no es única para toda la serie), el nombre de los auto-10

res, la escala numérica y gráfica, el nombre y número de hoja. A continuación, en la figura 2, puede verse un ejemplo del modelo de hoja de cada una de las series y sus modificaciones.

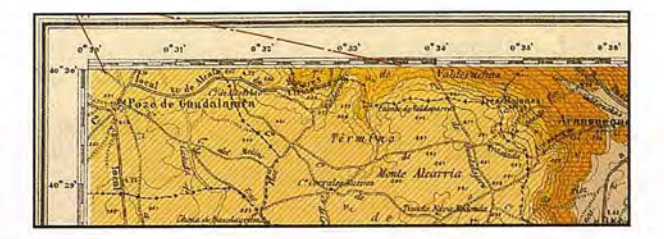

(a)

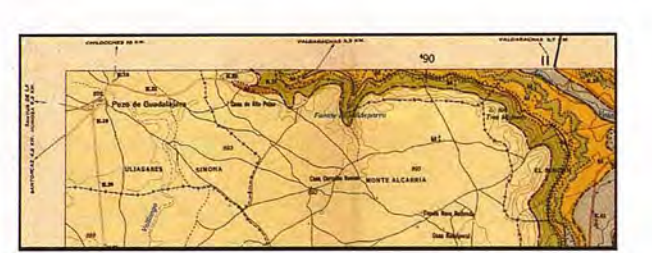

(b)

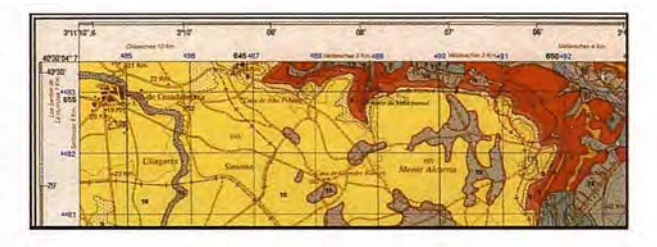

(e)

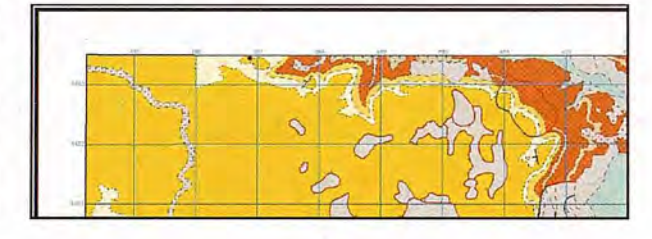

(d)

Figura L Detalle de diferentes series y ediciones de una hoja del Mapa Geológico Nacional a escala 1/50.000. "Pastrana", hoja nº. 561. (a) <sup>1ª</sup> Serie; (b) Modificación de la l' Series (2' edición); (c) 2' Serie-MAGNA. (d) Mapa Digital (Instituto Geológico y Minero de España - IGME).

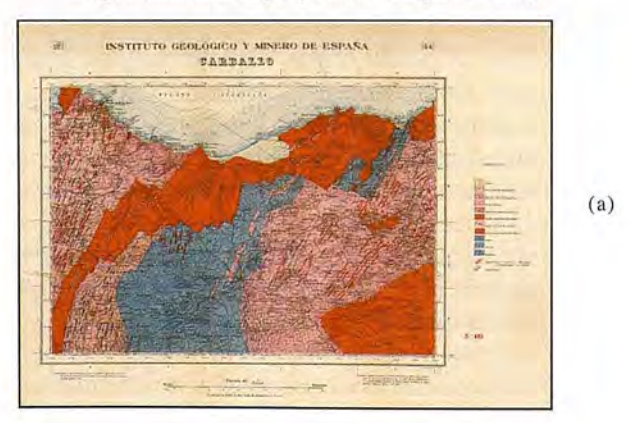

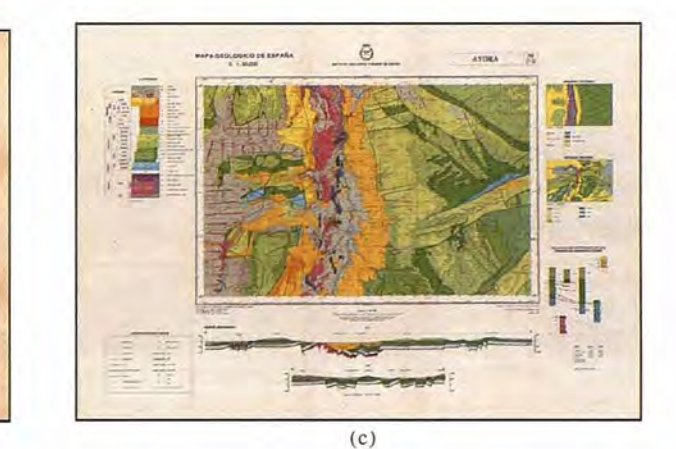

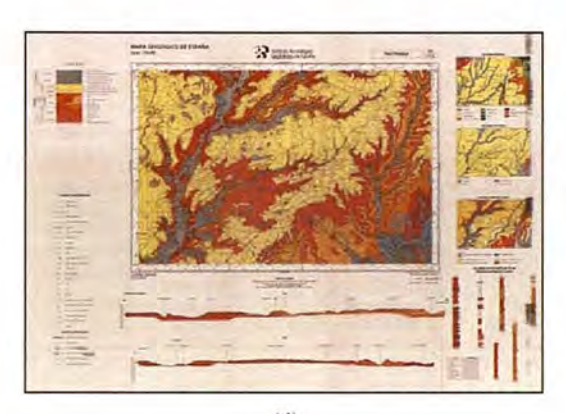

(b)

(d)

 $\frac{1}{2}$ 

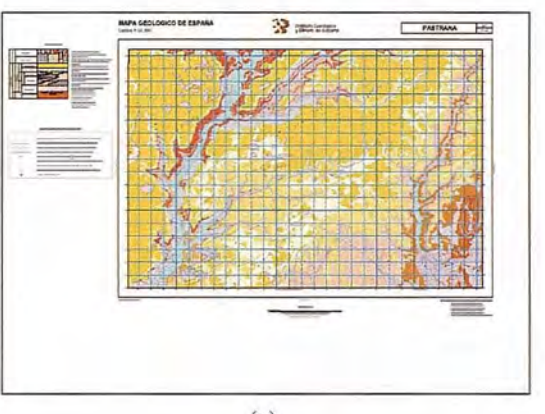

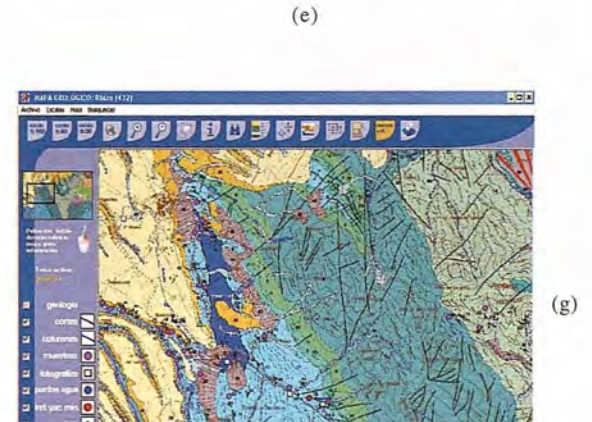

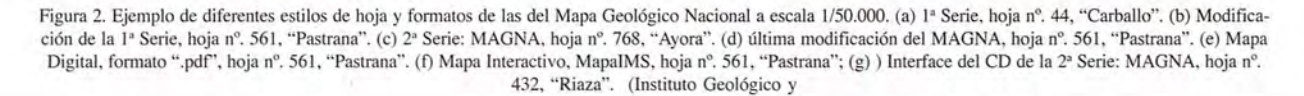

(f)

----  $-<sub>z</sub>$ **-,** -- <sup>1</sup> **---**

El soporte empleado en las series impresas ha sido papel y actualmente, el mapa digital se distribuye en CR-Rom interactivo, que debe instalarse en el ordenador, y el MapaIMS, accesible vía Web, permite la obtención del mapa en diferentes formatos de archivo.

### 4.3. Leyenda y símbolos

Frente a la sencillez de las leyendas y cajetines de la 1<sup>ª</sup> serie, universalmente empleadas, la complejidad de las leyendas de la serie MAGNA ha sido criticada y, al mismo tiempo, alabada por diferentes autores y en distintos ámbitos. La leyenda de la serie MAGNA crono-litoestratigráfica, de doble entrada, en función de la edad y del tipo de material, que porsu complejidad, no permite la interpretación de la geología a los neófitos (Fig. 3).

El mapa distribuido en CD-Rom, incorpora leyendas interactivas en las que es posible localizar material deseado con un simple dik de ratón (Fig. 4).

Respecto a los símbolos, es cierto que cada hoja tiene sus exigencias particulares, y, por ello, debe concederse cierta libertad en este sentido, pero es indispensable que exista un fondo común de símbolos que permita recordarlos con facilidad, y que el empleo desordenado de nuevos símbolos e interpretaciones para el mismo terreno o fenómenos no exija un estudio detallado y confuso para cada hoja. Ya en las primeras normas, se introducían unos pocos símbolos y tramados, para diferenciar las distintas categorías y elemento geológicos, que se fueron incrementando a medida que evolucionó el conocimiento geológico, y se incorporaron nuevos contenidos a los mapas geológicos, lo que queda reflejado en las posteriores normas cartográficas. En la cartografía en papel, en la información marginal del mapa, junto con la leyenda se indican los diferentes símbolos utilizados. En el mapa en CD, la simbología se incorpora en un documente en formato "pdf", lo que dificulta su rápida interpretación.

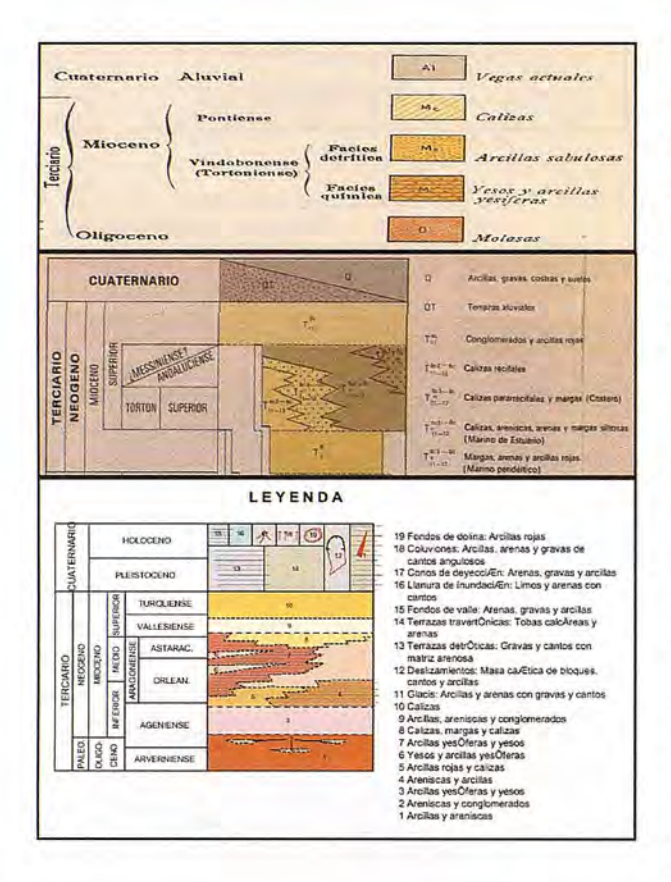

Figura 3. Diferentes tipos de leyenda de las series del Mapa Geológico Nacional a escala 1/50.000. "Pastrana", hoja nº. 561. (a) l<sup>ª</sup> Series; (b) 2<sup>ª</sup> Serie-MAGNA; (e) Mapa Digital distribuido vía Internet. (Instituto Geológico y Minero de España - IGME).

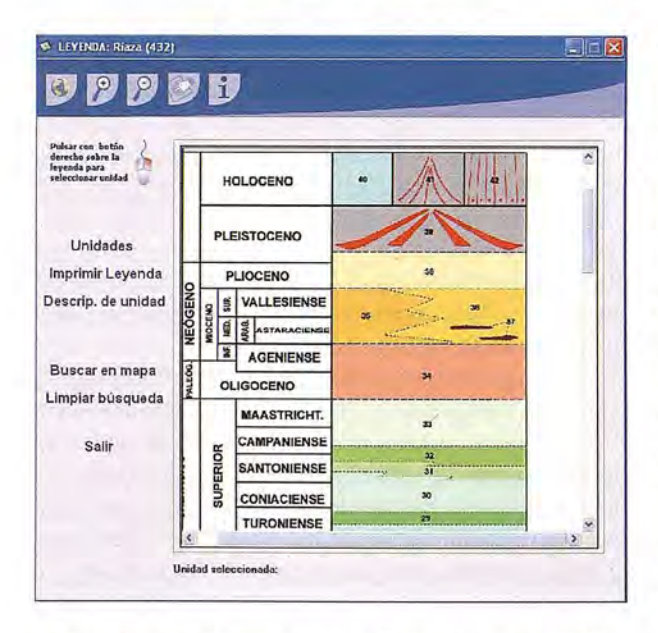

Figura 4. Detalles de la ventana interactiva de la leyenda de la Hoja nº432, Riaza, distribuida en CD-Rom. (Instituto Geológico y Minero de España - IGME)

Desde el punto de vista del mapa digital, la enorme variedad de símbolos ha supuesto un problema, tanto desde el punto de vista de su catalogación, ya que, muchos de ellos no estaban reflejados en las propias normas, como desde el punto de vista de su tratamiento informático.

### 4.4. Esquemas y cortes

Los esquemas, perfiles y columnas estratigráficas ayudan a comprender y asimilar la información y relaciones entre las distintas unidades y enriquecen la cartografía geológica. Su uso, al igual que el resto de los elementos ha ido evolucionando con las series.

En la 1ª serie, los cortes geológicos eran incluidos en una hoja aparte, junto con un esquema de la hoja a escala variable para determinar la situación de los mismos. Otros esquemas, cortes transversales y columnas estratigráficas aparecen también, pero como parte integrante de la memoria.

En el periodo de transición entre la  $1^a$  y  $2^a$  serie (1968 y 1971), empiezan a aparecer algunos perfiles geológicos como información marginal en la propia hoja del mapa y un esquema tectónico en B/N. Aunque la irregularidad de estas series hace que en algunas hojas de la zonas de costa aparezcan en el propio campo del mapa.

A partir de la 2<sup>ª</sup> serie, se regula la incorporación cómo información marginal de cortes geológicos, de columnas estratigráficas en las principales zonas, de un esquema tectónico o morfoestructural a escala 1/250.000 y de un esquema regional a escala 1/1.000.000. En la década de los 90, se incorpora, junto con los anteriores, un esquema hidrogeológico a escala 11200.000. En el mapa digital estos documentos se incorporan para ser visualizados en formato pdí. En el dinámico, accesible vía Internet, no se incorpora este tipo de información. Sería deseable, que en un futuro próximo se pudiesen realizar cortes geológicos interactivamente, pero ello pasa por la elaboración de un mapageológico tridimensional y la generación de aplicaciones informáticas para la visualización y recuperación de la información en 3D.

### 4.5. Memorias

En la primera serie, dado el carácter monográfico de cada memoria, cabe conceder al autor determinada libertad de ejecución e interpretación, pero, tal y como indican las normas de 1949, siempre que no exceda de un limite tal que el conjunto resulte anárquico. Los contenidos de estas memorias incorporaban una visión global del medio físico, con capítulos referentes a la geográfica física e humana, a la fisiografía, la prehistoria o la agronomía, que coincide ampliamente con el concepto actual de geología aplicada. La información era abundante incluyendo fotografías, gráficos y esquemas de todo tipo.

La memoria correspondiente a la modificación de la primera serie supuso un gran retroceso, tanto cuantitativo como cualitativo, rebajándose considerablemente los contenidos de la misma.

La elaboración de las memorias de la segunda serie prescinde de toda información de carácter geográfico, centrándose en una breve y sencilla explicación de la geología del sector cartografiado.

# Entre en el mundo de la imagen raster con ABSIS<br>Distribuidor Oficial para España de ER Mapper

Nuevas Funcionalidades / ER Mapper 7.0 y Image Web Server 7.0\*<br>Soporte del nuevo formato JPEG2000.<br>Compresión de las imágenes sin pérdidas.<br>Incorporación de nuevos asistentes de producción.<br>\*Compatible con FireFox y Plug-i

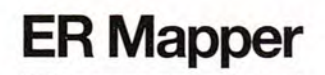

Helping people manage the earth **www.ermapper.com www.ermapper.com** ermapper@absis.es

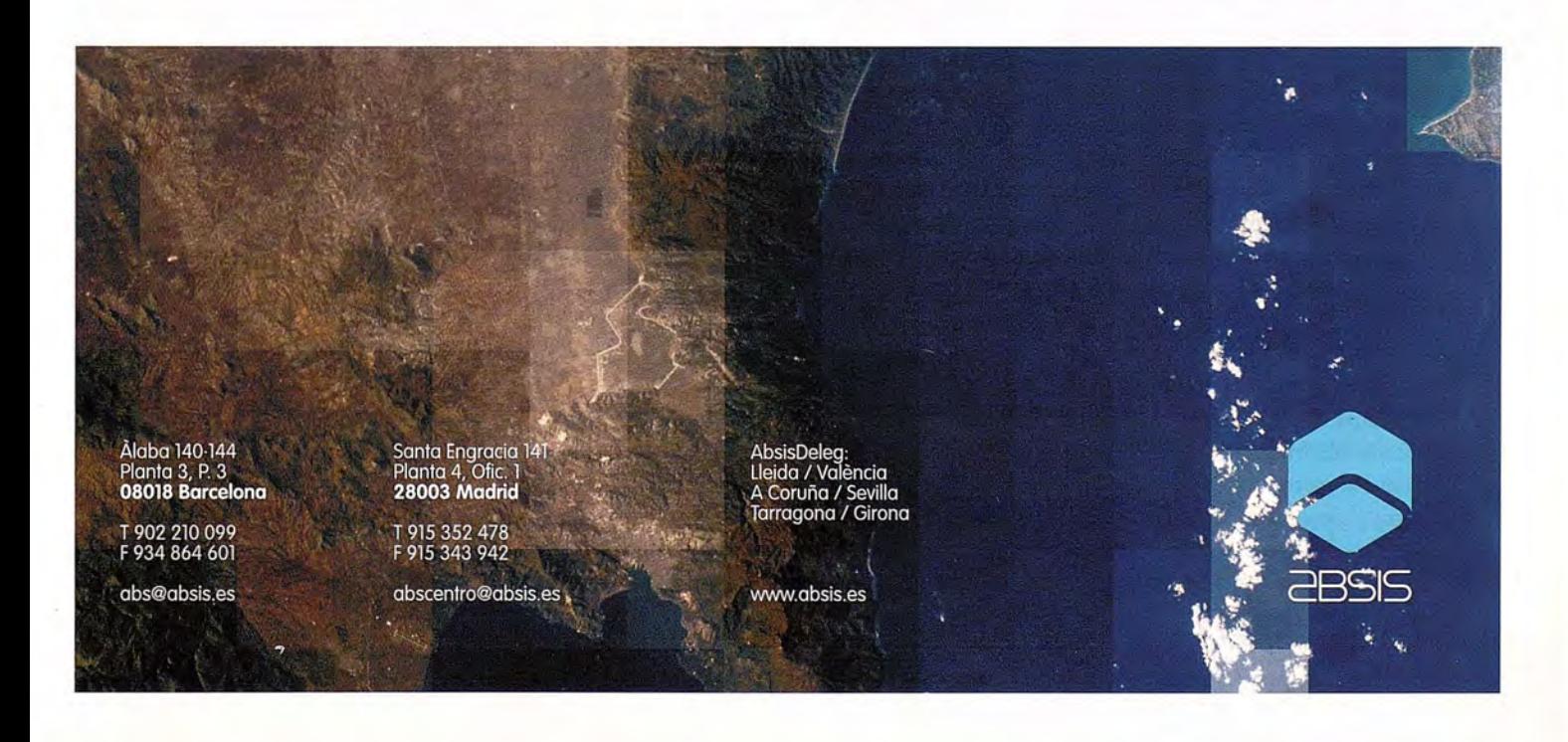

En el mapa digital en CD la memoria puede descargarse íntegramente en formato pdf, pero en el mapa dinámico y el digital distribuido a través de Internet, no es posible disponer de este documento.

Los distintos capítulos de las memorias de las distintas series pueden verse en la tabla 1, aunque al igual que con las hojas del mapa, el mínimo de uniformidad que debe encontrarse no ha llegado a alcanzarse, ni en las descripciones geológicas, ni en la forma y estructuras de las memorias, ni en lo que se refiere a las materias de que trata y capítulos que la componen.

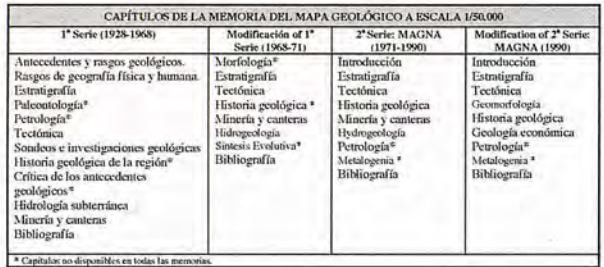

Tabla 1. Capítulos de las distintas series del mapa geológico nacional a escala *1/50.000.*

### 4.6. La documentación complementaria

Como hemos dicho anteriormente, a partir de la serie MAG-NA la información compiementaria utilizada para la elaboración de las hojas del mapa, se considera parte integrante del mismo. En la actualidad, la información referente a las muestras y preparaciones de muestras, análisis químicos y granulométricos, por un lado, y las perforaciones y columnas estratigráficas realizadas, por otro, están puestas a disposición del público a través de un acceso vía internet a las bases de datos referenciales MAGNA y SONDEOS, respectivamente.

Una importante ventaja del mapa distribuido en CD-Rom es que incorpora las fichas de muestras, fotografías, puntos de interés geológico.

### 5. Conclusiones

Existe una gran heterogeneidad, en las hojas del mapa geológico nacional a escala 1150.000, sobre todo entre las distintas series, e incluso a pasar de la aparente homogeneidad de la serie MAGNA, siguen existiendo discrepancias tanto en los contenidos, la elaboración de las memorias y los aspectos puramente cartográficos. Habiendo sido calificado como un conjunto heterogéneo de mapas y/o grupos de hojas independientes entre si.

Los importantes beneficios de las nuevas tecnologías de la información, como la interoperatividad, la integración de los datos, la interconectividad y la posibilidad de repartir y suministrar la información del mapa geológico, tanto para su uso científico como aplicado, dependen de la continuidad y consistencia de los datos, *mjs* allá de las fronteras impuestas por los límites de las hojas cartográficas o/y de las fronteras administrativas.

El mapa digital interactivo disponible, aún en un estado incipiente, MapaIMS, podría mejorar en algunos aspectos como la incorporación de una base cartográfica adaptada al nivel de visualización del mapa, la incorporación de una leyenda dinámica, o la posibilidad de realizar cortes geológicos interactivamente, para ello es necesario profundizar en ellas técnicas de visualización, sobre todo en el aspec-

to tridimensional y las estructuras de datos que permitan estas aplicaciones.

Por último, es necesaria una labor de difusión de las posibilidades de acceso a las memorias y documentación complementaria que todo mapa geológico incorpora, ya que, no es posible acceder a los mismos desde la propia ventana o página de navegación del mapa. Por otro lado, el nuevo mapa continuo, posibilitará una cartografía bajo demanda, plantea un importante reto de futuro respecto a tema de las memorias.

El mapa en digital, distribuido en CD-Rom, paradójicamente aparecido después del mapa dinámico, supone un importante avance en el proceso de comunicación cartográfica de la información geológica.

La utilidad de los mapas geológicos está ampliamente justificada y sus beneficios sociales ampliamente demostrados. Aún así, su uso sigue estando limitado a un sector de usuarios expertos, quizás por la complejidad del lenguaje gráfico de los mapas y el lenguaje técnico de las memorias, además la pobre formación del público en general en las ciencias geológicas. La mejora en la difusión de este tipo de mapas, la adaptación a las iniciativas globales, como el programa INSPIRE de la Unión Europea, la investigación en aspectos como la visualización tridimensional e interactiva, así como, temas de usabilidad, contribuyen notablemente al acercamiento de la geología, tanto a usuarios expertos, científicos y técnicos, como al público en general.

### Agradecimientos

Queremos agradecer su colaboración al personal de la biblioteca del IGME y al Departamento de Geología de la Universidad de Alcalá de Henares.

### Referencias

BERNATREBOLLA, M., et a. (2006) - Interactive Geological Map of Spain on Digital Support. Proceedings of the European Congress on Regional Geoscientific Cartography and Information System, Volume II, 110-111. ICC and IGC, Barcelona.

GARCÍA CORTÉS, A. (2000) - The Geologic Cartography of the ITGE: Lines of future performance. 150 Years: Study and research in Earth sciences. Technological and Geomining Institute of Spain. (IGME), Madrid. 103-132.

GAVALA, 1. (1927) - Geologic map from Spain at the scale 1150.000. Memoir corresponding to the Cantillana sheet. Bull. of the Geologic and Mining Institute of Spain. Volume XLIX, IX of 3rd Series.

HUERGARODRÍGUEZ, A. (2000) - Chronology. 150 Years: Study and research in Earth sciences. Technological and Geomining Institute of Spain. (IGME), Madrid. 19-34.

IGME - Geologic map of Spain at scale 1/50.000. Sheets n. 44, 561 and 768. Geologic and Mining Institute of Spain. Madrid. http://www.igme.es/internet/sistemas\_infor/ SidC.htrn

RODRIGUEZ FERNÁNDEZ, L.R. (2000) - The Geologic Maps produced by the ITGE: evolution, present time and future. Bull. Geologic and Mining. Special number, 15-36. SOLLER, D. & Berg, T. (2002) -The National Geologic Map Database: A Progress Report. Digital mapping techniques '02. Workshop proceedings: U.S. Geological Survey Openfile Report 02-370.

# Sensores Lidar

# **¿Quiere ver el mundo con otra perspectiva?**

El sistema LIDAR (Light Detection and Ranging) es un sistema láser de medición a distancia, que permite la modelización rápida y precisa del terreno, compuesto por un receptor GPS y un sistema inercial (proporcionan la posición, trayectoria y orientación del láser), un emisor y un barredor (scanner) que permite obtener una nube muy densa y precisa de puntos con coordenadas XYZ.

# **Aplicaciones:**

- · Aplicaciones cartográficas
- · Modelos hidráulicos
- Estudios forestales
- Modelos tridimensionales urbanos
- · Seguimientos de costas
- · Líneas eléctricas, inventario, puntos críticos

## **Productos derivados:**

- · Curvas de nivel
- · Modelos hidráulicos
- $\cdot$  TINs
- Cubicaciones
- Perfiles transversales o longitudinales
- · Mapas de pendientes
- · Mapas de exposiciones
- · Visualización 3D

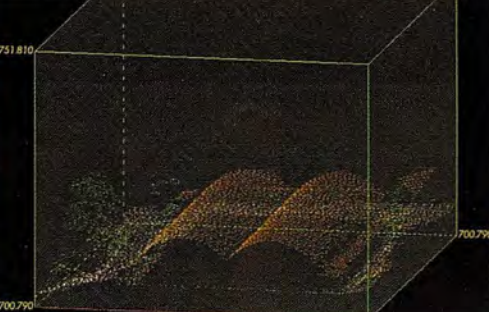

Vuelo digital + LIDAR. 18 cm, Comunidad de Madrid

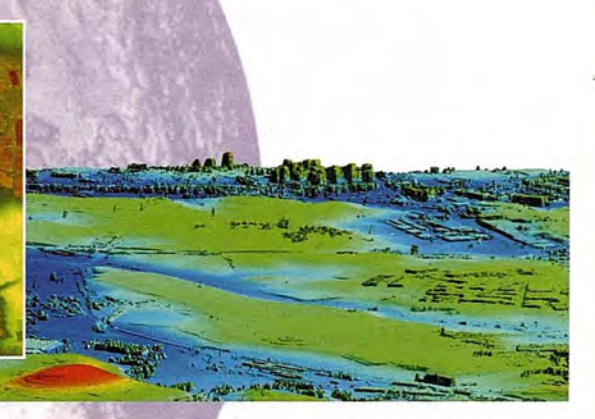

Aeropuerto de Pamplona. Modelo Digital de Superficie generado por LIDAR - Malla de 2x2m

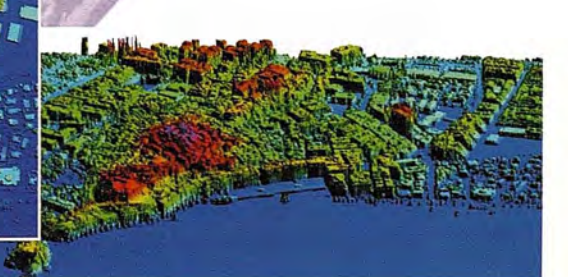

L1DAR en Almuñécar (Granada) para estudios de inundabilidad

# **Ventajas frente aotras técnicas:**

- Precisión altimétrica: 10-15 cm
- Densidad de puntos: 0,5 a 8 puntos/m2
- Homogeneidad en todas las áreas de un proyecto
- Obtención de **MDT y MSD**
- Continuidad del MDT: debajo de arbolado, debajo de edificación, eliminación de estructuras
- Precio: Excelente relación precisión/precio
- Rapidez: cortos plazos de entrega para grandes superficies

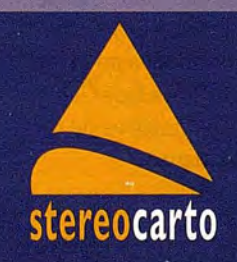

Paseo de la Habana, 200 · 28036 Madrid (Spain) Tel: +34 91 343 19 40 · Fax: +34 91 343 19 41 · info@stereocarto.com

www.stereocarto.com

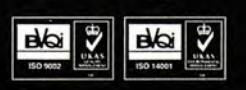

# **Construyendo un Modelo de Datos SIG para el Planeamiento Urbano**

Carolina Rojas Quezada Geógrafa - Diploma de Estudios Avanzados

Becaria Universidad de Alcalá, Madrid, España

Programa de Doctorado en Cartografía SIG y Teledetección

El artículo trata principalmente de la calidad de la infonnación de un Plan Regulador Comunal y como ésta es mejorada al ser tratada en un modelo de datos urbano desarrollado en Sistemas de Información Geográfica.

### **Resumen**

Este artículo se enmarca dentro del trabajo de investigación tutelado "Análisis de la Sostenibilidad del Planeamiento Urbano, mediante indicadores y utilizando herramientas SIG", aplicado al nuevo Plan Regulador de la comuna de Tomé, en la Octava Región del Bío Bío - Chile, presentado en el programa de Doctorado "Cartografía, Sistemas de Información Geográfica y Teledetección» de la Universidad de Alcalá. A su vez la investigación se enmarca dentro del proyecto académico de la Universidad de Concepción denominado "Análisis de la Sostenibilidad Urbana de espacios litorales de la VIII Región del Bío Bío. Aplicación de los Sistemas de Información Geográfica", financiado por la misma universidad.

La información proveniente de este Plan Regulador está en formato DWG (CAD) y se propone el traspaso a SIG con el fundamento de que todo instrumento de planificación territorial requiere y debe producir infonnación cartográfica de calidad.

Se plantean las insuficiencias de-la fuente cartográfica original, como la desconexión de líneas que representan la red vial; y los procesos generados en su corrección, logrando aumentar la precisión y nivel de los datos geográficos. La infonnación se traspasa al modelo de datos Geodatabase de ArcGIS, incluyendo la aplicación de reglas topológicas.

### **Introducción**

Los equipos desarrolladores de planes reguladores comunales en Chile, por lo general privilegian el uso de herramientas CAD (Diseño Asistido por Computador), en la generación de datos espaciales, lo cual es coherente si se realiza una información de calidad o se conectan las herramientas y soluciones CAD y SIG (Sistemas de Información Geográfica). A través de la investigación denominada "Análisis de la Sostenibilidad del Planeamiento Urbano, mediante indicadores y utilizando herramientas SIG", aplicada a la comuna de Tomé, en la Octava Región del Bío Bío, se analizan las falencias de la información del nuevo Plan Regulador Comunal de Tomé, corrigiéndola y mejorándolas con el traspaso al modelo SIG, principalmente para el análisis espacial y el desarrollo de indicadores de sostenibilidad urbana.

La necesidad de mejorar la información surge al momento de diseñar los indicadores de sostenibilidad urbana, los datos deberían ser correctos para este análisis, ya que al estar la comuna en un proceso de actualización de su límite urbano, se potenciaba la riqueza del análisis del modelo territorial propuesto mediante los indicadores.

### **Objetivo**

Construir un SIG desde archivos CAD (DWG) provenientes del Plan Regulador Comunal de Tomé en un modelo de datos urbanos de una Geodatabase Personal.

### **Metodología**

La metodología se basa en el tratamiento de la información de un Plan Regulador Comunal. Los pasos son:

• Recolectar y revisar la información cartográfica del Plan Regulador;

• Mejorar la base de información, a partir de procesos de limpieza y corrección de la geometría de los ficheros CAD;

• Realizar el transvase del formato CAD (DWG)1 al formato SHP2, gestionando y corrigiendo los errores, producidos por la conversión;

• Estandarizar los parámetros cartográficos (escala, proyección UTM3 y datum); para dotar a la información de referencia espacial;

• Diseñar una Geodatabase personal;

Exportar los ficheros SHP a la Geodatabase Personal;

• Aplicar topologías, para mejorar la calidad de los datos y las relaciones espaciales entre las capas de información;

• Elaborar metadatos o documentación de la información, utilizando el NEM (Núcleo Español de Metadatos). La que contendrá el propósito, la referencia espacial, los procesos aplicados, autores, restricciones de uso, etc.

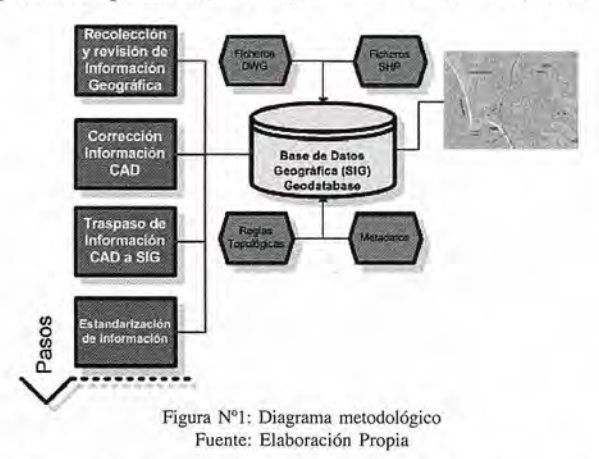

SIG aplicados en los instrumentos de planificación territorial

Dada las condiciones y ventajas de análisis y representación que posee el tratamiento de la información espacial en SIG, ya es común oír hablar de su aplicación en la planificación territorial. Aunque en Chile la normativa no exige el manejo de datos en SIG, síse establecen en la Ley General de Urbanismo y Construcciones los parámetros de representación como escala, proyección y datum.

Los SIG se enmarcan dentro del desarrollo de las nuevas tecnologías de información y desde sus principios -por la década del 60 hasta la fecha- la incorporación de herramientas de cartografía y análisis espacial va en aumento, incluyendo cada vez más prestaciones, que permiten dar respuestas a los complejos fenómenos territoriales.

La incorporación de herramientas SIG, permite mejorar la información obtenida del CAD y últimamente ha entrado con fuerza en la elaboración de estudios y planes normativos de regulación. Para el plan es vital manejar una información óptima que sea de utilidad para la validez de la zonificación y de considerable impacto en la toma de decisión sobre el territorio a normar.

### **El tratamiento de la información**

La pregunta que nace es ¿Por qué un SIG, si ya está automatizada la información en CAD? Simplemente porque el SrG posee más ventajas en la gestión y análisis espacial de los datos provenientes del Plan Regulador Comunal.

La información base es la de las etapas de diagnóstico y zonificación del Plan Regulador Comunal, constituida por la restitución fotogramétrica de la ciudad de Tomé, escala 1:5.000, del año 2001 en formato DWG y la zonificación del Plan, escala 1:5000, en el mismo formato y del año 2005.

La información original del Plan Regulador (en formato DWG) poseía serias deficiencias y distorsiones como: la desconexión de líneas (redes) y la ausencia de límites poligonales en la zonas de planificación que fijan las nor- . mas del uso del suelo; éstas entorpecieron el traspaso al SIG (Ver Figuras N°2, N°3 y N°4), por lo mismo antes del traslado de los datos fue necesaria una edición, limpieza y corrección geométrica en un software CAD; básicamente en lo que es la unión de líneas, solape de líneas, cierre de polígonos y regeneración de polígonos o límites, que habitualmente en CAD se representaron mediante hatch o rellenos de color (tramas), ausentes de límites, carentes de información e identificadores espaciales.

En ArcGIS el primer procesamiento realizado fue la importación de los datos corregidos del CAD (ArcToolbox-ConvertionTools-ToCAD); revisando cada capa y sus atributos se convierten a ficheros SHP en la entidad de mejor representación espacial (punto, línea o polígono). A cada cobertura se le asigna su proyección espacial, correspondiente al datum SAD4\_1969\_UTM\_18\_S (ArcToolbox-Data ManagementTools-Projections and Transformations-Define Projection), constituyendo por defecto el primer metadato de la información. Cabe recalcar que hoy en día es importantísimo que cada dato espacial como mínimo contenga asociada la proyección geográfica en la que se encuentra representado.

Por último se construye una base de datos vectorial que integra completamente la información ya procesada, corregida, dotada de referencia espacial y con atributos.

### **Modelo de datos urbanos en geodatabase**  $(GDS)_5$

Los archivos SHP vectoriales constituyen archivos de geometría simple, son una base de datos georrelacional, que pasarán a constituir una Geodatabase Personal. Para ello los datos se convierten en Features Class (capas de información) guardados o agrupados en Features Dataset (contenedores o depósitos de información).

Una de las mayores ventajas de la Geodatabase, es que podemos almacenar numerosos tipos de información como: vectoriales, raster, CAD, tablas, topologías y metadatos; también podemos representar sus propiedades, comportamientos y relaciones espaciales. La geodatabase se almacena en un gestor de base de datos, específicamente en Microsoft Access (formato MDB6).

Antes de crear la Geodatabase del Plan Regulador de Tomé, se consideraron los siguientes aspectos:

- Los tipos de datos que se almacenarán;
- La proyección cartográfica (referencia espacial);
- La organización de la información;
- Las relaciones entre los elementos;
- Y si se establecerá o no topología.

La Geodatabase Personal denominada "Tomé" responde a una arquitectura diseñada específicamente para estudios urbanos. Como referencia se ocupó la plantilla del Urban Model7 publicado por ESRI Inc, el cual se elige porque simula el comportamiento de los elementos de una ciudad en el entorno de un gobierno local. La organización de los datos se gestiona en 5 grandes depósitos (Features Dataset): Base Cartográfica, Ambiental, Planificación Territorial, Población y Urbanismo.

Cada uno de éstos contenedores posee la información referente a su temática, (cada shapefile fue exportado a la Geodatabase), por ejemplo: el contenedor de Planificación Territorial cuenta con toda la información relacionada con el Plan ReguladorComunal, correspondiente a: ampliación del límite urbano, inmuebles de conservación histórica, límites urbanos actuales, límites urbanos propuestos, macro zonificación, vialidad y zonificación.

En cada uno de estos contenedores o features dataset, podemos generar relaciones espaciales entre los elementos por medio de reglas topológicas que simulan el comportamiento real de los datos. Con la aplicación de estas reglas también conocemos los errores en la base de datos

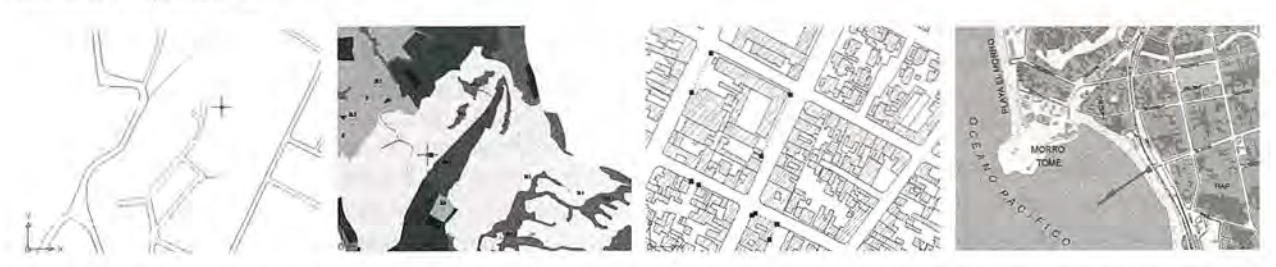

Figuras N° 2, N° 3 y N° 4 (De izquierda a derecha): Deficiencias en la información; desconexión de límeas, ausencia de límites poligonales y entidades poligonales **o manzanas digitalizadas con líneas inconexas.** Figura N05: Resultado de la corrección y conversión de la información CAD a SIG

y si las correcciones han sido suficientes. Como la zonificación es el principal producto del Plan Regulador aplicaremos medidas a las coberturas de: Macro zonificación y Zonificación. La primera regla es "Must no Overlap (No debe sobreponerse), donde nos aseguraremos que no existan polígonos superpuestos, es decir solapamientos entre las zonas del Plan Regulador. La segunda regla es "Must be covered by feature class of" (Debe ser cubierta por la capa de), con la cual nos cercioraremos si todas las zonas se encuentran dentro de un tipo de macro zonificación y por último para comprobar la concordancia entre los línutes actuales y la ampliación o el área que se incorpora al límite urbano, se utilizará la regla "Must no overlap with" (No sobreponerse con).

Los resultados de las topologías pueden visualizarse en ArcMap, como lo muestra la Figura Nº6, los errores se presentan en la sobreposición de polígonos de la zonificación del Plan Regulador; los problemas específicamente se encuentran entre la Zonas de Asentamiento Costero y la Zona de Playa, entre las cuales existen nueve polígonos sobrepuestos.

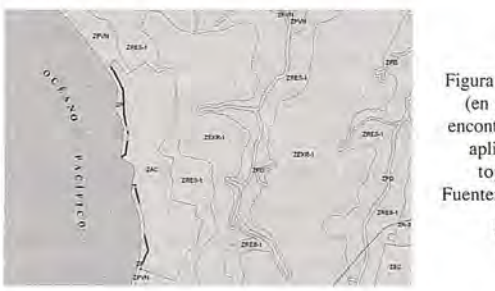

### **Figura N°6: Errores** (en color rojo) encontrados con la aplicación de **topologías** Fuente: Elaboración propia

### **Creación de metadatos**

Para la creación de los metadatos se ocupa el editor NEM8 (Núcleo Español de Metadatos), basado en la normativa IS09 - 19115 proporcionado por ESRI España. Es un editor instalado sobre ArcGIS, agregándose como uno más de los editores disponibles por defecto, con la ventaja de ser completamente en español.

En ArcCatalog se explora la Geodatabase y se pueden visualizar cada una de las coberturas en sus contenidos, representación y metadato. Si la cobertura no posee documentación, cada campo del estándar aparece vacío o con información que se agrega por defecto, como la proyección geográfica. Al editar el formulario (Edit Metadata), se puede navegar y completar los campos obligatorios, optativos y opcionales del NEM. Las coberturas del Plan Regulador, han pasado por varios procesos que son necesarios de documentar. Sin metadatos, quien en el futuro utilice la información puede creer que originalmente fue elaborada en formato Geodatabase y con los atributos que poseen o desconocer su procedencia o parámetros cartográficos. /

### **Conclusiones**

• Al trabajar la información de un Plan Regulador en un software CAD y en formato DWG, es recomendable utilizar soluciones que integren o que den la posibilidad de interactuar entre CAD y SIG. Es fundamental lograr la interoperabilidad de los datos y entre los software.

La información del Plan Regulador al ser trabajada en CAD, pierde sus potencialidades en análsis territorial, 18

ya que no es un software preparado para eso.

La modelación en Geodatabase mejora la gestión de los datos, potencia el modelo georelacional. La información se maneja de forma más real, con más posibilidades de procesamiento y de representación.

• Estableciendo topologías se puede mejorar aún más la calidad de los datos.

• Es necesario elaborar metadatos, principalmente por la tendencia de los SIG hoy en día: interoperabilidad, distribución de datos y servicios SIG en internet.

• Una buena base de información cartografíca no es sólo la que se ve bien en una salida impresa, sino la que se puede consultar, analizar, manipular y gestionar adecuadamente.

• Los beneficios del manejo de la información urbana en SIG, pasan principalmente por el análisis territorial y la capacidad de relacionar la información, el modelo de datos urbanos nos permite entender mejor las relaciones espaciales y organizar los datos tal cual como en el mundo real.

• El aporte real y técnico de la investigación es que nos clarifica y nos da la señal que las ventajas del análisis SIG dependen de la calidad de los datos, una información deficiente y con errores topológicos, desperfila los alcances de su tratamiento en SIG, por tanto no hubiesemos podido procesar los indicadores de sostenibilidad urbana del nuevo modelo territorial propuesto o zonificación de suelo del Plan Regulador.

### **Referencias bibliográficas**

• ESRI España Geosistemas S.A. (2004). Documento técnico sobre Geodatabase. http://www.esri-es.com/img/ geodatabase.pdf

• Grisé, S. (2005). ArcGIS Urban Data Model, ESRI Redlands. www.esri.com

Peña J. (2006). Sistemas de Información Geográfica aplicados a la gestión del territorio. Alicante. España. Editorial Club Universitario. pp. 310.

**• Moreno, A.; Cañada, R.; Cervera, B.; Fernández, F.;** Gómez, N.; Martínez, p.; Prieto, M.; Rodríguez, 1. y Vidal, M. (2006). Sistemas y análisis de la información geográfica. Manual de autoaprendizaje con ArcGIS. Madrid. España. RA-MA. pp. 928.

### **SIGLAS**

1. Formato DWG: Drawing (dibujo)

2. Formato SHP: Shapefile

3. UTM: Universal Transverse Mercator

4. SAD: South American Datum

*5.* GDS: Geographic Data Server

6. MDB: Microsoft Data Base

7. Plantilla del Urban Model: Los modelos de datos de ArcGIS están disponibles y descargables para todos los usuarios en http://support.esri.com/datamodels

8. Editor NEM: Núcleo Español de Metadatos, Descargable en http://www.esri-es.com/index.asp?pagina=440 9. ISO: International Standards Organization

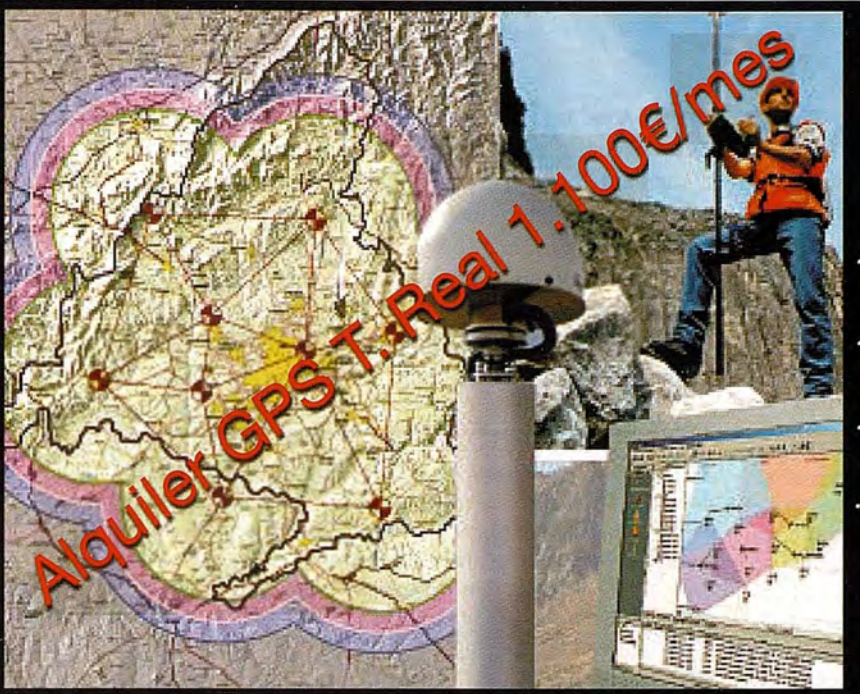

### **GPS TIEMPO REAL CENTIMETRICO**

**IBEREF MADRID** Red de estaciones de referencia

· Duplique su productividad

Convierta sus Referencias en móviles

· Trabaje a más distancia con más precisión

Olvídese de vigilar sus Referencias

en Madrid y Toledo

**ESTACION TOTAL** 

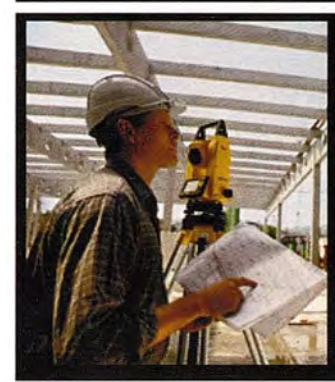

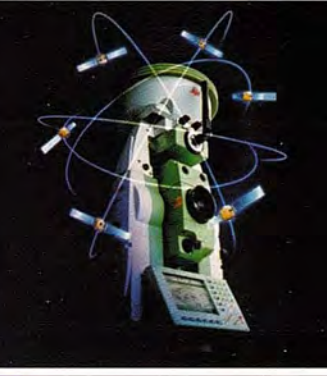

**SmartStation Serie 1200** Serie 800 - 700 - 400

**NIVEL** NA2/NAK2 **DNA10/03 RUGBY 100/200 RUGBY 300/400** 

CCESORIOS Y SERVICIOS. DISTO SOFTWARE MATERIAL DE MARCADO SERVICIO TÉCNICO

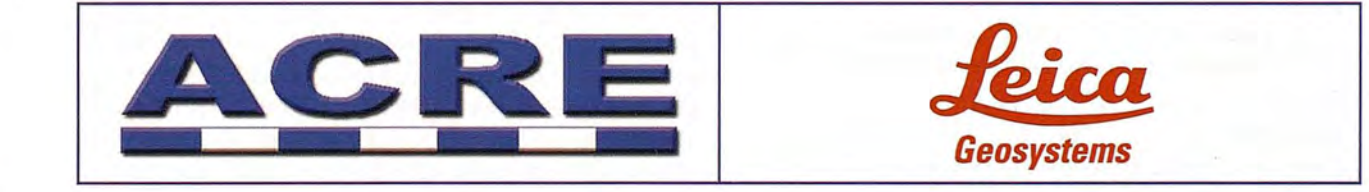

902 490 839 / 617 326 454 informacion@acre-sl.com www.acre-sl.com www. laserescaner.com

**Alquiler<br>y Venta** 

Autovia A-42. Km 35-36. Salida Yeles Nave 13 Illescas - Toledo

# **ESTEREOSCOPIA ASISTIDA POR COMPUTADOR**

### CARLOS ARTURO CHANTRE OLAYA

Ingeniero Mecánico - Profesor de Expresión Gráfica y Dibujo Asistido por Computador Universidad del Vaile - Universidad Autónoma de Occidente - Escuela Militar de Aviación "Marco Fidel Suárez" Santiago de Cali - Colombia

### **RESUMEN**

Comprendiendo la dificultad que tienen la mayoría de las personas para imaginar objetos en tercera dimensión a partir de sus proyecciones o aun desde un dibujo en isométrico, debido en parte a que no pueden apreciar los dos puntos de vista que poseen los seres humanos al mirar objetos reales; por la separación de los ojos las imágenes que percibe cada retina no son iguales. El cerebro ensambla las diferentes impresiones dando una percepción espacial de lo mirado, este es el principio de la Visión Estereoscópica.

Este principio es utilizado para crear las películas, fotos y dibujos en Tercera Dimensiónl, que utilizan unas gafas con lentes de distinto color. Estas imágenes producen la sensación de profundidad. Se exploró entonces la posibilidad de utilizar el AutoCAD (r) como herramienta computacional para obtener dichas imágenes debido a las posibilidades que brinda, incluyendo que es programable, y a la gran cantidad de dibujos técnicos realizados bajo su plataforma. De esta manera se obtuvo una producción semiautomática de dibujos con sensación de relieve: Pares estereoscópicos y Anaglifos, permitiendo así una mejor comprensión, asimilación en aplicaciones como la docencia, industria o como complemento explicativo de piezas a fabricar.

Se encontró que la sensación de relieve, que el objeto "sale" de la pantalla, es más palpable y evidente cuando una parte del dibujo cercana al observador oculta parcialmente otra que está en el fondo.

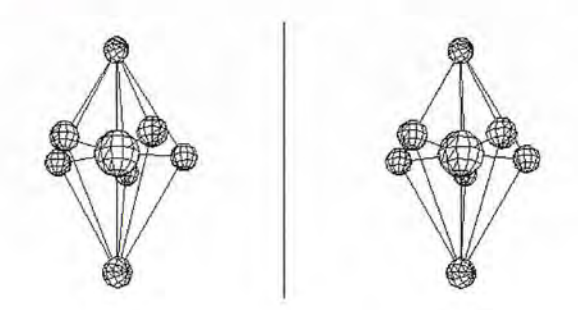

Estructura Química IF7(Par estereoscópico realizado por el programa)

### Palabras claves

Visión Estereoscópica, AutoCAD, AutoLISP, Pares Estereoscópicos, Anaglifos, Colores Complementarios, Perspectiva Cónica, Paint.

### **SUMMARY** /

Understanding the difficulty which they must most of the people to still imagine objects in Third Dimension from its projections or from a drawing in isometric, which had partly to that they cannot appreciate the two points of view that they possess, the human beings to look at the real objects; by the separation of the eyes the images that each retina perceives are not equal. The brain assembles the different impressions giving a spatial perception from the watched thing; this is the principIe of the Stereoscopic Vision

This principle is used to create the films, photos and drawings in Third Dimension, those glasses with lenses of different colour use. These images produce the depth sensation. The possibility was explored then of using AutoCAD(r) like computational tool to obtain these images due to the possibilities that offer, including which is programmable, and to the great amount of made technical drawings under its platform. This way one obtained a semiautomatic production of drawings with sensation of relief: Stereoscopic side-by-side and Anaglyphs, allowing therefore a better understanding, assimilation in applications like teaching, trains or as explanatory complement of pieces to manufacture.

It was that the relief sensation - that the object leaves the screen - is more concrete and evident when a part of the drawing near the observer hides other partially than in the fund.

Key words Stereoscopic Vision, AutoCAD, AutoLISP, Stereoscopic sideby-side, Anaglyphs, Complementary Colours, Conical Perspec-

### tive, Paint. **1. INTRODUCCIÓN**

Desde que entré al colegio supe que quería estudiar Dibujo Técnico, me gustaba el reto de que a partir de una figura obtener sus diferentes vistas o proyecciones<sub>2</sub>, imaginar como se vería de frente, por los lados o desde arriba, y también a partir de las vistas obtener la figura isométricas, nos reuníamos los compañeros para revisar resultados.

Me encantaba el ambiente de la sala de dibujo, desde la llegada se aprende humildad, porque lo primero a hacer era barrerla y luego cada uno se ubicaba en su flamante mesa, a crear, más que planos, obras de arte tecnológico.

En la Universidad estudié Ingeniería Mecánica, para luego llegar a ser docente de todo este maravilloso mundo del Dibujo Técnico, también conocido como una parte de la Expresión Gráfica.

En el campo de transmitir conocimientos he explorado diferentes técnicas pedagógicas, tales como hacer: figuras en plastilina, herramientas computacionales, crear maquetas en cartulina, figuras en jabón e incluso con el borrador (uno aprende más cuando invierte algo de sí mismo en el proceso), pero aun veía dificultades en la asimilación de los conceptos; es cuando, al discutir con diferentes colegas las teorías de enseñanza, aprecio que los dibujos isométricos carecen de los dos puntos de vista que poseen las personas, ya que tenemos visión binocular. Debido a la separación de los ojos, las imágenes que percibe cada retina, no son iguales. El cerebro transforma las diferentes impresiones dando una percepción espacial de lo mirado, este es el principio de la Visión Estereoscópica4. Este es el principio utilizado para crear las películas, fotos

y dibujos en Tercera Dimensións, que utilizan unas gafas con lentes de distinto color. Estas imágenes producen la sensación de profundidad o relieve sencillamente "enga-

ñando" al cerebro ya que corresponden a gráficos o tomas realizadas desde el respectivo ángulo para cada ojo, que al ser vistas de manera simultánea e independiente hace el mismo efecto que aparece cuando miramos imágenes reales, pues el cerebro convierte las dos informaciones recibidas en una sola imagen de carácter tridimensional.6

Las figuras que cumplen con las condiciones de estereoscopia se denominan Pares Estereoscópicos y para observarlas existen esencialmente dos técnicas:

### a) Observación Directa

Cada elemento del par estereoscópico se aprecia como imagen separada de la otra correspondiendo una por cada ojo.

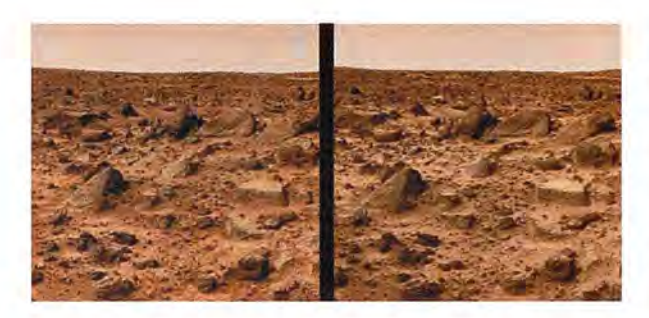

Par Estereoscópico de la Superficie de Marte?

### b) Imágenes Anaglifass

Se realizan utilizando Colores Complementarios9 corres-. pondientes, uno para cada elemento par estereoscópico. Al ser vistas con gafas bicromáticas de colores iguales a los utilizados (uno por cada lente), se produce la visión estereoscópica ya que cada ojo percibe sólo la imagen respectiva pues las gafas actúan como filtros que sólo dejan pasar la imagen relativa a cada uno.

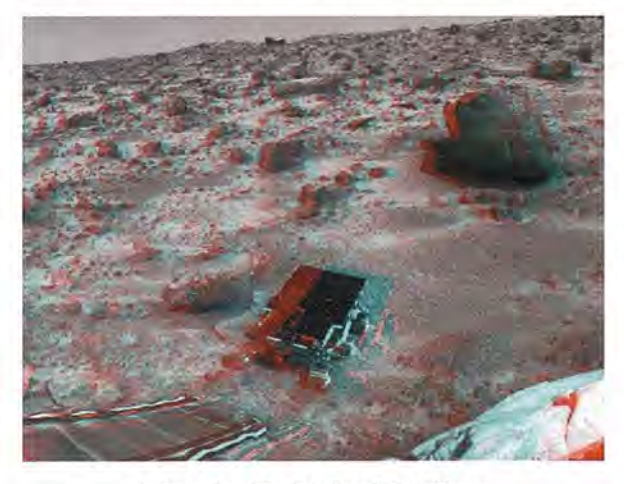

Imágenes Anaglifas de la Superficie de Martelo

Profundizando en el tema de la visión estereoscópica, me encuentro con el profesor Antonio Puente que comprendiendo la dificultad que tienen la mayoría de las personas para imaginar objetos en tercera dimensión produjo una técnica sencilla para obtener los pares estereoscópicos a partir de su Cubo Matriz, pero él me invita a explorar la posibilidad de realizar este proceso por medio de herramientas computacionales, y el propósito de este artículo es dar a conocer los resultados que pueden ser utilizados en la docencia, industria o como complemento explicativo de piezas a fabricar.

El software seleccionado para trabajar fue el AutoCAD v. 200011, ya que es para creación de dibujos industriales, muy conocido en el medio laboral, posee su propio lenguaje de programación, el AutoLISP<sub>12</sub>, tiene comandos para la visualización en Perspectiva Cónica13 (Dview) y colores para la producción de imágenes anaglifas, además de que existen muchos dibujos tridimensionales ya realizados en este software a los cuales se les podría aplicar el principio de Estereoscopia.

### **2. METODOLOGÍA**

### **2.1 Programa Estereoscópico**

Desarrollé un programa que partiendo de un dibujo tridimensional, hecho en AutoCAD, saca su par estereoscópico, ya sea para observación directa o por anaglifo (para visualizar con gafas bicromáticas). De esta manera se obtiene una producción semiautomática de dibujos. No importa el tipo de entidades que tenga el dibujo: sólidos, superficies, regiones, líneas, polilíneas, etc. a) Algoritmo

- Prepara condiciones de trabajo.
- Da la opción de trabajar con anaglifo o no.

• Copia dos veces las entidades del dibujo, uno en cada Capa (Layer) que según el caso tendrá el color aproximado para anaglifos o negro para los Pares Estereoscópicos, ambas figuras aparecen separadas; Vno de estos dibujos esta girado 5º con respecto al otro (Esto simula un objeto a 80 cm del observador, teniendo en cuenta que la separación de los ojos es cerca de 7 cm.).

• En Espacio Papel (Paper Space) hace la presentación en dos Portales (Viewports), donde principalmente se visualizan en Perspectiva Cónica, resaltando únicamente las superficies visibles (Hide).

```
b) Programa: ESTEREO.LSP
```

```
(Cornmand "OSNAP" "OFF" "SHADEMODE" "2D"
      "VIEW" "S" "INI"
      "UCS" "N" "V" "UCS" "N" "x" "" "PLAN" ""
```

```
"VIEW" "S" "INlTOP"
```
"LAYER" "N" "SOLl,SOL2" "" ; Crea capas para las figuras de los portales

)

```
(Setq vd (* (Getvar "VIEWSIZE") 2)); DEFINE EL TA-
MAÑo DE LA VISVALIZACION
(command "VIEW" "TOP"
      "CHANGE" "all" "" "P" "LA" "SOL1" ""
       "COPY" "all" "" "0,0" "0,0"
      "CHANGE" "P" "" "P" "LA" "SOL2" ""
      "LAYER" "F" "SOLl" ""
      "VIEW" "R" "INITOP"
       "ROTATE" "ALL" "" (Getvar "VIEWCTR") -S
;;;Este dato es muy valioso
      "LAYER" "T" "SOLl" ""
)
(Initget 1 "Si No")
(Setq op (Getkword "\nDeseaAnaglifo (colores)? [Sí- No]:
"»
```

```
(If(=op "Si")
```

```
(Command "LAYER" "C" 6 "SOL1" ; Color Magenta
       "c" 4 "SOL2" "" ; Color Cyan
```

```
(Command "TILEMODE" 0
       "ERASE" "ALL" ""
)
(Setq tp (list (car (Getvar "LIMMAX")) (/ (car (Getvar
"LIMMAX") (2))
(Command "VPORTS" 2 "V" "0,0" tp
       "ZOOM" "E"
       "MSPACE"
       "CVPORT" ""
)
(Command "TILEMODE" 1
       "TILEMODE" 0
    "VIEW" "R" "INI"
)
(Setq cv1 (- (Getvar "CVPORT") 1))
(Command "VPLAYER" "F" "Sol1" "" ""
       "DVIEW" "all" "" "D" vd ""
       "HIDE" ; Utilizo esta opción ya que trabaja para
todo tipo de entidad
)
(Command "CVPORT" cvl
       "VIEW" "R" "INI"
       "VPLAYER" "F" "Sol2" "" ""
       "DVIEW" "all" "" "D" vd ""
       "HIDE"
       "PSPACE"
)
```
### c) Instalación

El programa puede ser escrito en cualquier editor de texto, como archivo no documento, y grabarlo con la extensión. LSP y el nombre ESTEREO, o sea que el archivo se llamará ESTEREO.LSP; o escribirlo en el compilador de AutoLISP, el Visual LISP, que se encuentra en el mismo AutoCAD.

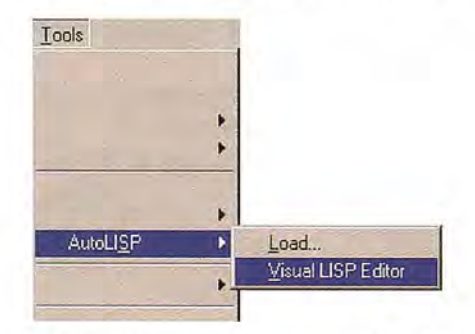

Para ejecutarlo: Suponga que se encuentra el archivo en el Drive A, entonces desde el AutoCAD cargue el dibujo tridimensional, dé la visual que desea, Sálvelo con otro nombre y teclee:

(Load "AESTEREO.LSP")

y oprimaENTER

El programa pregunta si desea Anaglifo o no, y sólo hay que contestar esto.

d) Observaciones

Pares estereoscópicos:

En caso de no apreciar el dibujo al tamaño deseado, se debe cerrar el dibujo sin salvar, volverlo a abrir, modificar el programa en el valor que toma vd en la línea siete, por ejemplo: si se quiere apreciar más grande, en lugar del número dos coloque el uno. Entre menos distancia más grande se aprecia el dibujo:

(Setq vd (\* (Getvar "VIEWSIZE") 1))

Las imágenes se pueden fusionar en una por medio de un estereoscopio de bolsillo, el cual no es más que una pareja de lupas para ampliar las imágenes, pero también se pueden apreciar observando de manera detallada las figuras y haciendo bizco (cruzar los ojos) se unen las dos imágenes, de tal manera que se crea una imagen central con sensación de relieve.

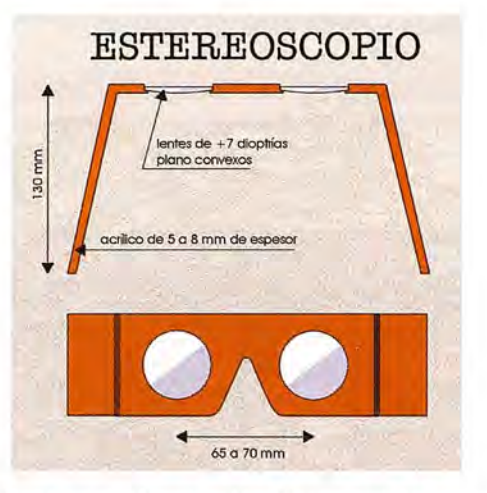

Si el dibujo original tenía asignados materiales, es posible entrar a cada Portal (Viewports) y Renderizar<sub>14</sub> la imagen, para obtener un par más Real. El comando Dview soporta el renderizado sin perder la perspectiva cónica.

### • Anaglifos

AutoCAD v.2000 posee 256 colores, por tanto hubo la necesidad de apoyarse en otro software para el tratamiento de estas imágenes y así tener los colores apropiados para la utilización de los filtros de las gafas.

Analizando desde el Microsoft Paint ® <sup>15</sup> se encontró que los colores más apropiados eran los que tenían las siguientes características:

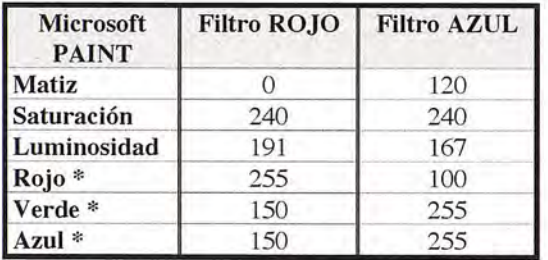

• Estos mismos valores aplican para el True Color de AutoCAD ®, para versiones desde la v. 2004 en adelante. Ver ANEXO<sub>1</sub>

Resultaron ser los colores más apropiados debido a que se hacían invisibles con el filtro correspondiente, mientras que con el filtro opuesto alcanzan una tonalidad similar de un color oscuro bien definido.

Los filtros a los que me refiero son los lentes de las gafas bicromáticas, que se realizaron de Papel Celofán de Color Azul y Rojo, y marco de cartulina. Es decir, que la construcción de estas es sencilla, económica y al alcance de la mayoría de las personas.

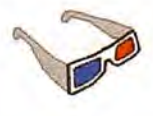

- Procedimiento para cambio a colores adecuados.

(a) El anaglifo que aparece en la pantalla se puede capturar por medio de la tecla Print Screen (Imprimir Pantalla - Impr Pant), oprímala.

(b) Entrar a Microsoft Paint ® y pegar la imagen capturada.

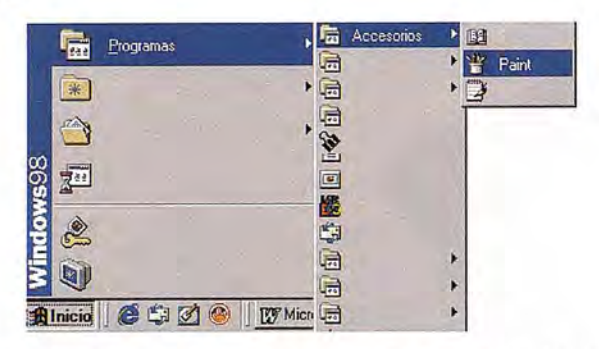

(c) Borrar todo lo que no se necesita, dejando sólo el anaglifo.

(d) Tome como fondo de pantalla el color rojo del anaglifo y al lado de este dibuje un rectángulo con el color sugerido para el Filtro Rojo.

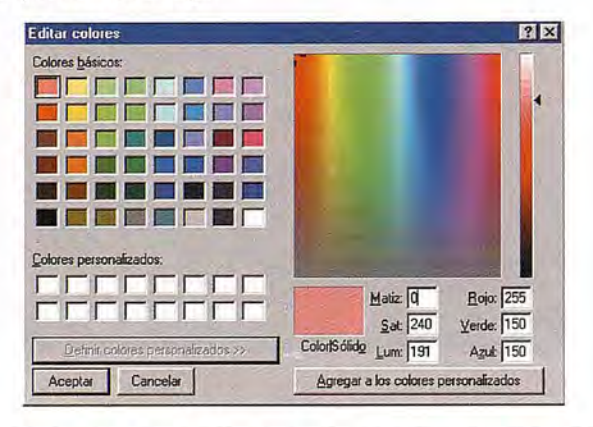

(e) Seleccione el anaglifo y desplácelo sobre el rectángulo, con la opción de transparencia activada:

Verá que todo lo que era rojo puro, ahora es un rojo adecuado para el filtro correspondiente.

(f) Rellene de blanco todo lo que no necesite.

(g) Realice el *mismo* procedimiento desde el paso (d), pero ahora con el color Azul.

- Procedimiento para construir las anaglifos

• Desde Paint se toman las imágenes separadas y se les traza una línea de referencia, teniendo en cuenta que la imagen azul debe quedar a la izquierda de la roja, a una distancia aproximada de 7 (siete) mm.. Dichas líneas guías deben ser de un color distinto a las figuras, pueden ser: Naranja.

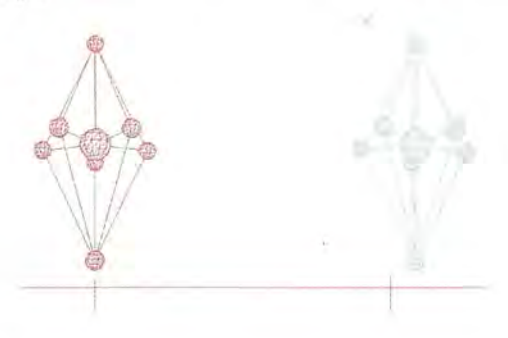

Se dibuja un rectángulo de color negro y seleccione una de las imágenes (puede ser la azul), tome su color como fondo y con la opción de transparencia activa cópiela y llévela al recuadro negro.

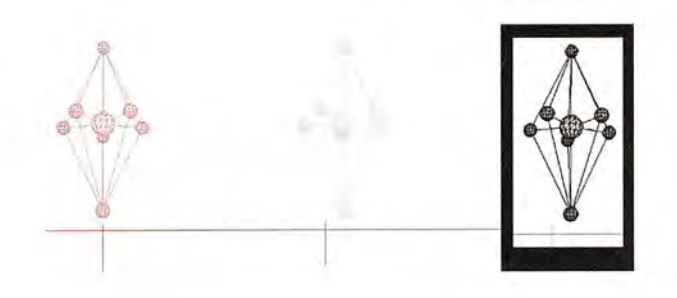

• Rellene de blanco 10 que sobró del color negro del rectángulo.

• Ahora seleccione la imagen roja, tome su color como fondo y con la opción de transparencia activa, cópiela y llévela a la nueva figura negra teniendo en cuenta que debe quedar perfectamente alineada con las guías.

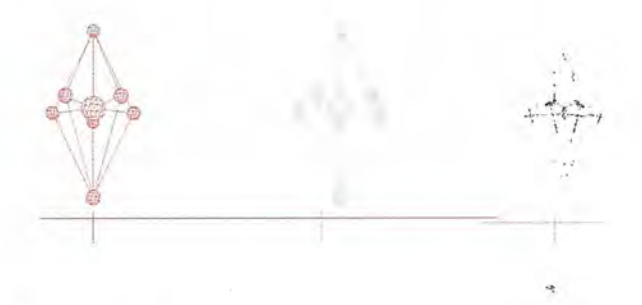

Esto produce las líneas que son comunes a ambas figuras a la hora del ensamble, y esto es adecuado para producir una fusión de colores en negro, de tal forma que los filtros no cancelen estas líneas y el anaglifo se aprecie mejor.

NOTA: Este paso es necesario realizarlo debido a que ninguna versión del AutoCAD posee la fusión de colores que se entre cruzan hasta el momento. El siempre coloca una línea por encima de las otras.

• Ensamble todas las figuras, teniendo el color blanco como fondo y con la opción de transparencia activa. La imagen roja sobre la azul y luego la negra sobre ambas, ensamblando perfectamente con base en las líneas guías.

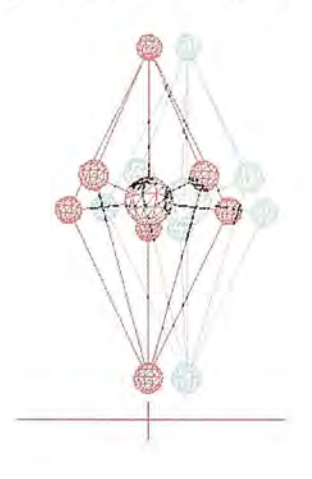

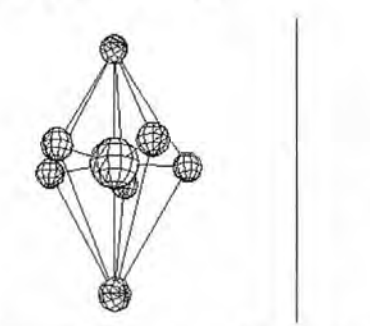

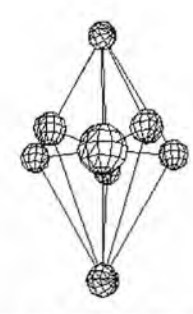

Estructura Química IF7 (Par estereoscópico realizado por el programa) Estructura Química IF7 (Anaglifo realizado por el programa)

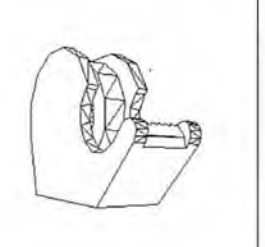

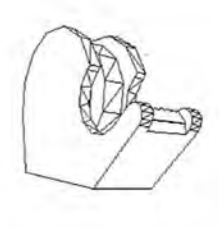

Dispensador de Cinta Adhesiva (Par estereoscópico realizado por el programa)

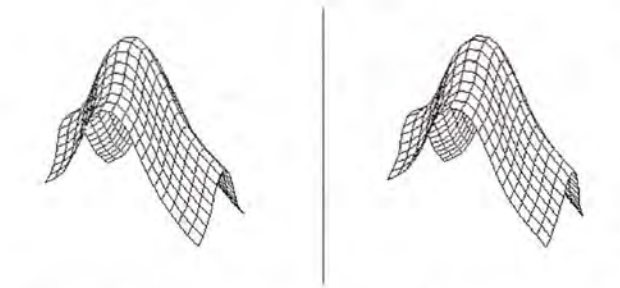

Función Matemática

(Par estereoscópico realizado por el programa)

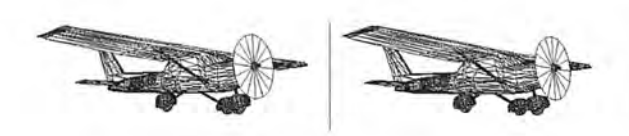

Avión Cessna 152 Tomado de la página: www.accustudio.com (Par estereoscópico realizado por el programa)

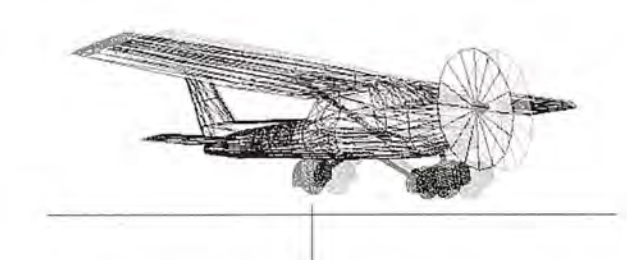

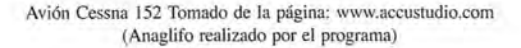

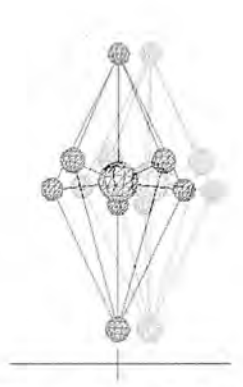

### **4. CONCLUSIONES**

• El giro de 5° desde la visual del observador es fundamental para obtener un correcto Par Estereoscópico.

Igual de importante fue calcular el plano alrededor del cual se gira la figura (<Initop>), que corresponde al plano perpendicular a la visual del observador. Es un proceso delicado de mucho análisis y manejo de la base de datos del AutoCAD.

El manejo y obtención de datos para trabajar la Perspectiva Cónica (Dview) fueron fundamentales. Esto hace que la visualización del dibujo se asemeje mucho más a la realidad.

La lógica de copiar dos veces el mismo dibujo y asignarlo a su respectiva capa da control sobre las muchas entidades que puede tener un archivo de AutoCAD.

Se discierne la versatilidad y potencialidad de un Software programable para la elaboración automática o semiautomática de Pares Estereoscópicos y Anaglifos.

La sensación de relieve, que el objeto «sale» de la pantalla, es más palpable y evidente cuando una parte del dibujo cercana al observador oculta parcialmente otra que está en el fondo.

• Se utilizó el Comando: Hide, como presentación final, ya que al explorar otras posibilidades como: Shade y Setup Profile, funcionaron casi bien para entidades de Sólidos, pero no para otro tipo de entidades.

Las imágenes anaglifas están separadas para permitir que el usuario por medio del Microsoft Paint dé los colores apropiados y luego las acerque y deje desfasadas a sólo 7 (siete) mm. aproximadamente, para evitar el cruce de la mayoría de sus líneas (la imagen roja debe ir a la izquierda).

Las gafas bicromáticas poseen el filtro Azul para el ojo derecho y el filtro Rojo para el ojo izquierdo, es decir que con el ojo derecho se aprecia la figura roja y con el ojo izquierdo la figura azul, y dichas imágenes realmente corresponden a la visual del ojo correspondiente, por tanto la imagen Roja debe quedar desplazada a 7 mm: de la otra a la izquierda de la azul. Este fenómeno es el que se aprecia cuando alternativamente cerramos y abrimos los ojos al ver un objeto.

• Conocer y manejar el Paint como software editor de imágenes fue de gran ayuda para resolver las necesidades en la elaboración de anaglifos perfectos, y las soluciones que se alcanzaron fueron realmente geniales.

Finalizando quiero manifestar que conviene recorrer mu-

chas opciones en la manera de expresarse gráficamente, tanto en el ámbito pedagógico como en el profesional, para dar a conocer ideas o proyectos; ninguna de estas opciones es más o menos que las otras, sino que se complementan; ponen a funcionar diferentes partes del cerebro, es decir, expanden nuestros parámetros y horizontes.

### 5. BIBLIOGRAFÍA

Carlos Arturo Roldán, Fotogrametría, Universidad del Valle, Cali - Colombia

Antonio Puente B., revista TOPOGRAFIA Y CARTOGRA-FIA, Vol. VIII No. 47 Noviembre- Diciembre 1991, Página 48-54, Madrid - ESPAÑA

José Villasuso Gato, Paint: Herramientas de Dibujo, 2007 http://teleformacion.edu.aytolacoruna.es/FISICA/document/fisicaInteractiva/color/Paint.htm

### ANEXO 1

Los valores de RGB (red, green, blue) varían entre 0 y 255. El máximo valor que se puede guardar en un Byte (11111111) es 255.

El color negro se corresponde con Rojo=O, Verde=O y Azul =ü y el blanco es la combinación de Rojo=255, Verde=255 y Azul=255.

Matiz, tono o tonalidad: Se refiere al nombre del color, al tipo de longitud de onda de la radiación. Pero como no es una radiación concreta - para nuestros ojos, un color es un conjunto de radiaciones próximas- no es un valor cuantitativo y se da (cualitativamente) por descripción, matiz verde, rojo, púrpura, etc. cuando corresponde a una longitud de onda dominante. Al existir un matiz tienen que existir también brillo y saturación.

Saturación: Es la pureza del color. Dentro de un mismo color rojo podemos distinguir entre un rojo pálido o un rojo fuerte según su distinta saturación. Cuanto más pigmento se tiene de un color por unidad de volumen más saturado está ese color: el rosa pálido está menos saturado que el rosa fuerte.

Brillo o luminosidad: Es la intensidad subjetiva con la que vemos el color (captación de la intensidad luminosa reflejada). Depende del ángulo con que miremos la superficie. La luz blanca no tiene matiz (no tiene color), pero tiene brillo.

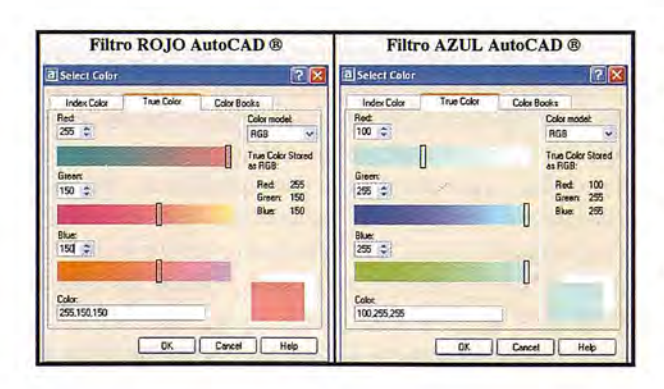

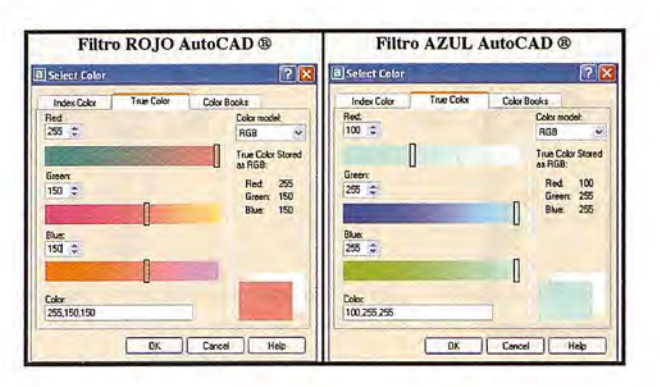

1Tercera Dimensión: Método usado para generar imágenes con relieve y sensación de que salen del papel o de la pantalla.

2 Proyecciones: Visualización de un objeto desde sus planos principales, suponiendo que se encuentra dentro de un cubo. 3 IsometrÍa: Tipo de proyección que permite apreciar simultáneamente las tres dimensiones: Longitud, Altura y Profundidad, de una figura. Es una aproximación al diseño real de la misma. 4 Carlos Arturo Roldán, Fotogrametría, Universidad del Valle, Cali - Colombia

5Tercera Dimensión: Método usado para generar imágenes con relieve y sensación de que salen del papel o de la pantalla.

6 Antonio Puente B., revista TOPOGRAFIA y CARTOGRA-FIA, Vol. VIII No. 47 Noviembre- Diciembre 1991, Página 48- 54, Madrid - ESPAÑA

7 José Serrano Agustoni, ASTRONOMIA & ASTRONÁUTI-CA, 2002

http://planeta.terra.com.br/lazer/zeca/astronomia/index.htm

6Anaglifos: Los pares estereoscópicos tienen diferentes colores, correspondiente a los de las gafas bicromáticas que actúan como filtros para que cada ojo aprecie su imagen y se produzca el efecto deseado.

9 Colores Complementarios: son aquellos diametralmente opuestos en el círculo cromático, que al mezclarlos entre sí, se neutralizan. Complementario de un primario es aquel formado por la mezcla de los dos primarios restantes: ROJO -> VERDE (amarillo + azul), AMARILLO-> VIOLETA (rojo + azul), AZUL - >NARANJA (amarillo +rojo)

1Ohttp://antwrp. gsfc.nasa. gov /apod/image/9707/mars 10\_st\_path\_big.jpg

11 AutoCAD (r): Marca registrada por la AutoDESK Inc. 12 AutoLISP: Lenguaje de programación para el AutoCAD, descendiente del LISP que fue hecho para Inteligencia Artificial. 13 Perspectiva cónica: Representación real de objetos según las diferencias que producen en ellos la posición y el alejamiento. 14Renderizar: Es la acción de asignar y calcular todas las propiedades de un objeto antes de mostrarlo en pantalla. En AutoCAD en comando para esta operación es: RENDER. MundoPC.NET, Diccionario Informático, 2007 http://www.mundopc.net/ginformatico/

15 El programa Paint, viene con el sistema operativo Windows, es una herramienta para dibujar con el ordenador y poder colo· rear los objetos.

José Villasuso Gato, Paint: Herramientas de Dibujo, 2007 http://teleformacion.edu.aytolacoruna.es/FISICA/documen*ti* fisicaInteractiva/color/Paint.htm

# **EMPLEO DE ESTRUCTURAS QUADTREE EN UN DISPOSITIVO DE ASISTENCIA Al GUIADO EN lABORES AGRíCOLAS**

Jaime Gómez Gil, Javier Santana Fernández. - Dpto. de Teoría de la Señal, Comunicaciones e Ingeniería Telemática. E.T.S. de Ing. de Telecomunicación. - Universidad de Valladolid

### **RESUMEN**

Este artículo presenta el diseño, la implementación y las pruebas realizadas en un sistema de asistencia al guiado GPS para tractores agrícolas en aplicaciones con elevado ancho de trabajo. El sistema ha sido desarrollado sobre plataforma hardware Pocket-Pc. El almacenamiento de las zonas tratadas ha sido realizado mediante triángulos. El almacenamiento y búsqueda de los triángulos tratados ha sido organizada en una estructura tipo quadtree. En la herramienta desarrollada existe la posibilidad de realizar un guiado A-B. En este artículo, se presentan también pruebas de campo realizadas con distintos receptores GPS, analizando la precisión de cada uno de ellos.

### **AB8TRACT**

This paper shows the design, implementation and tests of a GPS guidance assistance system for agricultural tractors in applications with high working width. The system has been developed on a Pocket-PC hardware platform. The storage of the worked areas has been made by means of triangles. The storage and search for the processed triangles has been organized by means of a quadtree structure. A-B guidance can be made with the developed tool. In this artiele, there are also showed tests made with different GPS receivers analyzing the precision of all of them.

### **1 Introducción**

Con el aumento en precisión de los receptores GPS, a la par de su disminución en precio, muchas han sido las los sectores que se han beneficiado de este sistema de posicionamiento global. Uno de ellos ha sido la agricultura, y la aplicación más inmediata quizás sea la asistencia al guiado de tractores agrícolas.

En aplicaciones agrícolas como la distribución de fertilizantes y la aplicación de herbicidas, el tractorista debe mantener la distancia entre pasadas. Un sistema de asistencia al guiado basado en GPS permite mantener de forma más precisa esta separación entre pasadas, y además evita tener que utilizar otros marcadores como copos de espuma

Un sistema de asistencia al guiado tiene una gran ventaja con respecto a otras aplicaciones, y es su fácil instalación en el tractor, sin necesidad de hacer ninguna adaptación. Las ventajas obtenidas por el agricultor, son claras, y se aprecian desde el primer momento de la instalación. Por otra parte su diseño y fabricación, partiendo de un receptor GPS que en un determinado formato envía datos de posicionamiento, no es muy complicado.

Hoy en día existen en el mercado muchos sistemas de asistencia al guiado. Algunos, como el Paralell Tracking( son distribuidos por el propio fabricante del tractor, en este caso John Deere. Otras son fabricados por empresas de electrónicas, y vendidos para ser instalados en los tractores. Tal es el caso del modelo S, de OutBack, el modelo Centerline( de Mit-Tech, el modelo E-Z Guide( de Trimble,

el modelo Canlink VGS( de FarrnScan, el modelo Accu-Steering ( de AccuTrack, el modelo RowGuide ( de AgGuide, el modeloATC ( de Cultiva, el modelo ZYNX ( de Kee Technologies o el modelo ArvaNav de ArvaTec.

En España, han sido desarrollados al menos tres sistemas de asistencia al guiado para tractores agrícolas. Uno de ellos en Zamora (www.ssiia.com).y los otros dos en Valladolid. En este trabajo se presenta el sistema se guiado AGROGUIA(, desarrollado en la E.T.S.I. Telecomunicación de la Universidad de Valladolid.

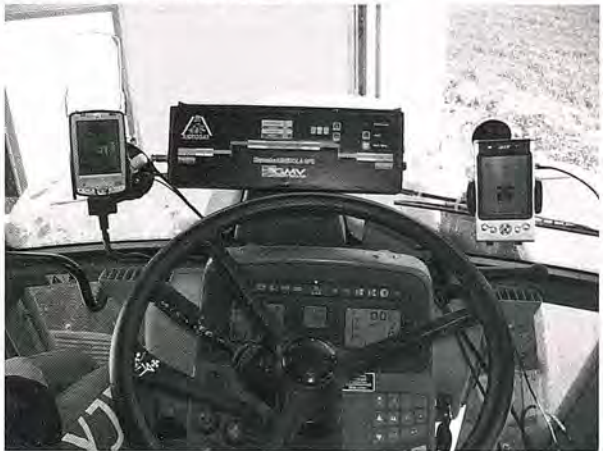

**2 Esquema general de funcionamiento** El esquema general del sistema se presenta en la figura l.

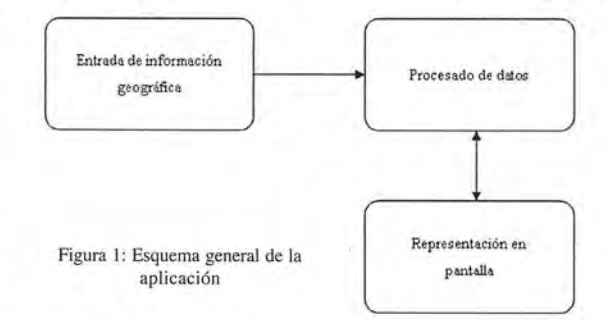

En la figura se puede observar los principales módulos de la aplicación. A grandes rasgos el sistema toma datos de un sistema de posicionamiento global, como puede ser GPS, los transforma a un sistema de coordenadas adecuando y se lo envía al módulo de procesado de datos. Éste ordena y almacena estos datos y además obtiene información sobre ellos para el posterior uso por el módulo de representación. El módulo de representación toma la información del módulo anterior y la representa en la pantalla del hardware.

A continuación se pasará a detallar el funcionamiento detallado de cada módulo.

### 3 **Entrada de información geográfica**

El sistema de recogida de información geográfica toma datos del sistema GPS o cualquier otro, los procesa y retorna coordenadas UTM así como otro tipo de información útil para el resto de módulos. El módulo internamente funciona tal y como se muestra en la figura 2.

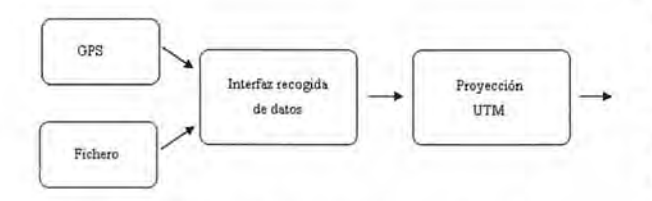

Figura 2: Diagrama del sistema de infonnación geográfica

El subsistema GPS obtiene los datos del GPS en forma de sentencias NMEA y extrae los datos necesarios. Para ello abre el puerto serie al cual está conectado el hardware GPS y lee las sentencias NMEA necesarias para obtener los datos requeridos. En este caso la información que se trata es:

- Latitud Longitud
- Indicación de información válida
- Ángulo de dirección

Para obtener esos datos las tramas NMEA procesadas son las siguientes:

GPGGA

### • GPGILL • GPRMC

Una vez se han obtenido los datos y se deben transformar a un sistema de coordenadas adecuado para el resto de sistemas de la aplicación. El sistema usado será UTM ya que permite trabajar de una forma simple en gran medida debido a que el sistema de representación trabaja con un sistema tradicional de coordenadas cartesianas. El geoide usado para la proyección de las coordenadas obtenidas, en grados de longitud y latitud, es WGS-84.

Al final de la cadena de todo el sistema el resto de la aplicación tendrá un interfaz muy simple en el que podrá obtener la posición actual y alguna información más de forma transparente al lugar de procedencia de los datos.

En la aplicación se han usado dos fuentes de datos: El GPS que será el modo de funcionamiento normal de la aplicación y el fichero, que ha servido como herramienta durante el proceso de desarrollo, pero que perfectamente podría servir para reproducir trabajos pasados o para cualquier otro uso. Cade destacar que es posible implementar cualquier otra fuente de información.

### **4 Procesado de los datos**

El procesado de los datos es el grueso de la aplicación y se encarga de ordenar, descartar, procesar, almacenar y otras muchas funciones que se detallarán a continuación. El diagrama se muestra en la figura 3.

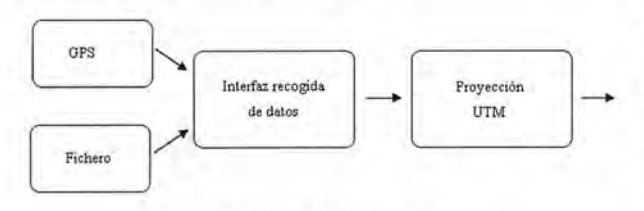

Figura 3: Sistema de procesado de datos

Como se vio en la figura 1 el sistema de procesado de datos recibe éstos del sistema de información geográfica. Éstos son encauzados por el manager de rectángulos, genera los recángulos y se los envía al sistema de almacenamiento donde se ordenan y almacenan. La otra función fundamental del sistema es la de buscar los rectángulos que se deben representar dada un área de terreno. A continuación se detallarán las diferentes partes y se aclararán conceptos como el uso de rectángulos, áreas representadas y otros.

El sistema de representación usado para indicar un área de terreno tratado es el rectángulo. Dados dos puntos consecutivos por los cuales ha pasado el móvil (en este proyecto un tractor) y dado un ancho de trabajo es posible aproximar la zona tratada con un rectángulo. Se puede ver en la figura 4.

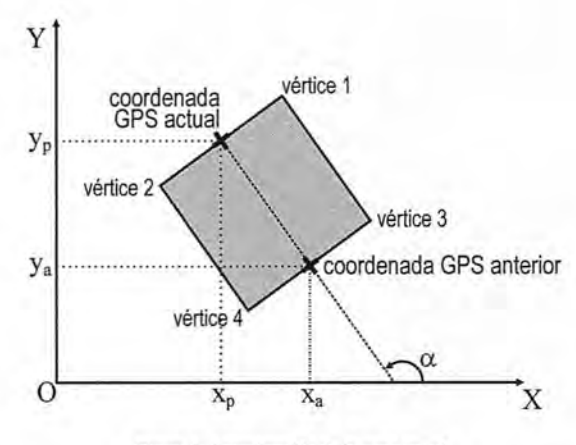

Figura 4: Aproximación de la zona tratada

Con esta aproximación es posible almacenar una tramo de zona tratada de forma eficiente en cuanto a la memoria usada cometiendo un error aceptable.

El manager de rectángulos se encarga de generar los rectángulos con los datos recibidos del sistema de información geográfica. Para ello con los puntos sucesivos genera rectángulos, esto es, calcula los vértices indicados en la figura anterior, teniendo en cuenta ciertas restricciones:

• No se generará rectángulo si entre puntos sucesivos hay menos de 4 metros. De esta forma se evita generar grandes cantidades de rectángulos que no aportan información.

• No se tendrán en cuanta los puntos sucesivos separados más de 15 metros. Debido a errores producidos por el GPS se tiene en cuenta para evitar tener datos no consistentes.

Una vez generados los rectángulos el manager los almacena en una lista y lo entrega al sistema de almacenamiento que será explicado a continuación.

El sistema de almacenamiento y sistema de búsqueda están implementados usando un solo elemento: Éste es la adaptación del quadtree diseñada para esta aplicación. El quadtree recibe rectángulos y comprueba en qué área del quadtree debe estar diciéndolo si es necesario como se explicó en el capítulo 5. La peculiaridades de este quadtree son las siguientes:

• No almacena los datos, simplemente almacena una referencia al rectángulo almacenado en el manager de rectángulos

• Cuando un rectángulo está en varias áreas del quadtree la referencia es almacenada en ambas.

El sistema de búsqueda, como se ha comentado en un capítulo anterior, se basa en el quadtree que almacena la estructura ordenada del sistema. Cuando desde el módulo de representación se piden los rectángulos contenidos en un área que especifica el manager de rectángulos indica el área al quadtree y éste retorna los rectángulos contenidos en ella. Para evitar duplicados debido a que varias áreas pueden contener el mismo rectángulo, éstos tienen un identificador único y de esta forma es posible eliminar los rectángulos repetidos en la lista de rectángulos.

En la figura 5 se observa un momento en el proceso de rectángulos repetidos en la lista de rectángulos.<br>En la figura 5 se observa un momento en el proceso de búsqueda en el quadtree:

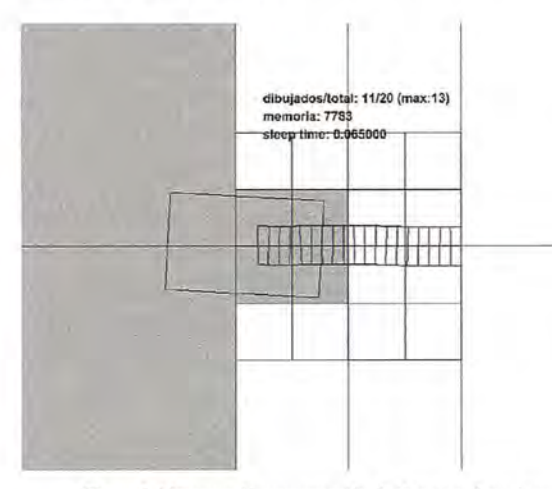

Figura 5: Momento de representación de datos en el quadtree

En la figura 5 se observan los siguientes elementos en diferentes colores:

• Zona que se representará en la pantalla del dispositivo en azul.

• Diferentes áreas del quadtree representadas por líneas de diferentes colores. Lás áreas de las que finalmente tomará rectángulos para representar están rellenas de color gris.

• Rectángulos que representan el trazado, en gris lo que no están dentro de la zona a representar, el blanco los que están dentro de las áreas del quadtree que se renderizarán.

En la figura 6 se muestra una imagen más avanzada del proceso de simulación de un trabajo:

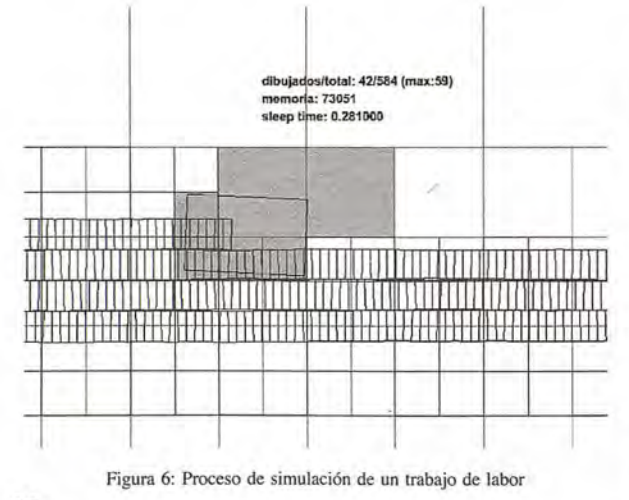

En la figura 6 es destacable la eficiencia del quadtree, de 584 rectángulos que se han añadido al sistema de almacenamiento solo se renderizarán 82. También se visualiza cómo el quadtree va subdividiéndose en función de los requerimientos de la labor. En la figura 7 se observa mejor esto último.

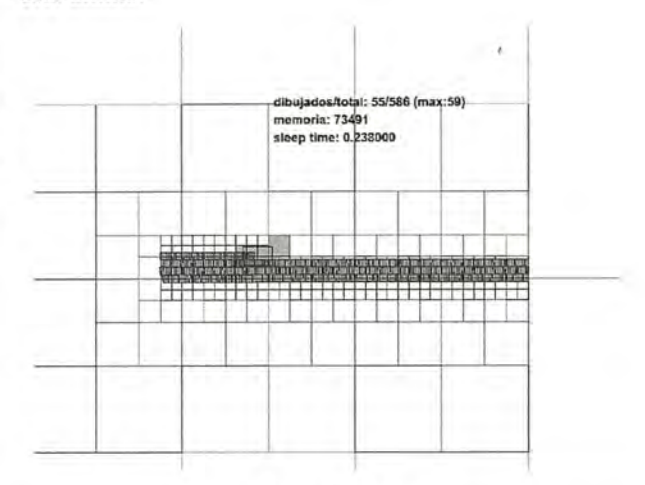

Figura 7: Partición del quadtree

En la parte central de la imagen se observa el área ya tratada en la que por tanto hay rectángulos y por ello hay mayor subdivisión. En las partes laterales no hay área tratada y no es necesaria subvidisión con la consecuente ventaja sobre otros métodos de partición fija.

### **S Representación en pantalla**

El sistema de representación renderiza en pantalla la información procesada por el módulo de datos. Para ello hay que hacer una conversión para que los datos de los rectángulos estén preparados para renderizar, además de que hay que hacer un cálculo para los indicadores de dirección. El sistema de representación tiene el siguiente esquema:

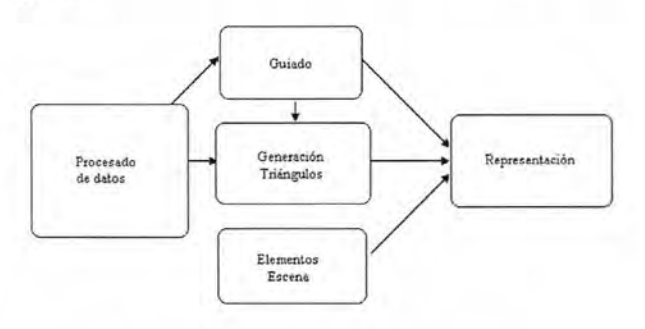

Figura 8: Diagrama del sistema de representación

El sistema funciona globalmente de la siguiente forma: Cada segundo solicita al gestor de datos la posición y dirección del móvil y en base a esto el submódulo de guiado genera la posición y dirección de la cámara que indica al generador de triángulos. Con ésta el generador de triángulos le solicita al gestor de datos los rectángulos contenidos en la zona que la cámara va a representar, también llamado frustrum y una vez los tiene, genera una serie de triángulos que serán los que finalmente represente el submódulo representación.

El Submódulo representación es un sistema basado en OpenglES en cual únicamente puede representar de forma eficiente primitivas muy simples en dispositivos sin hardware específico de aceleración 3D, por tanto se tomó

# Una<br>nueva<br>direcci

**Confianza, Innovación, Satisfacción... Sensaciones que** encontrará en el nuevo proyecto de Sokkia España

DITAC SOLUCIONES, S.L. Albasanz, 14 bis 1°E<br>28037 MADRID Tel.: 34914401320 Fax: 34913759562 www.sokkiaditac.es

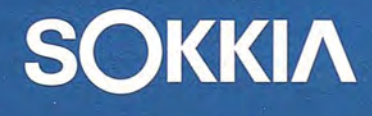

www.sokkiaditac.es

 $\frac{1}{6}$ 

ä

**Elizabilionery Digital processing ED** 

EXT<br>BATT

n

©2006 DITAC SOLUCIONES, S.L.

la decisión de usar triángulos y líneas para representar todos los objetos. .

La parte de generación de triángulos toma como entrada, como se ha dicho, los rectángulos que están dentro del frustrum de la cámara, y tomando sus vértices genera triángulos consecutivos, esto es, un triángulo y el siguiente comparten dos vértices siempre y cuando sean contiguos y haya continuidad. El proceso se observa en la figura 9.

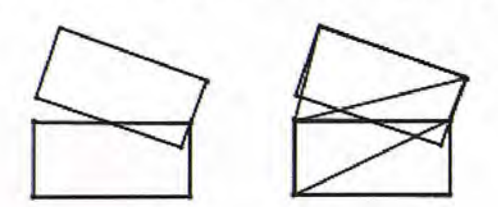

Figura 9: Rectángulos de origen y triángulos generados

En este proceso se comete un error, sobretodo cuando el móvil tiene un ángulo de giro grande, sin embargo no es gran problema ya que el móvil lleva una trayectoria recta prácticamente todo el tiempo de trabajo y no afecta apenas al guiado.

La parte de guiado se encarga de generar información de la dirección que debe tomar el móvil para adaptarse a una serie de líneas que genera cuando el agricultor indica que quiere trazado en modo AB. A su vez subdivide en dos tareas bien diferenciadas, por un lado la generación de líneas paralelas a una marcada y por otro el algoritmo que genera la dirección correcta que debe tomar el tractor para ceñirse a la línea adecuada.

La generación de líneas a priori es simple ya que basta con generar líneas paralelas a la línea dada por el agricultor como referencia, sin embargo hay que tener en cuenta que no se pueden procesar todas ya que ralentizaría el sistema de forma que dejaría de funcionar de la misma forma que si se representasen todos los rectángulos. El algoritmo generado es el siguiente: se toman todas las líneas paralelas que estén dentro de un rango de distancias en tomo a la posición del móvil actual. En la aplicación se calcula según se muestra en la figura 10.

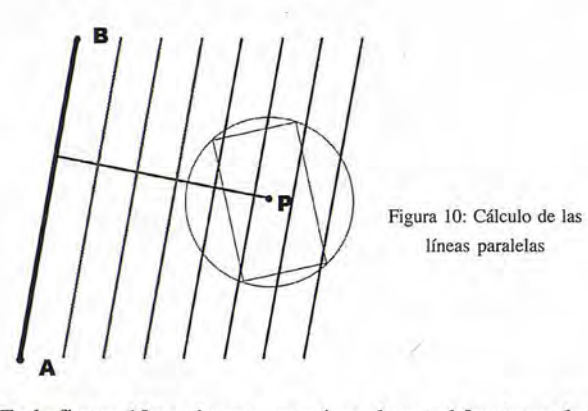

Yéstos serán los que finalmente se representarán. Durante el cálculo además se obtiene el segmento más cercano al punto P para su posterior utilización en el cálculo del ángulo de dirección.

El cálculo de la dirección que debe tomar el móvil es una ampliación del caso anterior. Durante el trabajo de labor es posible que el agricultor se desplace unos metros de la línea de referencia que debe seguir en esa trazada, por ello es útil ofrecerle un sistema por el cual se le indique el ángulo que debe girar para conseguir la trayectoria correcta. El algoritmo usado se basa en tomar un punto de la línea de referencia que sigue el móvil más adelantada que el propio móvil y con ese punto calcular la dirección.

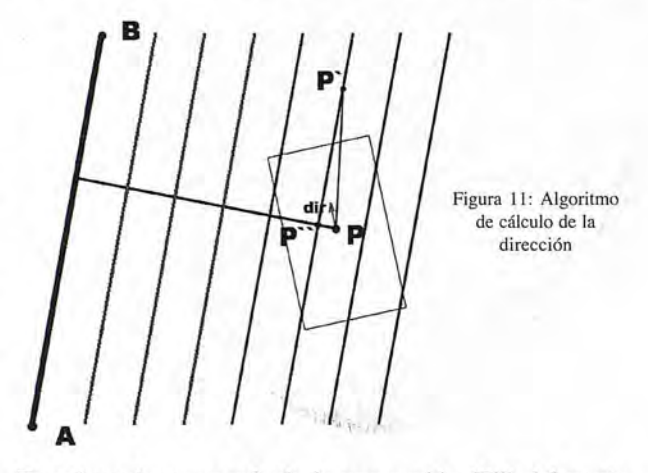

En primer lugar se calcula la proyección (P") del punto actual sobre la línea más cercana que se calculó en el paso previo de generar las líneas y que se tomará como referencia. Para el cálculo de este punto se utilizan operaciones básicas sobre vectores: se tiene un vector AB que es vector unitario en la dirección de la línea más cercana al móvil. Con el vector que sale de unir uno de los puntos (A) del vectorAB con P se ejecuta un producto escalar de AB con AP de forma que P" se obtiene mediante la siguiente ecuación:

Tras este paso se calcula P' tomando unos metros previamente especificados por delante del punto P". El ángulo entre el segmento P-P" y la dirección del móvil será el ángulo. Finalmente en pantalla se representará en de forma línea gracias a una barra en la parte superior de la pantalla en la que en su desplazamiento desde el centro de la • pantalla se corresponde con el ángulo que se debe girar. Se puede observar en la figura 12.

En la figura 10 se observa en primer lugar el frustrum de la cámara, en el punto P el móvil (en este caso el tractor), la línea de referenciaAB, las paralelas y el rango que servirá para discriminar las líneas que no se dibujarán. El cálculo de las líneas se realiza calculando el vector que une P con el segmento AB perpendicular a éste último. A partir de la proyección se obtienen los segmentos paralelos a AB que están a una distancia menor a la de la diagonal del frustrum Figura 12: Indicador de dirección

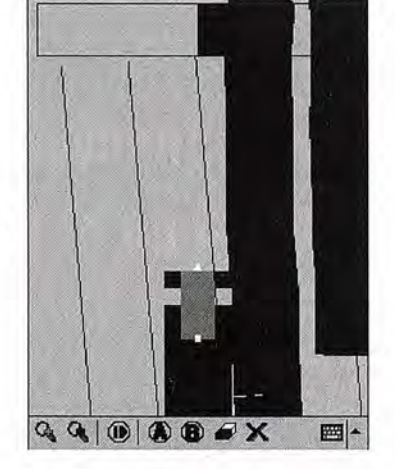

El submódulo de elementos en escena se encarga de la representación del resto de electos de la pantalla, los que suelen ser habitualmente fijos. En la figura 12 se representa el tractor como elemento fijo, el cual está compuesto por el cuerpo que tiene una transparencia del 50% para que el agricultor visualice si está encima de una zona tratada, las ruedas delanteras y traseras alineadas para servir como referencia y por último el punto que marca la referencia de todo el grupo de tractor y la flecha indicadora de dirección.

### **6 Entrada del usuario**

Por cuestiones de usabilidad se decidió tener un interfaz de usuario lo más simple posible en el que solo se mostraran las funciones fundamentales. El subsistema de usuario interactúa con el resto de módulos para configurarlos o comenzar acciones.

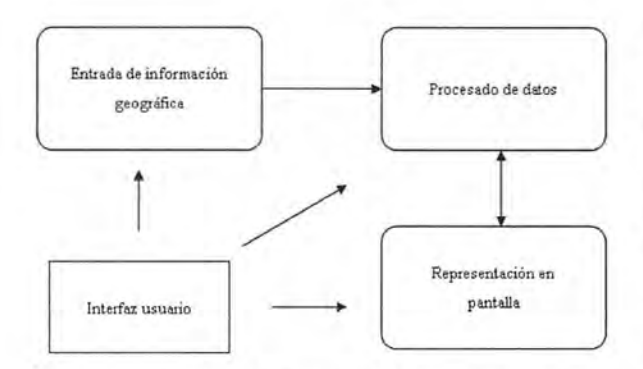

Figura 13: Diagrama de la aplicación incluyendo el interfaz

La interacción con el sistema de información geográfica sirve para la configuración del mismo. En él se puede configurar el número puerto y la tasa de bits del puerto que conecta el PocketPC y el GPS. Solo será necesario realizarlo una vez ya que la aplicación guarda estos valores para futuras ejecuciones de la aplicación.

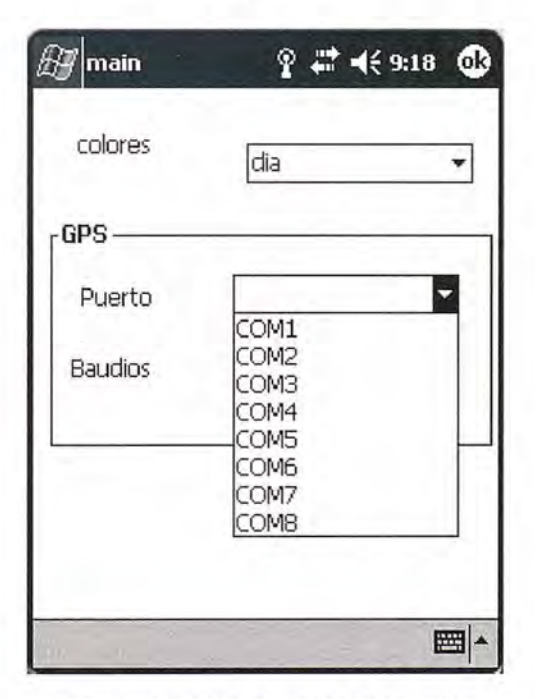

Figura 14: Pantalla de configuración de la aplicación

La relación con el sistema de procesado de datos no es tan directa como con la anterior, en este caso el usuario puede guardar y cargar los diferentes trabajos. Los trabajos son

guardados tomando los datos del sistema de procesado de datos, y se guarda tanto los rectángulos, como la estructura del quadtree, de forma que no es necesario calcularla cuando se carga un trabajo. La razón de almacenar la estructura es debido a que para trabajos muy grandes la carga podría resultar larga y el espacio en el sistema de ficheros del Pocket PC no es significativa.

El formato de fichero se basa en una cabecera simple y los datos del quadtree y del gestor de rectángulos serializados:

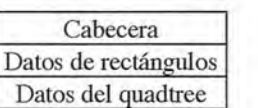

Tabla 1: Formato de fichero

El usuario también puede actuar sobre el sistema de procesado de datos durante el trabajo cuando se activa la pausa y cuando se borran los datos. Durante el tiempo de pausa el sistema de procesado de datos no realiza ninguna acción con los datos que provienen del sistema de posición y en el momento de borrado el sistema de borrado de datos se vuelve al estado inicial.

El sistema de representación tiene una entrada más directa, además de la configuración de colores de día o de noche, es posible hacer zoom. El zoom está limitado debido a que si este fuera tal que la cámara abarcara una gran porción de terreno sería posible que el sistema no pudiera hacer los cálculos. De esa forma se evita el malfuncionamiento del sistema. Durante la pausa es posible modificar el zoom a cualquier valor ya que durante ese periodo de tiempo no se procesan datos.

### 7 **Instalación**

El conjunto necesario consta de tres partes, el GPS, el terminar PocketPC y el adaptador de alimentación para el mechero. El terminar GPS se colocará en el interior del vehículo, en un lugar visible para el agricultor durante la tarea y se le coloca el cable de alimentación. El otro extremo irá al mechero del tractor. Un ejemplo de colocación se muestra en la figura 15. Se disponen de otros mecanismos de sujeción con dos ventosas mediante las que el dispositivo queda mejor sujeto y vibra menos.

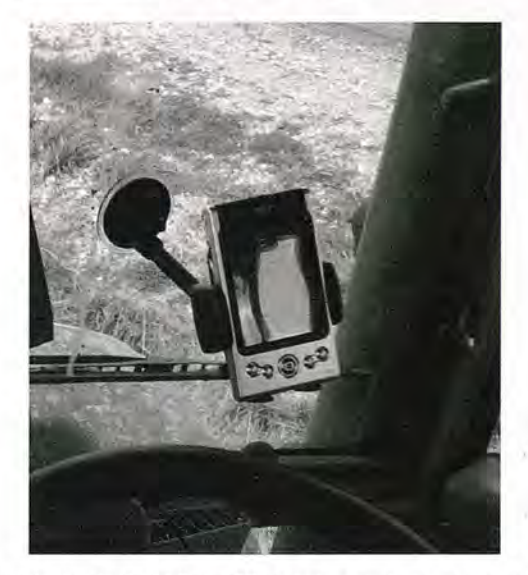

Figura 15: Instalación del Pocket-PC en el tractor mediante una ventosa de sujeción

El GPS se colocará en la parte superior de la cabina, fuera del vehículo, centrado. La parte donde se coloque no afecta al funcionamiento de la aplicación, sin embargo se recomienda situarlo en la parte central de la cabina.

Hay que tener ciertas precauciones a la hora de colocarlo,se debe intentar que no esté cerca de aparatos de aire acondicionado o de sistemas que provoquen fuertes vibraciones. En la figura 16 se puede observar una situación adecuada para el receptor GPS.

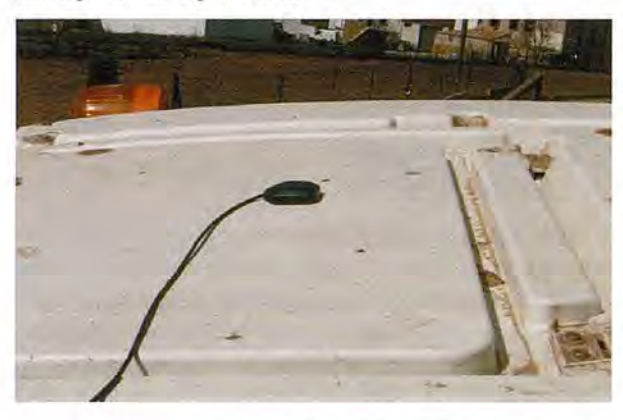

Figura 16: Antena GPS situada en la partes superior externa de la cabina

El cable irá conectado al terminal GPS por la ranura conespondiente. Es importante que el cable que va del GPS al PocketPC no esté pillado por ninguna ventana ya que puede dañarse. El detalle de la conexión se puede observar en la figura 17. También es conveniente colocar el adaptador de alimentación del Pocket-PC al mechero del tractor, para que no se agote la batería del Pocket-PC. Con esto, quedaría finalizada la instalación.

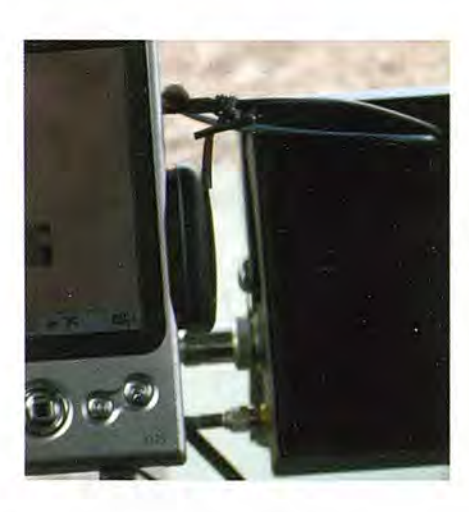

Figura 17: Detalle de la conexión del cable de antena al receptor GPS

### **8 Uso de la aplicación**

La aplicación se inicia de la misma forma que se explicó en el apartado configuración: "INICIO->PROGRAMAS->EX-PLORADOR. Una vez abierto acceder a la carpeta SD-MMC-Card y pinchar en el programa agroguia".

En caso de ser la primera vez que se ejecuta la aplicación en el Pocket-PC, ofrecerá un número de identificación, y pedirá una clave de programa para dicho número de identificación. Dicho número se suministrará por el distribuidor una vez abonada la licencia. Una vez introducida dicha clave aparecerá la pantalla de la figura 18

La petición de la clave de programa sólo se realiza una vez. En el uso cotidiano, se accederá directamente a la pantalla inicial de la figura 18.

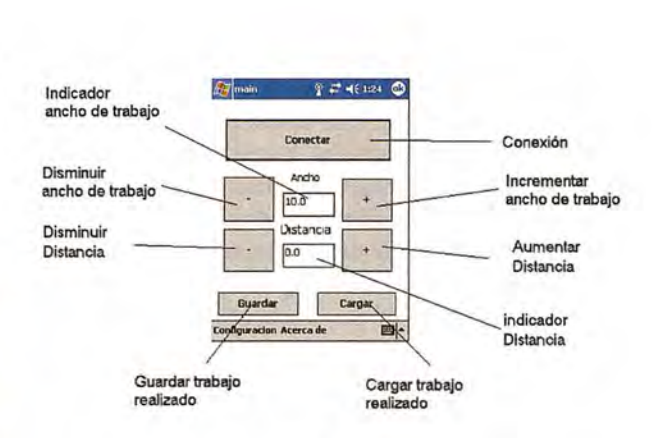

Figura 18: Pantalla inicial

En esta pantalla, cabe destacar que se deben configurar dos anchos:

-ANCHO: Conesponde al ancho de trabajo del apero que se está utilizando. Este ancho será el que coloreará la aplicación. -DISTANCIA: Corresponde a la distancia a la que la aplicación colocará líneas paralelas.

En una labor de distribución de abonado, el ANCHO y la DISTANCIA coincidirán (por ejemplo 24 metros ambos). Aunque el tractorista cometa algún error, como las pasadas de abonado van solapadas, no quedarán franjas sin tratar.

En una labor de aplicación de herbicidas, el ANCHO coincidirá con el ancho de trabajo del equipo (por ejemplo 18 metros), y la DISTANCIA es conveniente que sea algo menor (por ejemplo 17 metros). Con esto se consigue que no quede ninguna franja sin tratar debida a errores del GPS, o a errores del usuario en la conducción, ya que en la aplicación de herbicidas, es preferible solapar un poco, a que queden franjas sin tratar.

Para una mejor comprensión de lo que representa el AN-CHO y lo que representa la DISTANCIA, se presenta la figura 19, en la que se presentan tres situaciones. En una de ellas se ha fijado ANCHO=lO y DISTANCIA=5. En otra ANCHO=lO y DISTANCIA=lO, y en la tercera se ha fijado ANCHO=10 y DISTANCIA=15.

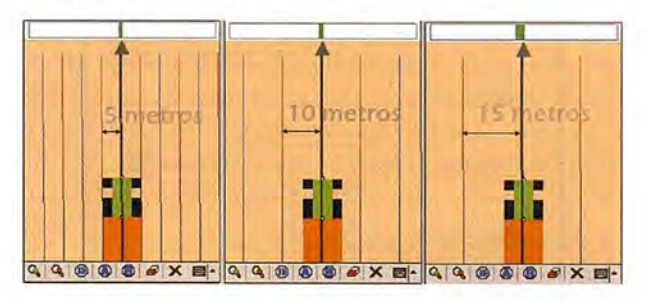

Figura 19: Representación de DlSTANCIA=5, 10 y 15, con ANCHO=IO El siguiente paso es iniciar el trabajo. Para ello hay que pulsar en el botón CONECTAR. Tras esto la aplicación esperará a que el GPS esté listo y cuando este listo el botón de conectar pasará a ser de COMENZAR como se muestra en la figura 20. En el caso de disponer de un GPS bluetooth al pulsar en conectar aparecerá una pantalla de selección de dispositivo en la que se debe escoger el *dis*positivo bluetooth conespondiente al GPS. Habitualmente solo habrá un dispositivo para elegir, sin embargo puede que aparezcan otros si en las proximidades del PDA hay un teléfono o similar.

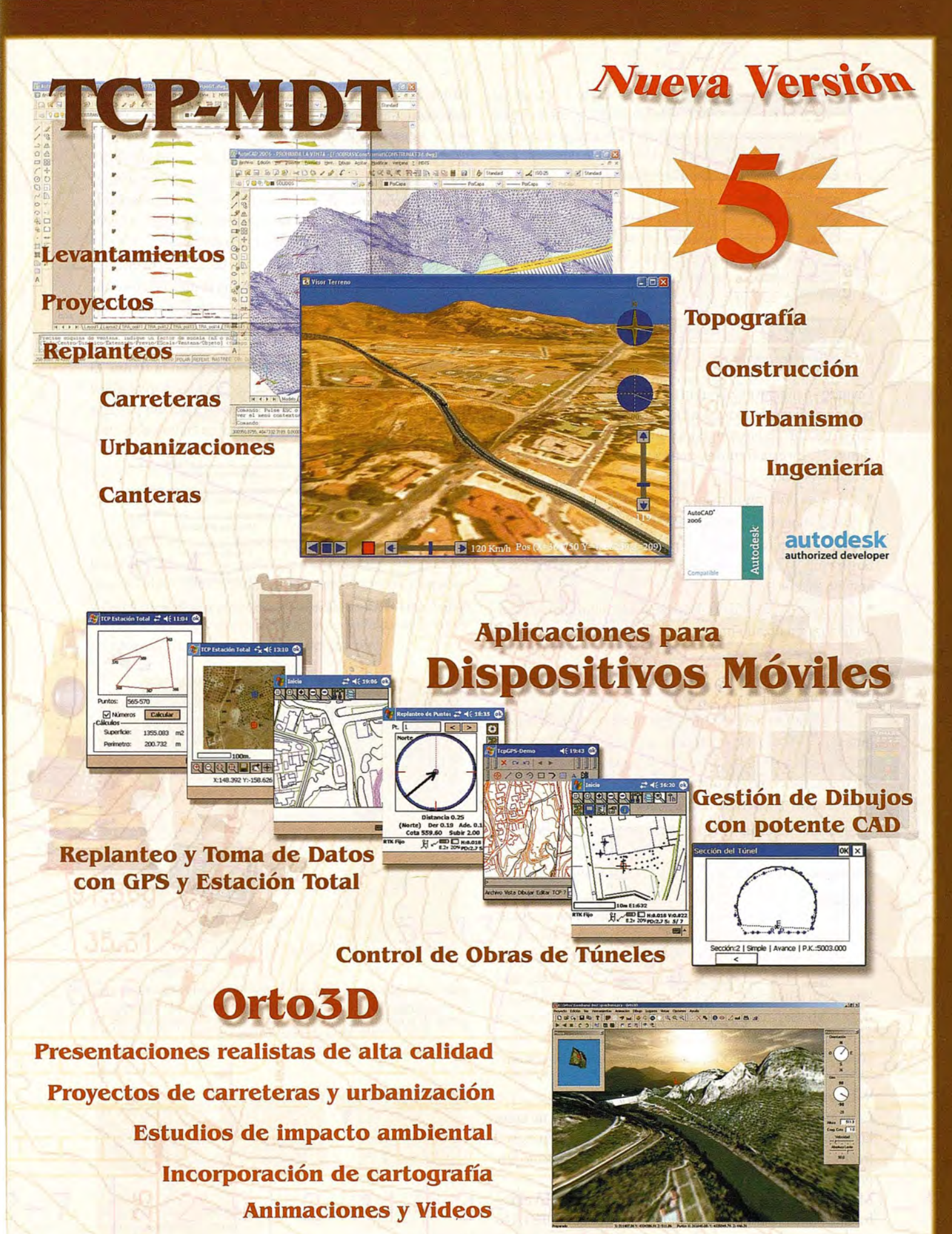

**Nueva** Denominación:

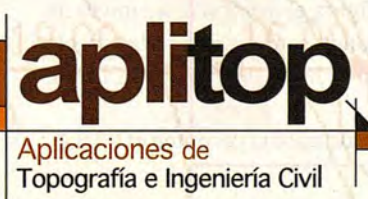

C/ Sumatra nº 9, 29190 - Málaga Tlf: 952-439771 fax: 952-431371 www.aplitop.com Info@aplltop.com

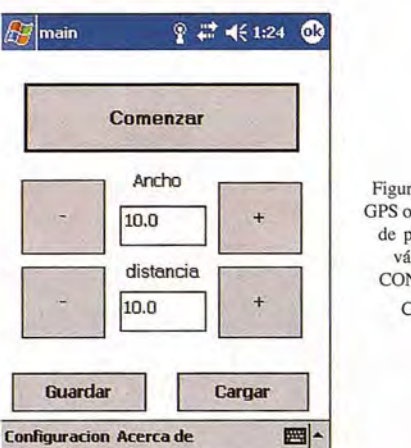

Figura 20: Cuando el GPS ofrece información de posicionamiento válida, el botón CONECTAR pasa a **COMENZAR** 

Cuando se pinché en el botón COMENZAR, se podrá empezar a realizar la labora. La pantalla que se mostrará cuando el tractor se haya movido unos metros será la de la figura 21. En esta figura además se muestra la botonera, en la que destacan

• Los botones para aumentar o disminuir ZOOM.

• El botón PAUSA, y REANUDAR TRABAJO. Útil cuando hay que ir a recargar el equipo con herbicida o fertilizante, o cuando se pasa por una zona en la que no se aplican insumas.

El botón BORRAR TRABAJO. Lo utilizaremos cuando hemos finalizado una parcela y comenzamos una nueva.

Los botones para el GUIADO A-B. Este guiado se explica más adelante.

• El botón SALIR, que presentará una pantalla para guardar el trabajo. De esa forma, se puede cargar el trabajo otro día con toda la información de zonas tratadas y zonas sin tratar, así como las líneas de guía.

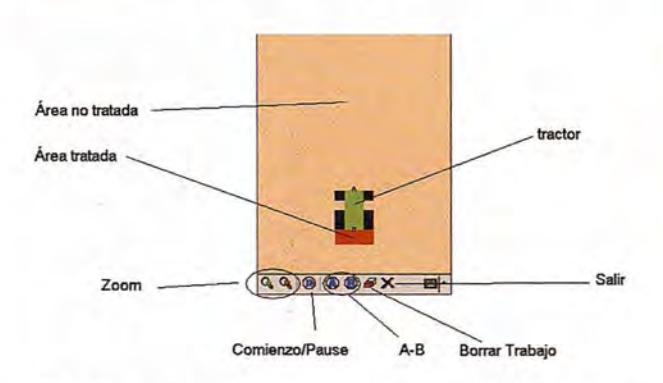

Figura 21: Pantalla de AGROGUJA cuando el tractor se ha desplazado unos metros de su posición inicial, y explicación del contenido de dicha pantalla

### **9 El modo de GUIADO A·B**

El modo de guiado normal simplemente marca de un color las zonas tratadas y de otro las zonas sin tratar. Con esto el tractorista puede mantener la separación con respecto a la pasada anterior.

Mediante el GUIADO A-B, la aplicación AGROGUÍA muestra unas líneas paralelas separadas el parámetro DISTAN-CIA, que inicialmente configura el usuario. Este modo de guiado se puede realizar cuando se va a trabajar la parcela en pasadas de ida y vuelta a lo largo de uno de sus lados, que es recto.

Cuando la parcela y el modo de trabajo permiten el GUIA-36

DO A-B, conviene utilizarlo, ya que este modo ofrece las dos siguientes ventajas:

• Si no se utiliza el modo de GUIADO A-B en parcelas grandes que requieran muchas pasadas, aunque la primera pasada se realice de forma precisa y sea recta, es posible que el error de las pasadas se vaya acumulando, y las pasadas al final de la labor sean muy diferentes a líneas rectas. Este proceso se ilustra en la figura 22.

• Permite realizar pasadas entrelazadas, es decir, volver por una pasada que no sea contigua la última realizada. La gran ventaja de esto, es que es muy posible que en este caso el tractorista no tenga que hacer maniobra en la cabecera, pues el radio de giro de la dirección del tractor será suficiente para entrar en la nueva pasada. En la figura 23 no se realizan pasadas entrelazadas, y el tractorista tiene que maniobrar. En la figura 24 si que se realizan pasadas entrelazadas, y el tractorista no maniobra en las cabeceras.

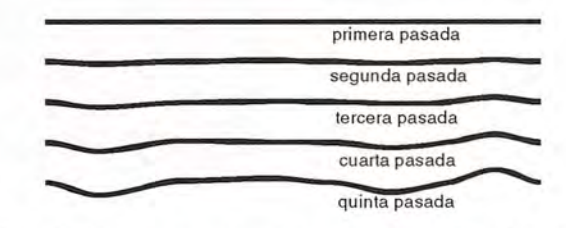

Figura 22: El error entre pasadas puede aumentar si no se utiliza el GUIADO A-B.

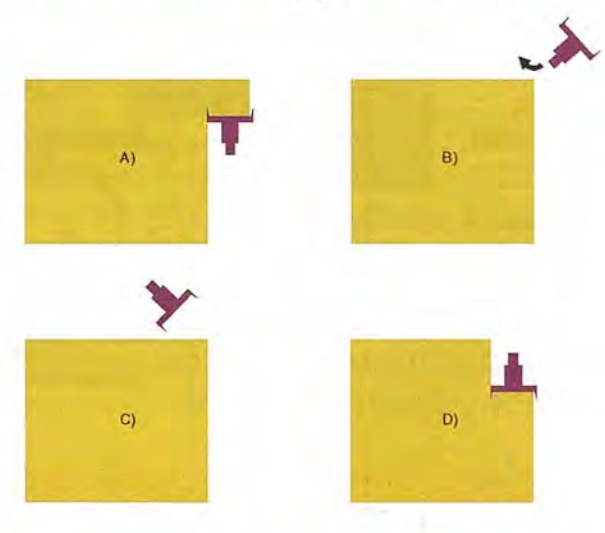

Figura 23: Trabajo normal en pasadas de ida y vuelta. A) El tractor se aproxima a la cabecera. B y C) El operario tiene que realizar maniobra invirtiendo el sentido de la marcha dos veces. Esto conlleva un gasto de tiempo y energía. D) El tractor continúa una nueva pasada.

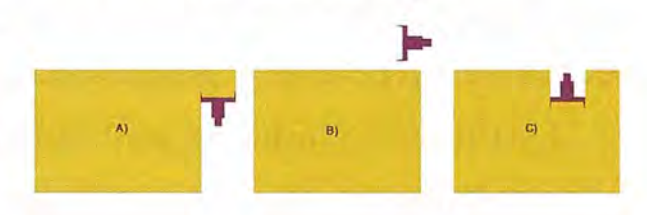

Figura 24:Trabajo con GUIADO A-B.y pasadas entrelazadas. A) El tractor se aproxima a la cabecera B) El operario no necesita realizar **maniobra pues comienza un tajo más** adelante. C) El tractor realiza una nueva pasada por medio del GUIADO A-B.

En el modo de GUIADO A-B, el tractorista debe presionar el botón A en el inicio de la primera pasada de la parcela, y presionar el botón B al final de la primera pasada. En el momento que se presiona el botón B, se generan automáticamente infinitas rectas paralelas a la que une A con B, tal Ycomo se muestra en la figura 25. El tractorista podrá guiarse en su trabajo por cualquiera de las líneas, sin tener que estar pendiente de si solapa o no con la pasada anterior.

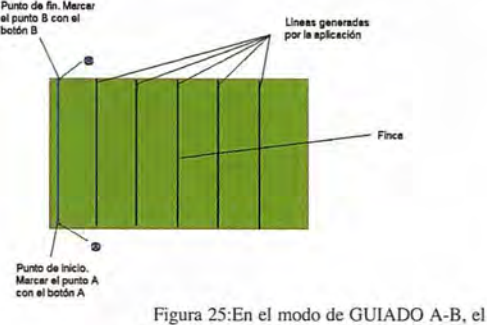

tractorista debe marcar el punto A y el punto B al principio y fin de la primera pasada.

En el modo de GUIADO A-B, aparece una barra en la parte superior que indica el sentido y magnitud del giro necesario del volante para seguir la línea (verfigura 26). El tractorista se pude guiar por esta barra, o por un triángulo y un cuadrado situados en respectivamente en la parte delantera y trasera de la representación del tractor.

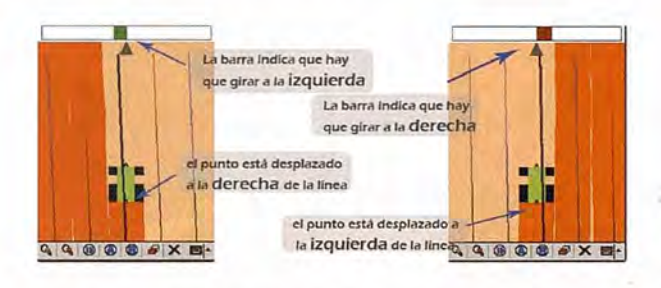

Figura 26: En el modo de GUIADO A-B, aparece una barra de guiado en la parte superior. Además, un cuadrado en la parte central y trasera del tractor indica si el traclor está desviado de la ruta, y un triángulo en la parte delantera del tractor ayuda al guiado.

La forma de trabajar una vez se han marcado los puntos A y B es la siguiente:

Cuando se ha seleccionado el GUIADO A-B, el punto blanco rodeado de negro debe estar sobre la línea principal y el triángulo de la parte superior debe estar apuntando en la misma dirección que la línea principal. Se puede ver en la figura 27.

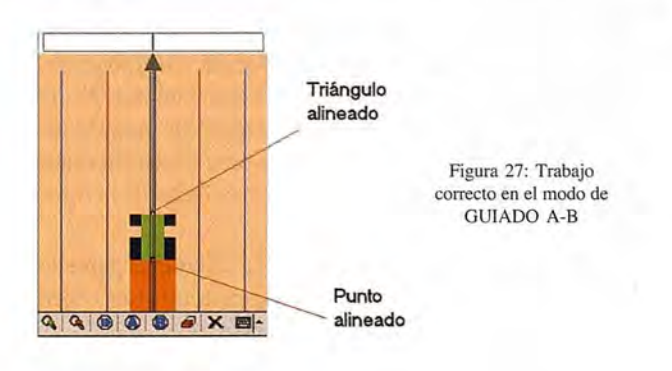

La figura 28 explica el proceso que hay que seguir cuando se gira para ir a la siguiente línea:

1. En esta figura se ve como el tractor va por la línea azul y está llegando al final de la parcela.

2. Aquí se ve como ha llegado al final y debe girar para ir a la siguiente línea.

3. En esta imagen gira un poco a la izquierda para poder tener más espacio para el giro

4. En la imagen se ve como ha girado y se ha acercado a la línea roja que ahora aparece rodeada por dos negras. Esto indica que esta línea es a la que hay que seguir con el tractor

5. Ahora el punto del tractor se encuentra encima de la línea roja, es necesario girar para que además del punto también coincida la flecha como se ve en la figura 6.

6. El tractor ya está alineado porque tanto el punto como la flecha están sobre la línea. A la derecha del tractor está la línea azul por la que se ha venido en la anterior pasada.

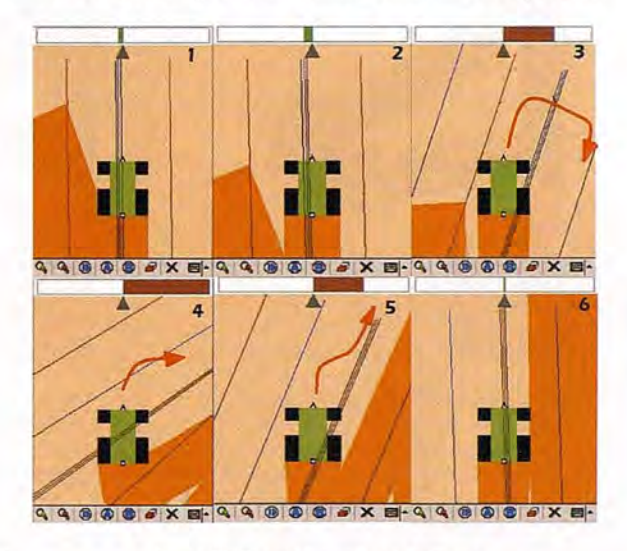

Figura 28: Proceso a seguir en la cabecera

### **10 Funcionamiento de la aplicación, visón global**

Para tener una visión en conjunto de lo que hace la aplicación un buen sistema es mostrar la realidad y la representación de la realidad en la pantalla del PocketPC. En este apartado, mediante una serie de fotos, se puede observar el comportamiento de la aplicación en una parcela tratada en espiral.

En las figuras se puede ver un borde negro que hace referencia al límite de la parcela. En la primera pasada el agricultor se referenció con la linde de la parcela, tal y como se muestra en la figura 29.

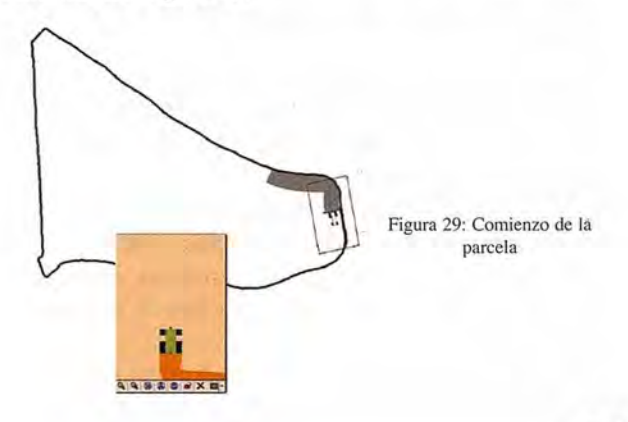

En la figura 30 se observa como termina la primera pasada. Se puede ver como en la pantalla del PocketPC se visualiza el comienzo de la parcela.

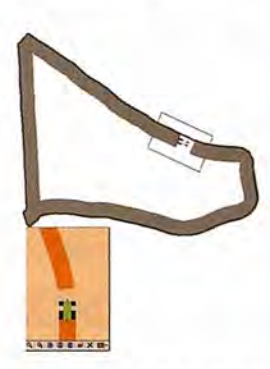

Figura 30: Terminando la primera

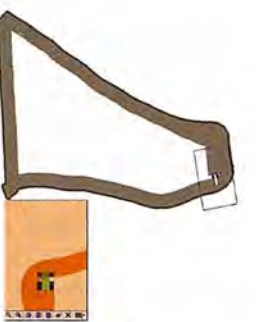

Figura 31: Comienza la segunda pasada

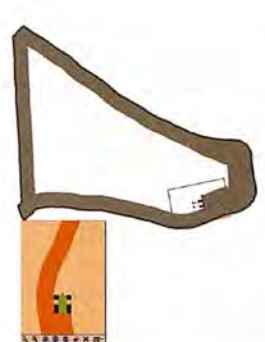

Figura 32: El agricultor toma la curva Figura 33: Acaba la segunda

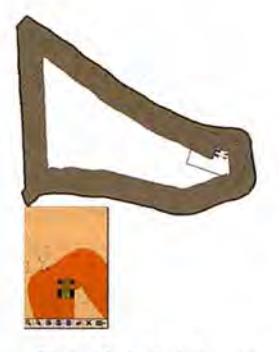

vuelta

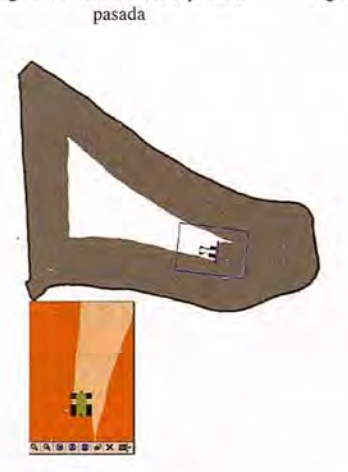

M

Figura 34: Comienzo de la cuarta pasada Figura 35: Última pasada Figura 36: Parcela finalizada

Cuando comienza la segunda pasada el agricultor comienza a referenciarse usando la aplicación.

En la figura 32 se puede ver como en la pantalla del PocketPC se visualiza el terreno que hay unos metros por delante de forma que se puede ver si está tratado o no pudiendo anticipar los giros del tractor cuando se aproxima una curva.

El agricultor una vez finaliza la segunda pasada y en la siguiente pasada se referenciará a la pasada anterior mirando la zona ya tratada que le marca el PocketPC.

El agricultor ya ha dado varias pasadas (comienza la cuarta) y se puede ver como ya solo queda una parte de la parcela sin tratar. En la pantalla del PocketPC no se visualiza toda la parcela pero se puede ver como la porción de terreno a tratar es menor.

En las figura 35 se observa como el área de la parcela que queda sin tratar se ve casi por completo en la pantalla del PocketPC.

Últimos metros para terminar la parcela. Se puede ver en la figura 36 como en la parte central del tractor que es transparente, se permite ver el área que queda sin tratar.

### **11 Pruebas de campo**

En este apartado se van a tratar las diferentes pruebas de campo que se han realizado con la aplicación. En primer lugar las realizadas en entornos controlados, como el simulador o en un turismo, hasta pruebas de campo con diferentes aperos.

Las pruebas de campo se han llevado a cabo usando diferente hardware y diferentes versiones de la aplicación:

• PocketPC HP ipaq con GPS SIRF START II interfaz serie.

• PocketPC Acer n30 con GPS SIRF START III interface bluetooth.

PocketPC Acer n35 con GPS NEMERIX integrado. Además se contó con otro hardware y software comercial específico para las tareas que se realizaron:

• AGROSAT(r): Es un dispositivo electrónico que proporciona asistencia en las labores de aplicación de fertilizantes y herbicidas. Para ello hace uso de una barra de luces con la que indica si existe solapamiento y zona vacía entre diferentes pasadas. Es una aplicación creada por desarrollada por GMV Sistemas en colaboración con Jaime Gómez Gil, de la Universidad de Valladolid.

• SatGuide(r): Es una herramienta para el guiado del agricultor en diferentes tareas, especialmente en las que tienen un gran ancho de trabajo. Tiene un funcionamiento similar al de la aplicación de este proyecto, sin embargo no muestra en pantalla el área tratada, solamente muestra las líneas y la posición y dirección del tractor. Es un producto basado en PocketPC usando GPS y pertenece a la marca francesa ISAGRI(r). Se puede ver a la derecha de la figura 37.

Las pruebas reales se han realizado en diferentes parcelas, con diferentes aperos, y distintos agricultores. Los objetivos de las pruebas eran los siguientes:

• Comprobar el funcionamiento en un entorno real.
# Tecnología Leica GNSS Por encima de lo habitual

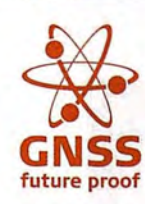

#### **Presentamos la tecnología** ~.' **Leica GNSS** G**NSS (GPS and GLONASS)**

Añada más satélites GLONASS al sistema GPS con las más altas prestaciones del mundo. Reduzca el tiempo de adquisición y aumente su productividad - sobre todo cuando los árboles impiden la recepción de los satélites GPS. La más que experimentada fiabilidad del System 1200 sube de nivel con el soporte de GLONASS para entregar resultados excelentes con SmartTrack y SmartCheck+.

#### Leica GX1230 GG/ATX1230 GG GPS y tecnología GLONASS GNSS

- Más mediciones desde todos los satélites **GLONASS**
- **El primero del mundo**
- SmartTrack+ & SmartCheck+
- **Totalmente compatible con Leica TPS1200 y SmartStation**
- **Creado para soportar futuras señales GNSS** (GPS L5 & Galileo)

Para organizar una demo, contacte con su representante local de Leica Geosystems.

Leica Geosystems, 5.1. E- 08029 BARCELONA<br>Tlf.: (+34) 93 494 94 40<br>Fax: (+34) 93 494 94 42<br>www.leica-geosystems.com

- when it has to be **right** 

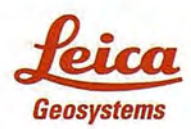

• Comparativa del funcionamiento en diferentes PocketPC y diferentes tipos de GPS.

- Comparativa con herramientas comerciales.
- Obtener la visión del agricultor.
- Viabilidad para diferentes anchos de trabajo.

Las primeras pruebas se realizaron en la zona norte de Burgos, en concreto en Aguilar de Bureba y Terrazos. Se realizaron 2 pruebas, una diurna y otra nocturna y se usaron una Acer n35, una Acer n30, AGROSAT y SatGuide (ver figura 37).

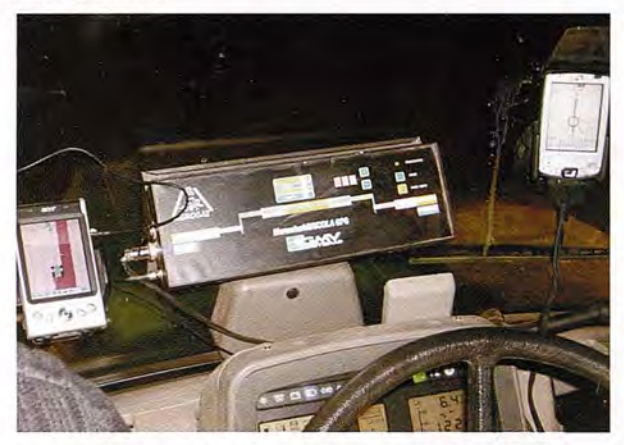

Figura 37: De izquierda a derecha, Hacer n35, AGROSAT y SaiGuide

En la prueba se coloraron las antenas de los 3 dispositivos en la parte superior de la cabina del tractor como se observa en la figura 38. Se hicieron dos pruebas con un ancho de trabajo de unos 25 metros, aunque el apero que llevaba el tractor medía 5.5 metros. El apero, un rastro, durante el trabajo dejaba suficiente marca en la tierra para poder realizar mediciones para comprobar la precisión del sistema.

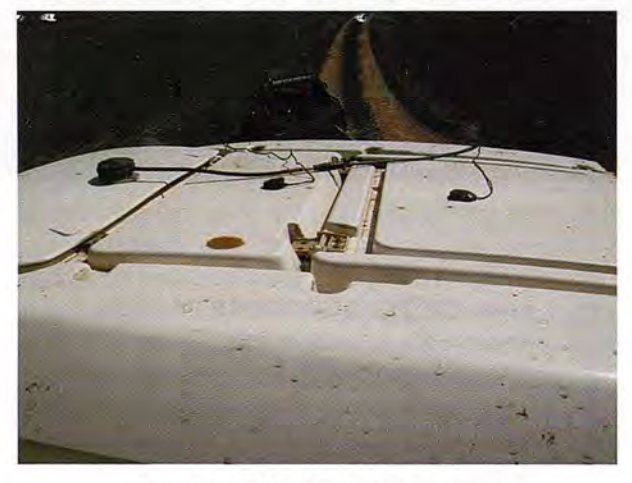

Figura 38: Posición de las antenas de los GPSs

Se realizaron unas pasadas probando que el sistema funcionaba correctamente, usando el modo AB y comparando con las aplicaciones comerciales.

En la primera prueba se obtuvieron las siguientes resultados:

• El GPS con interfaz bluetooth no funcionó correctamente, había un problema de lectura del puerto correspondiente.

• El GPS NEMERIX integrado en el PocketPC Acer n35 tenía mala precisión y había variaciones bruscas tanto en la dirección como en la posición.

La precisión fue buena, con un ancho de trabajo de 40

25 metros se midieron entre pasadas contiguas 24.5 metros. Se puede observar una imagen del proceso de medición en la figura 39.

• El funcionamiento de la herramientas comerciales y de la aplicación desarrollada en entre proyecto son muy similares.

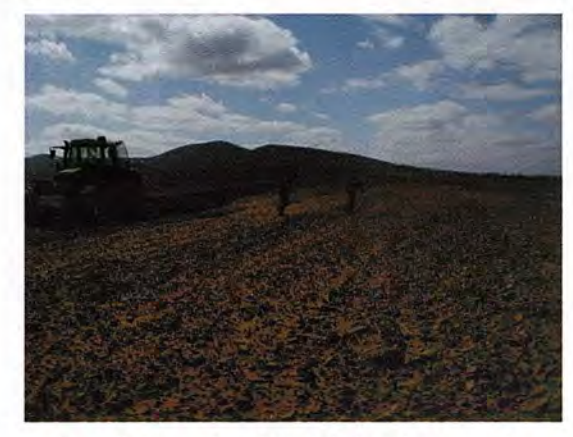

Figura 39: Proceso de medición de la distancia entre pasadas Se realizaron posteriores pruebas, y las conclusiones obtenidas fueron las siguientes:

• El funcionamiento de las 3 aplicaciones es muy similar. En la figura 40 se pueden observar las diferencias. En la parte derecha se observa como existe un área sin tratar entre varias de las pasadas. Para indicarlo, AGROSAT no ilumina esa sección de luces. En esta figura también se puede constatar la diferencia entre el GPS NEMERIX y SIRF STAR III.

• En cuanto a la impresión del usuario se puede decir que no tardó en aprender a guiarse con laAGROGUÍA(. El usuario estaba familiarizado previamente con PocketPC y con aplicaciones stmilares. El usuario también hizo apuntes sobre la aplicación, destacó la facilidad de uso e indicó la ventaja de contar con una representación gráfica del área tratada en lugar de solo contar con indicaciones vectoriales que es el caso de SatGuide(r). En los puntos negativos destacó la fragilidad del sistema en un entorno de fuerte vibración como es el tractor.

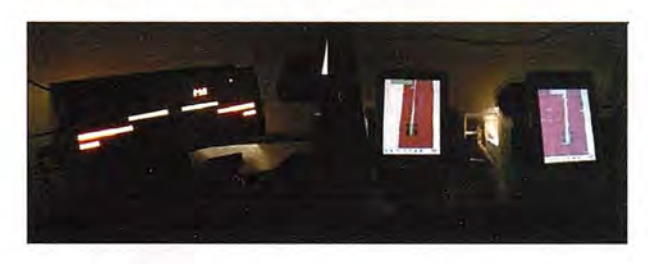

Figura 40: Comparativa de funcionamiento entre AGROSAT® y AGROGUÍA® **12 Comparativa de los distintos receptores GPS** Es importante saber qué relación tiene la calidad del hardware del GPS con la precisión que se obtiene en la aplicación, por ello se han realizado una serie de pruebas con los diferentes GPS de los que se disponía bajo las mismas condiciones. En este apartado se describirá las pruebas realizadas, los diferentes dispositivos utilizados, así como se analizarán los resultados usando el visor de trabajos. Las pruebas se realizaron con los siguientes GPS:

- Kirrio con chipset SiRF Star II.
- Leadtek 9553 con chipset SiRF Star III.
- GPS integrado de Acer n35 chipset NEMERIX.
- Mid-tech RX 350p.

A priori la calidad del Mid-tech es muy superior en cuanto a precisión y a frecuencia de actualización del resto de dispositivos. Éste es el usado por Isagri en el producto SatGuide(r) y una de las características es que aporta datos 5 veces por segundo en vez de 1 que suelen aportar los GPS domésticos. El Leadteck tiene la peculiaridad de tener una configuración predefinida para obtener una sensibilidad alta con el objetivo de que sea más cómodo cuando se usa como sistema de navegación en un turismo.

#### **12.1 Prueba estática**

Para obtener datos del funcionamiento de los diferentes GPS se realizaron dos pruebas con el tractor parado. El entorno donde se realizó la prueba fue en medio de una finca y sin ningún tipo de obstáculo. Además la prueba se realizó habiendo mantenido funcionando la aplicación durante un periodo de tiempo. Los resultados obtenidos se muestran en la figura 41.

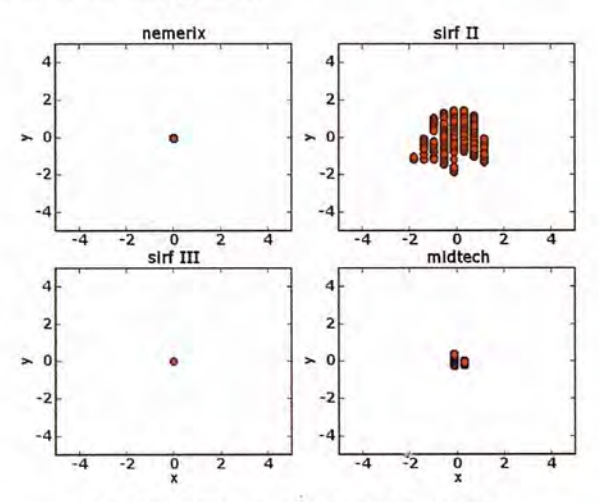

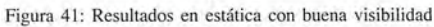

Los resultados aquí son engañosos, ya que el caso de Sirf. III y NEMERIX incorporaban filtros para ofrecer la misma posición y evitar saltos, cuando la velocidad es muy baja o el receptor está parado.

#### **12.2 Prueba dinámicas**

Obtener una medida de la precisión de cada uno de los dispositivos durante el trabajo se ha optado por medir la distancia media de una pasada a la siguiente en una parcela tratada con un trazado AB con un apero que permitiera mantener de una forma precisa la distancia el trabajo. Se empleó una sembradora de girasol con marcador (ver figura 42), de forma que las pasadas se podían realizar de forma muy precisa, simplemente haciendo que la rueda del tractor pisase la marca dejada por el marcador (ver figura 43).

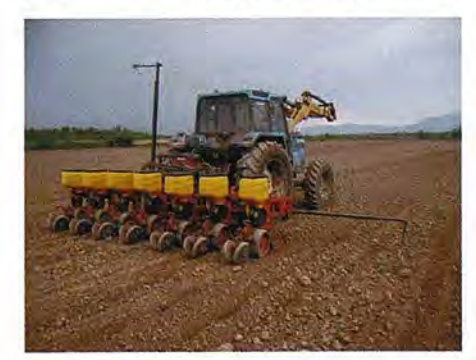

Figura 42: Sembradora con la que se **realizaron las** pruebas, que dispone de **un marcador**

Figura 43: La distancia entre pasadas **se mantiene** deforma visual haciendo que la rueda circule por la **marca.**

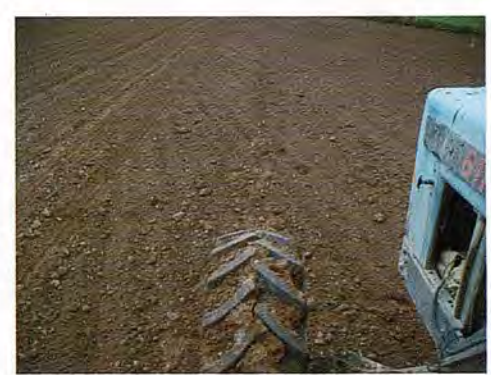

Una vez obtenidos los resultados de los 4 dispositivos GPS se ha tratado la información para no tener en cuenta tramos en los cuales no se ha mantenido una distancia paralela, por ejemplo en las vueltas al terminar una pasada. Para ello se ha programado un script para Blender que permite importar los trabajos realizados con la aplicación de guiado (figura 44).

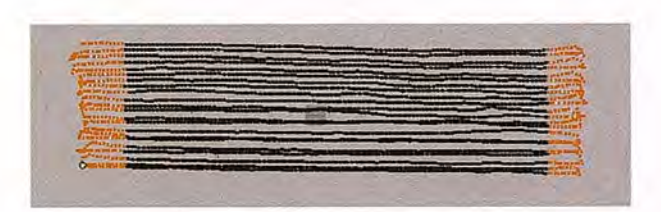

#### Figura 44: Partes del trabajo recortadas

El cálculo se realiza de la siguiente forma: se toman la primera línea y por cada punto se busca el punto más cercano de la siguiente línea. Esta será la distancia que se tomará para realizar la media de distancias. Este proceso se realiza con todos los puntos de-la línea y para cada una de-las líneas. El proceso de subdivisión realizado anteriormente .evita introducir errores en el cálculo y los facilita ya que no es necesario calcular la distancia del punto al segmento más cercano de la siguiente línea. Las fórmulas utilizadas para el cálculo de la media y la desviación típica son (1) y (2),

$$
m = \frac{1}{N} \sum d_i \tag{1}
$$

$$
std = \sqrt{\frac{1}{N-1} \sum (d_i - m)^2}
$$
 (2)

siendo:

- di: error con respecto a la línea real i
- N: número de puntos de la línea
- M: media de error de la línea i
- std: desviación típica

La figura 45 muestra la media de la separación entre líneas para cada receptor GPS. Se observa que la media es muy cercana al valor teórico, en el peor caso, el del NEMERIX, se tiene una separación de 25 cms, lo cual es un error aceptable. En las siguientes gráficas se verá como esta gráfica dice poco de la precisión real de los dispositivos.

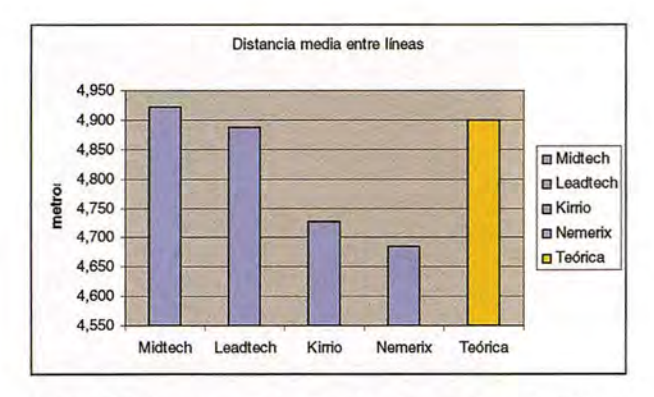

Figura 45: Gráfica que muestra la separación media entre líneas detectada por los diferentes receptores GPS.

Sise observan la gráfica del error medio y la varianza (figura 46 y figura 47) se pueden obtener unas conclusiones más claras de la precisión. Mientras el dispositivo Midtech no llega a los *50* cms de error, el peor dispositivo de peor calidad, NEMERIX, obtiene unos errores mayores de *2,5* metros.

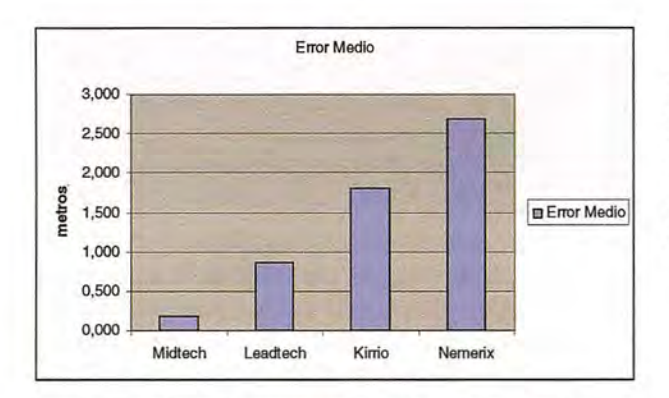

Figura 46: Error medio cometido por los diferentes receptores GPS

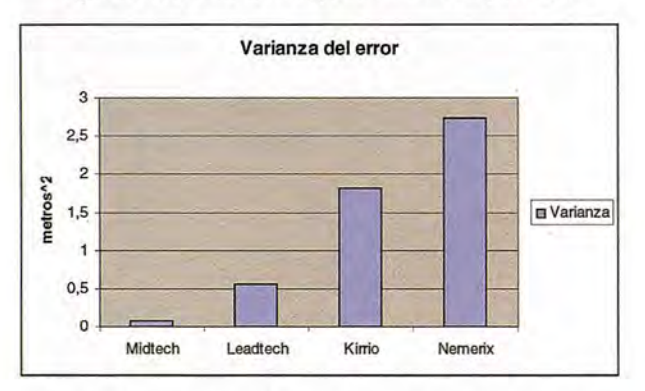

Figura 47: Varianza del error cometido por los diferentes receptores GPS

#### 12.3 Prueba visual

Por otra parte, también se han representado en pantalla las trayectorias seguidas, teniendo en cuenta que el tractor mantenía de forma precisa la separación entre pasadas. De forma visual, aquel receptor que mantenga las líneas equidistantes será el que ofrezca una mayor calidad. A continuación se muestran los resultados en una parcela de Aguilar de Bureba (Burgos).

#### 12.3.1 Receptor KIRRIO (Sirf Star II)

Con este GPS se observa que no hay mucha precisión ya que la segunda trazada se solapa con la primera aunque se puede ver como las trazadas son regulares, no hay variaciones bruscas de dirección.

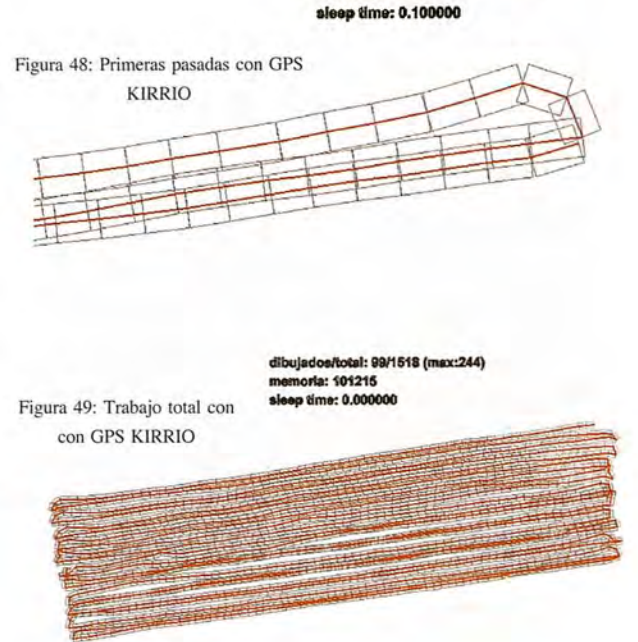

ulados/total: 53/198 (max:56) nde: 19755

#### 12.3.2Receptor NEMERIX

Al igual que el Kirrio la segunda pasada se solapa con la primera y así sucesivamente hasta más o menos la mitad del trabajo pero además de esto el cambio de dirección observado es brusco lo que dificulta la labor ya que despista al agricultor. Resultados muy malos.

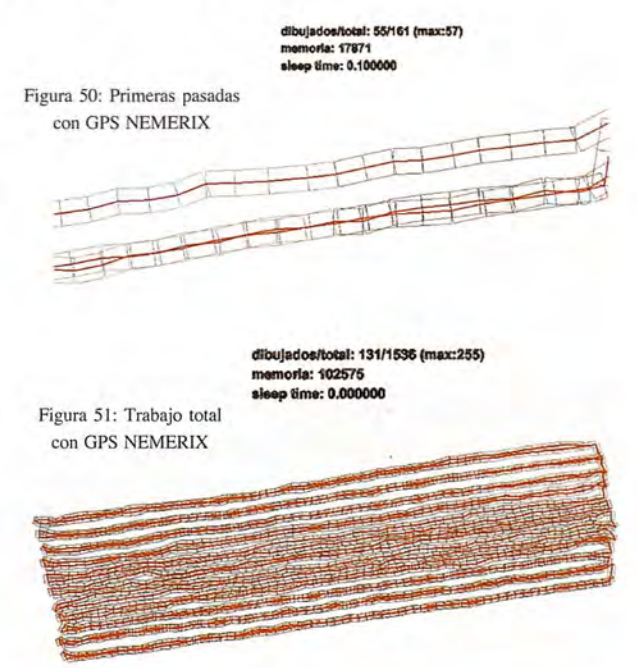

#### 12.3.3 Receptor LEADTECH

Este dispositivo tiene una buena precisión ya que mantiene prácticamente alineadas las dos primera pasadas y durante todo el trabajo mantiene una alineación correcta. Durante las pruebas se ha detectado que este dispositivo para velocidades muy bajas mantiene la posición anterior, lo cual es problemático ya que la velocidad de trabajo puede ser baja en algunas labores. Para evitar esto, se deben cambiar parámetros de configuración con la aplicación SirfDemo.

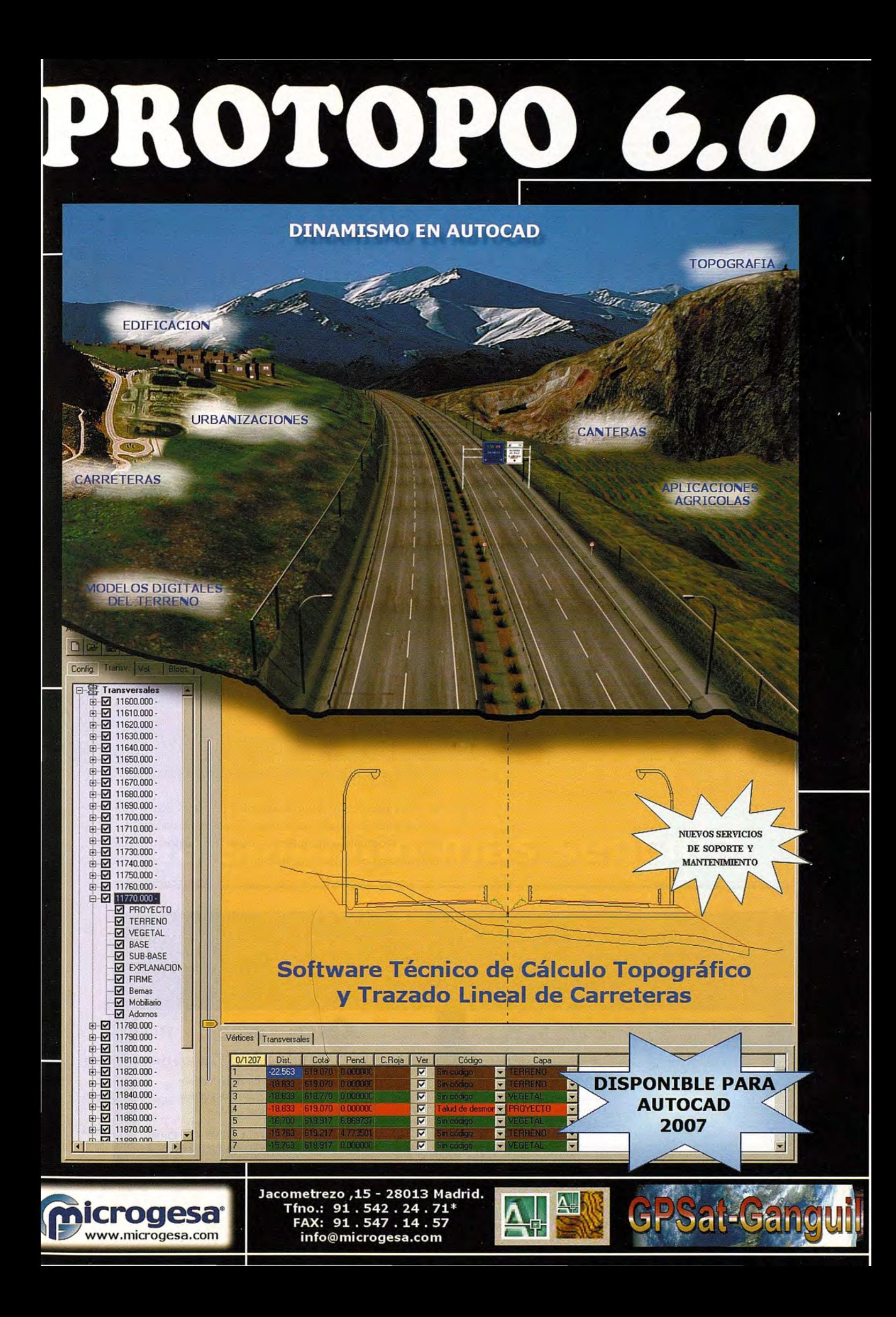

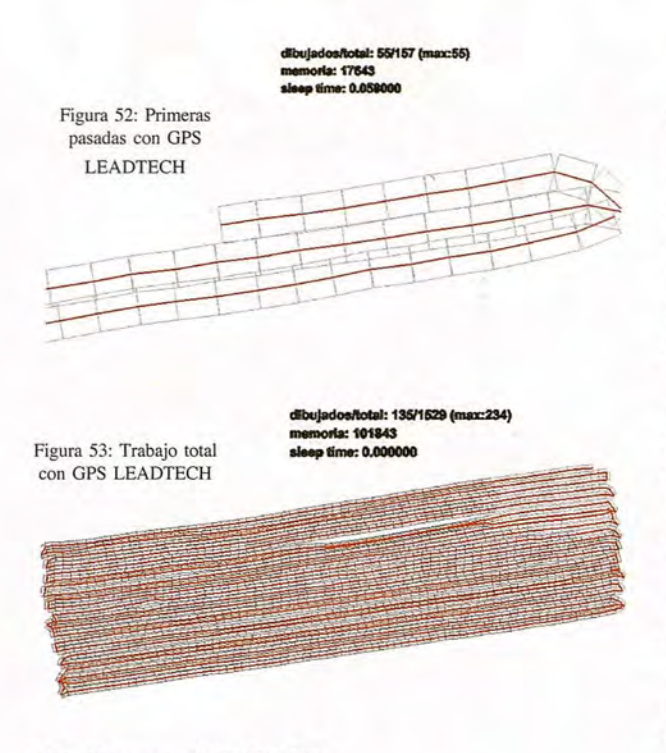

#### 12.3.4 Receptor MIDTECH

Este dispositivo da unos buenos resultados, apenas tiene error y las posiciones que se obtienen de él son muy homogéneas. No hay cambios bruscos de dirección y la precisión es muy alta. La única desventaja de este dispositivo, aparte del elevado precio, es que tiene muy baja sensibilidad y con obstáculos pierde la señal de satélite, y pro-

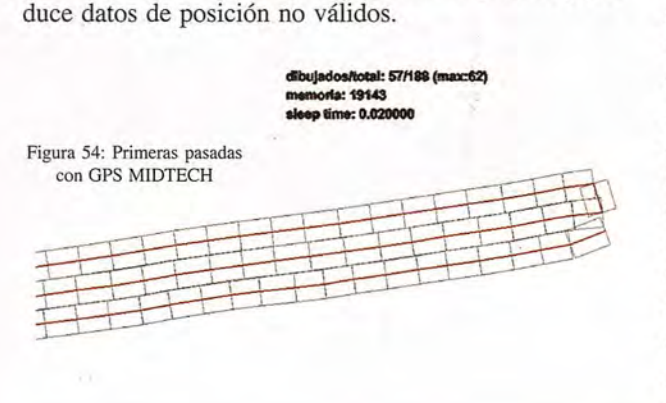

#### 13 Conclusiones

Se ha presentado un sistema de asistencia al guiado que, además de adaptarse a parcelas de geometría irregular, presenta una interfaz con el usuario muy amigable, y permite diferentes opciones de guiado.

En este dispositivo influye en gran medida el receptor GPS a utilizar. De los receptores analizados, es fácil ver que el mejor para el trabajo es el MidTech ya que su precisión es mucho mejor que la del resto. Sin embargo la desventaja de su alto precio hace que sea inviable económicamente el uso para esta aplicación. Los GPS NEMERIX y Kirrio quedan descartados ya que su precio es similar al del LeadTech dando este último mejores resultados. Es necesario no obstante ajustar ciertos parámetros de configuración en el receptor LeadTech con chipset Sirf Star III. Una vez echo esto, la precisión obtenida es suficiente para distribución de fertilizantes y aplicación de herbicidas.

#### **14** Conclusiones

Se ha presentado un sistema de asistencia al guiado que, además de adaptarse a parcelas de geometría irregular, presenta una interfaz con el usuario muy amigable, y permite diferentes opciones de guiado.

En este dispositivo influye en gran medida el receptor GPS a utilizar. De los receptores analizados, es fácil ver que el mejor para el trabajo es el MidTech ya que su precisión es mucho mejor que la del resto. Sin embargo la desventaja de su alto precio hace que sea inviable económicamente el uso para esta aplicación. Los GPS NEMERIX y Kirrio quedan descartados ya que su precio es similar al del LeadTech dando este último mejores resultados. Es necesario no obstante ajustar ciertos parámetros de configuración en el receptor LeadTech con chipset Sirf Star III. Una vez echo esto, la precisión obtenida es suficiente para distribución de fertilizantes y aplicación de herbicidas.

Hoy en día, dado el precio de los fertilizantes y herbicidas, se pude pensar que la utilización de uno de estos sistemas no implica un costo, sino a la larga un ahorro en la explotación.

Se prevé que dentro de unos años los tractores dispongan de sistemas de guiado autónomo de serie. Hasta que llegue ese momento, cualquiera de estos dos dispositivos es una buena y económica solución.

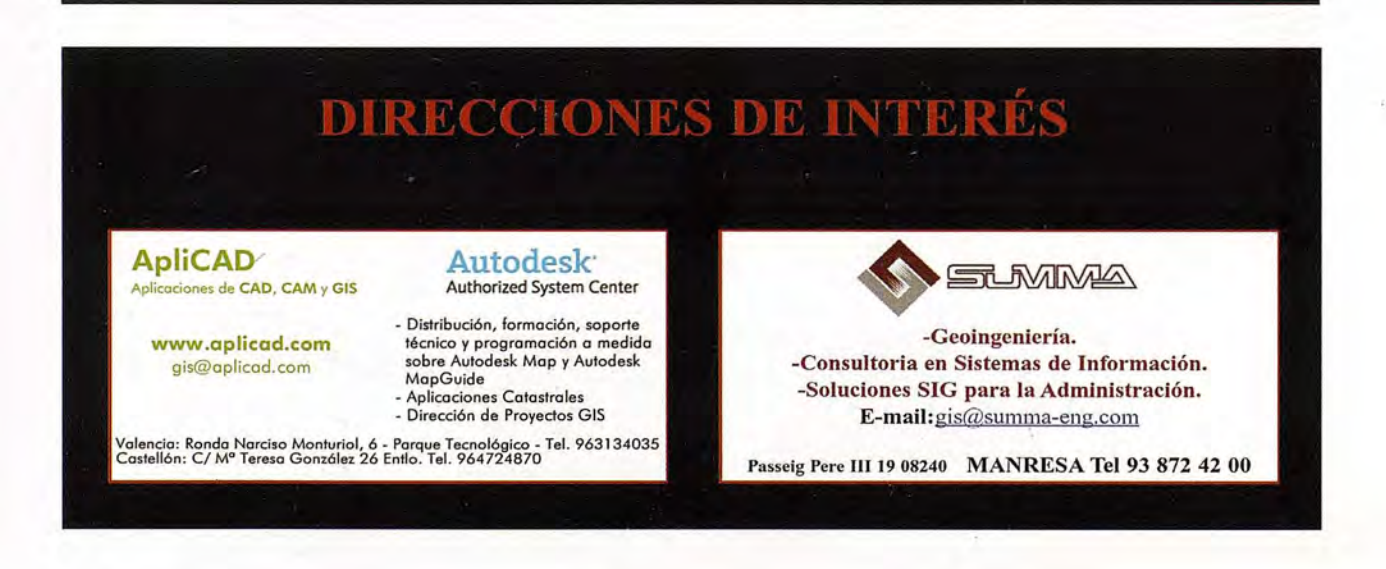

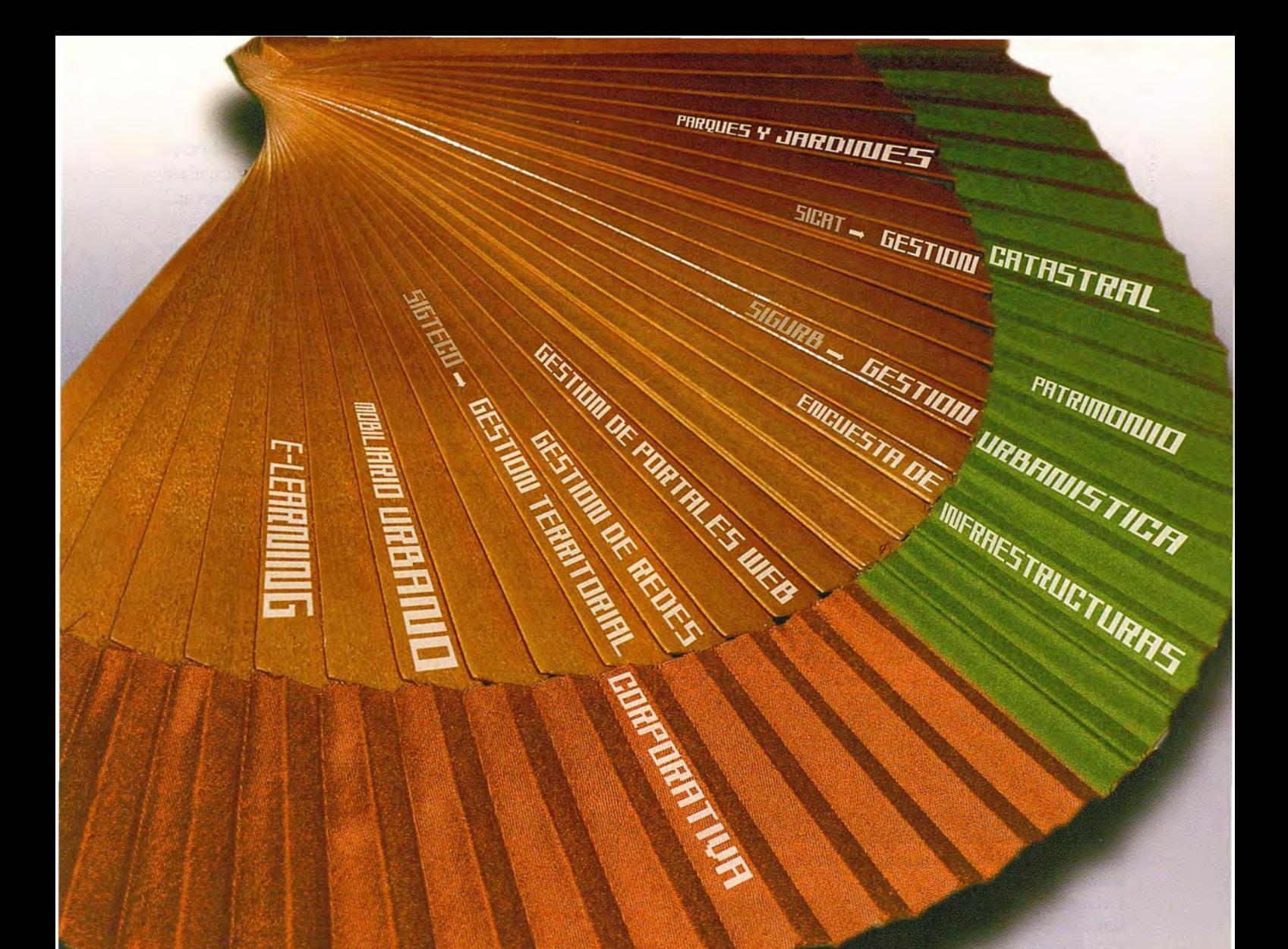

# Ia solución nás sencilla

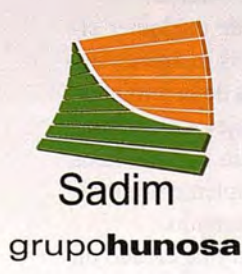

Sadim Sociedad Asturiana de Diversificación Minera S.A. C/ Jaime Alberti, 2 · 33900 Ciaño Langreo. Asturias (España) Tlfno.: (+34) 985 678 350 · Fax: (+34) 985 682 664

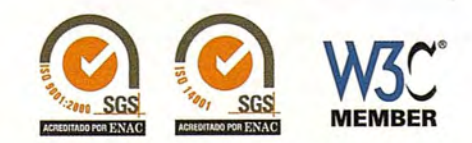

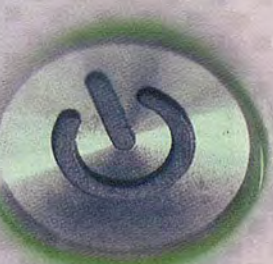

comercial@sadim.es www.sadim.es

# **¿QUÉ ES PICTOMETRY?**

Antonio Flores Álvarez - Director de Tecnologías Aplicadas BLOM SISTEMAS GEOESPACIALES

Palabras Clave: Fotografía aérea digital vertical, oblicua, ORTOFOTO, Sistema de Información

#### **Resumen.**

Es un Sistema de Información Patentado para un conjunto de imágenes aéreas oblicuas y verticales.

El sistema de captura de imágenes aéreas está formado por:

- Conjunto de cámaras oblicuas y una vertical
- Imágenes Georreferenciadas (GPS & INS)
- Escalas de imagen desde 10 centímetros
- •Imágenes estéreo verticales

Pictometry proporciona imágenes oblicuas métricas que están Georreferenciadas con precisión al nivel del píxel.

Biblioteca de imagen de cliente. Pictometry ha creado un almacenamiento centralizado y un sistema de entrega que permite que todas las imágenes capturadas sean guardadas en un almacén central de forma que rápidamente con un clic de un ratón podamos encontrar todas las imágenes que apuntan a una región de interés.

Alta resolución. Las fotografías aéreas digitales de Pictometry permiten a los usuarios ver información detallada de construcciones con visualización de los atributos como las puertas, las ventanas, el número de plantas, caminos, árboles, etc.

Las bibliotecas imagen son renovables. Las bibliotecas de Pictometry se actualizan cada dos años, o más a menudo si se desea, permitiéndoles a los usuarios analizar los cambios que han tenido lugar con el tiempo.

La incorporación de la informática a las técnicas Cartográficas ha supuesto un cambio radical en la captura, tratamiento y explotación de los datos georreferenciados.

PICTOMETRY es un Sistema de Información Patentado para un conjunto de imágenes aéreas oblicuas y verticales. La base Cartográfica que hemos utilizado hasta hace pocos años se ha ido transformando, y la tendencia actual es la utilización cada vez más frecuente de los formatos raster (imágenes escaneadas, imágenes digitales directas, orto, etc.) frente a los formatos vectoriales, pero siempre utilizando captura vertical de los objetos. Las imágenes oblicuas nos han servido normalmente como objeto de decoración, a lo sumo como medio de seguimiento de variaciones temporales en obra civil.

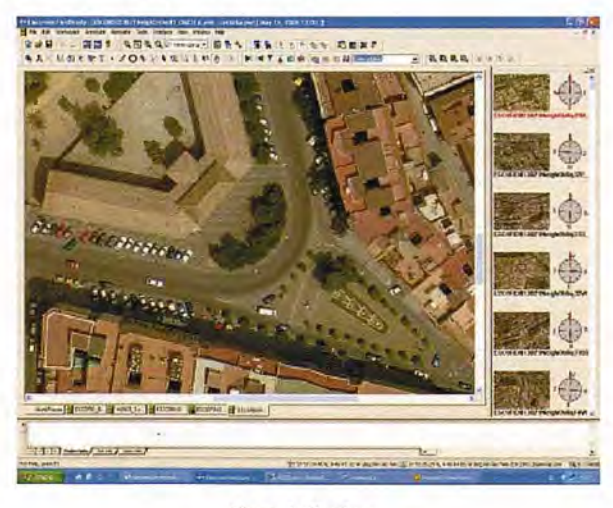

Figura 1: Ortofoto

Un ortofotoplano, nos aporta una gran cantidad de información, pero el mundo real es mucho más rico en detalles que solo tras una labor de reconocimiento en el terreno somos capaces de incorporar a nuestras bases de datos. A nuestras imágenes ORTO les podemos superponer capas de información, y asociar bases de datos alfanuméricas.

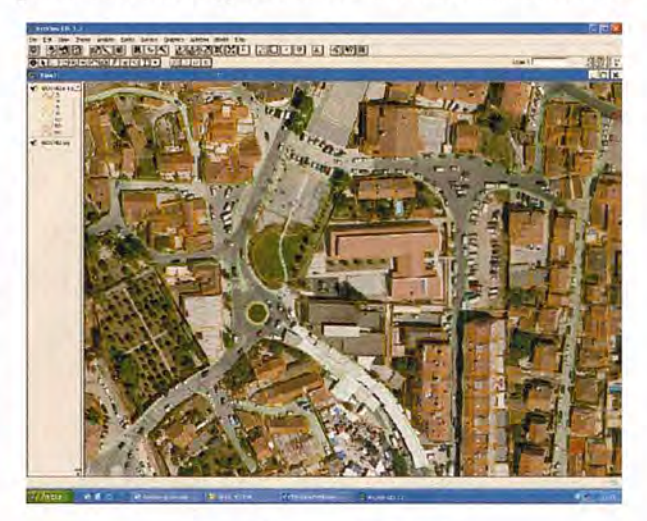

**Figura 2: Orto con cartografía vector**

A pesar de esto, no es la realidad a la que estamos acostumbrados en su reflejo en nuestras retinas. PICTOMETRYes:

Un sistema de captura de imágenes aéreas formado por:

- Conjunto de cámaras oblicuas y una vertical
- Imágenes Georreferenciadas (GPS & INS)
- Escalas de imagen desde 10 centímetros
- Imágenes estéreo verticales
- Con las siguientes ventajas:
- Más de 12 diferentes puntos de vista de cualquier zona
- Fácil reconocimiento de lugares
- Menores tiempos de análisis
- Medición de alturas de edificaciones (sin estereoscopía)
- Enlace con los GIS más usuales.

¿Qué hace a las imágenes de Pictometry diferentes de la fotografía aérea tradicional o imágenes de satélite?

Permiten el reconocimiento instantáneo de cualquier situación. Debido a su naturaleza oblicua, las imágenes de Pictometry no requieren de las habilidades de la fotointerpretación avanzadas para reconocer los objetos en la imagen. El dato se presenta con la apariencia que nosotros estamos acostumbrados a ver. Oblicua simplemente significa que se tomaron las imágenes con un ángulo.

Biblioteca de imagen de cliente. Pictometry ha creado un almacenamiento centralizado y un sistema de entrega que permite que todas las imágenes capturadas sean guardadas en un almacén central de forma que rápidamente con un clic de un ratón podamos encontrar todas las imágenes que apuntan a una región de interés.

Fácil e intuitivo. Pictometry se ha diseñado para ser potente y fácil usar. Con un entrenamiento muy pequeño, los operadores pueden ponerse inmediatamente a producir con las herramientas de medición de Pictometry.

Las imágenes de Pictometry incluyen todos los datos necesarios para usar las imágenes sin conocimiento previo requerido de coordenadas, datums o sistemas de la proyección.

Alta resolución. Las fotografías aéreas digitales de Pictometry permiten a los usuarios ver información detallada de construcciones con visualización de los atributos como las puertas, las ventanas, el número de plantas, caminos, árboles, etc.

Las bibliotecas imagen se actualizan cada dos años, o más a menudo si se desea, permitiendo a los usuarios analizar los cambios que han tenido lugar con el tiempo.

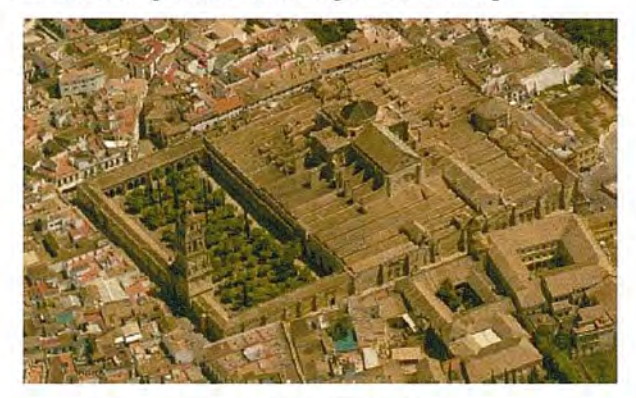

Figura 3:0blicua desde el Este

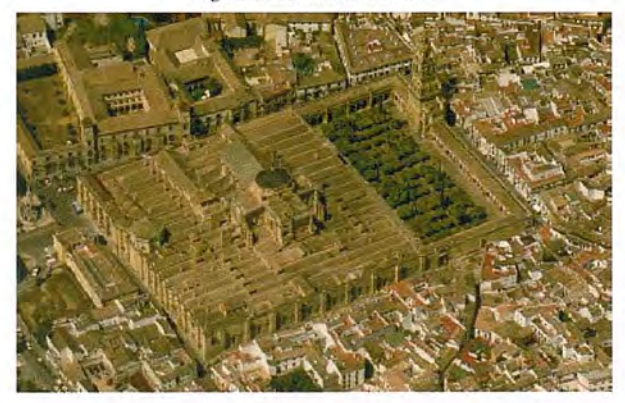

Figura 4: Oblicua desde el Oeste

#### **MONTAJE DE LA CÁMARA.**

A continuación se muestra el montaje del conjunto en la disposición que estamos utilizando en nuestros vuelos sobre ciudades.

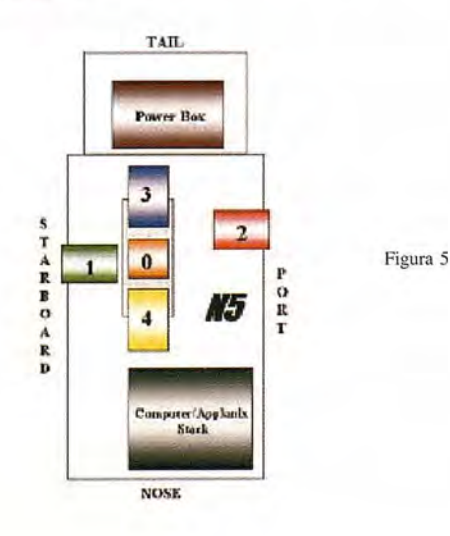

La cámara #O tiene una distancia focal de 65 mm. y va montada con eje vertical. Las cámaras 1 á 4 están equipadas con objetivo de 85 mm.

El conjunto es solidario y está conectado a un sistema inercial IMU y al sistema de navegación GPS, lo que nos proporcionará la posición y la actitud de cada imagen. En definitiva y dentro de unas tolerancias, la orientación absoluta de las imágenes.

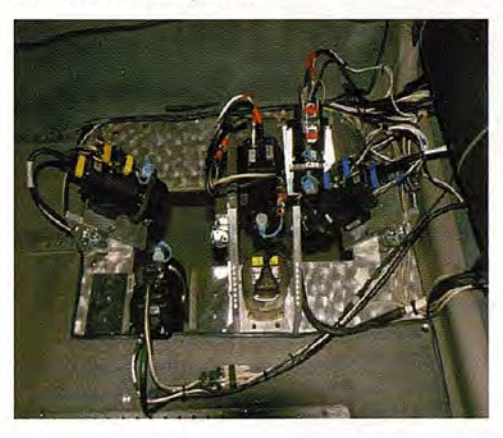

Figura 6: Conjunto **cámaras**

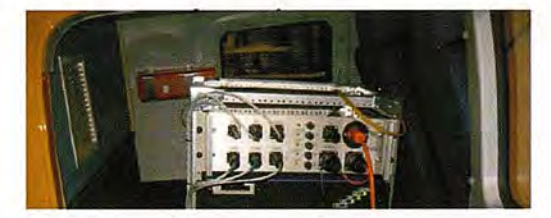

Figura 7: IMU &GPS

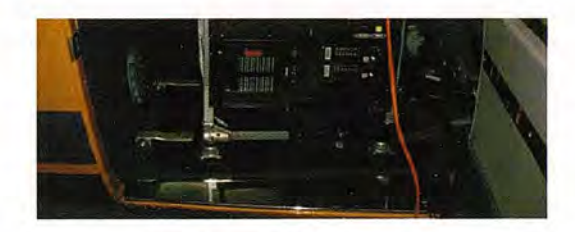

**Figura 8: Sistema de almacenamiento**

Los parámetros utilizados en la definición de la resolución obtenida son geométricos, es decir, el GSD que obtenemos tanto en las imágenes verticales como en las oblicuas dependen de la altitud del avión y de la distancia focal de cada una de las cámaras, por lo tanto un usuario puede decidir dentro de los límites operativos que permite la aviación comercial la resolución de su pedido.

En nuestro plan general de captura de ciudades para catálogo estamos volando aproximadamente a 1000 metros sobre el terreno, lo que nos da las siguiente resoluciones:

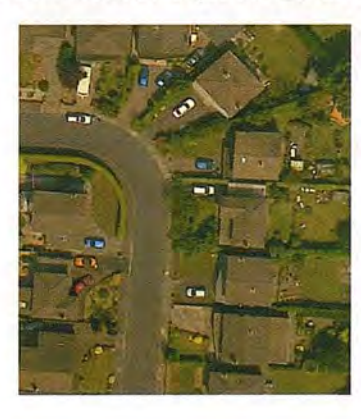

Figura 9: GSO = 15 cm imagen vertical

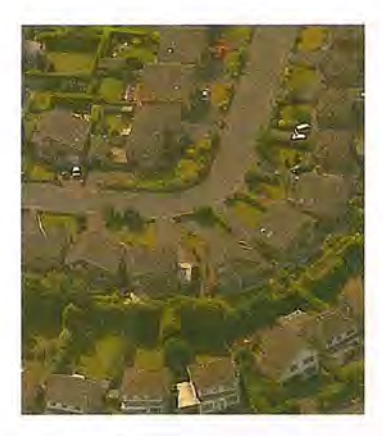

Figura 10: OSO entre 10 cm y 18 cm imágenes oblicuas

Los datos se organizan en LIBRERÍAS, con una estructura de carpetas similar a la siguiente:

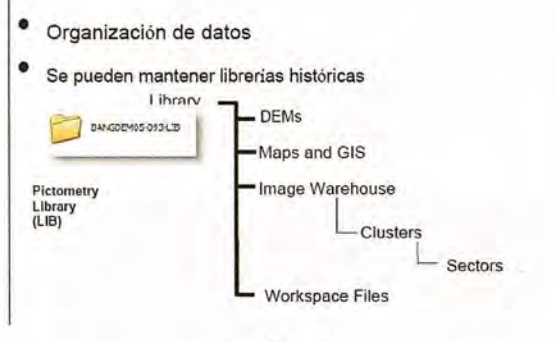

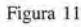

Así pues tenemos Modelos altimétricos, Cartografía raster o vector, Almacén de imágenes y Espacios de trabajo. Para una mayor comodidad los almacenes de imágenes se organizan en SECTORES de 1km por 1 km, y cada 25 sectores (5 km por 5km) forman un CLUSTER.

#### EFS

En el catálogo estándar estamos utilizando un mapa base en formato raster, el MTN 1:25.000 del IGN. Este mapa nos permite la localización de elementos dentro del área de trabajo.

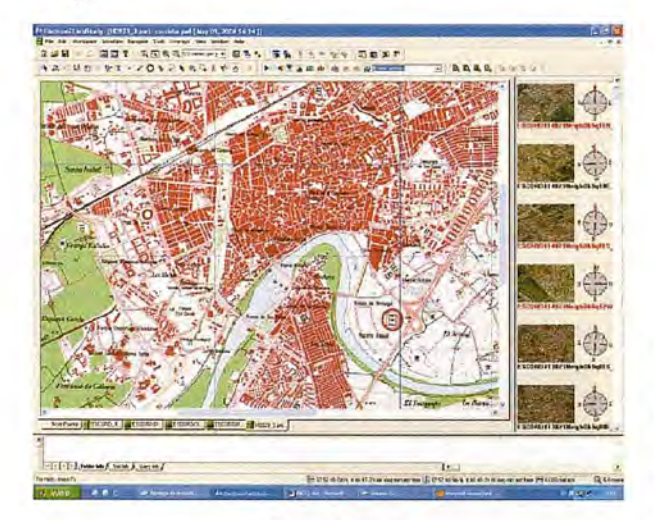

Figura 12: EFS

La imagen anterior es una pantalla de ELECTRONlC FIELD STUDY (EFS). Este es el software básico que se entrega junto con la Librería, y que permite la utilización inmediata de los datos. En la práctica es un sencillo y versátil NAVEGADOR - VISUALIZADOR DE IMÁGENES-SIG, con suficientes habilidades para muchos propósitos. No 48

obstante PICTOMETRY está enlazado con otros software (ArcInfo, MapInfo,GeoMedia...) lo que facilita su utilización en Organizaciones que prefieran utilizar sus propios Sistemas.

Las herramientas posibles son:

Distancia: Mide el largo, ancho o el perímetro de cualquier imagen, o parte de ella, en línea recta o libremente.

Altura: Determina el alto de cualquier edificio o elemento mostrado.

Localización: Obtiene o exporta las coordenadas de cualquier elemento del terreno.

Área: Mide el área de cualquier elemento o edificio, incluso irregular.

Elevación: Obtiene la altitud de cada punto a partir del DTM

Marca de Orientación: Determina la orientación desde el Norte y los ángulos de intersección de los elementos, esencial para la planificación de transportes y eléctricas.

Selección: Proporciona localizaciones alternativas usando datos importados como coordenadas, calles, direcciones o códigos postales.

Línea de dibujo: Dibuja líneas rectas o de forma libre para enfatizar un elemento o detalle.

Dibujo circular: Crea un círculo fronterizo para definir un perímetro para defensa o planes de evacuación, o para permitir calcular los recursos dentro o fuera del lugar referido.

Enlace: Enlaza datos para asignar a la imagen o localización dada.

Opciones de anotación: Describe los elementos de una imagen por colores y tamaños para presentar o distribuir. La compatiblidad con otros GIS está asegurada mediante plugins y controles AvctivX. El formato shape de ESRI puede ser incorporado directamente a EFS.

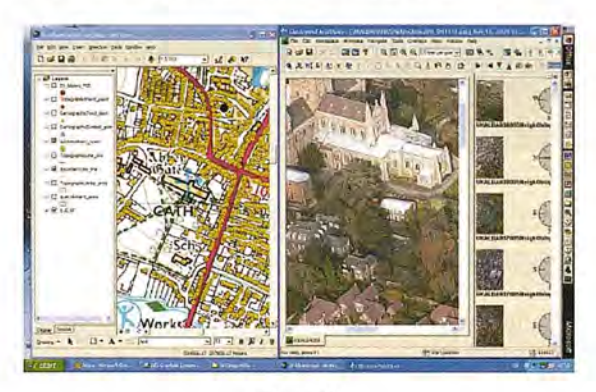

#### Figura 13

La Librerías pueden ser suministradas en soporte informático convencional (discos duros externos) o bien mediante servidores de imágenes propios de Blom, con distintos tipo de acceso según la Licencia adquirida, de forma que se puede desde simplemente visualizar información hasta tener acceso a descargar las imágenes elegidas o utilizar sobre nuestro servidor imágenes o cartografía de servidores externos a BLOM.

En la siguiente imagen se puede ver un ejemplo de acceso a dos servidores simultáneamente, el de Blom y la OVC de la Dirección General de Catastro. Podemos utilizar servidores de cartografía propios o de otras Organizaciones que nos permitirán sacar el máximo partido a nuestras oblicuas Georreferenciadas.

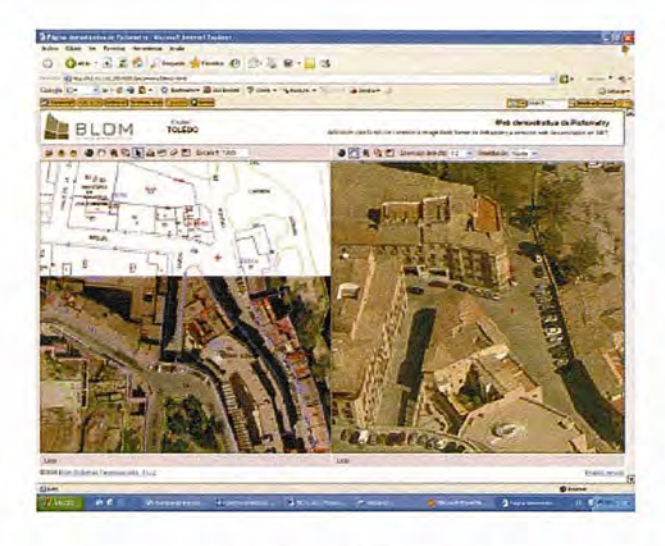

Figura 14: Enlace con otros Servidores

Una vez localizada una zona, podemos ver la cartografía correspondiente sobre ORTOFOTO PICTOMETRY, con posibilidad de medición de distancias y áreas, zoom, panning, etc., y en la ventana de la derecha, tener las vistas oblicuas correspondientes, pudiendo elegir una de las cuatro que proporciona el horizonte a 90°. Más abajo podemos ver como la fachada oculta se muestra al cambiar de la vista Norte a la Sur, con una visión del chaflán con sus ventanas.

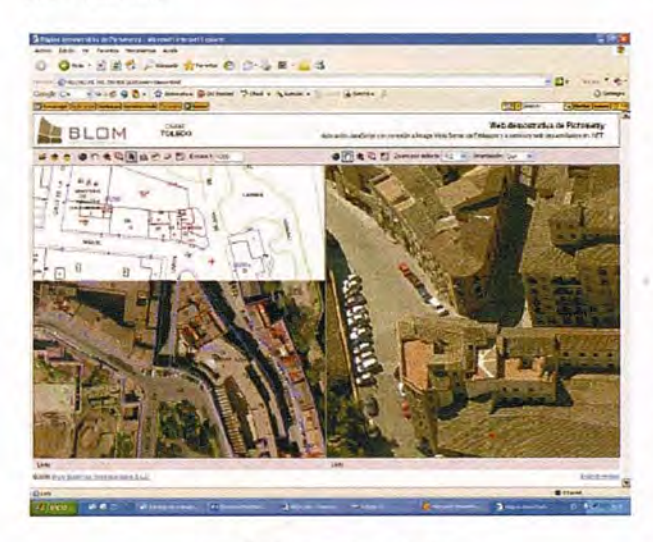

Figura 15: Enlace con otros servidores

Volviendo a EFS, como navegador nos permite realizarrutas continuas por el territorio capturado en la Librería, obteniendo el desarrollo de nuestro paseo, y permitiendo la pausa en cualquier punto para analizar el horizonte, la vista ortogonal o el mapa de referencia.

La precisión relativa está estimada en 15 cm. La absoluta, depende en gran medida del modelo de terreno que utilicemos. En las librerías estándar, con un DTM obtenido a partir de la BCN25 interpolado a 5 metros, la precisión nominal absoluta es del orden de 2 metros. Hemos comprobado al superponer información vectorial de distintas fuentes que esta cifra es mejor. Y sobre todo, si el propósito del usuario requiere mejorar aún más, la utilización de modelos con una malla más densa y precisa, incluso de datos LIDAR, permite obtener precisiones mejores que medio metro.

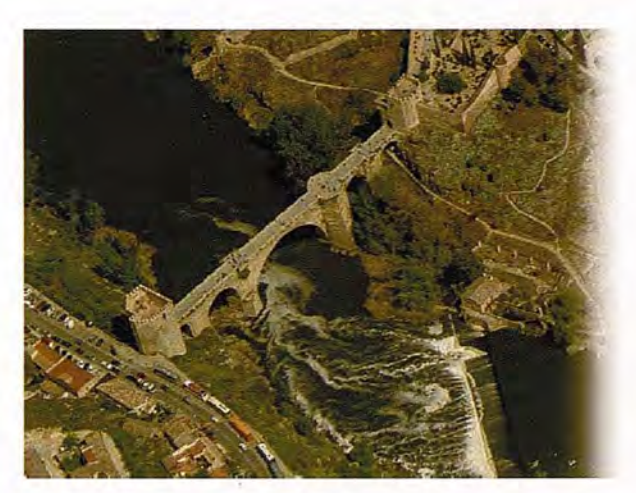

Figura 16: Puente de Alcántara (TOLEDO)

Las aplicaciones de Pictometry son muy variadas. Tiene utilidad en defensa, asuntos legales, respuesta ante emergencias, empresas proveedoras de mapas, desarrollo urbanístico y para autoridades locales. Todo esto' para responder a las necesidades de cada usuario.

Tener un sistema de visualización inteligente fácil de usar puede ahorrar tiempo, dinero, reducir el riesgo e incluso, evitarlo.

Finalmente, presentamos un resumen de los datos técnicos de las imágenes y sistemas de captura utilizados para la formación de las librerías.

AERONAVE: PARTENAVIAP.68

cÁMARA: CONJUNTO SOLIDARIO PICTOMETRY 1cÁMARAVERTICALf=65 mm. TAMAÑO DEL PIXEL EN EL PLANO FOCAL=9 m 4 cÁMARAs OBLÍCUAS A UN ÁNGULO DE \_40°. f=85 nm

NAVEGACIÓN: SISTEMACOMPLETOAPPLANIX, GPS **EINERCIAL** 

ALTURA DE VUELO 1.000 metros sobre el terreno GSDENELORTO 15 cm.

ENLASOBLÍCUAS,ENTRE 10 cm. y 18 cm.

DTM: DEDUCIDODELABCN2S,INTERPOLADOAGRID DE<sub>5</sub> metros.

MAPABASE: MTN 25000 RASTER

GIS ELECTRONICFIELD STUDY (EFS)

HERRAMIENTAS: VISUALIZACIÓN, NAVEGACIÓN, MEDICIÓNDE

DISTANCIAS, ELEVACIONES, ALTURAS, Y SUPERFI-CIES,ANOTACIÓNDEPUNTOS,LÍNEAS, SUPERFICIES y TEXTOS. INCORPORACIÓN DIRECTA DE FORMA-TOS SHAPE, COMPATIBILIDAD CON ARCMAP/ARC-GIS.

LICENCIA: PARADOSAÑos, INCLUIDA

ACTUALIZACIÓN: CADA DOS AÑOS MEDIANTE PAGO DE UN CANON.

Este último punto creemos que es una de las características del catálogo más apreciable por lo que supone disponer de información actualizada de cada zona y poder obtenerla directamente sin esperas. Se están realizando estudios de la convenjencia de dar continuidad al territorio con cobertura Pictometry, completando los Municipios con vuelo regional, es decir realizando la captura global del territorio con resolución de entre 45 y 60 cm.

¿Quiénes pueden hacer que las tecnologías más avanzadas hagan más cómodo mi trabajo día a día?

# TECNOLOGÍA & PROFESIONALES

calidad y productividad de su trabajo ha sido y es la constante meta que nos ha hecho crecer desde 1998. Hoy estamos mas cerca, con más profesionales y podemos ofrecerle una gama más completa de soluciones que cubran las necesidades del día a día de su empresa.

> Pónganos a prueba, hacemos más fácil su trabajo.

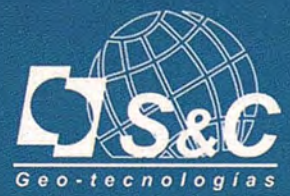

Santiago&Cintra Ibérica S.A.

Tel: 902 120 870 www.santiagoecintra.es

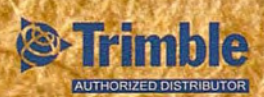

## **LOS INGENIEROS GEOGRAFOS DE ESPAÑA, EN EL PRIMER TERCIO DEL SIGLO XX**

MARIO RUIZ MORALES (Ingeniero Geógrafo del Estado. profesor en la Universidad de Granada)

#### **1. INTRODUCCION.**

En el año 1726 se creó en Francia, dentro de su Depósito de la Guerra, el Cuerpo de Ingenieros Geógrafos, con el fin de efectuar los levantamientos topográficos de interés militar. Surgen por tanto poco antes de que se desatara la controversia científica en que se centró todo el siglo XVIII y que concluyó al imponerse definitivamente las tesis newtonianas frente a los postulados cartesianos. Afianzado ya el elipsoide oblato, y desechado el prolato, surge de manera inmediata la necesidad de evaluar rigurosamente sus dimensiones, como paso previo a su representación cartográfica. Fue así como comenzó a forjarse el protagonismo geodésico y cartográfico de los Ingenieros Geógrafos franceses, alcanzando uno de sus puntos culminantes cuando se promulgó en el año 1809 el estatuto del Cuerpo Imperial de los Ingenieros Geógrafos.

Los Ingenieros Geógrafos son pues directos descendientes de una pléyade de geómetras y geógrafos, que hicieron posible el posterior desarrollo de las Ciencias de la Tierra, así como continuadores de la brillante tradición impuesta por aquellos. Pueden considerarse efectivamente ascendientes suyos los célebres bematistas de Alejandro Magno, que sin duda facilitaron sus conocidas conquistas, y más aún todos los grandes personajes que ejercieron su sabiduría en la renombrada Biblioteca de Alejandría. Mención especial merece la poderosa influencia de estos últimos sobre los geógrafos musulmanes del medievo, los cuales transmitieron gran parte de sus conocimientos a sus homólogos cristianos del Renacimiento.

El origen de los Ingenieros Geógrafos está ligado en consecuencia, y de modo indefectible, tanto a la geometría como a la geografía, entendidas ambas en su sentido etimológico más genuino. De ahí que uno de sus principales cometidos haya sido siempre la obtención de una representación del territorio verdaderamente fiable, un mapa con rigor geométrico en definitiva.

Uno de los primeros mandatarios renacentistas en comprender la importancia de los mapas, como instrumentos de poder y gobierno, fue el emperador Carlos V, el cual encargó el levantamiento catastral de los Países Bajos y la confección de un Mápa de España a Hernando Colón, hijo ilegítimo del Almirante de Castilla. Felipe II pretendió seguir el ejemplo de su padre y le propuso a Esquivel la realización de un mapa que cubriera el vacío dejado por la frustración del proyecto inacabado del emperador, el cual parece ser que decidió posponerlo influenciado por la crisis de los Comuneros de Castilla. El proyecto de Felipe II si avanzó mucho más, tal como evidencian las representaciones planimétricas que se conservan en la Biblioteca del Escorial. No obstante sus deficiencias cartográficas son 52

todavía demasiado obvias, por la falta del armazón geodésico en que deberían haberse apoyado. A este mismo rey se debe asimismo una iniciativa tan notable como la creación de la Academia de Matemáticas, una institución de carácter científico sin parangón en su tiempo; a ella fue llamado de inmediato el portugués Lavanha, como catedrático de la misma, con la intención de que explicara no solo matemáticas, sino también cosmografía, geografía y topografía.

#### **2. PROYECTOS DE JORGE JUAN PARA UN MAPA DE ESPAÑA.**

En los años siguientes no se producen en España avances significativos en este campo hasta que, llegados al siglo XVIII, surgen con fuerza las figuras de Jorge Juan y Antonio de Ulloa, dos marinos ilustres con aportaciones realmente sobresalientes; basta recordar su participación en la expedición científica al Virreinato de Perú, auspiciada por la Academia de Ciencias de París. A la vuelta de la misma, y tras su estancia en aquella capital, el primero de ellos presentó al marqués de la Ensenada, en el año 1751, una Memoria en la que se proyectaba un Mapa de España soportado por la necesaria red geodésica.

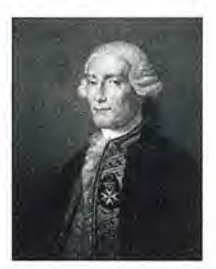

Todo parece indicar que esa Memoria se basó en otra previa, conservada, como documento inédito en la Real Academia de la Historia y con un título harto elocuente: Instruccion de lo que se ha de observar por las compañias de Geographos Idrographos y Astronomos en la formacion de los Mapas generales de España, Cartas maritimas de todas las Costas de la Peninsula, averiguaciones concernientes á la Historia natural, Antiguedades, y otras noticias de España y del regimen que han de guardar en estas operaciones para la maior perfeccion de esta vasta e importante empresa.

De su extenso contenido, se han extraído tres párrafos, que resultan cruciales, para entender el significado del vocablo Geógrafo en el documento atribuido al marino alicantino:

El Reyno de Toledo, sé avra de practicar por todas las Compañias de Geographos, y Idrographos a un tiempo, para que sirva como de ensayo a las operaciones que ai qe. practicar, y a fin de dar la norma de ellas, y de que sé inpongan los Directores particulares en el methodo de operar; asistira en los principios el Director principal, practicandolo hasta tanto que este bien asegurado en la exactitud, de lo que por todos los directores se operare.

Cada Compañía de Geographos, se hade componer de un director particular que verá el Gefe de ella, un Ayudante, o Detallador, un segundo Ayudante, dibujante, y quatro Peones, los tres de ellos para que esten uno a las ordenes de cada Geographo, y el quarto que se hade procurar sea mas abil que los demás, estará a las del Director de la Compañía para ir a poner los señales en los sitios que este le determinare, y en la forma que le previniere.

La obligación de los Directores particulares empezará por la dirección de la obra en sus Provincias respectivas, medida de la Basse, observacion de los angulos en los triangulos que formare; examen de sus Calculos para ver si estan bien hechos, y de lo que se fuere trasladando sobre el papel, en cuios asuntos dará la norma que se ha de seguir a los Geographos Ayudantes sus Subalternos.

A la vista de ello no es muy aventurado suponer que Jorge Juan estaba al tanto del cometido de los Ingenieros Geógrafos franceses, Ingenieros Geógrafos del Rey desde 1769; disueltos durante la Revolución y vueltos a su estatus habitual por Napoleón Bonaparte, el cual les encargó la confección de un nuevo Mapa de Francia. A partir de entonces aumentó aún más su prestigio al reclutarse sus integrantes de la Escuela Politécnica, en la que empezaron a aprender geodesia de las lecciones dadas por el eminente Louis Puissant, oficial superior del Cuerpo. Entre sus brillantes contribuciones cabe destacar la novedosa nivelación trigonométrica de la cadena pirenaica, entre los años 1825 y 1827, y la consiguiente determinación del desnivel existente entre el Cantábrico y el Mediterráneo. Al finalizar la operación, Coraboeuf, uno de los operadores, afirmó en una de sus primeras comunicaciones que el primero estaba 70 cm. más elevado que el segundo.

#### **3. LOS INGENIEROS COSMOGRAFOS**

A Jorge Juan hay que atribuirle otro mérito considerable, el hecho de haber recomendado a Ensenada que se desplazase a París el futuro cartógrafo Tomás López, pues, a su vuelta, el cartógrafo le propone a su buen amigo Godoy la creación de los Ingenieros Cosmógrafos. Su insistencia y la buena propuesta formulada por el escolapio Coronado, son claves para entender la aparición de tan novedoso colectivo en el año 1796. El Cuerpo nació con una clara estructura militar, de hecho el generalísimo fue el Jefe único de tales Ingenieros, pero contando ya con unos cometidos de índole civil. Sus misiones cartográficas eran claras: La formación de la Carta geométrica del Reyno.

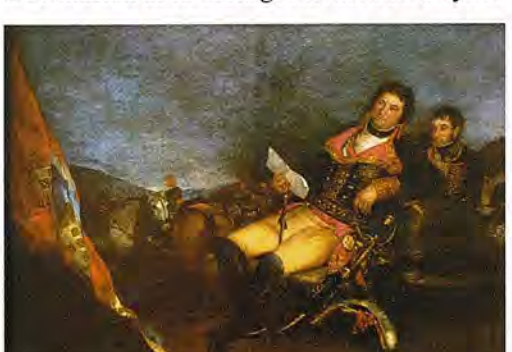

Sin embargo los estudios cosmográficos que debían realizar tales Ingenieros eran más generalistas. El propio Godoy los comenta en sus memorias: Aritmética, análisis finita y geometría; Cálculo infinitesimal y mecánica sublime; Trigonometría plana y esférica; Optica en todas sus partes; Astronomía sintética; Astronomía Práctica; Formación de cartas geográficas y geométricas; Meteorología y sus aplicaciones; Hidrostática e hidráulica; Astronomía física; Diseño y formación de planos. Más adelante agregaba: Don Salvador Ximénez Coronado, sus dignos compañeros y sus excelentes discípulos dieron largas muestras a la España y a los extranjeros de sus útiles trabajos. Uno de los muchos que, después de pocos años, se le confiaron, fue la estadística completa de la España, proyecto tantas veces concebido y malogrado entre nosotros. La funesta revolución de Aranjuez y sus lamentables consecuencias pusieron fin a esas sabias tareas, que en pocos años más habrían bastado para formar un cuerpo luminoso de geografía física, matemática y civil de todo el reino.

#### **4. LA FRUSTRADA ESCUELA DE INGENIE-ROS GEÓGRAFOS.** .

Lamentablemente duraron poco tan grandes expectativas, ya que en agosto del año 1804 desaparecieron gracias a la desconcertante propuesta del mismo Coronado. No obstante el proceso de concienciación geográfica ya se había iniciado. En efecto, reinando la reina regente María Cristina se crea la Escuela de Ingenieros Geógrafos, cuyo articulado se desarrolló en el Decreto del 1 de mayo del año 1835. Concretamente en su artículo segundo se resumían los epígrafes de las enseñanzas que se deberían haber impartido en la misma, a saber: trigonometría rectilínea y esférica, geometría analítica y descriptiva, cálculo diferencial e integral, topografía y geodesia, principios generales de mineralogía y geognosia, delineación y dibujo topográfico, ejercitándose los alumnos prácticamente en las observaciones astronómicas y en las operaciones topográficas y geodésicas.

Como es lógico el Decreto, firmado por Diego Medrano, se completaba con el nombramiento del Director de la Escuela, nombramiento que recayó en Domingo Fontán Rodríguez, un brillante cartógrafo que había sido alumno distinguido de José Rodríguez González, un geodesta y astrónomo que era conocido entre los franceses como el sabio español. En esta ocasión, como en la anterior, se asiste a un nuevo despropósito ya que el fracaso del Mapa y el de la Escuela fueron un mismo suceso, cuya última motivación no puede precisarse a ciencia cierta.

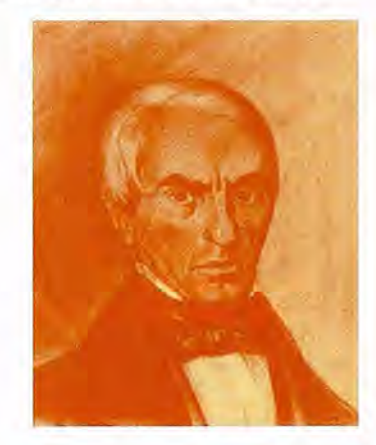

A pesar de ello se reproduce a continuación una hipótesis bastante verosímil sugerida por Requena Rodríguez en su Geografía de Estado (pp. 166 y 167): "De manera inadvertida quizás la puesta en funcionamiento de la Escuela de Ingenieros geógrafos se había confiado a sus propios enemigos. Por razones circunstanciales, D. Fontán en esos años sostenía un contencioso con el Gobierno motivado por los derechos de propiedad y la edición de su Carta geométrica de Galicia.....De otra parte, eran los Cuerpos o Inspecciones generales de Caminos y Minas los que tenían que proporcionar profesorado para impartir varias materias del plan de estudios de la nueva Escuela, con lo que al cabo de unos años habrían contribuido a formar a un nuevo grupo de profesionales - los ingenieros geógrafos - cuya razón de ser estaba en la detracción de parte de las funciones que ya habían asumido los Ingenieros de caminos y los de minas".

En los años posteriores se asiste a una clara descoordinación administrativa que incidió muy negativamente sobre el siempre inacabado Mapa de España, la situación era tal que en el año 1852 se pronunció la Academia de Ciencias de Madrid, en los siguientes términos: ...no debe pasar más tiempo sin que la energía de una voluntad decidida, y con el noble empeño de vencer toda clase de obstáculos, por grandes que sean los sacrificios que esto lleve consigo, se emprenda obra tan necesaria como la de nuestro mapa topográfico. Aunque se ignore si hubo relación causa efecto, lo cierto es que e111 de enero de 1853, reinando Isabel TI, aparece el Decreto que organiza la Dirección de la Carta Geográfica de España. El proceso legislativo que se produce a continuación es errático y dubitativo, al no fijar claramente las competencias cartográficas en un único organismo.

#### **5. APARICION DEL INSTITUTO GEOGRÁ-FICO.**

Ante semejante panorama, se comprende perfectamente que en el año 1869 el general Prim manifestara la conveniencia de que los trabajos geográficos de España se ejecutasen bajo la dirección de un solo Centro. Acto seguido se precipitan los acontecimientos: en 1870 se crea el Instituto Geográfico y tres años después la Dirección General del Instituto Geográfico y Estadístico. En los dos casos fue su director Carlos Ibáñez e Ibáñez de Ibero, un Ingeniero Militar de talla internacional que fue el artífice del progreso geodésico y cartográfico, experimentado por España en aquellas fechas. No le faltaba razón al Ingeniero Geógrafo Rodolfo Núñez de las Cuevas, ex Director General del Instituto Geográfico Nacional e impulsor de su modernización, cuando calificó la creación del Instituto como el principal acontecimiento geográfico en la España del siglo XIX.

Las Importantes misiones para las que fue creada tan señera Institución, no se hubiesen podido llevar a cabo sin contar con una plantilla tan cualificada como equilibrada. . Su personal técnico estaba compuesto por: Jefes y Oficiales de los Cuerpos de Artillería, Ingenieros y Estado Mayor, Ingenieros civiles, Cuerpo de Topógrafos y el de Auxiliares de Geodesia. El Cuerpo de Topógrafos se dividía administrativamente en tres grupos: Jefes, Oficiales y Topógrafos.

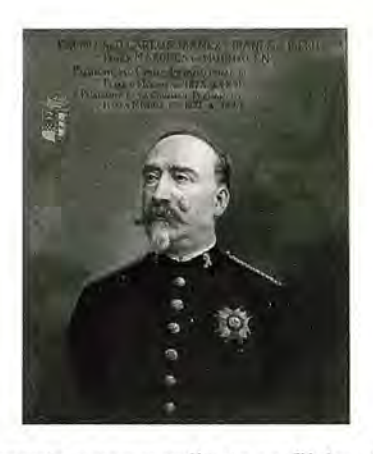

En el reglamento conespondiente se fijaba el programa que debían superar los aspirantes al Cuerpo de Topógrafos. Los pretendientes a ingresar en el grupo de Jefes y Oficiales, tenían asignado el siguiente: Gramática castellana, Escritura, Dibujo lineal y topográfico, Idioma francés, Aritmética, Algebra, Geometría, Trigonometría rectilínea y esférica, Geometría analítica, Geometría descriptiva y acotaciones, Topografía, Geodesia, Física, Química, Geología, Catastro, Geografía, Cosmografía, Elementos de Administración, Prácticas de Topografía y Geodesia en el terreno, Prácticas de cálculos de Topografía y Geodesia, así como Prácticas administrativas.

El programa para aspirar a las plazas de Topógrafo propiamente dichas, fijado en el artículo 32, era bastante elemental: "Gramática castellana, Escritura, Dibujo lineal y topográfico, Aritmética, Algebra hasta las ecuaciones de segundo grado, Geometría plana, Elementos de Topografía, con el conocimiento práctico de instrumentos propios para reconocimientos y operaciones de detalle, como escuadra, pantómetra, brújula y nivel". Desgraciadamente hay que hacer notar que un programa similar al anterior se mantuvo vigente durante demasiados años, hasta que se creó la Escuela de Peritos Topógrafos. Como quiera que sus titulados reunían ya conocimientos técnicos suficientes, se procedió a la modificación pertinente con unas consecuencias que no se hicieron esperar. Efectivamente, en ese colectivo de funcionarios del Instituto, los entonces denominados Topógrafos Auxiliares de Geografía y Catastro, se produjo una verdadera partición intelectual no exenta de tensiones. No obstante es preciso señalar que había señaladas excepciones, puesto que algunos de sus componentes poseían otras titulaciones universitarias aunque no fuesen Peritos Topógrafos.

En el año 1877 se reforma el reglamento del Instituto Geográfico y Estadístico, mediante un Real Decreto del gobierno presidido por Canovas del Castillo, creándose el Cuerpo de Geodestas; en el se integraron los Oficiales de Artillería y Estado Mayor, además de los Ingenieros militares y civiles: de Caminos, Minas y Montes. Este cuerpo de Geodestas, claramente unificador, es el antecedente más directo de los Ingenieros Geógrafos. Sus cometidos, regulados en el reglamento anterior, eran los siguientes: «los trabajos relativos a la determinación de la forma, dimensiones y accidentes de la Tierra, de acuerdo con la Asociación Geodésica Internacional; las observaciones geodésicas de primer orden, la publicación del mapa general del territorio, los trabajos metrológicos, los cartográficos y los correspondientes cálculos que se ejecuten en el Insti-

# Carloggard Caldad

Empresa certificada a la calidad NOR ISO 9002

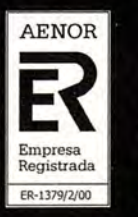

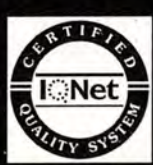

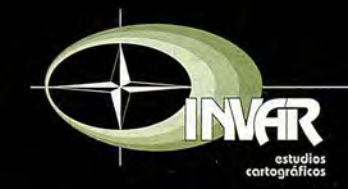

Avda. Hytasa, 38, Edificio Toledo, 1-4º 41006 SEVILLA Tels.: 95 465 57 76 - 95 465 51 27 - Fax: 95 465 57 76 E-mail: invar@invarsl.com www.invarsl.com

tuto". Entre los cometidos específicos de los geodestas figuraba también la docencia, puesto que a uno de ellos se le responsabilizaba (Artículo 12) de la Escuela Teórica de Auxiliares de Geodesia, siendo esta una actividad que, de una u otra forma, siempre ha estado presente en el Centro. **6. CREACIÓN DEL CUERPO DE INGENIE-ROS GEÓGRAFOS.**

Obligatoriamente debe citarse en este momento el Real Decreto de 7 de enero de 1899, por el que las vacantes de Oficiales terceros que ocurrieran en el Cuerpo de Topógrafos se cubrirían en lo sucesivo, mediante concurso, con Ingenieros de Caminos, Canales y Puertos, de Minas, de Montes y Agrónomos que lo solicitaran. No debe sorprender la incorporación de los Ingenieros Agrónomos puesto que ya podían ser geodestas por un Real Decreto del 10 de junio de 1898. Los últimos años de la regencia de María Cristina pueden considerarse de transición para el Instituto Geográfico que inicia una nueva andadura en el año 1900, esta etapa transcurriría sin mayores sobresaltos hasta que se transformó en Instituto Geográfico y Catastral durante la dictadura del general Primo de Rivera.

El Real Decreto anterior, la ley de presupuestos de 1900 y la propuesta del ministro de Fomento Luis Pidal y Mon (probablemente de acuerdo con el Director General del Instituto Carlos Barraquer Rovira) permitieron que la reina regente del reino firmara el Real Decreto del 9 de abril, por el que se creó definitivamente el Cuerpo de Ingenieros Geógrafos, en su artículo primero. El cual dispuso que se debían integrar en él los Geodestas y los Jefes y Oficiales del antiguo Cuerpo de Topógrafos "con las mismas categorías que actualmente tienen y por el orden de antigüedad en sus respectivos empleos". En el artículo segundo se creó también un nuevo Cuerpo como reunificación de parte de los ya existentes, concretamente el de Auxiliares de Geografía (Topógrafos Auxiliares de Geografía a partir del reglamento de 1904), en el que se integrarían tanto los Auxiliares de Geodesia como el resto del Cuerpo de Topógrafos: Topógrafos 1°s., 2°s. y 3°s.; con idénticas condiciones que se imponían a los Ingenieros Geógrafos.

El artículo tercero regulaba la futura incorporación a ese último Cuerpo, mediante el sistema de concurso, "con personal facultativo militar y civil, estableciéndose siete turnos en el orden siguiente: Oficiales de Ingenieros, de Artillería, Ingenieros de Caminos, Canales y Puertos, Oficiales de Estado Mayor, Ingenieros de Minas, de Montes y Agrónomos". Finalmente en el artículo transitorio se establece que ambos Cuerpos de Ingenieros y de Auxiliares se regirán por lo dispuesto en el reglamento del Instituto Geográfico y Estadístico de 1877, "con las modificaciones introducidas por Real decreto de 7 de enero de 1899 y por las demás Reales disposiciones vigentes en la actualidad para el Cuerpo de Topógrafos".

Sin embargo el sistema de acceso al nuevo Cuerpo de Ingenieros Geógrafos presentaba tantas deficiencias que solo duró hasta el año siguiente. Ciertamente, el 5 de octubre de 1901, aparece otro Real Decreto que desarrollaba y modificaba el anterior. Previamente (18.IV.1900) se había suprimido el Ministerio de Fomento y se había integrado la Dirección General del Instituto Geográfico y Estadístico en el Ministerio de Instrucción Pública y Bellas Artes, de nueva creación. El ministro del ramo Alvaro de Figueroa y Torres, más conocido como conde de Romanones, motivó brillantemente el referido decreto, reproducido íntegramente en la Gaceta de Madrid (8-X-1901,pp. 132-133):

SENORA: La legislación vigente excluye del ingreso en el cuerpo de Ingenieros Geógrafos, con notoria falta de equidad, a los que pertenecen a carreras científicas, tales como las de Doctores y Licenciados en Ciencias Matemáticas, Físicas y Químicas, Arquitectos e Ingenieros Industriales, y están dotados de suficientes conocimientos científicos para desempeñar satisfactoriamente el importante cometido que a los Ingenieros Geógrafos incumbe, o pueden fácilmente ampliarlos en la medida necesaria.....

En el artículo primero del decreto de Romanones se establece la clasificación de los Ingenieros Geógrafos: Inspectores generales, Ingenieros y Jefes, e Ingenieros primeros y segundos; añadiendo "su Jefe superior es el Ministro de Instrucción pública y Bellas Artes, y por su autoridad delegada, el Subsecretario del mismo Ministerio, así como el Jefe inmediato es el Director general del Instituto Geográfico y Estadístico" .En el segundo artículo se trata de la provisión de vacantes, que podría ser por concurso y por oposición. El concurso fue el sistema reservado para los nueve turnos siguientes: Oficiales de Artillería, Oficiales de Ingenieros, Oficiales de Estado Mayor, Ingenjeros de Caminos, Canales y Puertos, Ingenieros de Minas, Ingenieros de Montes, Ingenieros Agrónomos, Doctores y Licenciados en Ciencias que hayan aprobado las asignaturas de Geodesia y Astronomía, Arquitectos é Ingenieros Industriales que tengan aprobadas esas mismas asignaturas.

Como era de esperar, las imprecisiones propias de una apresurada redacción del Decreto fundacional no iban a solventarse de manera definitiva con la corrección que se acaba de comentar. Efectivamente, el 29 de noviembre de 1901, tan solo un mes después de que se diversificara el acceso al Cuerpo, hubo que redactar nuevamente otro decreto para posibilitar la entrada de los Jefes y Oficiales de Marina.

La oposición libre estaba sometida a los dictámenes de un Tribunal compuesto de Individuos del Cuerpo de Ingenieros Geógrafos. Los requisitos exigidos a los aspirantes eran análogas a las actuales, si bien se hacía mayor hincapié en las peculiaridades de los trabajos de campo, cuando se afirmaba:..entre individuos que por su profesión no hayan sido sometidos a un reconocimiento físico, habrán de sufrirle al tomar parte en aquél quedando excluidos del concurso siempre que no resulten con la robustez física necesaria para los trabajos de campo á que han de dedicarse como Ingenieros Geógrafos. Los nombramientos respectivos se efectuaban en el Ministerio, entre los componentes de las ternas propuestas por el Director General del Instituto, siempre informadas por "una comisión en la que figurarán, por lo menos, tres Ingenieros Geógrafos, de los cuales la mayoría, á ser posible, tendrán la misma procedencia que los interesados".

#### **7. LAS MISIONES DE LOS INGENIEROS GEÓGRAFOS.**

Los cometidos de los Ingenieros Geógrafos se han venido recogiendo en cada uno de los reglamentos que publicaba

el Instituto Geográfico. El publicado en el año 1944 los pormenoriza con acierto: El Cuerpo Nacional de Ingenieros Geógrafos tiene por fines la investigación, estudio, aplicación, ejecución, conservación y publicación de los trabajos relativos a las ciencias geográficas, en su más amplio cometido, comprendiendo la geografía, la geofísica, metrología, geodesia, astronomía en cuanto guarde relación con la geodesia superior, topografía, fotogrametría, catastro topográfico parcelario y cartografía. Seguidamente añadía que.... Es el Cuerpo especial facultativo director de todos los servicios del Instituto Geográfico y Catastral, excepto los que tiene a su cargo el Cuerpo Nacional de Astrónomos.....Los Ingenieros Geógrafos tienen derecho al título profesional correspondiente que se les extenderá a su petición. Podrán dedicarse a trabajos propios de su técnica y sus dictámenes tendrán validez oficial a todos los efectos y harán fe en juicio ante los Tribunales del Estado.

La historia de los Ingenieros Geógrafos ha discurrido, generalmente, dentro del Instituto Geográfico, consiguientemente el mérito de la Institución debe atribuirse principalmente tanto a ellos, como Cuerpo directivo, como al actual Cuerpo de Ingenieros Técnicos en Topografía, sin cuya imprescindible labor no hubiera sido posible. Aunque no sea aquí en donde deban referirse todos sus logros en el vasto campo de las Ciencias de la Tierra, si es conveniente hacer un apretado resumen de los principales, el cual obligatoriamente ha de ser acotado en el tiempo, por su gran extensión.

Dado que el homenaje al colectivo de Ingenieros Geógrafos no puede, ni debe, hacerse sin mencionar a algunos de los protagonistas indiscutibles, se ha preferido glosar su figura, al mismo tiempo que se citan sus meritorias aportaciones. El grupo elegido está compuesto por los seis siguientes: José María Torroja Miret, Vicente Inglada Ors, Luis Cubillo Muro, Fernando Gil Montaner, Guillermo Sans Huelin y José Galbis Rodríguez.

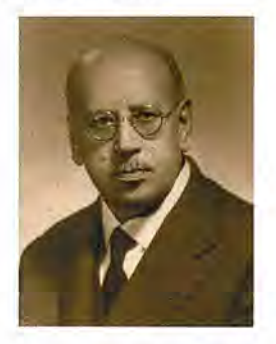

José María Torroja Miret (1884-1954) ingreso en el Cuerpo en el año 1912, por el tumo previsto para los Ingenieros de Caminos, Canales y Puertos. A él se debe la organización de la fotogrametría terrestre en el Instituto Geográfico, germen de su posterior Servicio de Fotogrametría. En el año 1920 recibió la medalla de oro concedida por la Exposición del Congreso Nacional de Ingeniería, como premio a la presentación de su fototeodolito. Fue el fundador de la Sociedad Estereográfica Española, uno de cuyos levantamientos más llamativos fueron la planta y el alzado del Puente de Toledo. A Torroja se le puede seguir considerando como la figura más sobresaliente de la fotogrametría española.

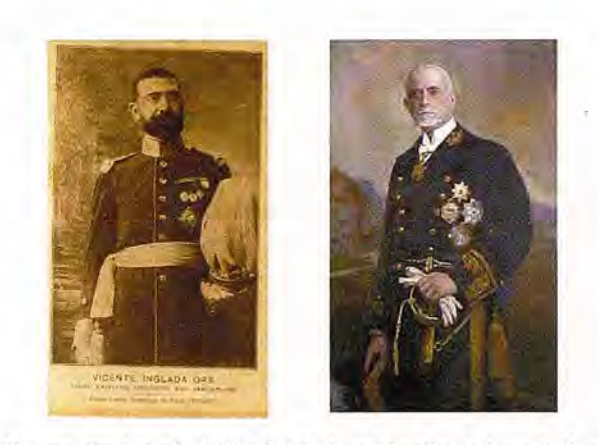

Vicente Inglada Ors (1879-1949) se hizo Ingeniero Geógrafo en el año 1907, siendo Capitán de Estado Mayor. Su figura aparece indefectiblemente unida a la historia de la sismología española. Fue Profesor de Algoritmo Matemático, Astronomía, Geodesia y Meteorología en la Escuela Superior de Guerra. Entre sus múltiples publicaciones señalaremos La Sismología: sus métodos y el estado actual de sus Problemas fundamentales. Asimismo es digno' de mención su libro Las Observaciones Gravimétricas, por el que se condecoró con la Cruz del Mérito Militar, y la traducción al castellano de la obra de Alfred Wegener "La Génesis de los Continentes y Océanos", publicada en el año 1924 por la Biblioteca de la celebrada Revista de Occidente.Fue un consumado políglota, el fundador del esperanto reconocía que Inglada lo hablaba mejor que él. Luis Cubillo Muro (1864-1925) fue Director General del Instituto Geográfico y Estadístico y del Instituto Geográfico y Catastral. Siendo ya Ingeniero de Minas, se hizo Catedrático de Cálculo Infinitesimal y Mecánica Racional en su Escuela, y allí estuvo ejerciendo como tal hasta que en el año 1896 ingresó, como Geodesta, en el Instituto Geográfico y Estadístico. Como Ingeniero Geógrafo participó en los estudios relacionados con la futura confección del Mapa Magnético de España y en la redacción de la oportuna memoria, que serviría de base para todos los trabajos posteriores. Sin embargo su aportación más destacada iba a ser de tipo cartográfico, puesto que a él se debió la introducción definitiva de los procedimientos fotomecánicos en los talleres del Instituto, sustituyendo así los antiguos sistemas de grabado en piedra y litografías.

Durante el mandato de Cubillo se produjo un acontecimiento crucial en la historia de la cartografía topográfica, como fue la celebración en Madrid (1924) de la asamblea de la UGGI; en una de cuyas sesiones se declaró internacional el elipsoide del geodesta norteamericano John Fillmore Hayford (1868-1925). El acto de apertura estuvo presidido por el rey Alfonso XII, pronunciando Cubillo la conferencia inaugural. La Sección de Geodesia del Comité español estuvo presidida por el Geodesta militar, e Ingeniero Geógrafo, Felipe de laRica Calvo, siendo su Secretario Manuel Domínguez Vázquez, Topógrafo e Ingeniero Geógrafo.

Fernando Gil Montaner (1887-1954), Ingeniero Geógrafo desde el año 1908, fue el principal artífice de todos los enlaces geodésicos entre España y Africa, posteriores al dirigido por el primer marqués de Mulhacén (el general Carlos Ibáñez e Ibáñez de Ibero). También le cupo el honor de ser el primero en divulgar la utilidad de la proyección UTM, mediante la publicación titulada Sistema de representación plana de Gauss y su aplicación a fines geodésicos.Gil Montaner fue felicitado por el Director General del Instituto Geográfico en numerosas ocasiones y gozaba asimismo de un merecido prestigio entre todos sus compañeros. El marcó las líneas maestras del proyecto que pretendia formar la denominada red geodésica fundamental española. Su contenido apareció publicado en la revista científica Urania (1953), dentro del artículo firmado por Luis Cadarso González, también Ingeniero Geógrafo, el cual reconocía las ventajas de una red continua sobre las convencionales de la época.

sia, Cartografía, Topografía, Fotogrametría y Catastro. Capitulo aparte es el de la Geofísica, habiendo centrado su actividad en trabajos sismológicos, magnéticos, gravimétricos, eléctricos y meteorológicos. En su etapa de Jefe del Observatorio Central Meteorológico, iniciada en el año 1911, fue cuando se crearon los Cuerpos de Meteorólogos y de Auxiliares de Meteorología, además del Boletín de Predicción del Tiempo y la publicación del Anuario de dicho Observatorio.

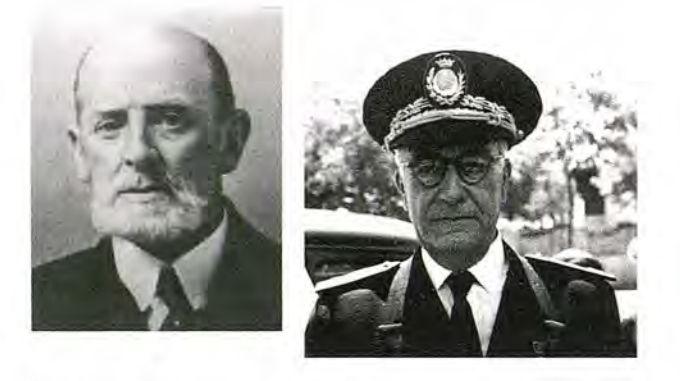

Guillermo Sans Huelin (1883-1967) ingresó en el Cuerpo de Ingenieros Geógrafos en el año 1910, por el turno reservado a los Oficiales de Artillería. Su prontuario de Gravimetría práctica ha venido siendo referencia obligada desde que apareció en el año 1946, en él reflejó toda su experiencia, adquirida desde que se hizo cargo de la Gravimetría en el Instituto Geográfico. El midió la gravedad del Mulhacén, una de las estaciones de mayor altitud del mundo; solo superada, por aquel entonces (1931), por otras tres de la India. El insigne Galbis se refería a él diciendo: la labor del Sr. Sans Huelin en este trabajo, es un vivo ejemplo para el Instituto Geográfico del beneficio que, para su prestigio científico, puede obtener de una clara inteligencia dedicada al servicio continuado de una investigación. Entre los años 1939 y 1940 dirigió el Observatorio Astronómico de Madrid.

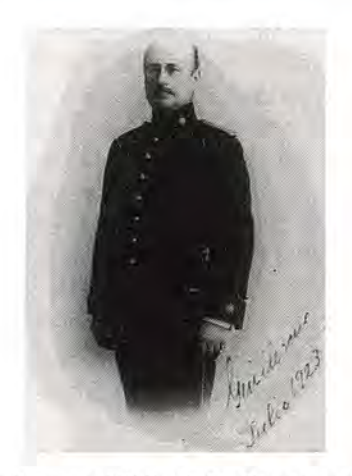

José Galbis Rodríguez (1868-1952), Geodesta del Instituto desde el año 1899, fue sin duda el más polifacético de los Ingenieros Geógrafos y el mejor ejemplo para todos ellos. Entre sus múltiples aportaciones deben subrayarse las relativas a materias tales como Astronomía esférica, Geode-

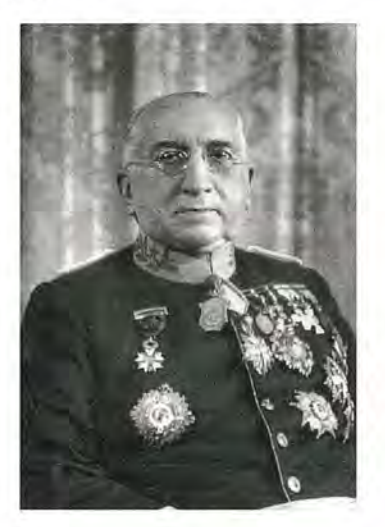

Merece también especial mención el hecho de haber sido el autor de los primeros levantamientos fotogramétricos del Instituto (1902) y de su primer catálogo sísmico (1940). Atendiendo a su propuesta se celebró en Madrid la asamblea de la UGGI en el año 1924, ya citada; el desanollo de la misma fue tan del agrado de los asistentes que, por iniciativa de su presidente, el Gobierno francés de concedió a Galbis la Cruz Oficial de la Legión de honor. Fue Director interino del Instituto en fechas tan señaladas como abril de 1931 y julio de 1936. El prestigio internacional de Galbis fue algo excepcional, baste como ejemplo la carta que recibió en el año 1945, procedente de Estados Unidos, firmada por más de veinte científicos americanos (incluidos cinco Premios Nobel): en ella le pedían los nombres de los españoles interesados en cuestiones de física nuclear.

#### **8. EPILOGO.**

Los Ingenieros Geógrafos de España han cumplido recientemente su primer centenario de servicio permanente al Estado, con una eficacia y prestigio universalmente reconocido, a la vista de sus aportaciones tan sobresalientes en el vasto campo de las Ciencias de la Tierra. Su protagonismo es especialmente relevante en todas las misiones asignadas, por ley, al Instituto Geográfico Nacional. Un Presidente del Congreso de los Diputados dijo, refiriéndose a los Ingenieros Geógrafos,...formado por lúcidas representaciones de elementos civiles y militares, que merecen por su celo, por su cultura y por el entusiasmo con que trabajan la consideración de los poderes públicos y la gratitud del país. Con motivo de la efeméride del centenario, S. M. el Rey Juan Carlos I tuvo a bien dedicar una fotografía al Cuerpo de Ingenieros Geógrafos, una ocurrencia singular que honra por igual a todos sus componentes; probablemente pesara en la decisión real el hecho de ser Doctor Ingeniero Geógrafo Honoris Causa, un título que se le concedió el 24 de marzo de 1976.

## **DETERMINACiÓN DEL PELIGRO DE INUNDACIONES POR INTENSAS LLU-VIAS EN CIUDAD DE LA HABANA.**

MsC. Miguel A. Sánchez Celada\*, MsC. Tatiana Geler Roffe\*, MsC. Dalia 1. Carrillo Pérez\*\*, Esp. Mario Guerra Oliva\*\*\* ,Ing. José Carlos Núñez\*\*\*\*, Ing. Alicet Malina Urrutia\*, MsC. Laraine Cuadrado Expósito\*.

\*Instituto de Geografía Tropical,La Habana, Cuba

\*\*Instituto de Geología y Paleontología,

\*\*\* Instituto de Geofísica y Astronomía

\*\*\*\* Grupo Empresarial GEOCUBA

#### **RESUMEN**

Los procesos de inundaciones en la provincia Ciudad de La Habana se han incrementado llegando en la actualidad a constituir un peligro de gran magnitud en determinadas localidades, donde se provocan pérdidas económicas todos los años y en ocasiones, de vidas humanas. Estos procesos por lo general, 'están asociados a eventos naturales extremos que son acelerados o maximizados por otros problemas de carácter antrópico como son la no compatibilización entre el drenaje natural y la urbanización, la construcción de barreras, etc., que deterioran la armonía del paisaje y su funcionamiento. En este trabajo se realiza el estudio de las áreas de peligro de inundaciones en la provincia de Ciudad de la Habana en una primera aproximación, para continuar luego en otras etapas, la profundización del estudio a otros niveles de detalle. Se determinó un grupo de indicadores físico-geográficos tales como la topografía, las pendientes y la geología a escala 1: 25000 y se realizaron los análisis espaciales haciendo uso de las herramientas de los Sistemas de Información Geográfica. Se obtuvo como resultado parcial el mapa de peligro de inundaciones para la provincia de Ciudad de La Habana y el análisis por municipios de los peligros de inundaciones según las categorías de Alto, Medio, Bajo y áreas sin peligro, atendiendo a la repetitividad del evento.

#### **INTRODUCCIÓN**

Las inundaciones que se producen generalmente por lluvias torrenciales que acompañan a los ciclones y fenómenos meteorológicos extremos, constituyen la causa principal de catástrofes en algunas zonas. A nivel global cada año las inundaciones representan alrededor del 40% de los cataclismos que afectan a grandes territorios ocasionando algunas decenas de muertes (Roche, 1989); estos eventos se encuentran también asociados a otros problemas, tales como: modificaciones del terreno producidas por prácticas agrícolas inadecuadas, tala de árboles, incendios, urbanización, permeabilidad natural de los suelos u otras intervenciones inapropiadas al medio ambiente o las combinaciones de ellas.

El presente trabajo se propuso como objetivo la realización del análisis de íos peligros por inundaciones pluviales de la provincia Ciudad de La Habana, en la cual se encuentra un quinto de la población del país y la mayor concentración industrial y de la infraestructura económica política y social del país, como conesponde al centro político administrativo nacional.

El estudio se basa en la selección, ponderación y cruzamiento de indicadores físico-geográficos en la medida en que la información espacial de los mismos ha estado disponible, teniendo en cuenta un grupo de factores que influyen en la manifestación de los peligros por inundaciones pluviales. Se determinaron las áreas potenciales de inundación en dos dimensiones, pues no se precisaron las cotas de inundación, por carecer de la información necesaria.

Se pretende además, realizar la evaluación del riesgo de inundación pluvial de los consejos populares para municipios seleccionados, siendo esta una de las principales restricciones de la investigación, puesto que un límite como el de consejo popular homogeniza la evaluación, por lo que el acercamiento a la verdad es menos exacto que si se tomara como "recorte" las unidades básicas de información territorial (UBIT), que es a lo que se pretende llegar para la evaluación del riesgo en etapas posteriores. Sin embargo, en trabajos futuros debe tomarse en consideración que los límites espaciales del fenómeno estudiado responden a factores físico-geográficos naturales, por lo que estos estudios deben respetar dichos límites (cuencas hidrográficas superficiales, ecosistemas, geosistemas, etc.)

#### **METODOLOGÍA**

Es importante, antes de enfrentar un trabajo de riesgos y peligros de cualquier génesis, poseer una clara visión de los conceptos asociados con la temática. De esta manera consideramos establecer los conceptos con los cuales trabajaríamos.

El Peligro es la posibilidad que presenta un territorio de ser afectado por un desastre, por tanto, este depende en primera instancia de las características físico-geográficas y socio-económicas del mismo y éstas a su vez, del desastre que sea factible que ocurra.

La Vulnerabilidad ante un desastre dado es la capacidad de respuesta ante un evento. La vulnerabilidad estará en dependencia de las características específicas del evento, así como del objeto cuya vulnerabilidad se desee evaluar. Riesgo, no es más que la combinación de los dos primeros.

Considerar el desastre como evento conlleva dos errores fundamentales: el primero, es considerar que el "fenómeno natural" es el que ocasiona el desastre; y el segundo, presentar al mismo "fenómeno natural" como algo imprevisto o contingente. (Calderón, 1995).

Para lograr el mapa de peligro por inundaciones pluviales para toda la provincia, se ha tomado una de las características físico-geográficas más importantes que determina el estancamiento de las aguas durante cierto periodo de tiempo: el relieve. Por tanto, la topografía del terreno es un influyente elemento de formación de las inundaciones, por esta razón se ha considerado como primer indicador una cota por debajo de 120 metros sobre el nivel del mar (m.s.n.m.), que es la cota geomorfológicamente aceptada de inicio de las alturas, y una pendiente máxima de 6 grados, elementos determinantes en la formación de territorios propensos a inundarse.

Sobre el proceso de estancamiento de las aguas influye considerablemente la topografía; es natural que los terrenos bajos se inunden más rápidamente que los altos, no obstante, esto no es absolutamente cierto, pues en ello tiene gran importancia el grado de inclinación de las pendientes.

Los indicadores descritos anteriormente no constituyen todos los elementos que condicionan la formación de inundaciones, es necesario tener en cuenta también la superficie subyacente, donde puede ocurrir la inundación, por tanto se consideraron otros indicadores más: la litología, así como también los suelos, pues mientras más indicadores sean usados, mayor será el acercamiento a la realidad, sin embargo el mapa de suelos suministrado por el Instituto de Suelos para el presente trabajo adolece de tener un vacío informativo en el área urbanizada, lo que provoca determinado error en el momento del cruzamiento de la información espacial, por tal motivo la información de la permeabilidad edafológica, fue desechada.

La influencia del carso sobre la formación del escurrimiento y por ende en las inundaciones se manifiesta de forma compleja, mediante la combinación de intercambio de aguas superficiales y subterráneas, positiva y negativamente. Puede afectar el balance hídrico de una cuenca de diferentes formas:

Dependiendo del tipo y del grado de desarrollo cársico, su influencia puede manifestarse tanto en todos los parámetros del escurrimiento fluvial (escurrimiento medio anual, distribución en un año, fluctuaciones de muchos años, inundaciones del territorio, etc.) como por alguno de ellos en particular (Batista y Rodríguez, 1993).

La obtención de un mapa de peligro por inundación pluvial es un proceso laborioso que incluye la selección o elaboración de una adecuada base cartográfica, la recopilación y/o generación de información hidrológica y un análisis exhaustivo que generalmente consume mucho tiempo.

Teniendo en cuenta que un mapa de riesgo por inundación puede tener varias facetas, tanto físico-geográficas como socio-económicas, es necesario disponer de una información razonablemente confiable, de manera que los resultados a obtener también puedan ser considerados seguros.

La metodología empleada se ha diseñado teniendo en cuentala escala de los datos iniciales, los resultados esperados y las condiciones específicas del área de estudio. En la Figura 1 se muestra el esquema general del manejo de la información espacial, en el que se observa el ciclo completo para la evaluación del riesgo, aunque en el presente trabajo sólo se llegó a la evaluación del peligro.

En la elaboración del mapa de peligro por inundaciones, se· tuvo en cuenta criterios de influencia integrada y la correlación de los principales factores físico geográficos que provocan las inundaciones del terreno; lo que se obtuvo a

partir de la superposición de la información espacial y alfanumérica recopilada de geología y los componentes geomorfológicos de pisos altitudinales y grados de inclinación de las pendientes.

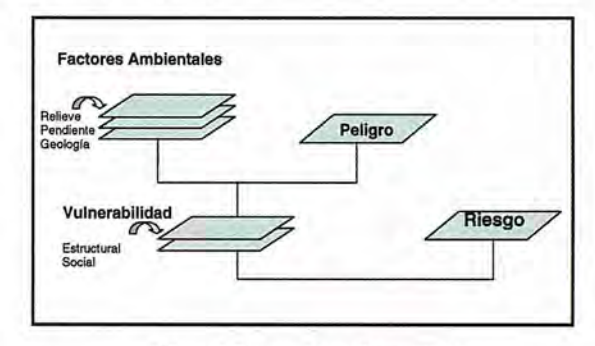

Figura 1 Diagrama de análisis general.

#### Determinación del Peligro.

A continuación se presenta una breve descripción del tratamiento previo que se le da a cada información para la posterior utilización del método de superposición y los correspondientes cruzamientos y correlaciones.

1. Altura sobre el nivel del mar (Figura 2)

En el proceso de estancamiento de las aguas, así como en la cantidad de precipitaciones, influye considerablemente la altura del lugar. Es natural que los terrenos bajos estén más propensos a inundarse que los altos.

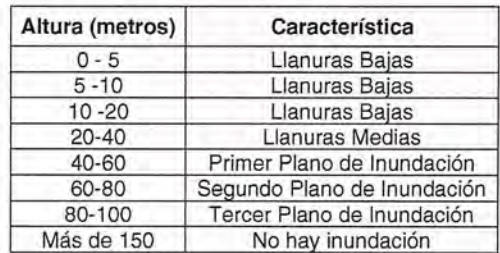

Tabla 1: Pisos altitudinales

El mapa hipsométrico es el mapa base que considera el relieve como uno de los factores principales para la formación de inundaciones. Tomando los valores de los pisos altitudinales a partir del mapa de Seco (1996), como se muestra en la tabla 1, nos permitió obtener el mapa hipsométrico, según la figura 2.

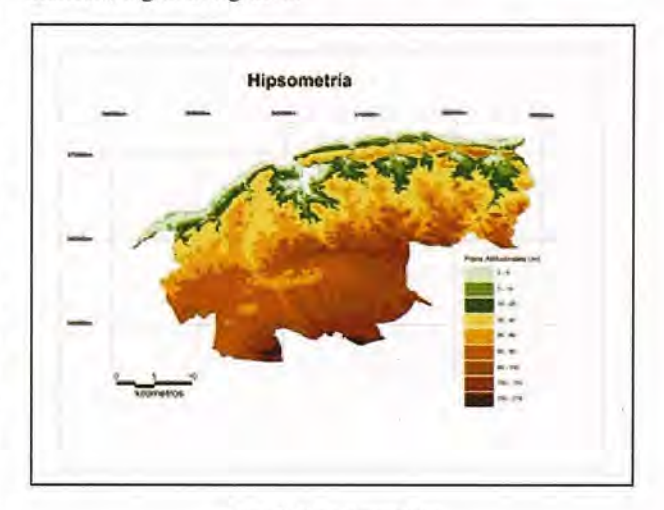

Figura 2. Mapa hipsométrico

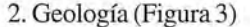

El área de estudio fue dividida en dos zonas atendiendo

fundamentalmente a las características litológicas de las formaciones que la componen. Estas zonas son: permeable e impermeable. Se tuvo en cuenta los estudios realizados por Iturralde-Vinent (1977) durante la ejecución de los trabajos de levantamiento geológico a escala 1:25000 en la provincia La Habana. En el mencionado trabajo se describen las formaciones ingeniero-geológicas y sus propiedades ingeniero constructivas tomando como punto de partida la metodología propuesta por Skwaletski e Iturralde-Vinent (1970) donde las rocas son divididas en formaciones ingeniero-geológicas sustentándose en criterios litológicos. Los citados autores definen como formación ingeniero-geológica al conjunto de rocas que independientemente de su edad o posición espacial, se formaron en condiciones tales que su composición es muy similar. Cada formación, a su vez puede ser subdividida en grupos geotécnicos tomando como base las propiedades físicomecánicas de los conjuntos rocosos, teniéndose en cuenta también la asociación natural de las rocas y su estado de facturación, carsificación entre otros.

Para la clasificación se tuvo en cuenta también las caracterizaciones litológicas planteadas por Skwaletski e Iturralde-Vinent (1970) atendiendo a su influencia en el evento de estudio. A continuación se describen algunas características litológicas sobre las dos zonas definidas.

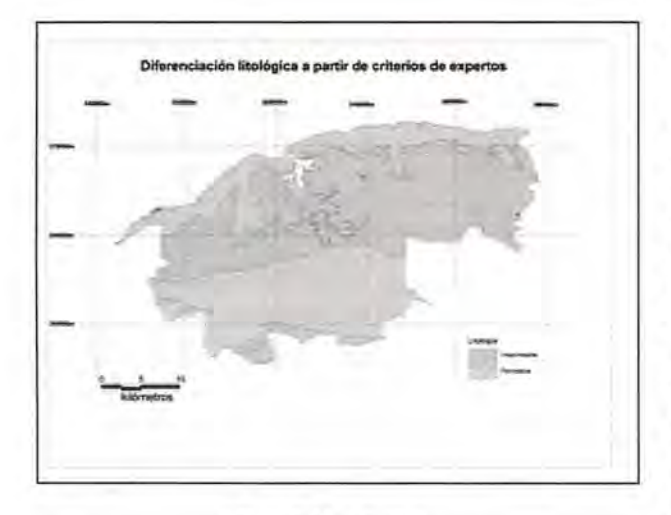

Figura 3. Mapa litológico

La zona permeable está compuesta por las formaciones del Neógeno-Cuaternario (Güines, Vedado, Jaimanitas, Cojimar y Santa Fe). En ella existe un predominio de rocas carbonatadas representadas por calizas masivas que forman estratos gruesos así como calizas con margas interestratificadas. Según su composición, varían entre calizas puras hasta calizas algo arcillosas y arenosas. Su alta porosidad unida al intenso agrietamiento han brindado las condiciones para el desarrollo del carso (Albear, 1977). La carsificación es un fenómeno presente en las calizas que provoca un complicado patrón de cavernosidad.

El desarrollo de esta zona se extiende a lo largo de la costa septentrional, con cierta homogeneidad litológica. Hacia el sur también se define un área con características similares (fm. Guines):

Se debe señalar, que existe al sur del área de estudio la formación Guevara constituida por arcillas plásticas, arenas silíceas, gravas finas y fragmentos de corazas ferríticas que cubre discordantemente a la formación Güines y que por su pequeña extensión espacial dentro de la zona permeable no la hemos diferenciado en el área, considerándola dentro de la misma.

La zona impermeable se enmarca fundamentalmente en la parte central de área de estudio. Esta formada por rocas terrígenas del Cretácico superior y Eoceno Inferior, representadas por arcillas, aleurolitas, areniscas, gravelitas, conglomerados (Vía Blanca y Capdevila) son prácticamente impermeables. Las secuencias constituidas por areniscas calcáreas, margas y calizas, se muestran parcialmente masivas hasta bien estratificadas, no presentan carsificación (Peñalver y Martín Mesa), y tienen una frecuente intercalación de arcillas. En el área, la carsificacion esta localizada, siendo en la misma la permeabilidad despreciable ( Skwalestdki e Iturralde-Vinent, 1970).

Las unidades litoestratigraficas Chirino y La Trampa (Arco Volcánico) presentes también en el área, están representadas mayormente por tobas, tufitas, areniscas, raros conglomerados y calizas. Las rocas tobáceas de grano fino están bien estratificadas y las de grano grueso se presentan masivas. Las rocas vulcanógeno sedimentarias por su constitución son poco permeables.

Las serpentinas y los gabros, rocas del complejo gabro peridotítico, tienen una amplia representación en el área. Las serpentinas se caracterizan por su intensa alteración secundaria por carbonatizacion, silicificacion y talcificacion e intensa facturación en diferentes direcciones (Albear, 1977). Esto provoca que en la parte superior se presente cierta permeabilidad que se pierde a los pocos metros de profundidad convirtiéndose en impermeables.

3. Pendiente del terreno (Figura 4)

La pendiente del terreno -en grados- es uno de los factores que más influye en el anegamiento de un terreno. Generalmente un terreno con una pendiente alta no se inundará debido a la rápida evacuación de las aguas superficiales a lugares con menor pendiente. Sin embargo no tiene la misma capacidad de infiltración igual pendiente en presencia o ausencia de litología carbonatada, por tal motivo se hizo la categorización atendiendo a esta característica.

La confección del mapa de pendientes se realizó teniendo en cuenta los intervalos según la tabla 2 y permitió obtener el mapa de inclinación de las pendientes, como se muestra en la figura 4.

Tabla 2. Intensidad orientativa de los procesos exógenos en complejos de rocas carbonatadas y terrígeno-carbonatadas.

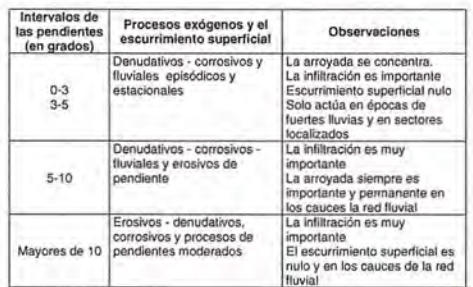

Fuente: Elaborada por los autores a partir de Guerra (1998).

Para las pendientes comprendidas entre O y 5 grados en rocas carbonatadas existe un pobre escurrimiento superficial, lo que condiciona la permanencia de una lámina de

# INTEGRAD.

TODA LA TECNOLOGÍA QUE NECESITA, **INTEGRADA EN UN SOLO SISTEMA** 

Con la nueva tecnología integrada de IS ROVER ya puede aprovechar todas las oportunidades de trabajo y ejecutarlas con la mayor calidad y rapidez, todo con un único sistema manejado por un solo operador, lo que permite al profesional trabajar con una alta capacidad tecnológica y una mínima infraestructura.

IS ROVER integra: estación total Trimble S6, receptor R8 GNSS con correcciones de red VRS y controlador de campo TCS2 o CU, todo en un solo instrumento.

La tecnología integrada de IS ROVER le permitirá rentabilizar más su trabajo aumentando su productividad al simplificar la implantación de equipos de campo y mejorar la metodología de trabajo.

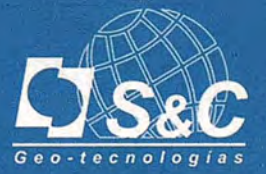

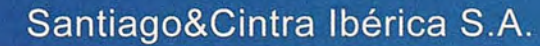

Barcelona 93 432 89 62

Valencia 96 143 35 37

Sevilla 955 087 289

www.santiagoecintra.es

Madrid 902 120 870

agua en los territorios que poseen este tipo de pendientes. Mientras en los territorios con pendientes comprendidas entre 5 y 10 grados de inclinación la inundación se concentra mucho más en el pleno de inundación de las corrientes fluviales superficiales.

rrientes fluviales superficiales.<br>Las pendientes mayores de 10 grados de inclinación, los procesos exógenos son erosivo- denudativos con procesos de pendientes que pueden llegar a intensos, donde el escurrimiento superficial es permanente en los cauces de las corrientes fluviales superficiales y en las arroyadas en presencia de lluvias.

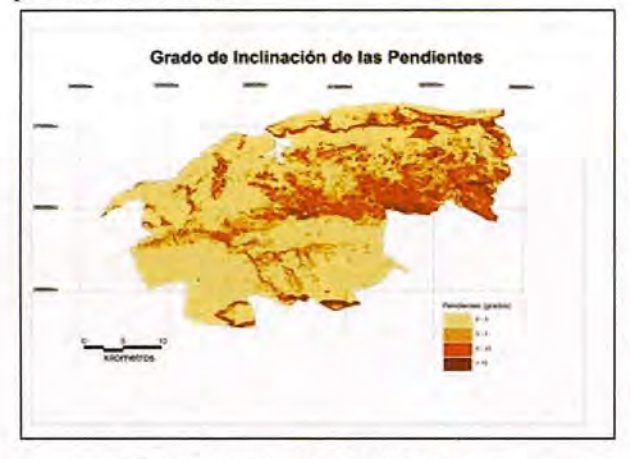

Figura 4. Mapa de inclinación de las pendientes.

#### Resultados obtenidos Peligro:

A partir del análisis realizado se obtuvo un mapa de peligro por inundación pluvial para Ciudad de La Habana, con las categorías de Alto, Medio, Bajo y áreas sin peligro, atendiendo a la recurrencia del evento y no a su magnitud, es decir, existe mayor peligro de inundación pluvial en aquellos territorios cuya susceptibilidad natural condiciona que se inunden con cualquier evento hidrometeorológico, por pequeño que éste sea, pues es mucho más importante para tomar decisiones de carácter estratégico ante dichos eventos saber cuales son los territorios que siempre van a resultar afectados y no los que sólo serán afectados ante lluvias extremas, con probabilidades de recurrencia muy bajas (ver figura 5).

El análisis de la información resultante del mapa de peligro nos dice que en la provincia Ciudad de La Habana, 180,4 km2 clasifican como de Alto Peligro, para un 25.09 %. Es significativo que apenas el 8,4 % del territorio de la provincia, 60,36 km2, no tiene peligro de inundación (verTabla 3).

Tabla 3. Relación del peligro con la superficie del territorio en por ciento.

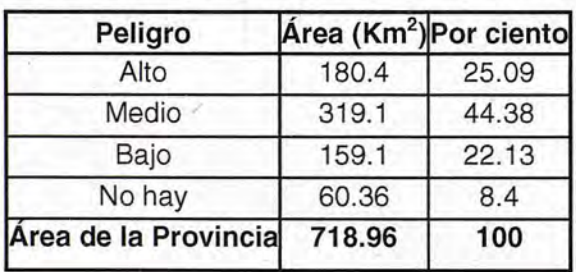

Es importante señalar que casi la mitad del territorio de la . provincia (44.38 %) se encuentra expuesto a un Peligro Medio de inundación, lo que resulta preocupante y llama a la reflexión.

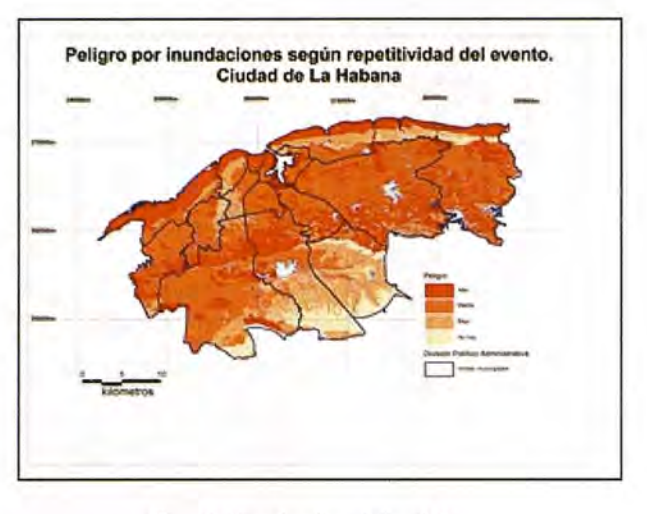

Figura 5. Mapa de peligro de inundaciones.

Particularizando a nivel municipal, se aprecia que Centro Habana tiene más del 70 % (ver Tabla 4) de su territorio en Peligro Alto ante inundaciones y no tiene áreas sin Peligros, teniendo además la mayor susceptibilidad físico-geográfica, pues presenta intervalos muy bajos de inclinación de las pendientes y de pisos altitudinales. Esto, unido a la densidad poblacional y las condiciones del fondo habitacional del mismo, hacen de este territorio el de más desfavorables condiciones ante las inundaciones en Ciudad de la Habana. Caso contrario tiene el municipio Cerro, el que sólo presenta el 0.19 % de su territorio en Alto peligro.

No obstante, es significativo que en todos los municipios el por ciento de territorio Sin Peligro no pasa del 30 % (ver Tabla 4).

| Municipio                 | Pend.<br>(grados) | Altim.<br>(m) | Area<br>(km <sup>2</sup> ) | Peligro<br>Alto (%) | Peligro<br>Medio (%) | Peligro<br>Bajo (%) | Area sin<br>peligro (%) |
|---------------------------|-------------------|---------------|----------------------------|---------------------|----------------------|---------------------|-------------------------|
| Centro<br>Habana          | $0 - 8$           | $0 - 22$      | 3.40                       | 77,35               | 19,71                | 2,94                | 0,00                    |
| Playa                     | $0 - 46$          | $0 - 58$      | 35,20                      | 66.14               | 19,59                | 12,76               | 1,51                    |
| La Habana<br>Vieja        | $0 - 23$          | $0 - 33$      | 4.65                       | 61,92               | 36,43                | 1,65                | 0.00                    |
| Regla                     | $0 - 41$          | $0 - 59$      | 10,08                      | 38,69               | 47,87                | 8.77                | 4,67                    |
| Plaza de la<br>Revolución | $0 - 34$          | $0 - 55$      | 12.47                      | 33,36               | 20.29                | 40.74               | 5.61                    |
| Habana del<br>Este        | $0 - 51$          | $0 - 138$     | 143.15                     | 32.89               | 39.71                | 19.88               | 7.52                    |
| San Miguel<br>del Padrón  | $0 - 47$          | $1 - 115$     | 24.95                      | 31.30               | 47,49                | 19.20               | 2.01                    |
| Guanabacoa                | $0 - 44$          | $2 - 157$     | 128,71                     | 26.44               | 58.90                | 14.61               | 0.05                    |
| La Lisa                   | $0 - 29$          | 14-91         | 36.81                      | 22,90               | 70.83                | 5.73                | 0.54                    |
| Arroyo<br>Naranio         | $0 - 46$          | 10-218        | 83,41                      | 23,44               | 24,41                | 29.58               | 22,57                   |
| Diez de<br>Octubre        | $0 - 36$          | $2 - 82$      | 12.32                      | 15.34               | 82,06                | 2.60                | 0.00                    |
| <b>Boveros</b>            | $0 - 32$          | $31 - 172$    | 130.27                     | 13.52               | 56,87                | 19.65               | 9.96                    |
| Marianao                  | $0 - 38$          | $8 - 72$      | 22,56                      | 10,95               | 66,22                | 18.97               | 3.86                    |
| Cotorro                   | $0 - 35$          | $51 - 118$    | 67.31                      | 7.72                | 10.80                | 53.53               | 27,95                   |
| Cerro                     | $0 - 16$          | $2 - 46$      | 10.29                      | 0.19                | 49.85                | 48,69               | 1,27                    |

Tabla 4. Relación de los municipios y los por cientos de sus territorios, bajo peligro por inundación.

Es importante señalar que no siempre son coincidentes los territorios de altos peligros con riesgo de la misma categoría, ya que habría que considerar también la vulnerabilidad en el análisis, que en el caso de la Ciudad de La Habana, dependerá de múltiples factores.

#### Conclusiones:

1. Existe una marcada diferencia del relieve, entre el Norte y el Sur de la provincia, de acuerdo con la existencia de una falla longitudinal con orientación Este-Oeste, que implica un análisis diferencial en el área de estudio.

2. El riesgo en la provincia se magnifica debido al aumento de la vulnerabilidad debido a la poca homogenización, sistematicidad, congruencia y la no existencia de una cobertura de información necesaria para acometer los estudios.

3. Más del 60 % de las pendientes del territorio de Ciudad de La Habana están entre O y 3 grados de inclinación, lo que condiciona que apenas el 8 % del área total, este está exento de peligro de inundación.

4. Los dos municipios que cuentan con por cientos más altos de áreas sin inundaciones potenciales son los ubicados al Sur de la provincia: Arroyo Naranjo y Cotorro (22.57 y 27.95 respectivamente), relacionados con el área cársica que ellos presentan.

5. Los mayores problemas ante las inundaciones de cualquier génesis los tiene el municipio Centro Habana, debido a la magnitud del área que ocupan las áreas de inundación Alto y Medio

6. En la ciudad de La Habana se generan y se agravan los problemas de inundación a partir de que la urbanización no ha respetado el drenaje natural.

#### **Bibliografía.**

1. Batista, 1. L. (1998): Países en desarrollo y vulnerabilidad ante los desastres. VII Encuentro de Geógrafos de América Latina), Puerto Rico, 6 pp. 2. Batista, J. L., 1. Rodríguez (1993): Influencia del carso en el régimen de escurrimiento de los ríos de Cuba. Resultados preliminares. Reporte de investigación Instituto de Geografía, Editora ACC, 22pp.

3. Batista, J. L., J. Seguinot, M. Sánchez (1997): Niveles de Riesgo en Cuba y Puerto Rico, 8 pp.

4. Batista, J. L., M. Sánchez, M. Díaz (1992): "Territorios inundables en Cuba. III Congreso Internacional sobre Desastres, La Habana, 17 pp.

S. Batista, 1. L., M. Sánchez (1995): La infancia y el riesgo ante los desastres. IX Reunión de Ministros de Medio Ambiente de América Latina y el Caribe. IGEO Tropical y UNlCEF, La Habana, 32 pp.

6. Calderón, G (1995): Los desastres a través del cristal de Alfredo Zitarrosa. V Encuentro de Geógrafos de América Latina. 6 pp.

7. Campos, M., M. Guerra, E. Jaimez y otros(2005): Caracterización Geólogoambienta] de las provincias habaneras. Inédito. Dpto. de Geología ambiental, geofísica y riesgos. IGA

8. Coburn, A.W., RJ.S. Spence, A. Pomonis (1991): Vulnera-bility and Risk Assessment, United Kingdom, UNDRO, *57* pp.

9. Díaz, J, L. et al. (1986): Los principios básicos de la clasificación morfoestructural del relieve cubano y su aplicación en la región centro oriental de Cuba. ACC, La Habana

10. Estado Mayor de la Defensa Civil. (2002): Glosario de Términos de Defensa Civil, Cuba. Inédito, 29 pp.

11. Facultad de Geografía, OH (2004): Sostenibilidad espacial y ambiental de la provincia de Ciudad de La Habana. Informe de los resultados del proyecto CAESAR. Editora GEOTECH, CITMA, 68 pp.

12. Guerra, M. (2002): Los factores geomorfológicos en los estudios territoriales municipales. Inédito. Dpto. de Geología ambiental, geofísica y riesgos. IGA

13. Guerra, M. (2004): Tabla de la intensidad orientativa de los procesos exógenos en rocas carbonatadas y carbonatadas terrígenas carsificadas. Dpto. de Geología ambiental, geofísica y riesgos. IGA.

]4. Hemández, A. El componente ecológico en la prevención de desastres, 6 pp.

15. Hemández, J. R. et al. (1987): El pronóstico geomorfológico ante la ocurrencia de terremotos fuertes en el territorio del gran Parque Nacional Sierra Maestra, Cuba. Resúmenes del 1Congreso Internacional de desastres naturales. Ed. Academia, pp 28-30.

16. Hernández, 1. R. et al. (2005): Tipos e intensidades orientativas de los procesos exógenos en las cuencas de México. Secretaria de Geología, EDO de México.

17. Skwaletski, E. y M. Iturralde-Vinent (1970): Contenido y principios básicos para la elaboración del Mapa Ingeniero-Geológico de Cuba. Rev. Voluntad Hidráulica, No.19, pp. *35-43.*

18. Maskrey, A. ed. (1993): Los Desastres no son Naturales. La Red-ITDG; Bogotá, Colombia Tercer Mundo Editores.

19. Seco, R. (1996): Mapa Geomorfológico de la provincia Ciudad de La Habana escala 1:50000. En la tesis de maestría "El enfoque físico-geográfico para el estudio de los peligros naturales en el ejemplo de la provincia Ciudad de La Habana". Facultad de Geografía, OH, 89 pp.

20. Seco, R. (1996): El enfoque físico-geográfico para el estudio de los peligros naturales en el ejemplo de la provincia Ciudad de La Habana. Tesis presentada en opción al grado de Master en Análisis Ambiental y Ordenamiento Geoecológico. Facultad de Geografía, OH, 89 pp.

**CALIBRACIÓN - S.A.T.** 

Alouilef

VENTA

**GABINETE TOPOGRÁFICO** 

**ESTACIÓN REFERENCIA GPS - IBEREF** 

**NUEVAS OFICINAS LA TÉCNICA:** 

La Florida, 1. Nave 6. Pol. Ind. Villapark 28670 Villaviciosa de Odón - Madrid Telf.: 902 468 704 Fax: 915 934 883 www.latecnica.com

## **ZONACIÓN DE LOS PRINCIPALES ESCENARIOS VULNERABLES A LA DESERTIFICACION EN LA PROVIN-CIA DE PINAR DEL Río, CUBA**

Efrén José Jaimez Salgado(1), Fernando Ortega Sastriques(2)

1- Instituto de Geofísica y Astronomía, Ministerio de Ciencia, Tecnología y Medio Ambiente. Ciudad de la Habana, Cuba.

2- Sede Universitaria Municipal Bauta. Provincia Habana, Cuba

#### RESUMEN

La desertificación es uno de los problemas de máxima preocupación en el mundo por el peligro de pérdida de fertilidad de los suelos, que amenaza con reducir aún más las posibilidades de alimentación de muchos pueblos, especialmente del Tercer Mundo. En Cuba, según datos publicados durante el Sexto Período de Sesiones de la "Conferencia de las Partes de la Convención de Lucha contra la Desertificación", alrededor del 14 % de las tierras agrícolas del país están afectadas por este proceso. La sequía cada vez más frecuente e intensa ha alcanzado ya situaciones extremas, corno la ocurrida durante el período seco 2003 - *2005.* Pinar del Río, aunque no es de los casos más problemáticos, constituye no obstante la provincia con mayores escenarios vulnerables a la desertificación dentro del contexto de la región occidental del país, por cuanto están presentes aquí cada uno de los factores que incentivan o disparan este fenómeno. En este trabajo se presenta un Mapa Preliminar de Zonas Vulnerables a la Desertificación y la Sequía en la provincia Pinar del Río (original de autores), de acuerdo al cual existe alrededor de un 30.9 % del territorio afectado por ese fenómeno, con categorías desde Ligeramente Vulnerables (18.3 %), hasta Fuertemente Vulnerables (0.67 %). Se ofrecen algunos comentarios sobre las principales medidas de mitigación que deberán tomarse con vista a frenar este pernicioso fenómeno en la provincia.

Palabras claves: desertificación, fertilidad, sequía, mitigación.

#### **INTRODUCCION**

El hombre es un organismo más entre los miles que pueblan este planeta. Como ellos, es también el hombre un producto de la evolución orgánica, el eslabón más alto de la teoría de la evolución de las especies, genialmente descubierto por Carlos Darwin. Pero el hombre es a su vez un producto muy especial dentro de esta evolución; el trabajo consciente hizo posible que el hombre se situara como único en su clase dentro de este proceso evolutivo y su desarrollo ha sido modelado, además de por leyes naturales, también por las leyes del desarrollo social.

Precisamente por esta peculiaridad del hombre, aunque el mismo continúa siendo un organismo biológico y como tal, está sometido a las interacciones ecológicas que ocurren en la Biosfera, éste puede modificar y transformar de manera consciente muchas de dichas interacciones, cambiando con fines concretos las condiciones de su vida social, en no pocas ocasiones de forma sustancial o incluso radical. Esta transformación consciente del medio ocurre, gracias al desarrollo de la ciencia y la técnica, promovido por el devenir histórico del desarrollo sociocultural, determinado a su vez por el desarrollo de las fuerzas productivas en cada una de las distintas Formaciones Económico Sociales. Pero la transformación consciente de la na-

turaleza por parte del hombre, puede ser una transformación positiva cuando el resultado de esta redunda en su propio beneficio o ser también una transformación altamente nociva o negativa, cuando como consecuencia de esta acción surgen determinados problemas o incluso conflictos ecológicos y ambientales, que pueden afectar el desarrollo normal y bienestar de toda la sociedad.

Es en este sentido, que nos proponemos como objetivo central de este trabajo, referirnos a uno de estos problemas ambientales, en el contexto de la más occidental de las provincias cubanas, relacionado particularmente con el impacto causado por el hombre en determinadas áreas agrícolas, que ha conducido a la sabanización y que puede conducir a mediano o largo plazo al incremento de las áreas afectadas por desertificación en esta parte concreta de Cuba, cuestión que reviste una gran importancia práctica desde el punto de vista de la degradación ambiental de los territorios afectados, así como para el futuro ordenamiento y manejo de los mismos.

#### **MATERIALES y MÉTODOS**

El trabajo parte en principio de una intensa revisión bibliográfica en torno al tema de la desertificación y la sequía en Cuba como a escala global.

Con el propósito de evaluar la magnitud del fenómeno en la provincia de Pinar del Río (tomada como área piloto), se confeccionó un Mapa Preliminar de Zonas Vulnerables a la Desertificación y la Sequía en dicho territorio, partiendo de la premisa de tener identificados y representados cartográficamente a mediana escala (1: 100000), cada uno de los factores naturales y antrópicos que pueden conducir a mediano o largo plazo hacia este proceso.

Se tomó como base el Mapa de Suelos a escala 1: 250000 (reducción del levantamiento de campo a escala 1: 100 000 del Instituto de Suelos, 1971), y el uso simultáneo de datos analíticos de varios perfiles, tomados de la tesis de doctorado de Marrero (1984), así como datos de otros perfiles de suelos del Instituto de Suelos (1973). Asimismo, se contó con una data debidamente georeferenciada del Mapa de Suelos de la provincia, del Ministerio de la Agricultura a escala 1: 25000 (Dirección Nacional de Suelos y Fertilizantes, 1984).

Se confeccionó una matriz numérica por unidades de suelos, previamente digitalizadas mediante el uso de las herramientas SIG, lo que posibilitó precisar mejor cuáles unidades eran acreedoras de uno o más factores de vulnerabilidad a la desertificación, a partir del Mapa Preliminar de Zonas Vulnerables a la Desertificación y la Sequía a escala 1: 100 000, mostrado en la Figura 1.

#### **RESULTADOS Y DISCUSION**

Las sociedades humanas desde el momento de su aparición tuvieron que interactuar con el ambiente donde vivían para extraer de él todos los recursos necesarios (alimentos, cobija, ropa, calzado, energía, medicinas). Esta interacción, a diferencia de todas las otras especies, el hombre la lleva a cabo a través del trabajo creador. Pero la interacción de las sociedades humanas con la naturaleza como todo proceso tuvo un origen, un desarrollo y puede llegar a tener incluso un final, si el hombre no cobra conciencia a tiempo de los graves desafíos ambientales a los que se enfrenta y la cada vez más impostergable necesidad del verdadero desarrollo sostenible. La característica fundamental de esta interacción "consciente" ha sido, que a medida que se hacen más y más complejas las relaciones sociales de producción, más intensa y más compleja se hace también la acción del hombre sobre la naturaleza y el medio ambiente. La desertificación figura entre uno de los principales problemas ambientales de máxima preocupación en el mundo actual, como resultado de impactos negativos del hombre sobre el medio geográfico, dado el peligro que presupone en cuanto a la pérdida de la fertilidad natural de los suelos agrícolas. Según datos del World Resources Institute de los Estados Unidos (tomados de Nebel y Wright, 1999), alrededor de unas 6254 millones de hectáreas (ha) de suelos agrícolas de todo el planeta, están afectadas en uno u otro grado por este pernicioso fenómeno. De ellas, alrededor de 5112 millones corresponden a tierras ganaderas, en tanto que alrededor de 1142 millones corresponden a tierras agrícolas de cultivos temporales. Datos más recientes divulgados por Naciones Unidas el pasado 17 de junio de 2006, en ocasión del "Día Mundial de Lucha contra la Desertificación y la Sequía", aseguran que alrededor de una quinta parte de la población del mundo está afectada por este flagelo, el cual amenaza la vida de unas 1200 millones de personas de 110 países pobres (Tercer Mundo), cuyas necesidades básicas dependen directamente de las tierras agrícolas.

La sabanización de origen natural o antrópico, la salinización y la erosión de los suelos agrícolas, son sólo algunos de los principales factores que conducen a mediano o largo plazo hacia el fenómeno de la desertificación, amenazando hoy con reducir aún más las posibilidades de alimentación de muchos pueblos, especialmente del mundo subdesarrollado.

"Los depósitos de sales en el suelo hacen imposible que las raíces tomen el agua. Si las concentraciones de sales son muy elevadas, estas llegan a extraer el agua de las plantas, lo que conduce a la deshidratación y muerte de las mismas. La falta de agua hace languidecer las plantas; así el líquido se conserva, pero la fotosíntesis se detiene, porque los estomas se cierran y de ese modo se interrumpe el intercambio de gases (entrada de CO<sub>2 (g)</sub> y salida de  $O_{2(g)}$ ). Si la situación es muy grave o prolongada, las plantas mueren" (tomado de Nebel y Wright, Op. Cit).

Otra causa de la desertificación lo es sin dudas la pérdida de mantillo en los suelos agrícolas. En la actualidad ya se han perdido alrededor de 1500 millones de ha de mantillo.

Los datos reunidos por el World Resources Institute muestran que en el mundo, el 62 % de las zonas ganaderas padecen desertificación por estas causas, lo que significa que la producción global de alimento ha disminuido un 20 % o más" (Nebel y Wright, Op. Cit).

La erosión de los suelos y la desertificación son dos fenómenos en extremo dañinos al medio ambiente, capaces de hacer desaparecer a mediano o largo plazo a toda una nación, si no se ponen en práctica medidas eficaces para detenerlas. En su libro "Topsoil and Civilization" Carter y Dale (1974) explicaron, que la caída de los antiguos imperios griego y romano fue provocada más por la declinación de la agricultura de subsistencia debido a la erosión del suelo, que por fuerzas externas. En todo el planeta la erosión y la formación de sales en las tierras agrícolas y otros problemas asociados, vienen degradando los suelos de una manera vertiginosa que comprometerá aún más la productividad de los mismos en el futuro. Durante los últimos 40 años de la pasada centuria, ? de las tierras de labranza de todo el mundo habían sido abandonadas por semejante degradación. Las tablas siguientes, muestran una síntesis del comportamiento de este fenómeno a nivel global según datos del World Resources Institute, tomados de Nebel y Wright (Op. Cit).

Tabla I. Extensión de la desertificación mundial, según clases de tierras

productivas

|                         |                 | Clases de Tierras Productivas en el Mundo |                       |                       |  |
|-------------------------|-----------------|-------------------------------------------|-----------------------|-----------------------|--|
| Tierras Ganaderas       |                 |                                           | Agrícolas de Temporal |                       |  |
| Región Total            | Area<br>(MM ha) | desertificación                           | Area<br>(MM ha)       | c.<br>desertificación |  |
| Sur del Sahara          | 380             | 90                                        | 90                    | 80                    |  |
| Sur de África           | 250             | 80                                        | 52                    | 80                    |  |
| Africa mediterránea     | 80              | 85                                        | 20                    | 75                    |  |
| Asia occidental         | 116             | 85                                        | 20                    | 75                    |  |
| Asia meridional         | 150             | 85                                        | 150                   | 70                    |  |
| Antigua URSS en Asia    | 250             | 60                                        | 40                    | 30                    |  |
| China y Mongolia        | 300             | 70                                        | 5                     | 60                    |  |
| Australia               | 450             | 22                                        | 39                    | 30                    |  |
| Europa mediterránea     | 30              | 30                                        | 40                    | 32                    |  |
| Sudamérica v México     | 250             | 72                                        | 31                    | 77                    |  |
| Estados Unidos y Canadá | 300             | 42                                        | 85                    | 39                    |  |
| Total                   | 2556            | 62                                        | 570                   | 60                    |  |

Tabla II. Tierras irrigadas, desertificadas por salinización

| Región del mundo        | Area (MM ha)             | desertificación |
|-------------------------|--------------------------|-----------------|
| Sur del Sahara          |                          | 30              |
| Sur de África           |                          | 30              |
| Africa mediterránea     |                          | 40              |
| Asia occidental         | 8                        | 40              |
| Asia meridional         | 59                       | 35              |
| Antigua URSS en Asia    | 8                        | 25              |
| China y Mongolia        | 10                       | 30              |
| Australia               | $\overline{\phantom{a}}$ | 19              |
| Europa mediterránea     | $\epsilon$               | 25              |
| Sudamérica y México     | 12                       | 33              |
| Estados Unidos y Canadá | 20                       | 20              |
| Total                   | 131                      | 30              |

Tabla III. Erosión de los suelos en algunos países del mundo

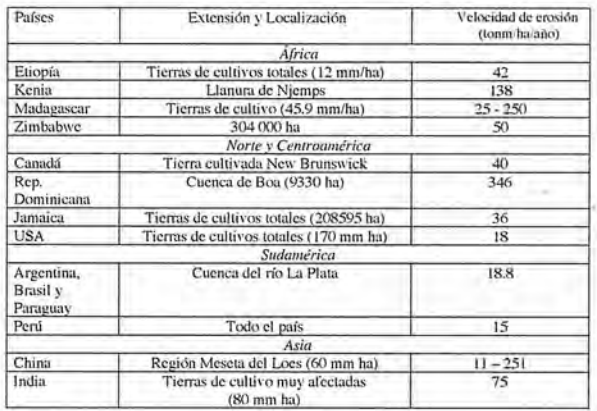

#### **Situación actual en Cuba**

En Cuba, según datos divulgados durante el Sexto Período de Sesiones de la Conferencia de las Partes de la Convención de Lucha contra la Desertificación, celebrada en La Habana en el año 2003, alrededor del 14,9 % de las tierras agrícolas del país están afectadas en diferente grado por el proceso de desertificación, lo que significa la presencia de condiciones extremas en ellas para producir alimentos.

Sin embargo los autores consideran necesario acotar, que la cifra anterior coincide exacta y exclusivamente con el área de suelos que están afectados en el país por el proceso de salinización, lo que a nuestro juicio no es representativo de la magnitud real del fenómeno de vulnerabilidad a la desertificación en Cuba, en especial dentro de aquellas áreas que pueden resultar vulnerables a mediano o largo plazo.

Se conoce por ejemplo, que algo más del 75 % de las tierras agrícolas del país está afectado en uno u otro grado por diversos factores degradativos, los cuales limitan también la producción agrícola, haciéndolas desde medianamente productivas hasta poco y en ocasiones incluso muy poco productivas. La sequía cada vez más frecuente e intensa, ha duplicado su frecuencia de aparición en los últimos decenios, hasta alcanzar situaciones extremas como la ocurrida durante el período seco 2003 - 2005, con afectaciones muy preocupantes para las 5 provincias orientales.

De las 14 provincias del país, 11 están afectadas por procesos conducentes hacia la desertificación. Las provincias con mayor grado de afectación están ubicadas en los dos extremos de la isla grande de Cuba: Pinar del Río en la zona occidental y Holguín, Las Tunas, Granma, Santiago de Cuba y Guantánamo en la zona oriental. Las cuencas hidrográficas de mayor afectación son las del río Cauto, la del Guaso - Guantánamo (ambas en el oriente de Cuba), y la del Cuyaguateje en el occidente del país).

Ecosistemas de especial significación por el desarrollo de los procesos de desertificación, están ubicados en la Llanura Meridional y Suroccidental de Pinar del Río, la zona Norte de la Cuenca del Cauto y la Llanura Costera Maisí - Guantánamo. Las 5 provincias orientales del país han sido afectadas en los últimos años por intensos y persistentes procesos de sequía. Se han identificado 33 municipios como muy vulnerables, 11 vulnerables y 10 poco vulnerables. En estos, coinciden 3 de las 8 cuencas priorizadas nacionalmente dentro de las áreas más afectadas por procesos de desertificación y sequía, según Documento de Trabajo de las ONG Cubanas (2003).

Uno de los problemas ambientales de envergadura nacional relacionado con la desertificación en el país, es por tanto la degradación de nuestros suelos. Los procesos de degradación más importantes son la salinidad y la erosión por pérdida de la cubierta vegetal, etc; pero es necesario señalar la existencia de procesos edafoclimáticos que actúan conjuntamente con la degradación de los suelos, tales como la existencia de zonas afectadas por sequedad climática (al encontrarse ubicadas por debajo de la isoyeta de 1200 mm/año con coeficiente hidrotérmico < 1.2 durante todo el año) y la presencia simultánea de otros procesos degradativos del suelo, no contemplados en las cifras que se manejan para las áreas vulnerables a la desertificación,

tales como son la compactación muy intensa de algunos suelos que aparecen distribuidos dentro de estas zonas con sequedad climática y los procesos erosivos que en ocasiones actúan de conjunto en los horizontes superiores, lo que las hace muy propensas a la evolución hacia la sabanización y la desertificación.

Desde el punto de vista del factor humano, hay que decir en términos generales, que en nuestro país se encuentran presentes 4 de las principales causas antrópicas identificadas mundialmente para el desarrollo de los procesos conducentes hacia la desertificación y formación de desiertos, semidesiertos y zonas áridas en el mundo: ellos son el mal manejo y calidad del agua de riego, la presencia de tecnologías inadecuadas de gestión del suelo, mal manejo de la ganadería y la deforestación intensa de la que fue objeto todo el territorio nacional en el pasado.

El factor antrópico ha desencadenado estos procesos de forma más dinámica y extrema en aquellas áreas cuyas condiciones climáticas naturales propician la aparición de tales fenómenos. La acción del hombre ha tenido una alta incidencia en factores degradativos tales como la deforestación, la sobreexplotación y cambio en el uso de las tierras, el sobrepastoreo, el mal manejo del agua y las tecnologías de riego ya citadas, el uso de tecnologías de labranza inapropiadas, etc.

Las áreas potencialmente salinizables alcanzan, según datos divulgados por el Instituto de Suelos del Ministerio de la Agricultura de Cuba, la extensión de 2.1 millones de hectáreas, de las cuales alrededor de 1 millón de hectáreas presenta ya hoy salinidad en distintos grados. Unas 550 mil hectáreas aún no salinizadas pudieran afectarse por ascensión del manto freático, ante la presencia de un drenaje deficiente y por la aplicación de aguas de mala calidad para el riego y el cambio climático global.

Durante la época colonial y neocolonial, Cuba perdió alrededor de 8 millones de ha de sus mejores bosques (en su mayoría primarios), con una alta diversidad de especies preciosas. A partir de 1960, la recuperación y conservación de la cubierta forestal promovida en el país ha representado un importante viraje en el proceso de destrucción de este recurso, contándose actualmente según datos oficiales, con el 23,6 % del territorio nacional cubierto de bosques secundarios y se proyecta obtener un crecimiento del 27 % para el año 2015. De ellos, aproximadamente el 62 % corresponde a bosques productivos y el 37.4 % a bosques con fines de protección de las cuencas hidrográficas, protección de la diversidad biológica y para la restauración de los manglares.

E11ro de junio de 1995 se constituyó el Grupo Nacional de Lucha contra la Desertificación y la Sequía (GRUDES), integrado por representantes de 24 instituciones gubernamentales, no gubernamentales, científicas y docentes, con el propósito de elaborar un Programa de Acción Nacional de Lucha contra la Desertificación y la Sequía y coordinar las acciones derivadas del mismo. Las prioridades fundamentales de este Programa, elaborado con una amplia participación de las ONG y concluido en el año 2000, están dirigidas al desarrollo económico y social de las zonas más afectadas, empleando las cuencas hidrográficas como unidad básica de aplicación de las acciones.

Las medidas adoptadas en el marco del Programa en 7

# • • **IngEPSIS**

En distribución de material topográfico abarcamos desde venta y alquiler de equipos hasta un servicio postventa muy efectivo. El equipo técnico de INGESIS está formado por personal cualificado para atender cualquier consulta o duda que pueda surgirle al cliente.

Al ser usuarios de los productos ofertados estamos habituados a encontrarnos con todo tipo de situaciones, ofreciendo al cliente no solo una formación sino también nuestra experiencia.

DISTRIBUIDOR AUTORIZADO PARA ANDALUcíA

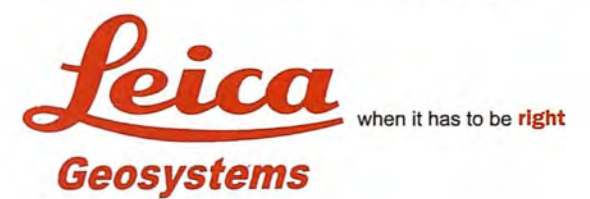

# Autodesk<sup>e</sup> diseña herramientas

especializadas y las acerca a sus clientes a través de sus distribuidores autorizados para ofrecerles una atención personalizada.

INGESIS como distribuidor autorizado está cerca de sus clientes para atender sus necesidades y darle el soporte necesario en el momento adecuado.

# **VENTA ALQUILER** M A T E R I A L<br>TOPOGRÁFICO

#### **GPS 1200**

**SMARTOVER** TOTALMENTE COMPATIBLE CON LA RED ANDALUZA DE POSICIONAMIENTO

#### **GPS 900**

CON PRECISiÓN CENTlMÉTRICA A UN PRECIO EXCEPCIONAL

#### **CÓRDOBA**

Periodista Antonio Rodríguez Mesa\_L. 10\_14010 957752392 Q) 957 751 388 具

#### **MÁLAGA**

昌

Iván Paulov, 8\_bloque l\_oficina 1\_29590 Parque Tecnológico de Andalucía 952020240 Q) 952020171

ingesis@ingesis.net 一

**www.ingesis.net 0 \_\_o**

ESTACIONES TOTALES | CONTROL DE MAQUINARIA | NIVELES Y ACCESORIOS | LASER GPS

áreas de acción, donde se identificaron los principales problemas, están destinadas a mejorar el entorno económico, favorecer la seguridad alimentaria, brindar acceso al agua potable a la población residente en estas áreas, conservar los recursos naturales y ampliar los conocimientos sobre desertificación, así como la vigilancia y acción efectiva de sus pobladores ante los efectos nocivos de la sequía.

Para el desarrollo de sus objetivos, la ONG cubanas han establecido una relación de sinergia con el gobierno cubano y con las comunidades, lo que ha permitido obtener importantes resultados en aras de frenar el proceso de desertificación en nuestro país.

Con todo y a pesar del esfuerzo loable realizado por el Estado y las ONG cubanas para combatir el flagelo de la desertificación, puede decirse que las medidas tomadas resultan todavía insuficientes, teniendo en cuenta la magnitud de la problemática y la ineludible existencia de factores que contrarrestan este esfuerzo mancomunado, tales como eventuales negligencias humanas en la vigilancia de las áreas reforestadas frente a la tala ilegal, problemas de salarios de los cuerpos de guardabosques, etc. No obstante el gobierno y las diferentes ONG existentes en el país, trabajan en la búsqueda de soluciones que puedan ser generalizables a nivel nacional para la disminución efectiva de estas dificultades y delitos ambientales.

La provincia de Pinar del Río constituye sin dudas, el territorio con mayores escenarios vulnerables a la desertificación dentro del contexto de la región occidental del país, por cuanto están presentes aquí, cada una de las causas o factores que incentivan o disparan este pernicioso fenómeno y que se pueden sintetizar en: condiciones naturales (climáticas, edáficas, o combinación de ambas) y condiciones antrópicas (deforestación, salinización secundaria, erosión, mal manejo de suelos).

A partir de la identificación y representación cartográfica de estos 2 grandes grupos de factores, se confeccionó un "Mapa Preliminar de Zonas Vulnerables a la Desertificación y la Sequía" soportado en un SIG (Fig. 1), tomando la provincia de Pinar del Río como área piloto para el análisis que se realiza.

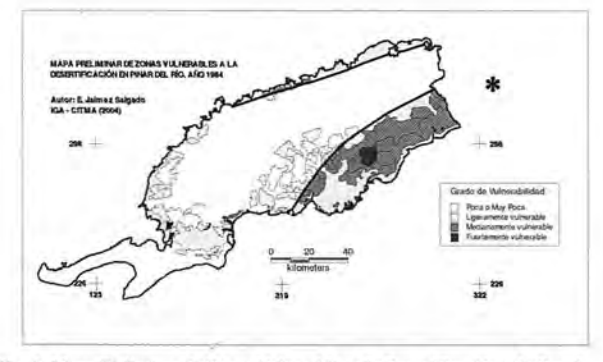

Fig. l Mapa Preliminar de Zonas Vulnerables a la Desertificación y la Sequía en la Provincia de Pinar del Río, región occidental de Cuba.

De acuerdo con la información disponible del SIG, en el año 1971 existía en Pinar del Río un total de 3346,86 km2 afectado con diferentes categorías de vulnerabilidad a la desertificación (30,9 %), los que abarcaban desde ligeramente vulnerables (18,3 %), medianamente vulnerables (11,9 %), hasta fuertemente vulnerables (sólo el 0,7 % de la provincia). Del conjunto, solamente unos 10,9 km2 se correspondían a unidades exclusivamente afectadas por salinización de suelos, lo que representaba sólo el 0,1 % del área total de la provincia.

Esta situación cambió ligeramente en más o menos una década, observándose un ligero incremento de las áreas afectadas (entre el 0,1 y 0,2 %) entre los años 1971 a 1984, lo que pudiera ser resultado del factor humano, consecuencia probablemente de una mala gestión del suelo, durante ese período. La tabla siguiente refleja el estado de esta problemática en la provincia para mediados de la década de 1980.

Tabla IV. Áreas con distinto grado de vulnerabilidad a la desertificación y la sequía en la provincia de Pinar del Río y factores que la provocan.

| Categorías de<br>vulnerabilidad                                                                                                    | Area<br>(km <sup>2</sup> ) | 弘     | <b>Factores disparadores</b>               |
|----------------------------------------------------------------------------------------------------|----------------------------|-------|--------------------------------------------|
| Muy poca o ninguna                                                                                                    | 7479,68                    | 69,08 |                                            |
| Ligeramente vulnerable                                                                                                    | 1966.93                    | 18.2  | Factor edáfico ó climático                 |
| Medianamente vulnerable                                                                                                    | 1315.26                    | 12.1  | Factor edáfico + climático                 |
| Fuertemente vulnerable                                                                                                    | 79.34                      | 0.7   | Factores edáficos (varios) +<br>climáticos |
| Área total afectada en la provincia: 3361,53 km <sup>2</sup> para el 31,04 % del total<br>Área de la provincia: 10826,54 km <sup>2</sup> |                            |       |                                            |

Como se aprecia en la tabla, existe un amplio predominio de la categoría Ligeramente Vulnerable (18,2 %), asociada a la presencia de sólo uno de los factores que hemos señalado como disparadores, bien se trate de algún factor edáfico (como pueden ser: sequedad edáfica en casos de suelos muy permeables como los Arenosoles, salinidad, compactación intensa de los horizontes del suelo con presencia de corazas ferruginosas o fases esquelética y petroférrica del Sistema de Clasificación de FAO - Unesco, 1998; 2003), o bien se trate de factores climáticos naturales, dados por la distribución de los suelos dentro de la zona bioclimática tropical relativamente seca, con precipitaciones medias inferiores a los 1200 *mm!* año, de acuerdo con el Mapa de Precipitaciones de GAGUA y col, (1988).

Las áreas con categoría Medianamente Vulnerable ocupan el segundo lugar por superficie de distribución en la provincia (12,1 %) y están asociadas a la combinación de algún factor edáfico de los antes señalados y la presencia simultánea del factor climático.

Finalmente, la categoría Fuertemente Vulnerable (79,3 km2), ocupa sólo el 0,7 % del área total afectada en la provincia y está relacionada con la combinación de más de uno de los factores edáficos señalados, más la presencia del factor climático..

Sin embargo, una situación bien distinta en cuanto a vulnerabilidad a la desertificación en la provincia de Pinar del Río tendríamos, si en la evaluación realizada sólo hubiéramos tomado en cuenta la presencia - ausencia de sales solubles totales en los suelos del territorio, La imagen ampliada del Mapa de Zonación de los Escenarios Vulnerables a la Desertificación en la provincia que se muestra en la Fig. 2, permite ver con mayor grado de detalle, la distribución puntual de las pequeñas unidades de suelos que han sido afectados por salinización, identificados en color rojo vivo sobre fondo naranja en la parte superior derecha y en naranja sobre fondo amarillo al centro y parte inferior del esquema mostrado en la Figura.

Como se puede apreciar; las unidades afectadas por salinización secundaria en este sector, considerado clave

para la evaluación de la vulnerabilidad a la desertificación en la provincia de Pinar del Río, poseen una distribución casi local, ocupando sólo pequeñísimas áreas del centro sur y del sureste de la provincia. En este sentido, hay que destacar que en la evaluación que han realizado los autores para la identificación de las principales unidades vulnerables a la desertificación en el contexto de la provincia, han sido tomados en cuenta otros factores disparadores que tradicionalmente no se han considerado en las evaluaciones cuantitativas de este fenómeno en el país realizadas por parte del GRUDES y de otras instituciones científicas que han evaluado el problema, cuestión que consideramos de máximo interés, si partimos del presupuesto ya comentado al inicio del trabajo, de que la cifra manejada del 14,9 % de zonas afectadas o vulnerables a la desertificación, coincide exactamente con el área de suelos degradados por salinización, lo que sugiere que el problema posee un alcance realmente mayor que el que ha sido estimado hasta el presente. Es necesario considerar que en las evaluaciones realzadas hasta la fecha para cuantificar el alcance de este flagelo en el país no han sido tomadas en cuenta por ejemplo, aquellas unidades de suelos que pueden ser vulnerables a la desertificación por otras causas naturales (como el caso de la mencionada sequedad climática natural), así como otras causas edáficas no salinas, tales como son la baja capacidad de retención de humedad de algunos suelos (sequedad edáfica) y las citadas fases esquelética y petrofénica, presentes en algunos suelos muy compactados y ocasionalmente erosionados en superficie, que se distribuyen en las llanuras del sur de la provincia de Pinar del Río y en otras llanuras onduladas del país con características similares, aspectos estos que recomendamos tener en cuenta para futuras evaluaciones de este tipo que se realicen. Vale destacar, que sí solamente hubiéramos considerado el factor sequedad por sales para el caso de estudio de la provincia de Pinar del Río, tendríamos apenas unos 48,8 Km2 de la provincia afectados por este factor (sólo el 0,5 %), lo que se aleja a nuestro juicio de la realidad actual del proceso de sabanización y vulnerabilidad (en diferentes grados) a la desertificación, que están presente como se ha demostrado en este trabajo en algunas zonas del sur de este tenitorio occidental de Cuba.

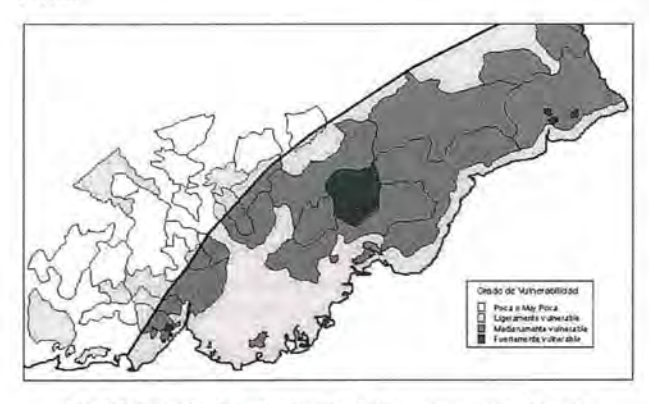

Fig. 2 Ampliación de un "sector clave" de las zonas vulnerables a la desertificación, al sur de la provincia de Pinar del Río.

Por último, en el caso de las áreas con categoría de Muy . Poca o Ninguna, se incluyeron algunas zonas montañosas del grupo orográfico Cordillera de Guaniguanico que se encuentran afectadas por distintos grados de erosión

actual y potencial, pero que son áreas evidentemente manejadas y controladas bajo uso forestal (Alturas de Pizarras del Norte y del Sur y Sierra del Rosario).

La existencia durante siglos de un modelo de desarrollo agrícola no sostenible, basado en la tala despiadada e irracional de la vegetación natural, unido a prácticas inadecuadas de riego, han sido factores sociales que han contribuido ineludiblemente a la aceleración de este proceso en el país, en vías de revertirse hoy ante una política y EstrategiaAmbiental Nacional trazada por el Estado cubano, cuyos resultados ya comienzan a avizorarse.

Las principales medidas en las zonas más vulnerables del sur de Pinar del Río deberán estar encaminadas en primera instancia a lograr una repoblación forestal más eficiente y segura que la existente, principalmente dentro de las áreas consideradas como más vulnerables, acompañadas del uso de agua de buena calidad para riego con el fin en este caso de evitar el avance de la salinización secundaria, así como la implementación de prácticas adecuadas de manejo de suelos.

#### **CONCLUSIONES**

l. La sabanización de origen antrópico, la salinización y la erosión de los suelos agrícolas, son los principales factores que conducen a mediano o largo plazo al fenómeno de desertificación en Cuba y en gran parte del planeta, el cual amenaza hoy con reducir aún más las posibilidades de alimentación de muchos pueblos, especialmente del llamado Tercer Mundo

2. En Cuba, según datos divulgados durante el Sexto Período de Sesiones de la "Conferencia de las Partes de la Convención de Lucha contra la Desertificación" celebrada en La Habana en el año 2003, el 14,9 % de las tierras agrícolas están afectadas en diferente grado por el proceso de desertificación, mientras que el 76 % está afectado por alguno de los procesos degradantes que limitan la producción agrícola y que las hace desde medianamente hasta poco o incluso muy poco productivas

3. La provincia de Pinar del Río constituye el territorio con mayores escenarios naturales de peligro por desertificación en la parte occidental del país, por cuanto están presentes aquí cada una de las causas o factores que incentivan o disparan este pernicioso fenómeno. De acuerdo con el Mapa Preliminar de Zonas Vulnerables a la Desertificación y la Sequía confeccionado por los autores, existe un total de 3346.86 km2 de la provincia afectados o vulnerables de ser afectados por este fenómeno (31.04 %)

4. Las áreas con categorías Medianamente Vulnerables ocupan el segundo lugar por distribución (12,1 %) y están asociadas a la combinación de algún factor edáfico (salinidad, sequedad edáfica por baja retención de humedad, etc) y la presencia simultánea del factor sequedad climática. Mientras, la categoría Fuertemente Vulnerable (79,3 km2), ocupa sólo el 0,7 % del área total y está relacionada con la combinación de más de uno de los factores edáficos señalados, adicionado a la presencia del factor climático. Resulta evidente, la existencia de un ligero incremento del área afectada (0,1- 0,2 %) entre los años 1971 - 1984, especialmente dentro de las unidades con categorías de Ligera hasta Medianamente Vulnerables.

5. En la evaluación realizada en este trabajo para la identificación de las principales unidades vulnerables a la

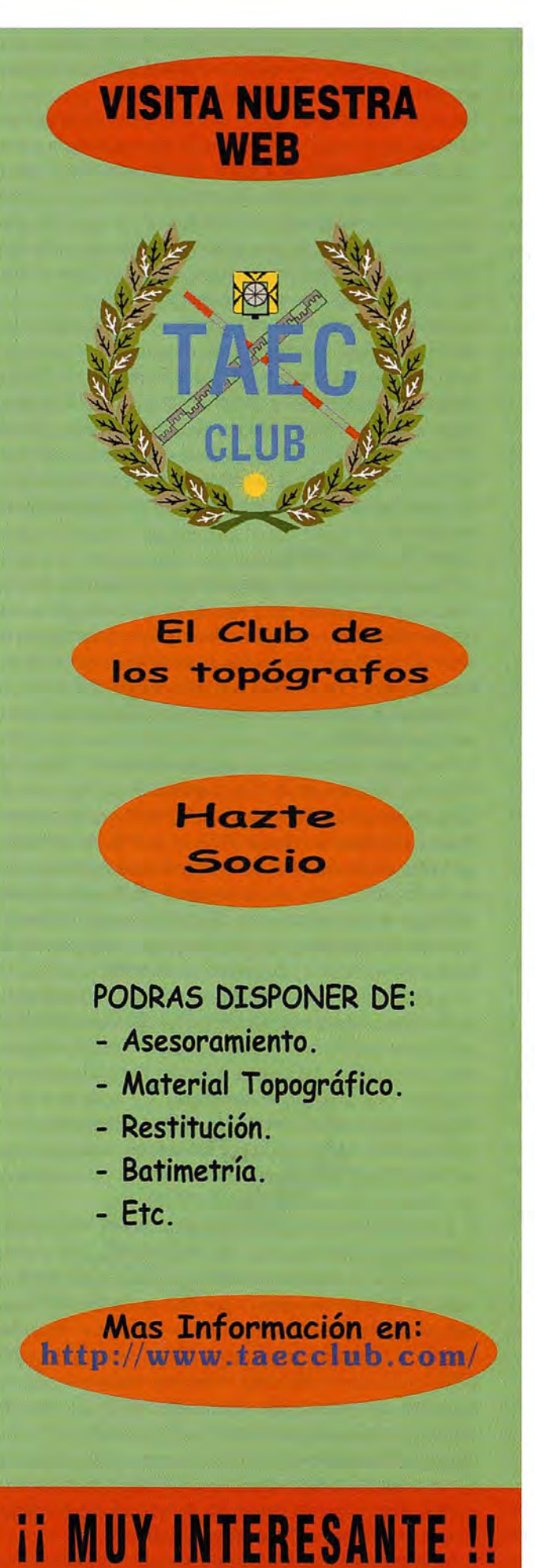

desertificación y la sequía en los suelos agrícolas de la provincia de Pinar del Río, han sido tomados en cuenta factores disparadores de este flagelo que usualmente no se han considerado antes para las evaluaciones cuantitativas de este tipo realizadas por el GRUDES y otras instituciones científicas del país, cuestión esta que consideramos de máximo interés, si partimos del presupuesto de que la cifra actual que se ofrece del 14,9 % de zonas afectadas o vulnerables a la desertificación en el país, se limita exacta y exclusivamente a las áreas de suelos afectadas por salinización.

6. La existencia durante siglos de un modelo de desarrollo agrícola no sostenible, basado en la tala irracional de la vegetación natural, unido a prácticas inadecuadas de riego y manejo del suelo, han sido factores sociales que han contribuido al impacto ambiental y la aceleración de este fenómeno en el territorio. Las principales medidas de mitigación deberán estar encaminadas por tanto a una repoblación forestal más segura y eficiente, principalmente en las áreas más afectadas distribuidas al sur de la provincia, acompañadas del uso de agua de buena calidad para el riego y de adecuadas medidas de drenaje.

#### **BIBLIOGRAFIA**

Carter Vernon G. y T. Dale (1974): Topsoil and Civilization, Norrnan, University of OkJahoma Press.

Documento de Trabajo de las ONG Cubanas (2003): Sexto Período de Sesiones de la Conferencia de las Partes de la Convención de Lucha contra la Desertificación. La Habana, pp. 2 - 6.

Dirección Nacional de Suelos y Fertilizantes (1984): Mapa de Suelos de la provincia de Pinar del Río, a escala 1: 25 000. Editado por el Instituto Cubano de Geodesia y Cartografía. La Habana.

FAO - Unesco (1998): Mapa Mundial de Suelos, a escala 1: 5000 000, Leyenda Revisada, Versión en Español preparada por la Sociedad Española de la Ciencia del Suelo, Santiago de Compostela, 142 pp.

FAO - Unesco (2003): Mapa Mundial de Suelos, a escala 1: 30 000 000. World Reference Base, World Soil Resources. FAO, EC, ISRIC, 1998.

Gagua, 0., S. Zarembo y A. Izquierdo (1988): Mapa de Precipitación Media Anual de Cuba, a escala 1: 2000 000, Período 1931 - 1972, Nuevo Atlas Nacional de Cuba, p - *VI.3.l*

Hernández, A.,J. L. Durán.,J. M. Torres., y otros (1989): Fundamentos de Pedología y Génesis, Características y Clasificación de los Suelos de Las Tunas, Curso de Postgrado, Instituto de Suelos, Dirección Provincial de Suelos y Fertilizantes de la provincia de Las Tunas.

Instituto de Suelos (1971): Mapa Genético de Suelos, a escala 1: 250 000 (reducción del original a 1: 100 000). Editado por el Instituto Cubano de Geodesia y Cartografía. La Habana, 19 hojas.

Instituto de Suelos (1973): Génesis y Clasificación de los Suelos de Cuba, Texto explicativo del Mapa Genético de los Suelos de Cuba, a escala 1: 250000, Academia de Ciencias de Cuba, La Habana, 315 pp.

Marrero Rodríguez, A (1984): Principales tipos de suelos como componentes de la cobertura de suelos de la Llanura Sur de Pinar del Río, Tesis para optar por el grado científico de candidato a doctor en ciencias agrícolas. Instituto de Suelos, La Habana, 136 pp.

Nebel B. 1. YR. Wright (1999): El ecosistema del suelo, Ciencias Ambientales, Ecología y Desarrollo Sostenible, Sexta Edición, Capítulo 9, Prentice Kall, México, pp. 211 - 225.

## **CARTOTECAS VIRTUALES: EL PROBLE-MA DE LOS MAPAS TEMÁTICOS CON DOCUMENTACiÓN COMPLEMENTARIA. UN EJEMPLO APLICADO A LA 1a SERIE DEL MAPA GEOLÓGICO NACIONAL A ESCALA 1/50.000.**

Iniesto Alba, M. J., Carballo Cruz, P. - Universidad de Santiago de Compostela. Lugo, España. Segura Redondo, M. - Universidad de Alcalá. Alcalá de Henares. Madrid, España.

Palabras clave: cartografía temática, mapas geológicos, visualizadores cartográficos y nuevas tecnologías.

#### **Resumen**

Internet y las nuevas tecnologías han permitido poner a disposición de los usuarios una gran cantidad de información. La cartografía también se ha beneficiado enormemente de las ventajas de las nuevas tecnologías, hoy en día, es ya una practica habitual acceder a la información cartográfica a través de Internet o disponer de cartografía en CD-Rom con aplicaciones completamente interactiva.

Las Cartotecas o los archivos cartográficos también se han beneficiado de estos avances. Aún así, hay algunas cuestiones que todavía deben solucionarse como el tratamiento de aquella cartografía, principalmente temática, en la que el mapa no es sólo la hoja de papel donde se representa gráficamente la información, sino también la memoria e información asociada al mapa, como tablas, dibujos, esquemas o fotografías, fundamentales para entender los contenidos del mismo y que deben ponerse también a disposición del usuario. Este aspecto es el que presenta en este artículo y sobre el que ha tratado nuestro trabajo.

#### **1. Introducción.**

Internet y las nuevas tecnologías han permitido poner a disposición de los usuarios una gran cantidad de información. La cartografía también se ha beneficiado enormemente de las ventajas de las nuevas tecnologías, hoy en día, es ya una practica habitual acceder a la información cartográfica a través de Internet o disponer de cartografía en CD-Rom con aplicaciones completamente interactiva. En este sentido, los mapas IMS accesible vía Internet, bajo el soporte de un sistema de información geográfica y los visualizadores de mapas han contribuido enormemente a esta nueva forma de distribución de la cartografía.

Las cartotecas o los archivos cartográficos también se han beneficiado de estos avances, haciendo posible la visualización de los mapas a través de Internet o de una Intranet privada. Aún así, hay algunas cuestiones que todavía deben solucionarse como el tratamiento de aquellas cartografías, principalmente temáticas, en las que el mapa no es sólo la hoja de papel donde se representa gráficamente la información cartográfica, sino también la memoria y cualquier otro tipo de información asociada al mapa, como tablas, dibujos, esquemas o fotografías, fundamentales para entender los contenidos del mismo y que deben ponerse también a disposición del usuario, para la hacer realmente efectiva la información transmitida. Este aspecto es el que presenta en este artículo y sobre el que ha tratado nuestro trabajo.

El mapa geológico de España a escala 1/50.000 es una herramienta irremplazable para expresar gráficamente de las características, distribución y relaciones estructurales de los materiales que forman la superficie de la corteza terrestre, ya que, no existe otra fuente cartográfica a mayor escala que de forma sistemática, y con carácter general, recoja la geología del territorio nacional.

Podemos decir sin lugar a dudas que el mapa geológico a escala 1/50.000 constituye la serie temática más importante de toda la cartografía específica que se produce en nuestro país, por ello, por su utilidad y su necesaria aplicación, además de disponer de un amplio fondo cartográfico en el Departamento de Geología de la Universidad de Alcalá de Henares, hemos considerado que constituye la cartografía más representativa para el estudio y prototipo desarrollados en este trabajo.

En este artículo, describimos la parte del proyecto correspondiente a la elaboración de un visualizador cartográfico, distribuido en un CD-Rom y cuya aplicación basada en la web puede ejecutarse desde cualquier explorador, el interface a través del cual el usuario puede buscar y visualizar información cartográfica, permite navegar por la cartografía visualizada, enlazando así las nuevas tecnologías con los mapas tradiciconales en papel. El principal objetivo del trabajo se centra en la elaboración de un interface, considerando los aspectos de usabilidad, que faciliten una sencilla navegación por la información, y en definir una buena estructura para la base de datos, para gestionar toda la información asociada a la primera serie del mapa geológico. El trabajo se ha estructurado en tres fases, la primera y más laboriosa incluye la catalogación de toda la serie, elaborando una extensa base de datos, que incluye una librería de imágenes, para buscar las hojas de la primera serie del Mapa Geológico de España a escala 1150.000, elaboradas y publicadas por el Instituto Geológico y Minero de España (IGME). En la siguiente fase se ha diseñado el visualizador cartográfico y el sitio web, conectando de esta manera el catálogo con el visualizador, que puede ser usado para localizar una hoja en particular, no sólo por el nombre o número de hoja, sino también por su escala, autor e incluso región geológica a la que pertenece según la división creada para esta serie.

Una vez que el mapa ha sido localizado, si su imagen está disponible puede ser visualizado. También pueden visualizarse las memorias, perfiles, columnas y gráficos que se han escaneado, para que sean accesibles de manera digital. Si no se dispone del mapas, con sus datos puede contactarse con el IGME para obtener información sobre la hoja seleccionado. También es posible el acceso a través de Internet a los mapas en formato imagen y puestos a disposición de en general, en la biblioteca virtual del IGME, ya que, se dispone de su correspondiente URL. Desafortunadamente no es posible visualizar ninguna información adicional, sólo la hoja del mapa.

La aplicación es un prototipo a través del cual se puede acceder y visualizar todas las hojas de la primera serie del mapa geológico a escala 1/50.0000, por el momento de acceso restringido, pero quizás en un futuro próximo de libre difusión (Fig. 1).

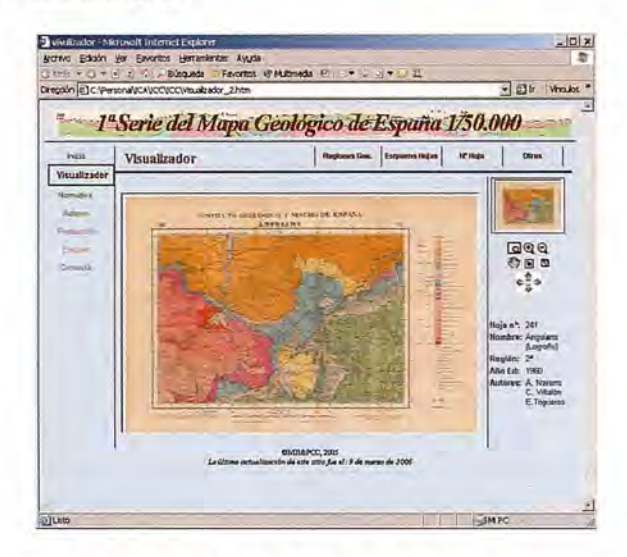

*Figura*  $I$  - *Snapshot taken from the map viewer. The image map corresponds 10 Ihe Sheeln.* 241 . *Anguiano (LogrOllo).1'" Series 01 Geologic Map 01 Spain lo Ihe scale 01 l/50.000.IGME-Madrid,1960.*

#### **2. La la Serie del mapa geológico de España a escala** *1/50.000.*

La cartografía geológica a escala 1150.000 juega un importante rol, en los objetivos el Instituto Geológico de España prácticamente desde su creación en 1849, habiendo llegando a realizar una primera programación de los mapas geológicos a esta escala en 1866 (Huerga Rodríguez, 2000). Pero no es hasta 1927, cuando se afronta de forma decida la necesidad un mapa geológico del territorio nacional a una escala adecuadá para representar con exactitud no sólo la estratigrafía y la composición petrológica de las capas superficiales, sino también, la estructura de la corteza en profundidad de interés para la minería.

Se adopta la escala 1/50.000, entre otras razones, por ser ésta la que el Instituto Geográfico y Estadístico, hoy Instituto Geográfico Nacional (IGN), usa en la publicación de las hojas del Mapa Topográfico Nacional (MTN), excelente base cartográfica para situar los datos geológicos. El mapa geológico nacional a esta escala constará, pues, de 1130 hojas donde se representarán gráficamente las características geológicas del suelo español y acompañadas de otras tantas memorias en que se describan con detalle, dichas características.

La dirección del IGME para conocer con exactitud la importancia de la labor que habrían de realizar y apreciar las dificultades que podrían entorpecer el cumplimiento del programa trazado, encargó a un equipo compuesto por 2 ingenieros de cada una de las 7 secciones que se formaron para estudiar las regiones geológicas, la realización de un levantamiento geológico del área ocupada por una de las hojas a escala 1/50.000, a partir del cual elaborar una hoja "de ensayo" del nuevo mapa geológico. Así, en 1927 se publica la memoria y el mapa correspondiente a la hoja de Cantillana, como modelo del Mapa Geológico de España a escala 1150.000 y muestra de la labor que, mejorada en lo sucesivo, se proponía llevar a cabo el IGME (Gavala, 1927). A partir de aquí, comienza la edición de las cinco primeras hojas de este ambicioso proyecto. Iniciándose la 1ª Serie del Mapa Geológico de España a escala 1/50.000 con la publicación en 1928 de la primera hoja, Alcalá de Henares, nº 560. En 1968 se produce una actualización de la 1ª Serie, que dará lugar durante cuatro años a la publicación de un modelo de mapa, que podrían ser considerados incluso una nueva serie y que, a la vista de las hojas analizadas, parece constituir una serie de tránsito, en la que logran plantear una modernización de las unidades cartografiadas. Esta 1ª Serie no llegó a terminarse, puesto que, ante la heterogeneidad de las hojas producidas, en 1971 el IGME comenzó el plan MAGNA, la 2<sup>ª</sup> serie del mapa geológico nacional a escala 1/50.000, con la ejecución de 10 hojas piloto de diversas regiones, que fueron publicadas en 1972. Solamente fueron publicadas  $433$  hojas de la  $1<sup>a</sup>$  serie, lo que representa el 40% del total, y fue finalizada con la impresión de la última hoja en 1977(Rodríguez Fernández, 2000).

#### **3. El visualizador cartográfico.**

El uso de las nuevas tecnologías e Internet en general, ofrecen una manera óptima de distribuir datos y mapas a un amplio público. Obviamente, hacer todo este posible requiere un gran esfuerzo al tener que convertir todos de datos a formato digital, e introducirlos en la base de datos, así como, su posterior mantenimiento. Se ha desarrollado visualizador cartográfico que proporciona un sistema basado en la web, para la búsqueda, visualización y distribución de las hojas del mapa geológico y su información asociada, que nos permite fácilmente analizar y manejar esta información, de cara a su utilización en cualquier proyecto.

El interfaz fue diseñado de con el programa Macromedia Flash Player que soporta el acceso a los datos a través de URL, construyendo una aplicación propia utilizando Flash's Action Script, un lenguaje de programación de scripts para Flash que es similar, conceptualmetne, al Javascript que enfatizada para las aplicaciones gráficas y que permite añadir interactividad (p.e. pan (encuadre) y zoom), controlando la reproducción y la visualización de datos en un documento del flash.

Para esta parte del proyecto; dos conjuntos de datos se han considerado representativas de la base de datos:

las hojas del mapa geológico de la 1a serie a escala de 1/50.000, que tuvieron que ser convertidas del formato en papel en un formato digital ráster para ser almacenadas en la base de datos

y, la información complementaria como memorias, perfiles, secciones y gráficos, que también, tuvieron que convertirse a formato digital.

El objetivo del proyecto era distribuir a los miembros del grupo y, si es posible en el futuro, a otros profesionales y al público en general, el conocimiento, los datos y mapas geológicos.

Por ello el conjunto de datos, los mapas ráster y la base de datos se han descrito por medio de metadatos en los formatos estándares según la ISO TC211 para la definición de los metadatos. Un ejemplo este tipo de trabajos ha sido realizado por Berg&Soller (2002) para el USGS americano.

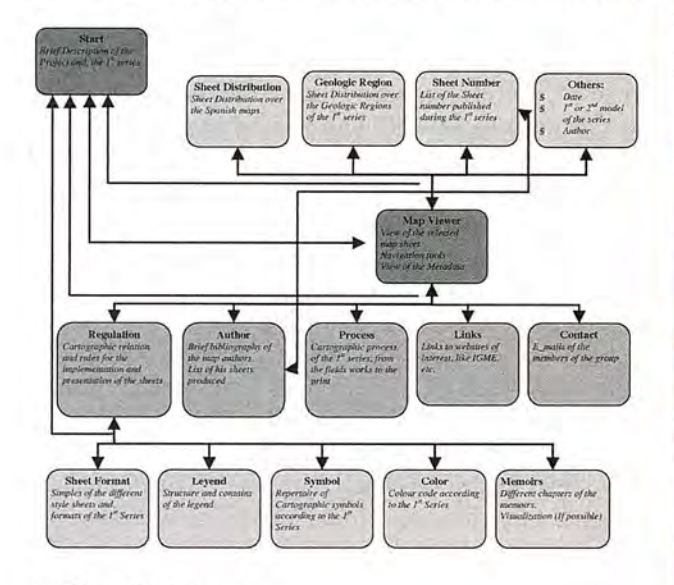

#### 4. Conclusiones.

Los resultados del trabajo no están accesibles al público, sólo los miembros del grupo del trabajo a través de nuestra Intranet y un DVD interactivo, realizado como parte del trabajo empírico en el cual se ofrece un repertorio de hojas del mapa geológico español a escala 1/50.000.

El uso de las nuevas tecnologías ofrece una manera óptima de distribuir los datos y los mapas a un gran público. Cada uno podría visualizar los mapas por medio de un explorador estándar.

Una base de datos simple, que contiene todos los datos útiles del mapa, con un sitio web por el que es fácil navegar que permite a través de consultas a la base de datos y de un mapa "clikable" que el usuario visualice los mapas y la información necesaria. La figura 2 demuestra al esquema de navegación por sitio web.

#### **Referencias**

GAVALA, J. (1927) - El Mapa Geológico de España a escala 1/50.000. Memoria correspondiente a la hoja de Cantillana sheet. Bull. del Instituto Geológico y Minero de España. Vol. XLIX, IX de la 3ª Serie.

HUERGA RODRÍGUEZ, A. (2000) - Cronología. 150 Años: Estudio e investigación en ciencias de la Tierra en el Instituto Tecnológico y Geominero de España Pp. 19-34.<br>RODRIGUEZ FERNÁNDEZ, L.R. (2000) - Los mapas geológicos producidos por el ITGE:

evolución, presente y futuro. Bull. Geologico y minero. Número especial, pp15-36. (IGME), Madrid

SOLLER, D. & Berg, T. 2002. The National Geologic Map Database: A Progress Report. Digital mapping techniques'02. Workshop proceedings: U.S. Geological Survey Open-file Report 02-370

IGME - Mapa geológico de España a escala 1/50.000. Hoja nº. 241 (1ª Serie). Madrid, 1960.

http://www.igme.es/internet/sistemas\_infor/SidC.htm

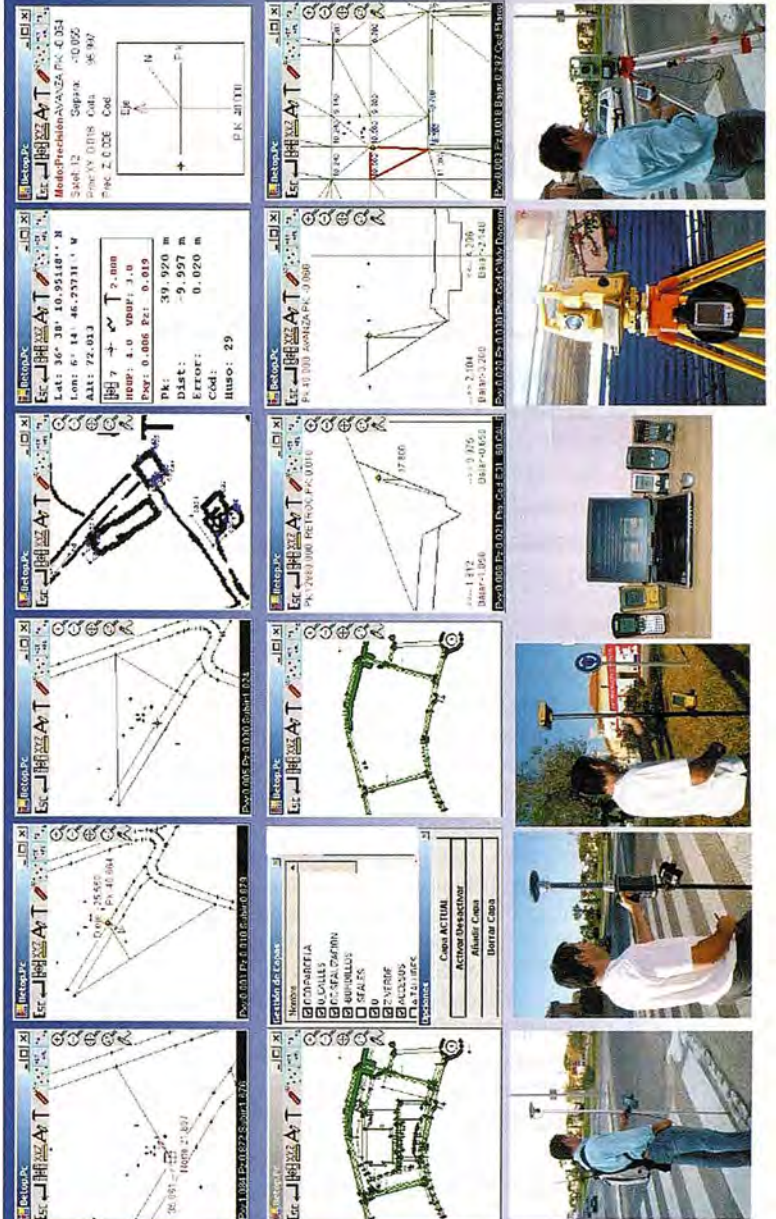

# $\overline{\mathbf{c}}$

- otalmente enlazados con todos los Programas de PC de uso Clip, TCP-IP, etc) nabitual en España (Ispol, Cartomap,
- mercado GPS del Estaciones Totales y Topcon, Leica, Ashtech, Thales, Sokkia, etc) Compatible con todas las
- $3.0$ Ce con Windows Superior, Pocket Pc 2000 ó Superior, y Epoc-16/32 Capaz de Trabajar en cualquier PDA

**G** 

- Actualizaciones y Mejoras contínuas y Gratuitas.
- Mas de Mil licencias nos avalan.
- La Técnica Al-Top, Servitopo, Prisma, Narváez, Aticsa, Sutop, Leica, Distribuido por: Topcon, Inland, Grafinta, Orsenor,

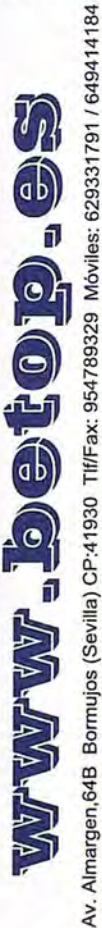
## **PROCEDIMIENTO PARA LA SOLUCiÓN DE PROBLEMAS EN EL SISTEMA DE INFORMACiÓN AMBIENTAL DEL ECOSISTEMA SABANA-CAMAGUEY.**

MSc. Tatiana Geler Roffe - La Habana, Cuba

#### RESUMEN

El presente trabajo tiene como objetivo ofrecer las vías para el análisis de los datos espaciales, las herramientas que se utilizan para la transformación y combinación de los datos de diferentes fuentes y disciplinas, en información útil para mejorar su comprensión o para satisfacer los requerimientos u objetivos de los tomadores de decisiones en la solución o identificación de determinados problemas ambientales. Se muestran las funciones analíticas que tienen incorporadas los SIG, las cuales por sus capacidades permiten hacer un uso exitoso de estas herramientas en estudios de probabilidad por la ocurrencia de fenómenos y eventos futuros y en la solución de problemas. Se muestran las etapas en el procedimiento para el tratamiento de los datos espaciales en un fenómeno de carácter geográfico. Se utilizó como ejemplo el análisis de idoneidad de los suelos para diferentes usos, el cual es de gran utilidad como herramienta en la toma de decisiones en áreas específicas donde existan conflictos en el uso y el manejo inadecuado de la tierra.

#### **Introducción**

Nuestro mundo está constantemente cambiando y no todos los cambios son para bien. Algunos cambios parecen tener causas naturales (erupciones volcánicas, impactos de meteoritos), mientras que otros son provocados por el hombre (los cambios en el uso del suelo). Existe otro gran grupo de cambios de carácter global y a pequeñas escalas cuyas causas son producto de la mezcla de las anteriores o aun desconocidas (deslizamientos de tierras, erosión de los suelos, etc.).

En resumen, los cambios de la superficie de la tierra pueden tener causas naturales o provocadas por el hombre o una combinación de ambas. Cuando las causas son las ultimas mencionadas, entonces no se tiene una comprensión de los cambios en toda su dimensión.

El problema fundamental que enfrentamos en muchas de las aplicaciones de los Sistemas de Información Geográfica (SIG) es, que la comprensión de los fenómenos tiene una dimensión geográfica. Es decir estamos enfrentando problemas espacio-temporales. Esto significa que nuestro objeto de estudio tiene diferentes características para diferentes localidades (dimensión geográfica) y la que tiene diferentes características en distintos momentos en el tiempo (dimensión temporal).

Los SIG se distinguen de otros sistemas de procesamiento de datos precisamente por sus capacidades para el análisis espacial. Esta capacidad utiliza datos espaciales y no espaciales de las bases de datos con la finalidad de darle respuesta a preguntas y solucionar problemas.

E 1objetivo principal del análisis de los datos espaciales es transformar y combinar datos de diferentes fuentes y disciplinas, en información útil para mejorar su comprensión o para satisfacer los requerimientos u objetivos de los tomadores de decisiones.

Un problema típico durante el proceso de planificación podría ser: ¿cual es el lugar adecuado para ubicar una presa nueva?, o en el pronóstico ¿cual sería el tamaño del lago que soportaría la presa? El universo del problema en este caso es la construcción de la presa y sus impactos sobre el medio ambiente, la sociedad y la economía. La solución de un problema siempre depende de un gran número de parámetros. Teniendo en cuenta que estos parámetros a menudo están intenelacionados, su interacción se hace más precisa en la aplicación de un modelo.

Es justo decir que la utilización de un modelo trata de simular un universo de aplicación del razonamiento. Estos modelos involucran el uso de criterios y parámetros para cuantificar factores medioambientales, económicos y sociales. Tales modelos incorporan el uso de expertos en las diferentes capas de datos espaciales ya sean de basamento raster o vectorial y su combinación en una forma sistemáticamente coherente para llegar a pronósticos sensibles.

Los SIG fueron creados específicamente para definir modelos geográficos del mundo real. Un modelo digital (ya sea en una base de datos o un SIG) tiene enormes ventajas sobre los modelos analógicos (un mapa), son más flexibles y por tanto mucho más fácilmente cambiables en los objetivos inminentes. Estos modelos en principio permiten animaciones y simulaciones automatizadas utilizando sistemas computarizados o softwares.

Durante el trabajo con datos geográficos se pueden distinguir tres etapas fundamentales: entrada de los datos, análisis de los datos y representación de los datos. Este orden de trabajo es solo un esquema en una situación ideal, pues en muchos de los casos cuando se está realizando el análisis de los datos se requiere de más información e incluso durante la representación de los mismos necesitamos incorporar otros análisis y por tanto es posible que necesitemos más datos.

Todos los fenómenos geográficos tienen diversas relaciones entre sí y poseen atributos espaciales (geometría), temáticos y temporales. Estos fenómenos están clasificados en capas de datos temáticos dependiendo del propósito de la base de datos ya sea para el catastro, la topografía, el uso de la tierra y los suelos.

Para respaldar los análisis que se van a realizar, en primer lugar debemos dar entrada a los datos al Sistema, creando las bases de datos espaciales las cuales almacenan la representación de los fenómenos geográficos del mundo real que van a ser utilizados en el procesamiento y el análisis espacial en un SIG.

El análisis espacial se refiere a cuestiones sobre los. datos relativos a la topología y otras relaciones como son la vecindad, la distancia, la dirección, la frecuencia, discordancias y algunas características más que pueden existir entre los fenómenos geográficos.

Los SIG tienen incorporadas una serie de funciones analíticas las cuales por sus capacidades permiten hacer un uso exitoso de estas herramientas en estudios de probabilidad para la ocurrencia de fenómenos y eventos futuros y en la solución de problemas. Entre estas funciones se encuentran:

1. Mediciones, consultas espaciales y funciones de clasificación.

2. Funciones de superposición.

3. Funciones de vecindad.

4. Funciones de redes.

S. Análisis de datos en tercera dimensión.

Por lo general en la solución de un problema se utiliza la combinación de dos o más funciones analíticas.

#### PROCEDIMIENTO PARA EL TRATAMIEN-TO DE LOS DATOS ESPACIALES EN EL ES-TUDIO DE UN FENÓMENO GEOGRÁFICO.

1. Definición del Problema

II. Definición del objetivo

III. Desarrollo de la metodología a utilizar.

IV. Análisis de las necesidades y la disponibilidad de los datos espaciales básicos, escala, resolución, etc.

V. Implementación en SIG, desarrollo de programas, etc.

VI. Generación de salidas gráficas, mapas temáticos e informes.

Un ejemplo de ello y siguiendo el procedimiento antes mencionado lo podemos ver en un estudio para la selección adecuada del tipo de uso de suelo teniendo en cuenta las características del suelo y la topografía.

#### l. Defmición del Problema

El actual uso del suelo es insostenible para la conservación de los suelos.

#### ll. Definición del objetivo

Selección del uso de suelo adecuado teniendo en cuenta la profundidad del suelo y las pendientes.

#### ill. Desarrollo de la metodología a utilizar

1. Determinación de las principales inquietudes a solucionar.

Para nuestro ejemplo estas podrían ser:

¿Cuáles son los tipos de uso de suelo que se encuentran en el área de estudio?

¿Cuáles son los tipos de suelos que se encuentran en el área de estudio y sus profundidades?

¿Cuáles son los rangos de pendientes en grados que se encuentran en el área de estudio?

¿Qué datos se necesitan para el trabajo de investigación y cuáles están disponibles?

¿Cuáles son las clases de uso de suelo adecuadas para mantener la sostenibilidad del suelo y los cultivos?

2. Revisión bibliográfica

Estudio de materiales existentes sobre la temática a desarrollar. Se colectará toda la información disponible sobre el área de estudio. Consultar si existe experiencia de estudios nacionales e internacionales.

3. Desarrollo conceptual del proceso a estudiar. Descripción de los procesos y factores involucrados en la sostenibilidad de los suelos cuando cambia el uso de la tierra y las pendientes del terreno.

En este caso es necesario crear un modelo de toma de decisiones basado en criterios de expertos y utilización de las herramientas de análisis de los SIG.

Análisis de la idoneidad del suelo para los diferentes usos. Idoneidad del suelo es la propiedad de la tierra para un determinado tipo de uso (FAO, 1993). El sistema de laFAO consiste de tres niveles de clasificación: apropiada o no apropiada y sus grados. Estas son las condiciones necesarias o deseadas para la práctica sostenible y con éxito, para un tipo de uso de la tierra dado; comprendiendo los requerimientos para el crecimiento de las plantas o de los cultivos, requerimientos de manejo y conservación. La comparación de los requerimientos de los tipos de uso de suelo con las propiedades de la tierra, da como resultado una clasificación de la idoneidad del suelo (Burrough, 1986). Las razones más importantes para la reducción de la clasificación son las limitantes del suelo que establecen los límites de las clases de idoneidad del suelo para un determinado uso.

Teniendo en cuenta la afirmación anterior, en este estudio han sido utilizadas reglas simples para definir la idoneidad en el uso del suelo. En el área de estudio se consideraran tres tipos de uso de suelo idóneos (cítricos, cultivos menores y vegetación seminatural). Este análisis se fundamenta en sólo dos parámetros: profundidad del suelo y la pendiente del terreno. Se crearon tres clases de profundidad del suelo y dos clases de pendientes del terreno.

4. Desarrollo de un algoritmo para el procesamiento de los datos.

En el análisis multicriterio son muy utilizadas las funciones de superposición, ya sea en formato vectorial o raster. En este caso es importante definir previamente en que formato vamos a trabajar pues en dependencia de la naturaleza de los datos y el objetivo del trabajo así será la estrategia a seguir.

En este caso mostraremos un ejemplo en formato raster dado las posibilidades que ofrecen los operadores lógicos y las expresiones condicionales de superposición combinadas además con el análisis en 3D.

Los operadores lógicos utilizan comparadores estándares simples tales como,  $\lt$ ,  $\lt =$ ,  $\gt$ ,  $\gt$ ,  $\gt$ y  $\lt$ . También son de gran utilidad los operadores de relación como son AND, OR and NOT.

Las expresiones condicionales se utilizan para probar si una condición se cumple y en éste se genera un raster con valores verdaderos y falsos. Le expresión general de una condición es:

Raster-Salida = IFF (condición, verdadero-expresión, falso-expresión)

La condición, es la expresión de prueba, verdadero-expresión es evaluada si la condición se cumple y falso-expresión es evaluada si la condición no se cumple.

En el análisis 3D, definido como: una representación de una entidad en términos de la tercera dimensión espacial. Generalmente esta tercera dimensión esta representada como coordenadas x, y y z. es posible tener datos sobre la entidad en distintas localidades con idénticas x, y cada una con diferentes valores de z. Por ejemplo la representación digital de la profundidad del agua oceánica se realiza actualmente en 3D.

En nuestro caso se creó un MDE (Modelo Digital de Elevación), el cual se define como la representación digital de la elevación de una localidad de la superficie de la tierra; utilizado para derivar las pendientes del terreno, según se muestra en la figura 1, que constituye una de las variables incorporadas en el análisis de idoneidad del suelo para diferentes cultivos.

#### VI. Análisis de las necesidades y la disponibilidad de los datos espaciales básicos, escala, resolución, etc.

Definir las fuentes de datos fundamentales para el área de estudio como son: mapa de suelo, mapa de uso de suelo y mapa topográfico con las curvas de nivel para generar el Modelo digital de elevación y de este derivar el mapa de pendientes. Estos mapas fuentes deben estar a la misma escala y si son imágenes pues la resolución debe ser equivalente. Un elemento importante en la selección de la información es su actualidad no debe tener más de 5 años de caducidad.

#### V. Implementación en SIG, desarrollo de programas, etc.

1. Selección del o los softwares a utilizar.

Conocer los diferentes softwares que existen en el mercado y de ellos cual se acomoda más a sus necesidades y a las capacidades de hardware de que se dispone, en este caso puede ser Arcview GIS, ArcGis, MapInfo, etc.

2. Entrada de los datos. Desarrollo de la estructura de las bases de datos. Preprocesamiento de los datos.

En esta etapa comienza la aplicación de los SIG en la solución de problemas, ya que en dependencia de la selección y colecta adecuada de los datos es decir la calidad y precisión de estos y su posterior almacenamiento en bases de datos digitales, lo que implica la conversión de los datos adquiridos a un formato legible por la computadora, y por tanto así serán los análisis y los resultados obtenidos.

La entrada y el preprocesamiento de los datos originales se basan en tratar de que los datos espaciales adquiridos estén aptos para ser utilizados. Las imágenes pueden requerir mejoramiento y corrección del esquema de clasificación de los datos. Los datos vectoriales también pueden necesitar edición. Los datos pudieran necesitar ser convertidos de formato raster a vector o viceversa para combinarlos con otros datos. Además este proceso incluye el vínculo de atributos de los datos con los datos espaciales a través de la conexión con gestores de bases de datos (ACCESS, EXCEL, etc.)

El futuro uso de los datos espaciales adquiridos pueden necesitar ser perfeccionados, mejorados y completados e incluso discriminar datos y retener solo los atributos necesarios ya que no todos son relevantes para los análisis subsecuentes o en la producción de los mapas. En estos casos la generalización de los datos y la cartografía debe ser realizada para restringir el grupo de datos iniciales.

Durante este proceso los datos adquiridos originalmente deben ser chequeados su consistencia y completamiento, lo cual requiere aplicarlo a la calidad de la geometría y la topología, así como, a la calidad semántica de los datos. Existen diferentes enfoques para la limpieza de los datos. La identificación de los errores puede ser manual o automatizada así como, la corrección de los errores. Estas operaciones a menudo se realizan en una secuencia estándar. Cuando culmina el proceso de corrección y limpieza de los datos (geometría de los objetos), comienza la creación de las bases de datos de los atributos asociados a los objetos geométricos. Esta etapa lleva implícita un diseño conceptual y su implementación en el software seleccionado, lo cual debe cumplir con las características de las bases de datos relacionales, evitando repetitividad, valores nulos, etc.

Por ejemplo, en nuestro caso de estudio sobre la idoneidad del uso de suelo, se determinó que la información necesaria a utilizar para solucionar este problema está relacionada con los datos de suelo, datos del uso del suelo y datos topográficos, los cuales para poder adecuarlos a nuestro trabajo se necesita previamente preprocesarlos. En el preprocesamiento de los datos de suelo para su utilización es necesario primeramente la digitalización del mapa de suelo que está en formato analógico como una de las informaciones primarias, seguidamente durante este proceso es imprescindible el chequeo de los datos, la reparación de los errores, la creación de topología y la creación de las bases de datos de atributos correspondientes a los objetos espaciales. Luego se puede pasar a la conversión de los datos de formato vectorial a raster pues para posteriores análisis este formato es el adecuado. (ver Figura 1)

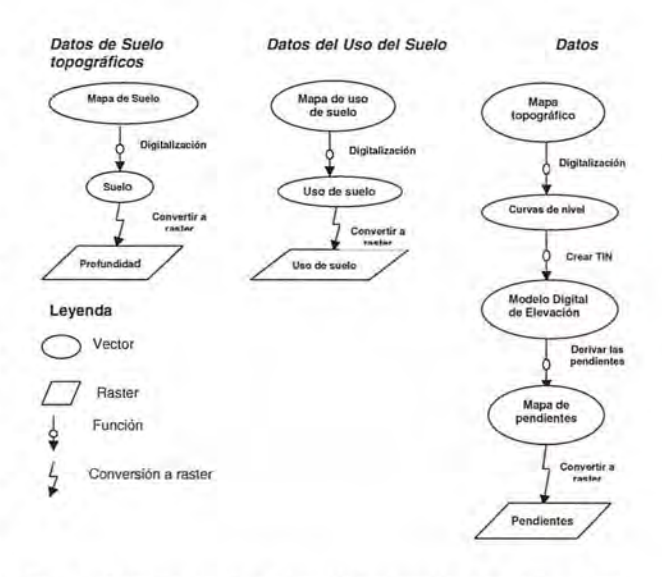

Figura l. Diagrama de entrada, corrección y conversión de los datos a diferente formato.

Fuente: Elaborada por la autora

Un proceso similar se realiza con los datos originales del mapa del uso del suelo hasta su conversión a formato raster.

En el caso de los datos topográficos el procedimiento es más largo y además es necesario otro tipo de procesamiento pues del mapa topográfico original en formato analógico solo se digitalizan las curvas de nivel a las que se le debe hacer el chequeo y la corrección de los errores y la creación de las bases de datos de atributos con los valores de las curvas de nivel que reflejan la altura absoluta del terreno. Luego ya los datos están listos para generar el Modelo Digital de Elevación y después derivar las pendientes en grados las que se convertirán finalmente a formato raster.

3. Generación de los parámetros básicos a utilizar. Creación de las clases e intervalos para cada variable o parámetro a utilizar.

Como punto de partida en esta etapa tenemos los mapas básicos (uso de suelo, pendientes en grados y profundidad del suelo) en formato raster después del preprocesarniento de la información original, según se muestra en las tablas 1, 2 y 3. (Geler, 2000).

Tabla 1: Clases de uso de suelo

| Clases de uso de suelo       | Clase |  |
|------------------------------|-------|--|
| Cítricos                     |       |  |
| Frutales                     | 2     |  |
| Hortalizas (Cultivos varios) | 3     |  |
| Gramíneas (Cultivos varios)  |       |  |
| Vegetación seminatural       | 5     |  |
| Vegetación natural           | Բ     |  |

Fuente: Elaborada por la autora

#### Tabla 2: Clases de pendientes en grados

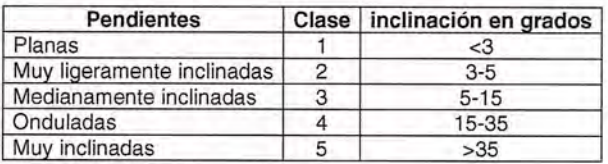

Fuente: Elaborada por la autora

#### Tabla 3: Clases de profundidad del suelo

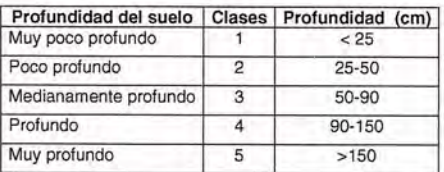

Fuente: Elaborada por la autora

4. Creación de los valores agregados y combinaciones posibles de variables.

Teniendo en cuenta los mapas originales de uso de suelo, pendientes y profundidades del suelo, es necesario agrupar o reclasificar los tipos de clases según convenga en el análisis de idoneidad para obtener los grupos adecuados de clases pues de lo contrario, cuanto más clases tengamos más engorroso se hace el trabajo en combinaciones posibles y en la selección de las idóneas (ver figura 2).

Luego de este análisis las clases a utilizar quedan restringidas a las estrictamente necesarias en el análisis de idoneidad del suelo, según se muestran en las tablas 4, S Y6.

Tabla 4: Agregación de las clases de uso de suelo

| Clases de uso de suelo           | Clase |
|----------------------------------|-------|
| Cítricos y frutales              |       |
| Cultivos varios                  |       |
| Vegetación seminatural y natural | з     |

Fuente: Elaborada por la autora 80

#### Tabla 5: Reclasificación de las clases de profundidad del suelo según su idoneidad para el uso de suelo

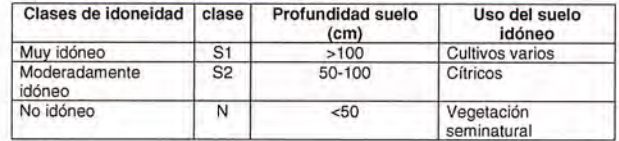

Fuente: Elaborada por la autora

Tabla 6: Reclasificación de las clases de pendientes según su idoneidad para el uso de suelo.

| Clases de<br>idoneidad | <b>Clase</b> | <b>Pendientes</b><br>(grados) | Uso de suelo idóneo           |
|------------------------|--------------|-------------------------------|-------------------------------|
| dóneo                  |              | $5$                           | Cítricos y Cultivos<br>varios |
| No idóneo              | N            | >5                            | Vegetación seminatural        |

#### Fuente: Elaborada por la autora

En esta etapa es preciso analizar y definir las alternativas posibles según las combinaciones de variables idóneas para que se mantenga el actual uso de suelo, de lo contrario cambiaria a un cultivo más estable. Primeramente es necesario realizar todas las combinaciones posibles de variables y seleccionar cuales de éstas son idóneas y cuales no.

Combinaciones idóneas

- Cultivos varios: Profundidad>100 y Pendientes  $\leq$
- Cítricos: Profundidad SO-lOO y Pendientes <S
- Vegetación seminatural: Profundidad *<SO* y Pen dientes >S

Como parte del análisis de los datos de suelo, uso de suelo y pendientes y sus combinaciones idóneas, para llegar a la solución adecuada es necesaria la creación e implementación de expresiones condicionales utilizando el lenguaje de macros (Query) que ofrecen los SIG.

Los macros constituyen una serie de instrucciones las cuales en conjunto realizan una tarea en particular, la que puede ser ejecutada mediante un comando simple.

Query Lenguaje, es un lenguaje de computación utilizado en los sistemas gestores de bases de datos para consultar, modificar, adicionar o eliminar datos. Un ejemplo común es SQL (Structured Query Language).

Un ejemplo en la utilización de macros para conformar expresiones condicionales pudiera ser:

Uso suelo idóneo = IFF ((Profundidad  $>= 100$  AND Pendientes < S) OR (Profundidad *>=SO* AND Profundidad < 100 AND Pendientes < S), "Idóneo", "No idóneo")

Con la ejecución de esta condicional se obtiene como resultado el mapa de idoneidad de los suelos con la distribución espacial de suelos idóneos y no idóneos para la agricultura actual.

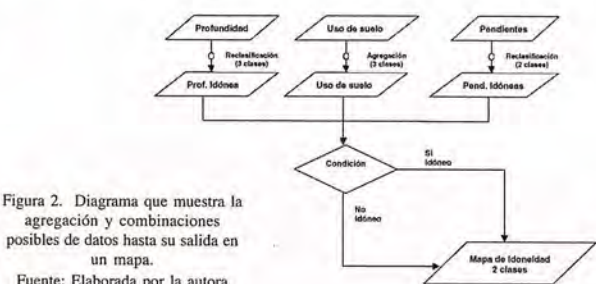

5. Análisis y representación cartográfica de los resultados En este punto nos detendremos a explicar la correspondencia entre los tipos de datos su calidad y la relación con los métodos de representación cartográfica y técnicas que pueden ser utilizadas en la visualización de los datos, si queremos que los usuarios entiendan el contenido de los mapas.

Ante todo debemos conocer qué tipo de datos tenemos. Para encontrar la simbología adecuada para un mapa hay que realizar el análisis de los datos cartográficos. Lo más importante de este proceso de análisis es evaluar las características de los datos para encontrar como ellos pueden ser visualizados, de manera que, los usuarios de los mapas los interpreten correctamente.

El primer paso en el proceso de análisis es encontrar un denominador común para todos los datos, que podría ser utilizado como el titulo del mapa. Por ejemplo, si todos los datos están relacionados con la Geomorfología el titulo sería Geomorfología de ........

En segundo lugar, los componentes individuales como son aquellos que están relacionados con el origen de las formas de la tierra, deben ser evaluados y descrita su naturaleza. Luego estos componentes deben ser visibles en la leyenda del mapa.

El análisis de los componentes se realiza determinando su naturaleza, la cual puede ser de distintos tipos según la escala de medida.

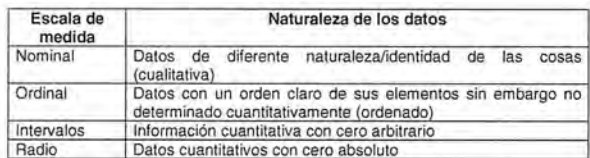

Los datos nominales de existencia discreta son llamados valores sin un orden natural entre los valores. Ejemplo de ello pueden ser diferentes tipos de suelos o diferentes categorías de uso de suelo. En este mapa los datos cualitativos están clasificados de acuerdo con la concepción disciplinaria, tales como un sistema de clasificación de los suelos, donde las unidades geográficas básicas son áreas homogéneas asociadas a un tipo de suelo individual, reconocido por la clasificación de suelos.

En general, las clasificaciones son esenciales para la comprensión humana; sin una clasificación o generalización nuestro cerebro se agobia con los detalles. Además al parecer, el cerebro humano está limitado en el número de clases a las que puede hacerle frente. Por ejemplo la Taxonomía de Suelos del·Departamento de Agricultura de los EEUU cuenta con diez clases taxonómicas principales. Según la "Nueva versión de Clasificación Genética de los Suelos de Cuba" del Instituto de suelos (MINAGRI, 1999) las unidades taxonómicas principales son: Agrupamiento, tipo y subtipo, donde se determinaron para Cuba, 14 agrupamientos y 36 tipos.

#### Representación de los datos.

El contenido de un mapa, sin tener en cuenta el medio en el cual es visualizado, puede tener diferentes categorías básicas: símbolos puntuales, símbolos lineales, símbolos' areales y texto. La apariencia del símbolo puede variar en dependencia de su naturaleza, pueden ser de diferentes tamaños, formas y colores.

Existen seis categorías llamadas variables visuales que pueden ser aplicadas a los símbolos puntuales, lineales y areales, que se utilizan para hacer un símbolo diferente de otro, estas son:

- Tamaño
- **Brillantes**
- **Textura**
- Color
- **Orientación**
- Forma

Los puntos pueden representar objetos individuales tales como la localización de un comercio, o pueden referirse a valores representativos de un área administrativa.

Las líneas pueden variar en color para mostrar la diferencia entre límites administrativos y ríos, o varían en su forma para mostrar la diferencia entre las vías ferroviarias y las carreteras.

Las áreas, según el mismo principio, las diferencias en color distinguen las distintas formaciones vegetales.

En nuestro ejemplo de idoneidad del suelo para los cultivos, la representación de los datos utilizados puede ser areal en los tres casos: la profundidad, el uso del suelo y las pendientes, considerando la naturaleza de los datos y se utilizan además diferentes escalas de colores para las clases que los componen.

#### **VI. Generación de salidas gráficas, mapas temáticos e informes.**

La mayoría de los usuarios de los SIG desean que las salidas gráficas del sistema sean muy similares a los mapas convencionales. Los productos que más se requieren son los mapas de líneas de contornos suaves o coloreados o sombreados producidos según las normas de la cartografía manual. Todos los mapas producidos por computadora deben estar enunciados con claridad, deben contar con una leyenda lógica o un conjunto de intervalos de clases, un titulo, una flecha que señale el norte geográfico, las coordenadas, la proyección del mapa utilizada, una barra de escala, y algunos datos bibliográficos que le den al usuario la idea de cuando el mapa fue creado y la actualidad de la información utilizada. Esta información es comparable a la metadata que describe el contenido de una base de datos.

En la actualidad la mayoría de los mapas son representados en pantalla para una visualización rápida para una presentación interna o para presentarlo en la Web. Comparados con los mapas analógicos, desde el punto de vista visual, los mapas en display son más pequeños y por lo tanto su contenido debe ser seleccionado cuidadosamente en dependencia de la escala de trabajo. Esto podría parecer una desventaja pero el presentar los mapas en pantalla ofrece alternativas muy interesantes. Estos mapas pueden estar vinculados a una base de datos los cuales mediante el mouse abren este vinculo con la base de datos y revelan mucha más información que los mapas impresos. También puede estar vinculado con datos tabulares, otros mapas y multimedias especialmente para un ambiente en Web.

#### **Conclusiones**

El procedimiento para el tratamiento de los datos espacia-

les en un fenómeno de carácter geográfico, es de gran utilidad ya que constituye una guía para futuras investigaciones relacionadas con fenómenos de carácter geográfico, donde se muestran las etapas a desarrollar en el trabajo desde su diseño conceptual hasta la implementación y salida cartográfica.

Se utilizó como ejemplo de aplicación de esta metodología el análisis de idoneidad de los suelos para diferentes usos, la que constituye una herramienta en la toma de decisiones en áreas específicas donde existan conflictos en el uso y el manejo inadecuado de la tierra.

#### **Bibliografía**

l. Burrough, PA (1986): Principies ofGeographical Infonnation System for Land Resources Assessment. Oxford Science Publications, 194 pp.

2. Deursen, W.P.A van (1995): Geographical Information Systems and Dynamic Models: Development and application of a prototype spatial modelling language. Ph.D thesis, Department of Physical Geography, University of Utrecht, NGS 190, The Netherlands.

3. Environmental Science Research Institute (1996): Using ArcView GIS. Environmental Science Research Institute, Inc., Redlands, California.

4. FAO (1993): Monitoreo y evaluación de logros en proyectos de ordenación de cuencas hidrográficas. Roma, Italia.

5. Geler, T. (2000): Prediction soil erosion hazards caused by lands use changes. Centre for Geo-information, Wageningen University and Intemational Institute for Aerospace Survey and Earth Sciences, The Netherlands. MSc. Thesis. 55 pp.

6. Howe, D.R. (1989): Data Analysis for data Base Design. Second Edition. Printed and bound in Arnold, Gran Britain, 317 pp.

7. Instituto de Geografía de la Academia de Ciencias de Cuba, Instituto Cubano de Geodesia y Cartografía (1989): Nuevo Atlas Nacional de Cuba. Ed. Instituto Geográfico Nacional de España, La Habana.Cuba, 200 pp.

8. Instituto de Suelos (1999): Nueva versión de la clasificación genética de suelos de Cuba. MINAGRI.

9. Maguire, DJ.; M.F. Goodchild, D.W. Rhind, eds. (1991): Geographical Infonnation Systems. Principies and applications, 2 vol., 649+447 pág. Longman Scientific & Technical. Methuen, London.

10. McDonnelJ, R; K. Kemp (1995): Intemational GIS dictionary. Co published in the United States with John Wiley & Sons, Inc., 111 pp.

11. By, R. A. de (2000): Principles of Geographic Information Systems. ITC Educational Textbook Series, Enschede, The Netherlands, 230 pp.

12. Roo, A.P.J. de (1993): Modelling Surface Runoff and Soil Erosion in Catchments Using Geographical Information Systems. Utrecht University, The Netherlands, Ph.D. Thesis. 128pp.

13. The New Intemational Webster's pocket computer dictionary of the English language. (1997): New revised edition. Trident Press International. United State of America, 318 pp.

14. Tomlin, C. D. (1990): Geographic Information Systems and cartographic Modeling. Prentice Hall. New Jersey, 249 pp.

15. Turner, J.C. (1970): Matemática moderna aplicada. Probabilidades, estadística e investigación operativa. Alianza Editorial, Madrid. 550 pp.

16. USDA. National Instruction No. 170-304. Watershed and subwatershed. http://www.nhq.nrcs.usda.gov/hu/ni170304.html.

#### IBRERIA ESPECIALIZADA

**CARTOGRAFIA** BROS Y GUÍAS DE MONTANA, NATURALEZA Y VIAJES STRIBUIDORA DE CARTOGRAFIA Y LIBROS DE MONTAÑA

C/ Maudes, 23 (Viajes y Naturaleza) Tel: 915 353 810 / 915 353 794 - Fax: 915 342 639 C/ Maudes, 38 (Mapas y Libros de Montaña) Tel: 915 330 791 / 915 343 257 - Fax: 915 333 244

Distribución Tel: 915 337 351 - Fax: 915 333 244 Web: www.tiendaverde.org e-mail: info@tiendaverde.org

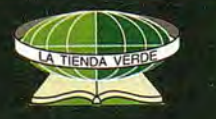

## **INTRODUCCiÓN AL CÁLCULO DEL ERROR RELATIVO EN LA GENERA-CiÓN DE CARTOGRAFíA TEMÁTICA**

Jorge del Río San José

Delegación Territorial de Valladolid. Servicio Territorial de Medio Ambiente.

#### RESUMEN

Conocer la exactitud temática de un conjunto de datos espacial es esencial para lograr una adecuada elección de la fuente de datos a emplear. En el presente artículo se propone una sencilla metodología que permite conocer el error relativo con el que podemos caracterizar la exactitud temática de un conjunto de datos sea vectorial o raster, y con independencia de la forma en al que fueron capturados los datos. Para ilustrar esta metodología se ha utilizado como ejemplo la parrilla de satélites ópticos comerciales disponibles en el periodo 2005-2010. El método propuesto permite una solución simple al problema del cálculo de la exactitud temática siempre que se cumplan dos hipótesis: la estabilidad del coeficiente de variación y el diseño sistemático de las fuentes cartográficas empleadas.

#### **PALABRAS** CLAVE.

Metadatos, Análisis cuantitativo de superficies, Sensores remotos. Exactitud temática, SIO híbridos

#### **ABSTRACT**

Knowing the thematic accuracy of a spatial set of information is essential to achieve a suitable election of the data source to use. In the present article we propose a simple methodology that allows to know the relative error with which we prune characterizing the thematic accuracy of a set of information is vectorial or raster, and with independence of the form in to that the information was captured. To illustrate this methodology there has been in use as example the gridiron of optical commercial available satellites in the period 2005-2010. The proposed method allows a simple solution to the problem of the calculation of the thematic accuracy providing that two hypotheses are fulfilled: the stability of the coefficient of variation and the systematical design of the cartographic used sources.

#### **KEYWORD:**

Metadata, Quantitative Analysis of surfaces, Remote Sensors. Thematic accuracy, Hybrid SIO

#### **INTRODUCCION**

Los metadatos permiten a los productores de un conjunto de datos comunicar la calidad de la información cartográfica a los usuarios. De esta manea los metadatos se convierten en uno de los criterios de elección de una fuente cartográfica concreta.

Dentro de los metadatos, los estándares que permiten estimar la exactitud posicional de las entidades incluidas en las bases de datos georeferenciadas son bien conocidos (FGDC, 1999). Sin embargo, la exactitud temática ha tenido poca desarrollo. Las causas hay que buscarlas principalmente en la dificultad técnica y el coste económico asociado a su obtención. Lo que conlleva en muchas ocasiones la aparición de un cierto grado de incertidumbre y duda sobre la bondad de la cartografía que vamos a emplear.

La exactitud temática se define como el grado de cercanía de un atributo, con el que caracterizamos a una entidad geográfica, a su valor verdadero. Este diferencial, entre el valor reflejado en el modelo cartográfico y el terreno, es la medida de la exactitud temática. Puede ser evaluada en términos de error relativo, para conocer su valor se han desarrollado dos enfoques:

• En datos cualitativos la escala de medida subyacente es nominal u ordinal. En este caso el cálculo se realiza a través del modelo de concordancia (COHEN, 1968) basado en el índice Kappa que evalúa la bondad de la clasificación efectuada. También se han efectuado esfuerzos basados en lógica borrosa. (TRAN et al, 2005)

• En datos cuantitativos la escala de medida subyacente es de índice o de intervalo. En este supuesto el cálculo se aborda por métodos probabilísticas, generalmente basados en la aproximación normal de la distribución binomial.

En ambos casos es preciso diseñar y ejecutar test de control para obtener el valor de la exactitud temática, bien sea en campo o a partir de cartografía de mayor exactitud temática, circunstancias no siempre disponibles económica y técnicamente. Otro problema añadido es que cada variable temática tiene una dispersión o variabilidad en el territorio que dificulta la comparación a partir de métodos de calculo de la exactitud temática dispares. Por último señalar que las metodologías de cálculo que se diseñen deben hacer frente a dos retos de reciente aparición:

En primer lugar, el desarrollo de aplicaciones informáticas de SIG, el cual esta girando hacia aplicaciones híbridas que aúnan datos en formato vectorial y en formato rejilla (GLEM-SER, M. & FRISCH. 1998). En segundo lugar, la creciente integración en un SIG de datos obtenidos de distintas fuentes, primarias y secundarias. En ambos casos es necesario determinar la exactitud temática bajo una metodología común aplicable a los distintos modelos de archivo y a la variedad de fuentes de datos empleadas hoy en día. Su desarrollo permite establecer una sólida base para la comparación de fuentes y sin lugar a dudas es importante en la estimación de la propagación de errores.

#### **OBJETIVOS**

En el presente artículo se propone una sencilla metodología que permite conocer el error relativo con el que podemos caracterizar la exactitud temática de un conjunto de datos sea vectorial o raster, y con independencia de la forma en al que fueron capturados los datos. .

#### **MATERIAL Y METODOS**

Los métodos de captura de la información cartográfica se pueden caracterizar como el número de elementos de muestreo efectuado por superficie N. Este índice reduce a una base común el esfuerzo inventarial ya sea puntos,

transectos o parcelas inventariadas o estén registrados como píxeles en formato rejilla o puntos, líneas o recintos en el caso del formato vectorial. Su unidad de medida es la cantidad de entidades muestreadas por hectárea.

Cada elemento de muestreo es el punto representativo de un área inventariada cuyo tamaño, A, esta fijado por la estabilización de la relación exponencial, de coeficientes k, c.

#### $Cv=kA-c(1)$

Suponiendo un diseño de captura sistemático que recubra todo el territorio cartografiado como una rejilla, el error asociado se determina a través de la siguiente expresión.

$$
\varepsilon = t \cdot C \nu \cdot \sqrt{\frac{3}{2 \cdot N}} \ (2)
$$

Donde:

*t* es el estadístico de la distribución de Student, que depende del tamaño de la población y de la probalidad elegida. Fijando un 5% de error muestral, el valor de t es próximoa 1,96.

CV, es el coeficiente de variación expresado en porcentaje. Resulta del cociente entre la desviación típica y la media. N, es la cantidad de muestro por unidad de superficie.

 $\varepsilon$  es el error relativo en porcentaje de la exactitud temática.

Conocido el valor del coeficiente de variación de los datos Cv y el número de puntos de muestreo N se calcula el valor del error de la exactitud temática  $\varepsilon$ .

El coeficiente de variación Cv se calcula partir de muestreos pilotos en campo o datos bibliográficos de estudios similares sobre la variable objeto de análisis.

Para ilustrar esta metodología se ha utilizado como ejemplo la parrilla recogida en la tabla n° 1 de los satélites ópticos comerciales disponibles en el periodo 2005-2010 (LOM-BA, 2007). Aplicando la formula (2) se obtiene unas gráficas que nos informan de la exactitud temática esperada en función del coeficiente de variación de la variable que estemos analizando.

#### Tabla nº 1 SATÉLITES COMERCIALES ÓPTICOS DISPONIBLES EN EL PERIODO 2005-2010

Muy alta resolución

IKONOS -2, QUICKBIRD-2, ORBIEW-5, EROS A-1, EROS B-1, PLEIADES-1, PLEIADES-2, CARTOSAT-2, KOMPSAT-2, RESURS DK-1

#### Media resolución

LANDSAT-5, LANDSAT-7, EO-1, NPOESS-C1, TERRA (ASTER), SPOT-4, SAC-C, CBERS-2, BILSAT, ALSAT-1 (DMC), NIGERIASAT (DMC), DMC UK, TSINGHUA-1 (DMC), TIUNGSAT, PROBA, X-SAT, LAPAN-TUBSAT, MAROC-TUBSAT

#### Alta resolución

IRS 1C/1DRESOURCESAT-1RESOURCESAT-2CARTOSAT-1SPOT 5ROCSATIHEOSTOPSATCHINA DMCCBERS-3RAPIDEYEKOMPSAT-1EKOSATRAZAKSATALOS

#### RESULTADOS

Los sensores que se incluyen en el segmento de muy alta resolución ofrecen altas exactitudes temáticas con independencia de la variabilidad de la variable analizada. Los satélites de alta resolución ofrecen errores del 55 como máximo siempre que la variable tenga un coeficiente de variación inferior al 50%. Los satélites de resolución media alcanzan errores del 20% para esa misma variabilidad. (figura 1)

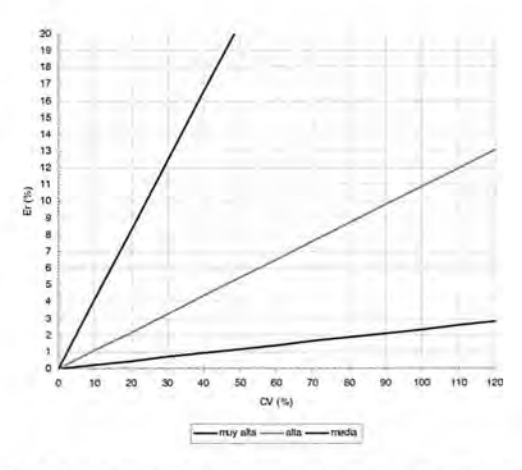

Figura 1. Comparación de la exactitud temática esperable de cada segmento de satélites en función de su resolución.

La exactitud temática en función del coeficiente de variación varía dentro de segmento de satélites analizado: muy alta resolución (tabla2, figura 2), alta resolución (tabla 3, figura 3) y media resolución (tabla 4, figura 4).

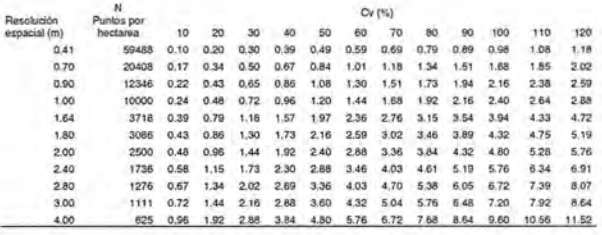

Tabla 2 Exactitud temática, expresada como error relativo en porcentaje de sensores remotos de muy alta resolución

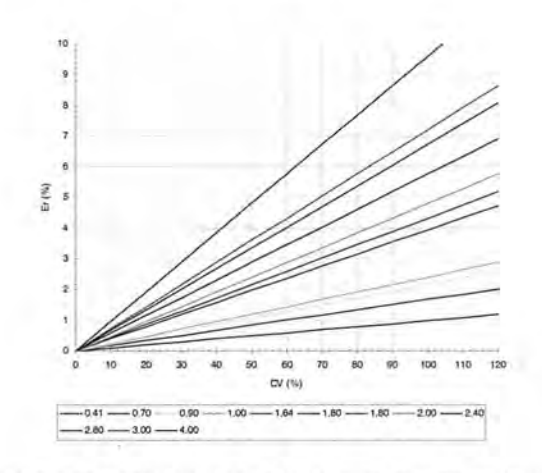

Figura 2. Nomograma para la selección de sensores remotos de resolución muy alta

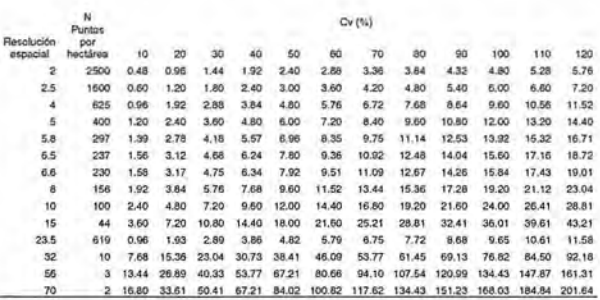

Tabla 3. Exactitud temática, expresada como error relativo en porcentaje de sensores remotos de alta resolución

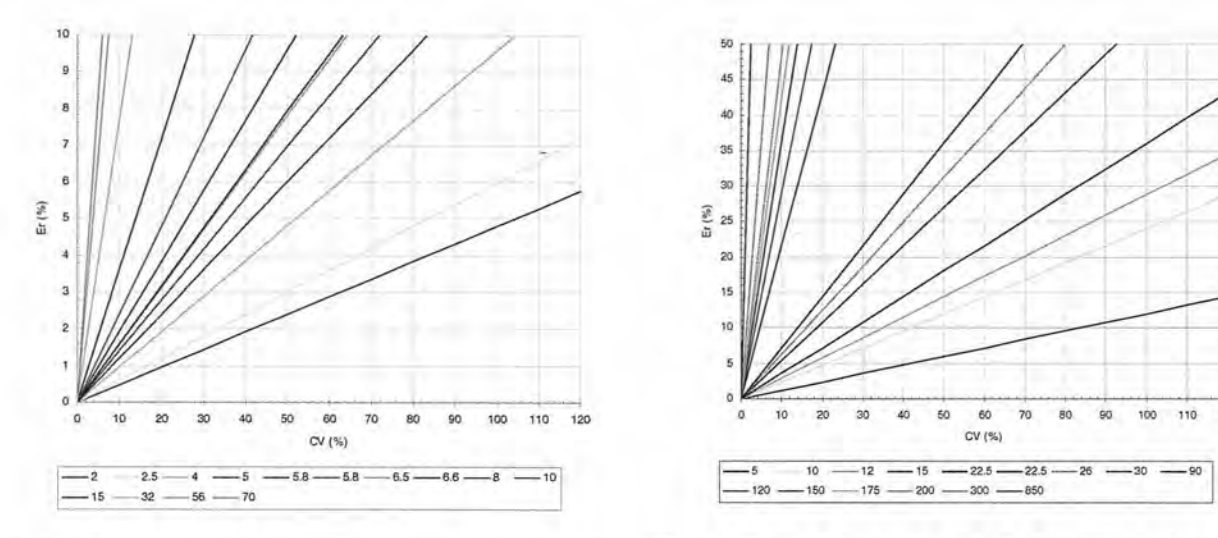

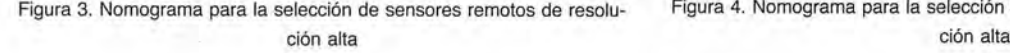

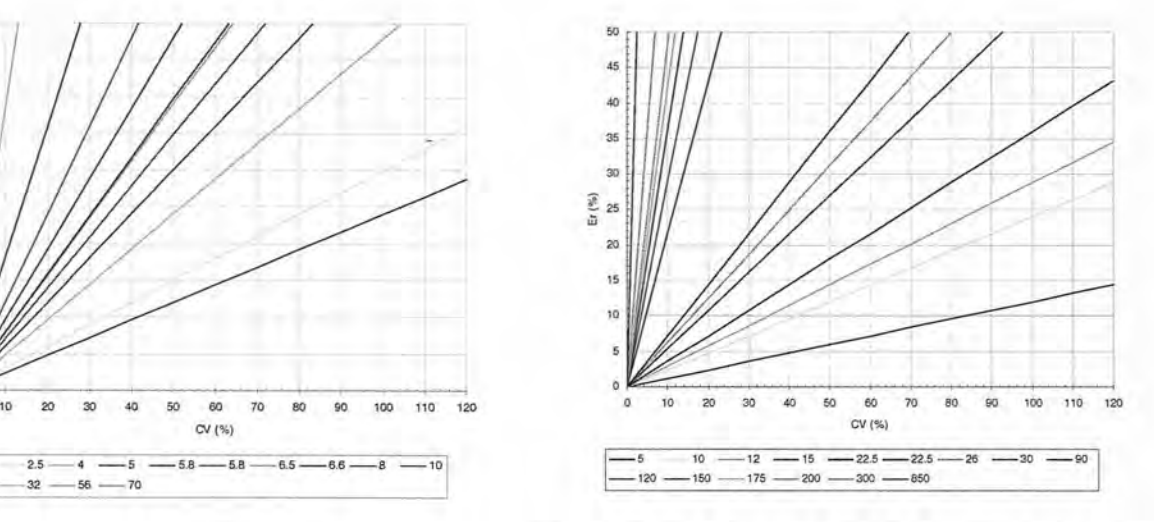

Figura 3. Nomograma para la selección de sensores remotos de resolu-<br>Figura 4. Nomograma para la selección de sensores remotos de resolu-<br>Figura 4. Nomograma para la selección de sensores remotos de resolu-

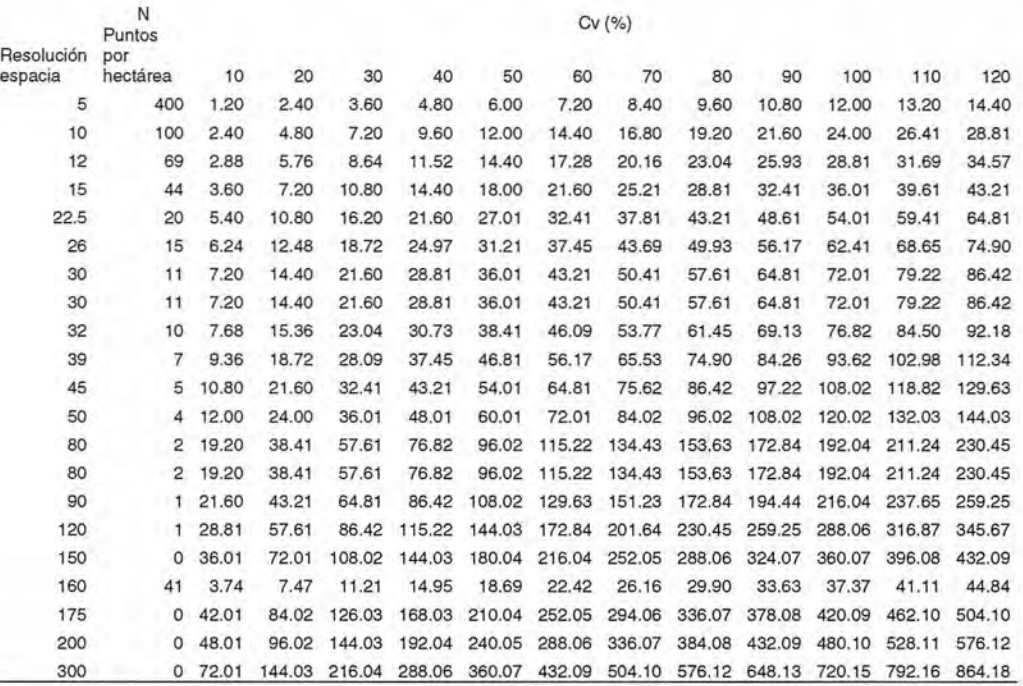

Tabla 4. Exactitud temática, expresada como error relativo en porcentaje de sensores remotos de media resolución

#### DISCUSION y CONCLUSIONES

El método propuesto permite una solución simple al problema del cálculo de la exactitud temática siempre que se cumplan dos hipótesis: la estabilidad del coeficiente de variación y el diseño sistemático de las fuentes cartográficas empleadas.

La reducción de las unidades de muestro a puntos por unidad de superficie es una aproximación apta para reducir las características de diversas fuentes cartográficas, siempre que se verifique previamente la estabilización del coeficiente de variación en función del tamaño del área muestreada.

• El método planteado se puede extender a otras formas de elaboración de la cartografía no sistemáticas como la aleatoria o la estratificada, empelando las ecuaciones habituales del diseño de este tipo de muestreo.

El conocimiento del coeficiente de variación es crítico para determinar la exactitud temática. En su aplicación inversa el método permite responder. a cuestiones tales como que tipo de variables es posible medir con una fuente cartográfica concreta, a partir del un numero de puntos N dado y del error admisible e..

Cada sensor remoto y cada segmento de resolución ofrece errores admisibles para una ventana de coeficientes de variación concreta. La aplicación práctica propuesta ofrece un criterio basado en el error temático admisible, para seleccionar los productos obtenidos por los sensores remotos en función de las características de la variable objeto de estudio

#### **BIBLIOGRAFIA**

COHEN J., 1968. Weighted kappa: Nominal scale agreement with provision for scaled<br>disagreement or parcial credit. Psychol Bull. 70: 213-220<br>LOMBA, J. 2007 Sistema Español de Observación de la Tierra por satélite III Jornad

TRAN, L. T., J. D. WICKHAM, S. T. JARNAGIN, AND C. G. KNIGHT. 2005. Mapping spatial<br>thematic accuracy with fuzzy sets. Photogrammetric engineering and remote sensing 71(1):29-36.

## **NORMAS PARA AUTORES**

#### **CONTENIDO**

Mapping es una revista internacional en lengua española que publica mtículos sobre Ciencias de la Tierra con un enfoque tanto investigativo como profesional. Mapping no es una revista especialista si no generalista donde se publican m"tículos de Topografía, Geodesia, SIG, Medio Ambiente, Teledetección ,Cartografía, Catastro, Turismo y Ciencias de la Tierra en general. El amplio campo cubierto por esta publicación permite que en ella el lector, tanto científico como técnico, pueda encontrar los últimos trabajos publicados con las nuevas investigaciones y desarrollos en el campo de las Ciencias de la Tierra en la comunidad hispanohablante.

La revista Mapping invita a los autores de artículos en el campo de las Ciencias de la Tierra a la colaboración mediante el envío de manuscritos para su publicación, según las siguientes normas:

#### **ESTILO**

El artículo será enviado como documento de texto con las siguientes normas de estilo:

- La fuente será "Times New Roman" a tamaño 12.
- Interlineado a doble espacio.
- Sin espaciamiento adicional al final o al principio de los párrafos.
- Justificación en ambos laterales.
- $\bullet$ Títulos de los diferentes apartados y subapartados del artículo ordenados de manera numérica, en mayúsculas y en negrita.
- Tamaño del papel DIN A4.
- Márgenes verticales y laterales de 2,5 cm.
- No se admiten encabezados ni pies de página.

#### **LONGITUD**

La longitud de los artículos no está establecida, recomendándose una extensión en torno a las 10 páginas para el texto con el estilo propuesto.

#### SISTEMAS DE UNIDADES

Salvo Excepciones que serán evaluadas por el Comité Editorial el sistema de unidades será el Sistema Internacional.

#### FORMULASMATEMÁTICAS

Las formulas matemáticas se incluirán en el cuerpo de texto en una línea aparte y con justificación centrada. Las formulas se numerarán correlativamente por su orden de aparición con su número entre paréntesis a la derecha de la formula.

#### TABLAS

Las tablas se incluirán en el artículo cada una de ellas en una hoja aparte a continuación del texto, numeradas en orden de aparición y con su leyenda. En el lugar del texto en el cual deberán ser insertadas para la maquetación final se incluirá una línea con la palabra "tabla" y su número en mayúsculas, con justificación centrada.

El diseño de las tablas será tal que permita su lectura con maquetación a una columna (8 cm de ancho) y excepcionalmente a 2 columnas (16 cm de ancho).

En ningún caso se admitirán tablas en formato apaisado FIGURAS

Las figuras se incluirán en el artículo cada una de ellas en una hoja aparte a continuación de las tablas, numeradas en orden de aparición y con su leyenda. En el lugar del texto en el cual deberán ser insertadas para la maquetación fmal se incluirá una línea con la palabra "figura" y su nú mero en mayúsculas, con justificación centrada. El diseño de las figuras será tal que permita su visibilidad con maquetación a una columna ( 8 cm de ancho) y excepcionalmente a 2 columnas (16 cm de ancho). Se admiten figuras en blanco y negro y color.

#### **REFERENCIAS**

En el cuerpo del texto del artículo las referencias se citarán por el apellido del autor y el año de publicación separados por una coma y entre paréntesis. Las referencias se incluirán al final del texto como un apartado más del mismo y se documentarán de acuerdo al estándar cuyo modelo se incluye a continuación:

#### LIBROS

*Apellido* 1, *inicial del nombre* 1., *Apellidos 2, inicial del nombre* 2. *(año) Título. Edición. Editorial, ciudad de publicación. Número de páginas pp.*

#### REVISTAS

*Apellido* 1, *inicial del nombre* 1., *Apellidos 2, inicial del nombre* 2. *(año) Título del artículo. Revista, número (volumen), pp: pagina de inicio-pagina final.*

#### DOCUMENTOS ELECTRÓNICOS

*Apellido* 1, *inicial del nombre* 1., *Apellido 2, inicial del nombre* 2. *(año) Titulo del documento. Enlace de Internet.*

En todos los casos se incluirán tantos autores como figuren en las referencias.

#### No se admitirán artículos sin referencias. FORMATODELMANUSCRITO

El documento que será enviado al comité editorial en el siguiente formato:

#### HOJADEPORTADA

En la hoja de portada se incluirán los siguientes datos TÍTULO

El título del artículo deberá tener menos de 15 palabras y estar escrito en español e ingles.

#### AUTORESy FILIACIÓN

A continuación del título se incluirán los autores en el orden de aparición, sus datos de filiación y contactos en el siguiente formato:

> *Apellidos, nombre.* Institución o empresa. Teléfono.

Correo electrónico. País

#### ARTÍCULO

El artículo estará formado por el cuerpo del texto, las tablas y figuras. Irá precedido de su título en mayúscula, un resumen de 100-200 palabras y palabras claves, todo ello en español e ingles. El artículo comenzará en una hoja aparte y no contendrá ningún dato de los autores para la revisión anónima del mismo. La estructuración de los artículos es decisión de los autores pero se recomienda las estructura habitual en los artículos en publicaciones científicas.

#### ENVIO DELOS MANUSCRITOS

Los manuscritos serán enviados en formato digital, preferentemente PDF o WORD a la dirección de correos electrónicos manuscritos@mappinginteractivo.com y editor@mappinginteractivo.com

# EXPO-GEOMATICA **SALICIA 2007**

ALACIO DE CONGRESOS Y EXPOSICIONES DE GALICIA

**ANTIAGO DE COMPOSTELA** 

1, 12 Y **13 DE SEPTIEMBRE** 

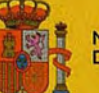

**INISTERIO DE FOMENTO** 

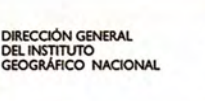

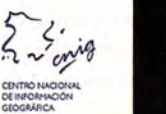

**XUNTA DE GALICIA** CONSELLERÍA DO MEDIO RURAL

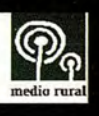

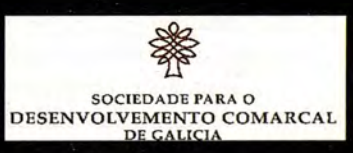

## **SISTEMA PARA LA GESTiÓN Y AC-TUALIZACiÓN DE LA ORDENA-CiÓN fORESTAL, ORDENA 2.0**

Ing. Alejandro Lugo Trujillo. GEOCUBA Pinar del Río MSc. Francisco D. Salas Rosette. GEOCUBA Pinar del Río Ing. Renato Alonso Villalobos. GEOCUBA División Comercial XII Convención y Expo Internacional

Palabras claves: Ordenación Forestal, Sistema de Información Geográfica

#### RESUMEN

El Sistema para la Gestión y Actualización de la Ordenación Forestal, Ordena 2.0, constituye una herramienta automatizada para el control del patrimonio forestal y la gestión de los datos de tasación de los bosques de Cuba, es además la antesala de trabajo de la fase superior de la ordenación que es la implementación de todo esto en un SIG.

ORDENA v. 2.0, constituye una aplicación de alcance nacional que integra las tecnologías y métodos de ejecución de la Ordenación Forestal y su desarrollo estuvo soportado metodológicamente sobre el "Manual de Ejecución de la Ordenación Forestal Sostenible", el conocimiento y experiencias de los expertos forestales designados para el diseño del sistema, y la participación de representantes de las treinta y dos (32) Empresas Forestales Integrales (EPI) del país.

Este sistema tuvo como escenario de aplicación la Empresa Forestal Integral La Palma, que recién concluía el proceso de ordenación forestal y existía disponibilidad de la información para su uso como material de consulta y de soporte para las pruebas y puesta a punto. Las experiencias y tecnologías obtenidas, constituyó la base tecnológica para su introducción en las restantes Empresas Forestales del país, el Servicio Estatal Forestal y la Dirección Nacional Forestal.

Si bien esta herramienta no constituye un SIG si se convierte en un proceso vital y útil para la ordenación, además de que es el primer paso para el uso de SIG y puede continuarse utilizando para la confección de reportes, debido a la rapidez de respuesta a las consultas hechas.

#### **INTRODUCCIÓN**

#### Antecedentes

La actividad de Ordenación Forestal en nuestro país se fue desarrollando con un nivel tecnológico y profesional hasta los años 90 mediante la colaboración y asistencia de organizaciones internacionales y otros países, lo que permitió la formación y capacitación de especialistas que garantizó la ejecución de la Ordenación Forestal en aproximadamente 2.75 millones de ha.

Posteriormente hasta 1998 la ejecución de la ordenación estuvo detenida, a partir de esa fecha se comenzaron los trabajos de organización y creación de las bases para su ejecución, lo cual se ha ido realizando de manera paulatina en las diferentes empresas forestales, aunque de forma muy lenta, pues no cuentan con las tecnologías necesarias para lograr un trabajo con mayor productividad y calidad.

El desarrollo de la actividad ha quedado rezagado tecnológicamente. Las formas y métodos de trabajo se han realizado con un determinado nivel de atraso tecnológico que ha llevado a que el seguimiento de los trabajos ya realizados,

así como la organización y planificación de nuevos proyectos se realicen de manera lenta o no se ejecuten. Son varios los aspectos que atentan contra esto, costos elevados por el volumen de trabajo a realizar y que se extiende en el tiempo considerablemente, necesidades de técnicos y especialistas para la realización de los trabajos de campo y gabinete, elevados volúmenes de materiales primarios de trabajo y de resultados que se obtienen durante el procesamiento manual de la información, equipamientos viejos y obsoletos, técnicas de reproducción y cálculo atrasadas, poco uso de las nuevas tecnologías informáticas que facilita la eficiencia en la producción, entre otros.

La insuficiencia de desarrollo tecnológico y de procesos automatizados para la ejecución de la ordenación y actualización de la ejecución de los manejos impide el mantenimiento operativo de los resultados de la ordenación de una manera continua, lo que deriva en la ejecución de la ordenación cada 10 años a todo el cubrimiento forestal del país, a partir de una información altamente desactualizada, lo que constituye la elaboración de grandes proyectos de ordenación con gran volumen de información primaria, gastos y tiempos.

La actividad forestal es una rama de economía nacional que se rige por las leyes económicas del país. Su objetivo es satisfacer la demanda creciente de productos maderables y no maderables así como de bienes y servicios, basado en la utilización racional de las riquezas forestales y considerando la importancia multifacética en la vida económica y cultural de la sociedad.

La organización planificada de la actividad forestal en el país considerando la importancia económica social de los bosques crea las condiciones apropiadas para la utilización amplia de los principios de la economía forestal integral, destinada a ia utilización de todas las propiedades beneficiosas del bosque y considerando las exigencias de la economía nacional.

En Cuba el patrimonio forestal lo integran los bosques naturales y artificiales, los terrenos destinados a esta actividad, las áreas deforestadas con condiciones para la actividad forestal, así como los árboles de especies forestales que se desarrollen en forma aislada o en grupos cualquiera que sea su ubicación y tenencia.

También forman parte del patrimonio forestal las áreas inforestales. El Ministerio de laAgricultura ejerce en estas áreas las facultades que le concede la ley, excepto en los casos que sean competencia de otros organismos. (Art. 3 de la Ley Forestal).

Debido a la gran importancia que se le confiere al manejo el

patrimonio forestal y con el surgimiento, desarrollo y abaratamiento de tecnologías SIG surge, entre la Dirección Nacional Forestal y la División Comercial de GEOCUBA, la idea de crear un sistema de información geográfico que controle hasta el nivel de rodal los datos, tanto literales como geográficos, del patrimonio forestal de cada una de las Empresas Forestales Integrales que se encuentran en el país.

El Sistema Integrado para la Ordenación y Actualización de los Manejos del Patrimonio Forestal SIFOMAP 1.0 se convierte entonces en la herramienta ideal para lograr un control preciso sobre el patrimonio, pero a pesar de sus grandes ventajas necesita de tecnologías SIG para su ejecución, ArcGis 8.3, el cual consume una gran cantidad de recursos en los medios de cómputos, esto se convierte en un problema si se tiene en cuenta que muchas empresas forestales no contaban con los medios suficientes para soportar esta tecnología, sin hablar de las que aún no poseen la computadora, esto obliga a tomar la decisión de desarrollar un aplicación que se encarge de recopilar los datos literales en una primera etapa, para dar tiempo a que cada una de las empresas aumentaran su nivel de medios técnicos y pudieran implantar el SIG, incorporando entonces la información geográfica a los datos literales que ya se hayan recolectado. El software encargado de esta recolección de datos constituye una útil herramienta de trabajo, ya que sin contar aún con información geográfica es capaz de dar soluciones de proyecciones de manejo, además de que centraliza toda la información en un solo lugar y la manipulación de los datos se hace con mayor rapidez y confiabilidad.

#### **DESARROLLO**

#### Objetivo general.

Diseñar y desarrollar una herramienta que permita la automatización de la etapa de campo en el proceso de tasación de los bosques de Cuba y que sirva de antesala a la implantación de SIFOMAP 1.0.

#### **Objetivos Específicos**

Crear las bases de ordenación en cada una de las unidades silvícolas.

Desarrollar la aplicación basada en las metodologías de trabajo existentes y en las experiencias de los expertos forestales que garanticen,

- Automatización de la etapa preparatoria.
- Procesamiento de los datos de tasación levantados en campo.

Obtención de los reportes y resúmenes de la ordenación forestal.

Crear las metodologías de trabajo en la ordenación forestal sostenible con el uso de las nuevas tecnologías Ordena 2.0

Este software constituye la solución para los usuarios que por capacidades no puedan utilizar SIFOMAP, no significa que sea diferente, sino todo lo contrario, existe un acoplamiento entre ambas aplicaciones que se pueden utilizar las dos en la misma computadora y hacer uso de la misma base de datos, solo que el Ordena no presenta herramientas gráficas de ningún tipo, se limita a actualizar los datos literales de las entidades de manejo y a la emisión de las tablas del patrimonio y los registros que se necesiten.

Ordena 2.0 es de paso la versión superior a otro software desarrollado sobre MS-DOS que en su momento solucionó la situación de la ordenación en la década de los 90, pero que con el paso del tiempo y el desarrollo nuevas tecnologías quedó obsoleto.

Esta aplicación fue desarrollada en Delphi 6.0

Las entidades básicas con las que trabaja este sistema, que son las mismas con las que trabaja SIFOMAP son el Lote y el Rodal, sobre la base de que en un lote pueden existir mucho rodales, a su vez también un lote es administrado por una unidad silvícola, estas están agrupadas en una empresa, que radica en un municipio llegando finalmente al nivel de provincia, pero el corazón del sistema lo constituyen el Lote y el Rodal.

Es necesario, para lograr un nivel de organización, que al Ordena se le defina en el momento de ejecutarse (iniciarse) el usuario que va a trabajar y la unidad silvícola, para no cargar todos los lotes que se tengan en la base de datos, ya que quienes manipulan la información patrimonial son las unidades silvícolas.

| 0105                                                                                                    |       |
|----------------------------------------------------------------------------------------------------|-------|
| Mar Barkes - La Palma - Pinar del Rio<br>$\mathbf{w}$ a<br>П<br>1113.3 Ha - Protectores del Liroral<br>$P2 - 107.7$ Ha - Frod closer<br>3 - 266 B Ha - Protectores del Litoral<br>14 4 . 162 5 Ha - Protectores del Libral<br>$115.3671$ Ha - Frod icloses                                                                      | $-11$ |
| i <sup>4</sup> 5 - 488.5 Ha - Productores<br>FI 7 - 588 2 Ha - Productores<br>il B. 771.DHa-Productores<br>1 9-171 9 Ha - Productores<br>P 10-872-4 Ha - Protector de las Aguas y be S<br>[1] 11 - 554.7 Ha - Protector de las Aguas y ins S<br>IV 12-310.8 Ha - Productorae<br>TP 13-116.4 Ha - Protector de las Aquas y las S |       |
| T4 14 - 284.2 Ha - Protección y Conservación de<br>Total de Lotes 14 (6165.9 Ha)<br>Usuario: Administrador Nivel de reporte: US (Mar Bajlard<br>1355<br>18/07/2006                                                                                                    |       |

Fig. 1 Ventana principal de la aplicación

En el panel de la izquierda se muestra el listado de lotes que administra la unidad silvícola definida, de cada uno de ellos se puede obtener sus datos, mostrando también el listado de rodales que incluye.

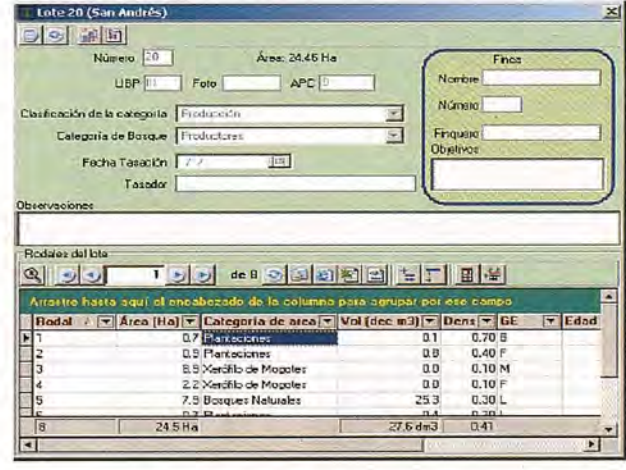

Fig. 2 Ventana de administración de un lote

En esta ventana se pueden modificar los datos literales de un lote, además de acceder a la información literal de un rodal, que es el listado que se presenta en la parte inferior de la misma.

Desde SIFOMAP al seleccionar la herramienta de InfoLote, ubicada en la barra de herramientas de SIFOMAP del ArcGis, se accede a los datos literales de un lote, mostrán-

dose la misma ventana, con algunas características extras como la de mostrar en el mapa un rodal determinado por lo que se puede ver el acoplamiento entre las dos aplicaciones a la hora de manipular la información.

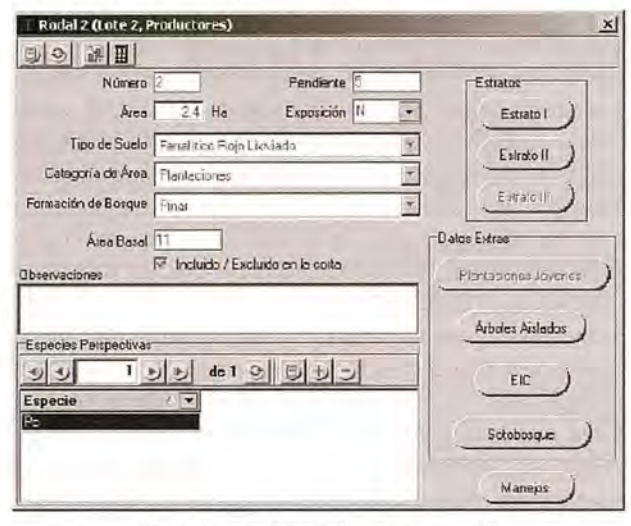

Fig. 3 Venatana de administración de un rodal

Esta otra ventana es la fundamental en ambos sistemas, es la que constituye la base de la ordenación y de donde se obtienen las informaciones que se resumen a los niveles superiores, se logra en ella la manipulación literal de toda la información de los rodales conjuntamente con los datos asociados que de este se necesitan. También puede ser accedida desde SIFOMAP mediante la herramienta de InfoRodal, ubicada en la barra de herramientas de SIFOMAP del ArcGis, evidenciándose una vez más la gran simbiosis entre los dos sistemas.

Los informes que se pueden obtener dentro del Ordena y la forma de configurar los mismos, para lo cual es necesario defInir el nivel de agrupamiento que se desea emplear para mostrar los resultados no difiere en nada de SIFOMAP, lo que permite a veces que el Ordena, teniendo el trabajo de ordenación montado en SIFOMAP, sea la herramienta utilizada para la obtención de las salidas literales, debido a la rapidez con que trabaja, téngase en cuenta que para ello no es necesario estar utilizando las potencialidades de SIo.

#### **Ordena** 2.0 Y**SfFOMAP** 1.0

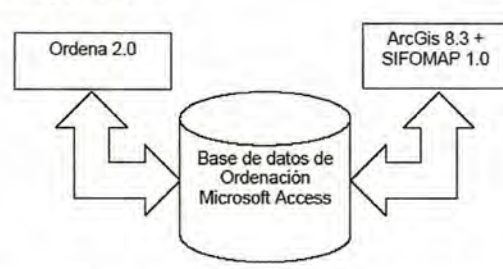

/ El ordena está en condiciones de detectar cuando una base de datos es trabajada desde SIFOMAP, esto implica que no se puedan adicionar ningún tipo de elementos, Empresas, Unidades Silvícolas, Lotes o Rodales debido a que los mismos constituyen capas temáticas y tienen asociada información gráfica que solo se actualiza si se trabaja en ArcGis.

Si la base de datos es solo para uso del Ordena, sin información gráfica, entonces se permite la adición y eliminación de cualquier entidad dentro del sistema. Para poder 94

utilizar esta base de datos del Ordena en SIFOMAP es necesario primero crear la cartografía con los códigos de los elementos que coincidan para proceder a realizar la unión de los datos literales y gráficos mediante una herramienta de importación creada a tal efecto.

Los reportes y resúmenes literales que se obtienen con la aplicación se encuentran en el menú informes de la misma, debe haberse definido el nivel de agrupamiento de los rodales a tener en cuenta, este tipo de información también se obtiene mediante SIFOMAP 1.0

#### **IMPLANTACIÓN**

La implantación de los resultados de ORDENA 2.0 se realizó mediante la ejecución de cronogramas de talleres, cursos y seminarios desarrollados en varias sesiones agrupando a los técnicos y usuarios del sistema por territorios con un contenido teórico y práctico.

La función principal de estos talleres estuvo encaminada al adiestramiento de todo el personal técnico en el uso de ORDENA 2.0 YSIFOMAP 1.0 para crear en ellos la cultura fundamental en el uso de la tecnología SIG, crear las habilidades en el manejo de SIFOMAP 1.0, transferir toda la información existente de la ordenación realizada con anterioridad al nuevo sistema, ya sea a ORDENA o SIFOMAP, Y su ajuste a las nuevas tecnologías e implantar ambos sistemas como herramientas fundamentales de trabajo del Sector Forestal en el proceso de la Ordenación Forestal Sostenible.

Hasta la fecha se han ejecutado 5 talleres de introducción. Los resultados de la implantación se evidencian en el establecimiento de la aplicación en todas las EFI y su uso actual en el proceso práctico de ordenación.

#### **CONCLUSIONES**

El cambio de tecnología sustancial constituye un salto cualitativo y cuantitativo para los usuarios ya que los nuevos sistemas se acoplan perfectamente al ambiente de Windows maximizando las operaciones de trabajo y ofreciendo un amplio horizonte de soluciones de todo tipo ante disímiles problemáticas.

Se desarrollo un trabajo de integración de la metodología de manejo del patrimonio forestal con herramientas automatizadas y de SIG, logrando una fase de desempeño superior y un nivel de acceso a los datos y conocimiento de la información que permite a los trabajadores del sector forestal tener un control detallado sobre su patrimonio.

ORDENA 2.0 se concluyó en junio del 2005 y hasta la fecha se ha establecido un proceso de introducción y capacitación de los técnicos forestales de las 32 EPI del país y el SEF a niveles municipal, provincial y nacional, instaurándose como herramienta oficial de trabajo en el proceso de Ordenación Forestal Sostenible.

ORDENA 2.0 cumplió con las exigencias y necesidades previstas por la DNF

Se continúa en desarrollo una nueva versión con soluciones a las observaciones realizadas al sistema y con el incremento de nuevas prestaciones.

#### **BIBLIOGRAFÍA**

- 1. Manual para la Ejecución de la Ordenación Forestal
- 2. Borland Delphi 6.0. Programmer Guide.

3. The Dark Side of Delphi 4.0.

4. http://www.rediris.es. Lista de discusión sobre temas forestales y SIG

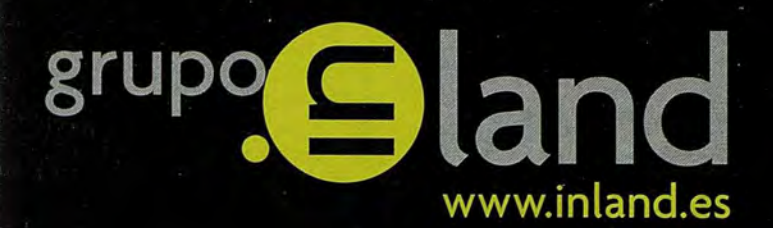

# entregar<br>lo mejor de uno mismo

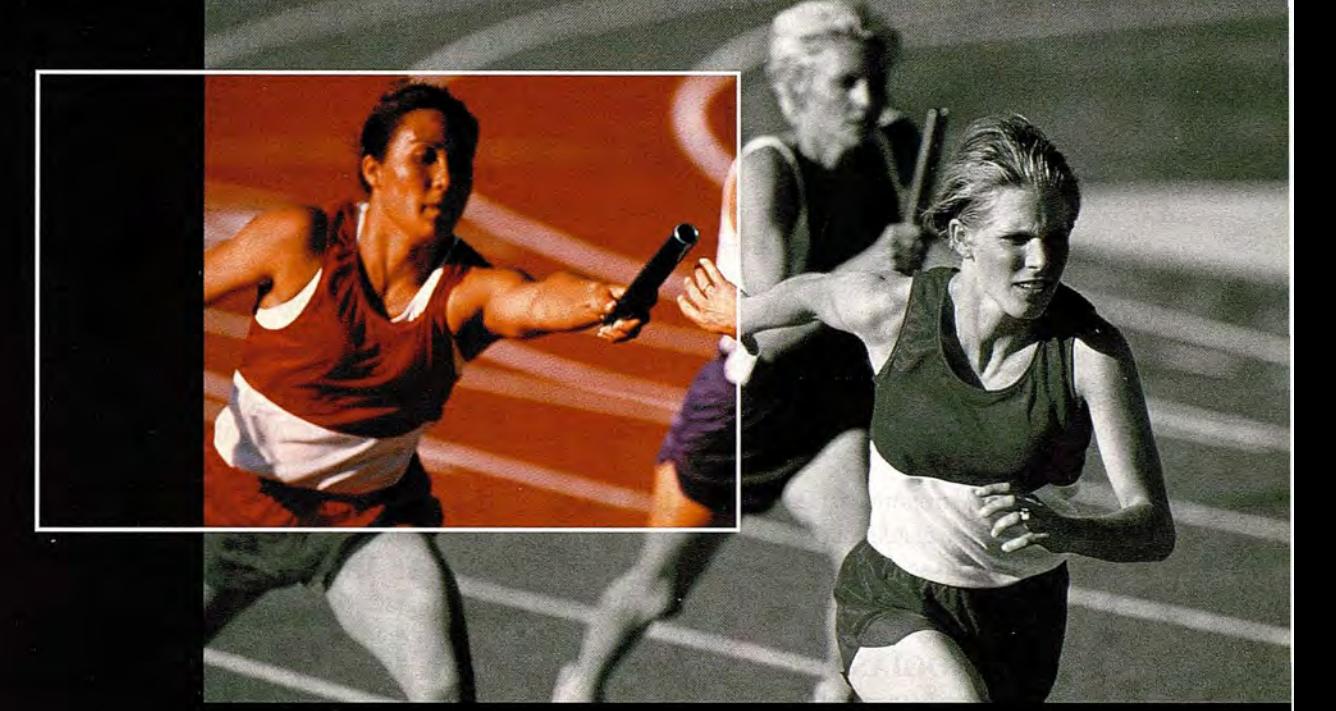

Ponemos a su alcance toda una línea de productos resistentes, probados en campo, soluciones ideales con el soporte adecuado: desde los clásicos aparatos topográficos a las más sofisticadas estaciones, sistemas de Medida Industrial, Giróscopos, software para controladoras y de gabinete, y los nuevos sistemas de Laser Scanner.

- · Construcción
- · Topografía
- · Control de Maquinaria
- · Agricultura
- $\bullet$  GIS

DISTRIBUIDORES EN EXCLUSIVA DE

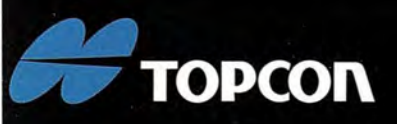

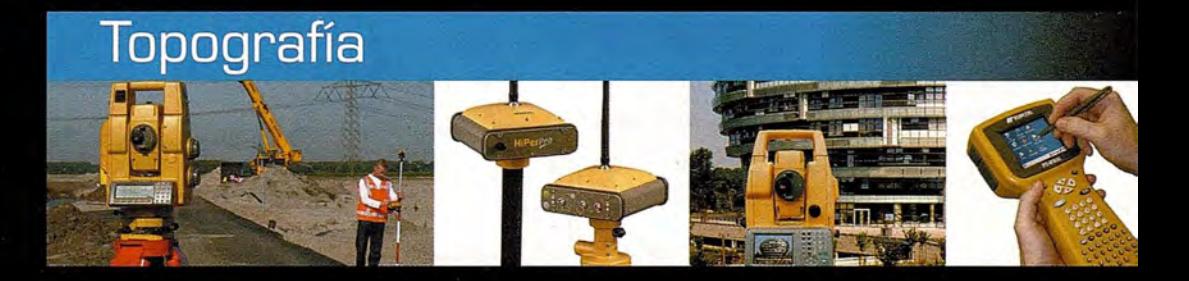

## La fuerza de un grupo

**IDORO SÁNCHEZ . LASER RENT . GEOTRACK** 

.<br>Av. de la industria, 35, 28760 tres cantos (Madrid) • Apartado de Correos 63 • Tel: 902 103 930 • Fax: 902 152 795

## **LOS SISTEMAS DE REFERENCIA Y LOS OBSERVABLES EN EL ÁMBITO TOPOGRÁFICO-GEODÉSICO**

Felipe Piña García (Jefe de Proyectos de BLOM Sistemas Geoespaciales). Rafael Ferrer Torio (Catedrático de la Universidad de Cantabria). Benjamín Piña Patón (Director del Área de Fomento de la D.G. Cantabria).

En el presente artículo se pretende pasar revista a los distintos Sistemas de Referencia que, bien de manera consciente, o bien a través de software en los cálculos, hay que utilizar para la integración de todos los observables que en el ámbito topográfico-geodésico se realizan.

Hoy en día, con la instrumentación disponible en el mercado, las metodologías más usuales para realizar posicionamiento y levantamiento topográficos y/o geodésicos son: -Geodesia espacial: especialmente con receptores GPS.

-Observaciones angulares: Teodolito-Estación total.

-Observaciones de distancias: Distanciómetro-Estación Total.

-Medidas Gravimétricas: Gravímetros de relativas.

-Medidas de desniveles: Nivelación geométrica (niveles analógicos, digitales..) o trigonométricas (estaciones totales).

-Observaciones Astronómicas: Cálculo de la latitud y longitud de un punto y el acimut de una dirección.

Todas estas medidas se realizan utilizando en cada caso el sistema de referencia que es posible materializar durante la observación.

#### **1.- METODOLOGÍAS DE OBSERVACIÓN. 1.1. ObservacionesAstronómicas**

En las observaciones astronómicas, la observación en un instante (t) se hace con un Sistema Astronómico Instantáneo. Así se determinarán:  $\phi'$  (latitud astronómica),  $\Lambda'$  (longitud astronómica), y A' (acimut astronómico de una dirección), todos ellos en el instante t.

Para integrar estas observaciones con otras astronómicas se refieren a una fecha concreta (Polo Medio). Para ello es necesario conocer el movimiento del Polo desde la fecha de referencia a la de la observación (Xp, Yp).

El vector unitario en el instante (t) será:

 $u' = \cos \phi' \cos A'$   $v' = \cos \phi' \sin A'$   $w = \sin \phi'$ El vector unitario medio (u,v,w) será:

$$
\begin{pmatrix} u \\ v \\ w \end{pmatrix} = \begin{pmatrix} 1 & 0 & Xp \\ 0 & 1 & -Yp \\ -Xp & Yp & 1 \end{pmatrix} \begin{pmatrix} u' \\ v' \\ w' \end{pmatrix}
$$

Así se obtienen la latitud ( $\phi$ ), longitud ( $\Lambda$ ) y acimut (A) para un polo medio

$$
\phi = \operatorname{arc} t \operatorname{g} \frac{w}{\sqrt{u^2 + v^2}}; \qquad \Lambda = \operatorname{arc} t \operatorname{g} \frac{v}{u}
$$

#### $A = A' - (Xp \operatorname{sen}\Lambda + Yp \operatorname{cos}\Lambda)/\cos\phi'$

#### **1.2. Técnicas de Nivelación**

Las técnicas de nivelación geométrica, junto con las medidas de la gravedad, permiten obtener incrementos de altitudes ( $\Delta H$ ) y referidas a un origen, obtener altitudes que, en nuestro caso, son las altitudes ortométricas H.

Disponemos así en el punto de las coordenadas ( $\phi$ ,  $\Lambda$ , H) **1.3. Geodesia Espacial**

Normalmente, a través de GPS se obtienen coordenadas de un punto en un Sistema Cartesiano Global (X, Y, Z).

#### **1.4. MedidasTopográficas**

A través de las estaciones totales se miden entre dos puntos distancias geométricas (Dg) ángulos acimutales,  $(\theta)$  y ángulos cenitales (V) que permiten, a través de fórmulas sencillas, calcular:  $\Delta E$ ,  $\Delta N$ ,  $\Delta U$ , en un Sistema Cartesiano Local (Astronómico Local, pues la vertical es la vertical física).

#### **2. COORDENADAS EN LOS DISTINTOS SIS-TEMAS DE REFERENCIA.**

La integración de todos los datos requiere la transformación entre todos los Sistemas de Referencia que entran en juego.

El ciclo que se expone a continuación podría ser en otro orden, pero entendemos que es la forma más racional de tratarlo:

#### **2.1. Coordenadas en el Sistema Geodésico**

En el sistema Astronómico Medio se conocen del punto  $(\phi, \Lambda, H)$  y el acimut de una dirección A; para pasar a un sistema geodésico se ha de hacer a través del conocimiento de las componentes de la desviación de la vertical  $(\zeta, \eta)$ , y la ondulación del geoide respecto al elipsoide de referencia. Así, las coordenadas geodésicas del punto serán:

to serán:  
\n
$$
\varphi = \varphi - \zeta;
$$
  $\lambda = \Lambda - \frac{\eta}{\cos \varphi};$   $h = H + N$ 

Y el acimut geodésico  $Ag = A - (\Lambda - \lambda)$ sen $\phi$ 

#### **2.2. Coordenadas en el Sistema Cartesiano Global**

En el Sistema Geodésico se conocen ( $\varphi$ ,  $\lambda$ , h) para pasar al Sistema Cartesiano Global centrado en el elipsoide de parámetros (a, e<sup>2</sup>) será:

$$
X = (N+h)\cos\varphi\cos\lambda \qquad Y = (N+h)\cos\varphi\sin\lambda
$$
  

$$
\Delta = \arctg\frac{V}{u} \qquad Z = [N(1-e^2) + h]\sin\varphi \quad \text{con} \quad N = \frac{a}{(1-e^2\sin^2\varphi)^{1/2}}
$$

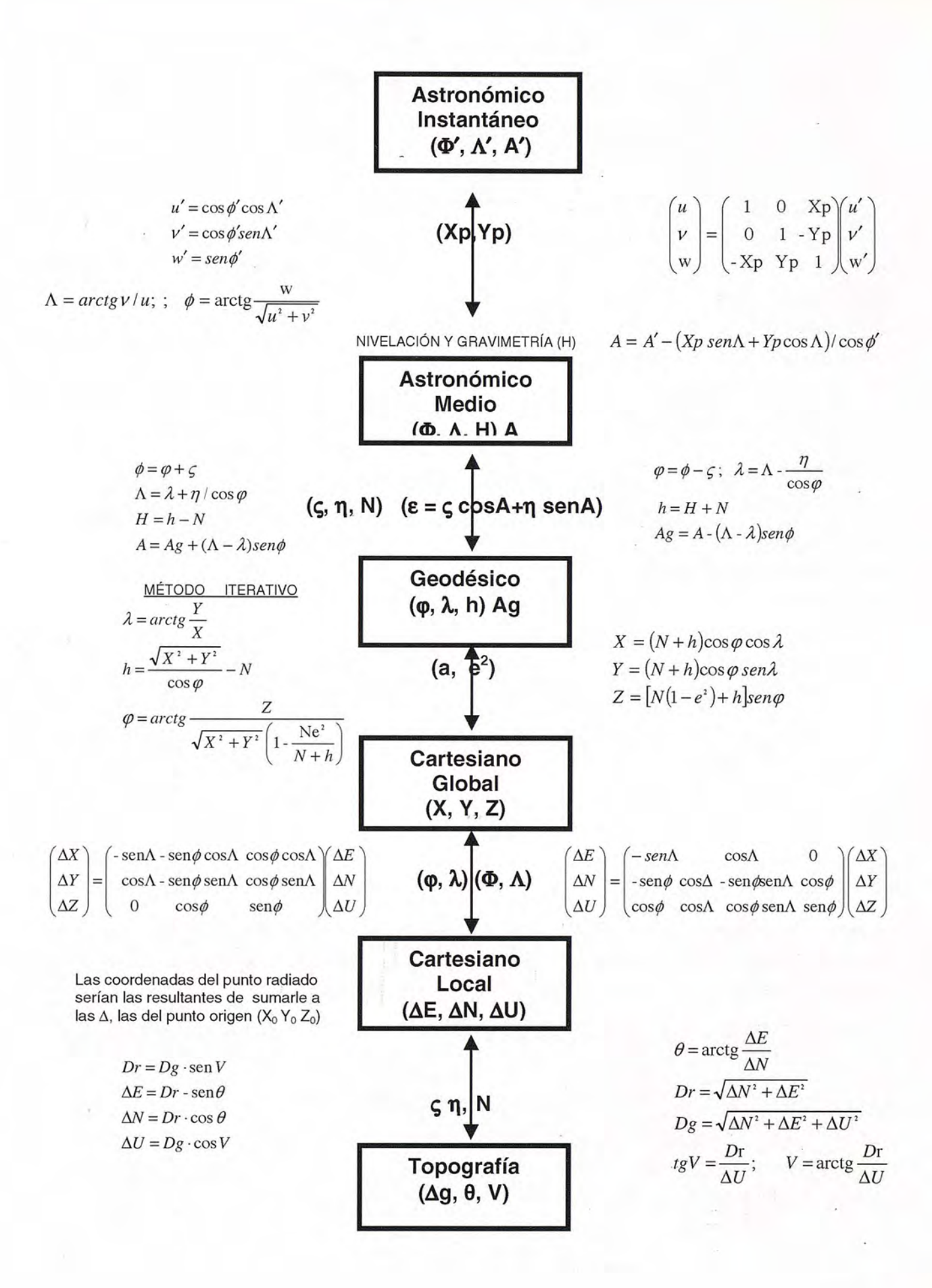

#### 

#### 2.3. Coordenadas en el Sistema Astronómico Local

Para obtener en topografía incrementos de coordenadas entre dos puntos a partir de la observación con GPS, donde se conoce realmente ( $\Delta X$ ,  $\Delta Y$ ,  $\Delta Z$ ) para calcularlos en un Sistema Astronómico Local o bien Geodésico Local, será:

$$
\begin{pmatrix}\n\Delta E \\
\Delta N \\
\Delta U\n\end{pmatrix} = \begin{pmatrix}\n-sen\Lambda & cos\Lambda & 0 \\
-sen\phi cos\Delta - sen\phi sen\Lambda & cos\phi \\
cos\phi & cos\Lambda & cos\phi sen\Lambda & sen\phi\n\end{pmatrix} \begin{pmatrix}\n\Delta X \\
\Delta Y \\
\Delta Z\n\end{pmatrix}
$$

Si utilizásemos φ, λ, sería Geodésico Local.

#### 2.4. Datos para Replanteo

Si en el ámbito de la topografía se tuviese que replantear habría que calcular el acimut, distancia y ángulo cenital, así:

$$
\theta = \arctg \frac{\Delta E}{\Delta N}; \ Dr = \sqrt{\Delta N^2 + \Delta E^2}; \ Dg = \sqrt{\Delta N^2 + \Delta E^2 + \Delta U^2};
$$
  

$$
tgV = \frac{Dr}{\Delta U}; \qquad V = \arctg \frac{Dr}{\Delta U}
$$

#### 2.5. Proceso Inverso

El proceso inverso seguiría el mismo orden:

 $\bullet$ Se mide Dg,  $\theta$ , V.

•Se calcula Dr = Dg ·sen  $V$ ;  $\Delta E = Dr$  ·sen $\theta$ ; $\Delta N = Dr$  ·cos $\theta$ ;  $\Delta U = Dq$   $\cdot cosV$ 

·Se calcula:

$$
\begin{pmatrix}\n\Delta X \\
\Delta Y \\
\Delta Z\n\end{pmatrix} = \begin{pmatrix}\n-sen\Delta - sen\phi\cos\Delta\cos\phi\cos\Delta \\
\cos\Delta - sen\phi\sin\Delta\cos\phi\sin\Delta \\
0 & \cos\phi & \sin\phi\n\end{pmatrix} \begin{pmatrix}\n\Delta E \\
\Delta V \\
\Delta U\n\end{pmatrix}
$$

$$
X = X_0 + \Delta E; \quad Y = Y_0 + \Delta N; \quad Z = Z_0 + \Delta U
$$

$$
\lambda = \arctg \frac{Y}{X}; \quad h = \frac{\sqrt{X^2 + Y^2}}{\cos \varphi} - N; \quad \varphi = \arctg \frac{Z}{\sqrt{X^2 + Y^2} \left(1 - \frac{Ne^2}{N + h}\right)}
$$

$$
\phi = \varphi + \varsigma
$$
;  $\Lambda = \lambda + \frac{\eta}{\cos \varphi}$ ;  $H = h - N$ 

Se presenta a continuación un esquema resumen de todo lo anterior con una figura que ilustra lo reseñado:

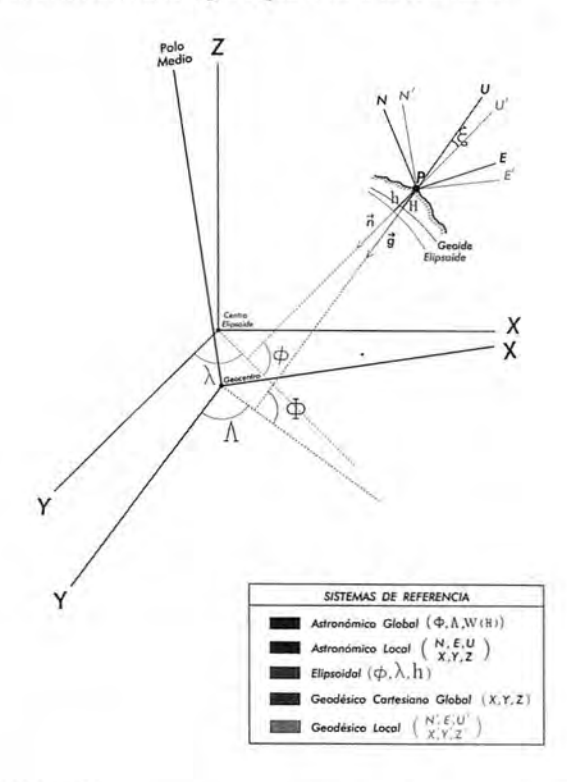

#### **REFERENCIAS**

MORITZ. H.: Geodetic reference system 1980. Bulletin geodésique vol. 54 nº 3. 1980.

MORITZ, H.: Sistemas de referencia en Geodesia. Cursillos de Geodesia Superior. (Instituto de Astronomía y Geodesia). Madrid, 1984.

ASHKENAZI, V.: Geodesia por satélite-su impacto en los levantamientos de ingeniería. XVIII International Congress of Surveyor. Canadá, 1986.

LOHMAR, F. J.: World Geodetic System 1984 - Geodetic reference System of GPS orbits. Lecture Notes in Earth Sciences, GPS-Techniques. Applied to Geodesy<br>and Surveyin. Darmstadt, april 10 to 13, 1988.

LEICK, A.: GPS Satellite Suveying. John Wiley & Sons. Maina, 1990.<br>TORGE, W.: Geodesy 2nd. Edition. Walter de Gruyter, 1991.

FERRER, R.; PIÑA, B.: Geodesia geométrica. Servicio de publicaciones de la E.T.S. de Ingenieros de Caminos, Canales y Puertos. Santander, 1992.

PIÑA, B.: Geodesia física. El conocimiento de la forma de la Tierra a través del tratamiento de las observables físicas evaluados en su superficie. Servicio de publicaciones de la E.T.S. de Ingenieros de Caminos, Canales y Puertos. Santander, 1993

SEEBER, G.: Satellite Geodesy, Methodds and Aplications. Walter de Gruyter. Berlin - New York, 1993.

DALDA, A. y GONZÁLEZ, F. J.: Apuntes de la asignatura "Geodesia Superior" (Ingeniero en Geodesia y Cartografía). Madrid, 2005.

## **BOLETIN DE SUSCRIPCIÓN**

## **MAPPING**

Deseo suscribirme a la revista MAPPING por 12 números al precio de 11 números. Precio para España: 60 euros. Precio para Europa: 90 euros, y América: US\$ 120. Forma de pago: Talón nominativo o transferencia a nombre de REVISTA MAPPING, S.L. CAJA MADRID: P°. de las Delicias, 82 - 28045 MADRID N° 2038-1732-55-3001376203 Enviar a: REVISTA MAPPING, S.L. - C/Hileras, 4, 2°, Of. 2 - 28013 MADRID.

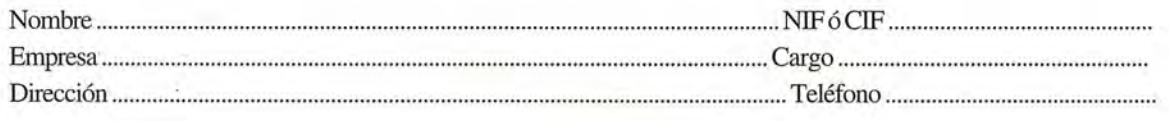

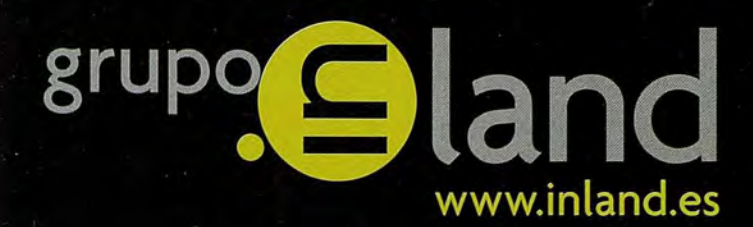

# lafuerza de un grupo

- · Construcción
- · Topografia
- · Control de Maquinaria
- · Agricultura
- $\bullet$  GIS

DISTRIBUIDORES EN EXCLUSIVA DE

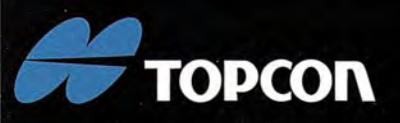

ISIDORO SÁNCHEZ . LASER RENT . GEOTRACK

"Cada paso al frente es para mejorar: desde ahora INLAND incorpora la distribución en exclusiva de la prestigiosa

TOPCON, la mayor compañía en el mundo en fabricación y distribución

de instrumentos de posicionamiento, ofrece una completa gama de productos de alta tecnología para aplicaciones topográficas, GPS, láser,

construcción y control de maquinaria, con la que esperamos dar la

marca TOPCON"

mejor respuesta a sus necesidades.

AV. DE LA INDUSTRIA, 35. 28760 TRES CANTOS (MADRID) • APARTADO DE CORREOS 63 • TEL: 902 103 930 • FAX: 902 152 795

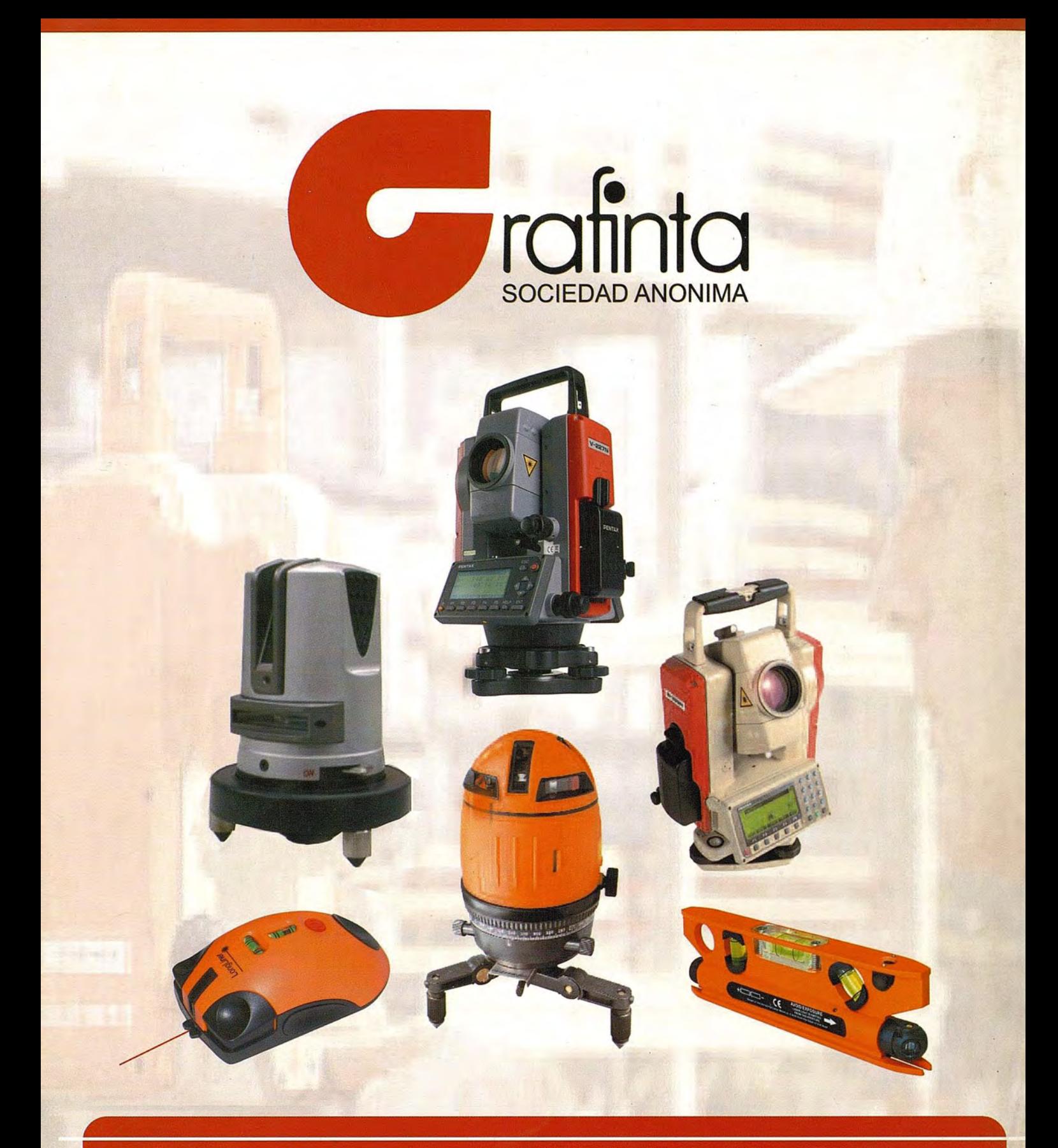

# Equipos y Accesorios para Topografía

Si desea recibir este catálogo indiquenos sus datos nombre, empresa, dirección, teléfono y correo electrónico y le enviaremos un ejemplar totalmente gratuito. Este catálogo, y su contenido, será una herramienta muy útil que le facilitará su trabajo cotidiano.

Grafinta S.A. - Avd. Filipinas, 46 - 28003 Madrid - Telf. 91 553 7207 - Fax. 91 533 6282 - grafinta@grafinta.com